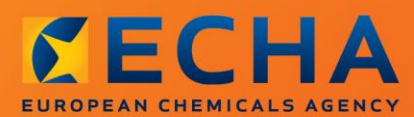

### MANUAL

Comment préparer des dossiers d'enregistrement et de RDAPP

# <span id="page-1-0"></span>**Modifications apportées à ce document**

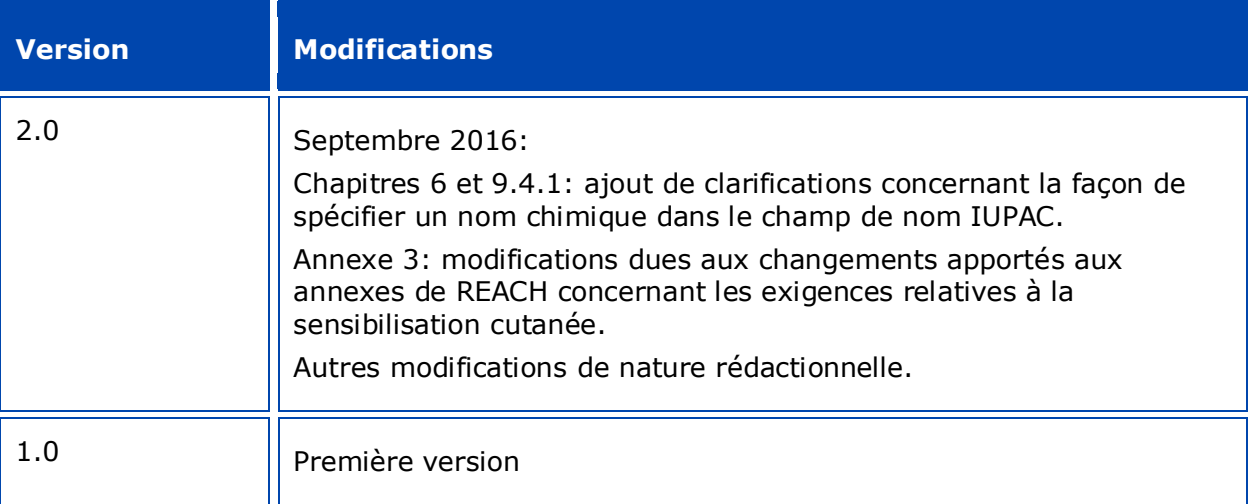

#### **Avis juridique**

Le présent document a pour objectif d'aider les utilisateurs à remplir les obligations qui leur incombent au titre du règlement REACH. Nous tenons toutefois à rappeler aux utilisateurs que le texte du règlement REACH constitue la seule référence juridique authentique et que les informations contenues dans le présent document n'ont pas de valeur juridique. L'usage de l'information demeure sous la seule responsabilité de l'utilisateur. L'Agence européenne des produits chimiques (ECHA) décline toute responsabilité quant à l'usage qui peut être fait des informations contenues dans ce document.

Reproduction autorisée, moyennant mention de la source.

Le présent document est une traduction de travail d'un document initialement rédigé en langue anglaise. Veuillez noter que seule la version anglaise, également disponible sur le site web d'IUCLID 6, constitue la version originale.

**Titre:** Comment préparer des dossiers d'enregistrement et de RDAPP

**Référence:** ECHA-16-B-13-FR

**Numéro de catalogue:** ED-04-16-344-FR-N

**ISBN:** 978-92-9247-876-6

**DOI:** 10.2823/35373

**Date de publication:** avril 2016

#### **Langue:** FR

© Agence européenne des produits chimiques, 2016

Page de couverture © Agence européenne des produits chimiques

Reproduction autorisée moyennement mention complète de la source sous la forme «Source: Agence européenne des produits chimiques, http://echa.europa.eu/», et notification écrite à l'unité «Communication» de l'ECHA (publications@echa.europa.eu).

Le présent document sera disponible dans les 23 langues suivantes:

allemand, anglais, bulgare, croate, danois, espagnol, estonien, finnois, français, grec, hongrois, italien, letton, lituanien, maltais, néerlandais, polonais, portugais, roumain, slovaque, slovène, suédois et tchèque.

Si vous avez des questions ou des commentaires à propos de ce document, veuillez les transmettre à l'ECHA au moyen du formulaire de demande d'informations (en citant la référence et la date de publication ci-dessus), disponible sur le site internet de l'ECHA, à l'adresse:

[http://echa.europa.eu/about/contact\\_en.asp.](http://echa.europa.eu/about/contact_en.asp)

#### **Agence européenne des produits chimiques**

Adresse postale: P.O. Box 400, FI-00121 Helsinki, Finlande

Adresse d'accueil: Annankatu 18, Helsinki, Finlande

# <span id="page-3-0"></span>**Table des matières**

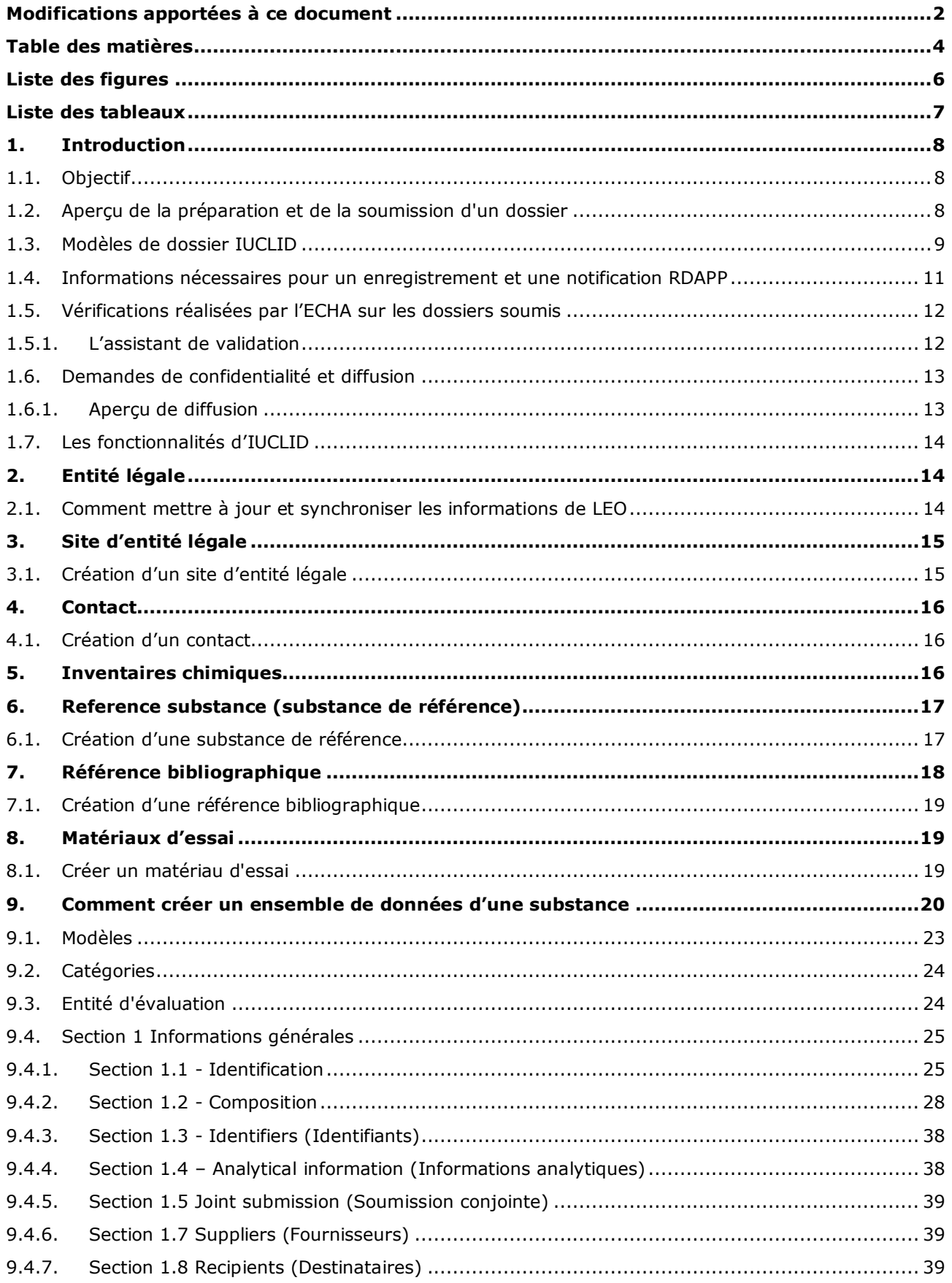

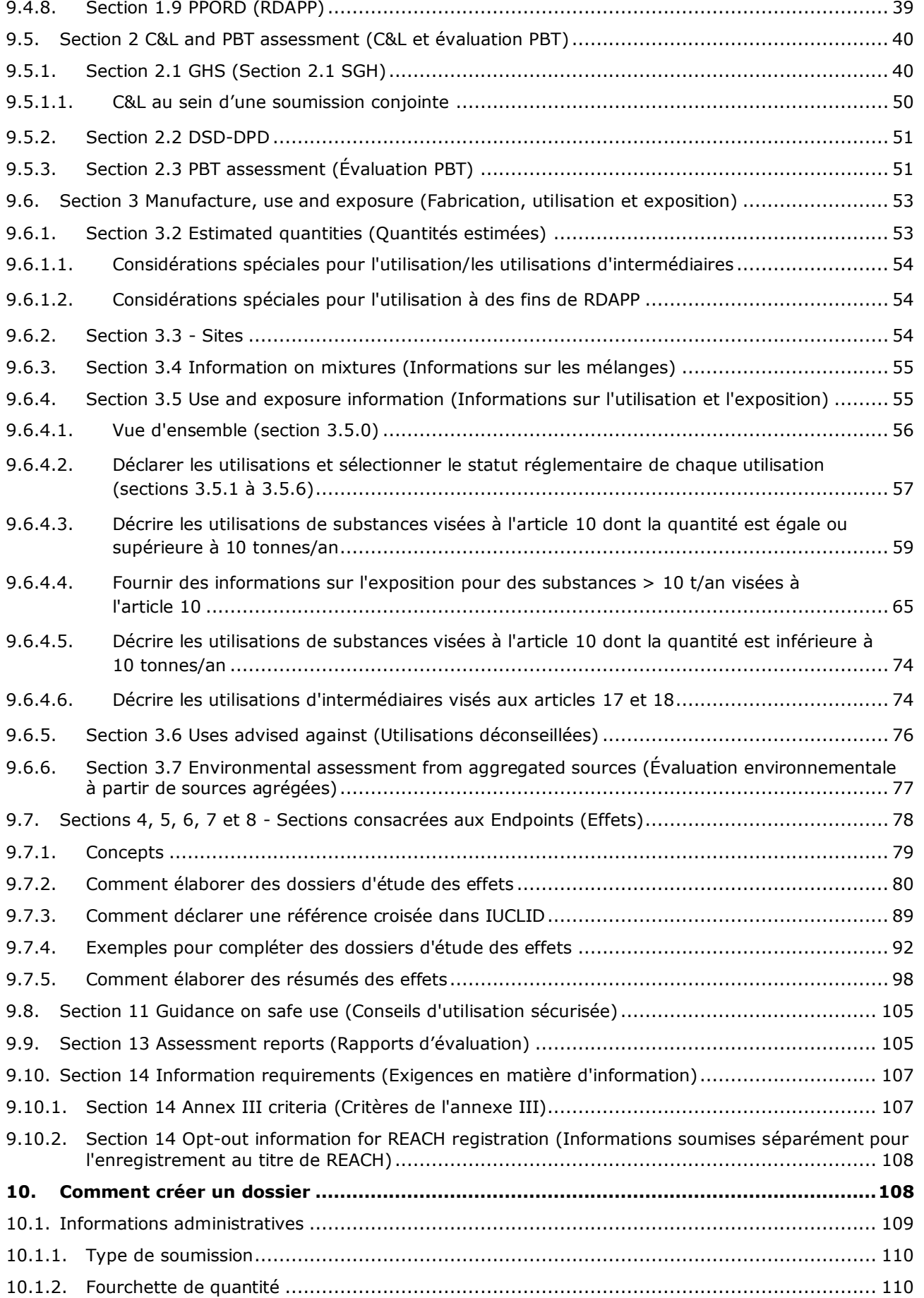

6

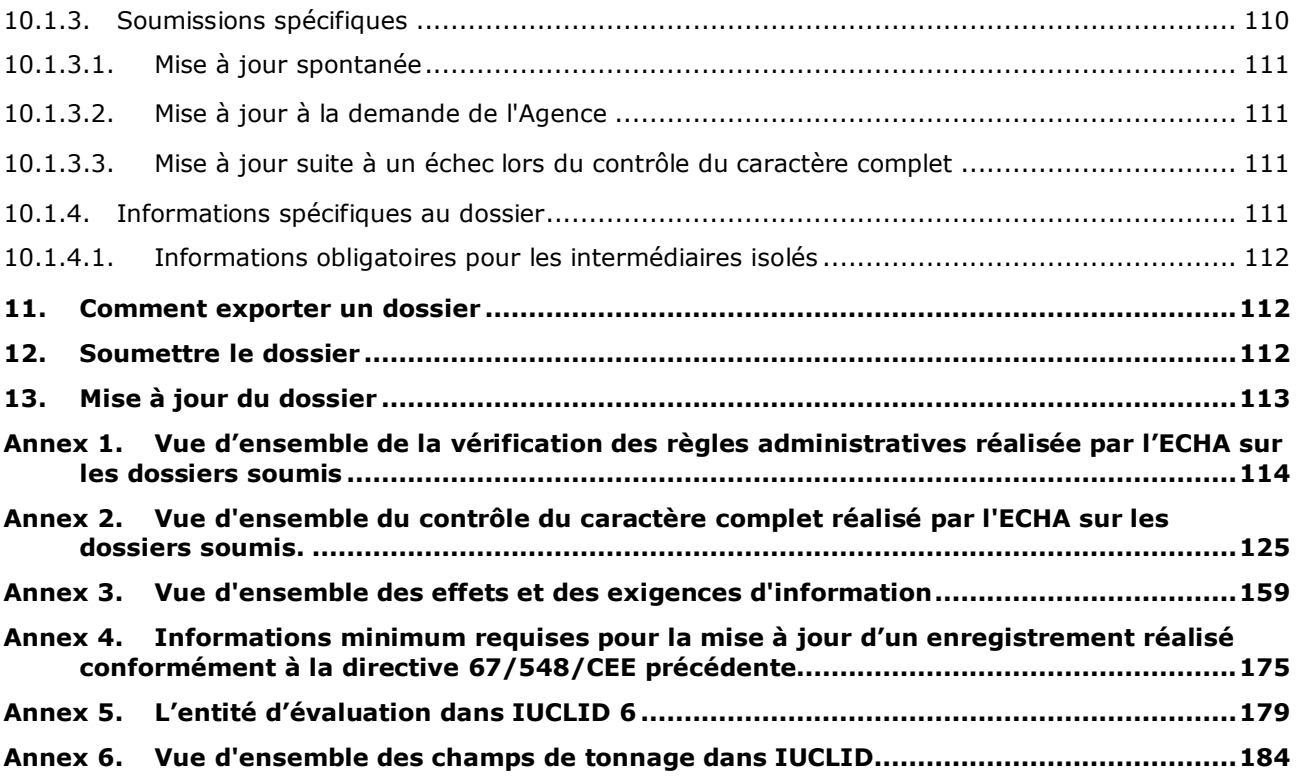

# <span id="page-5-0"></span>**Liste des figures**

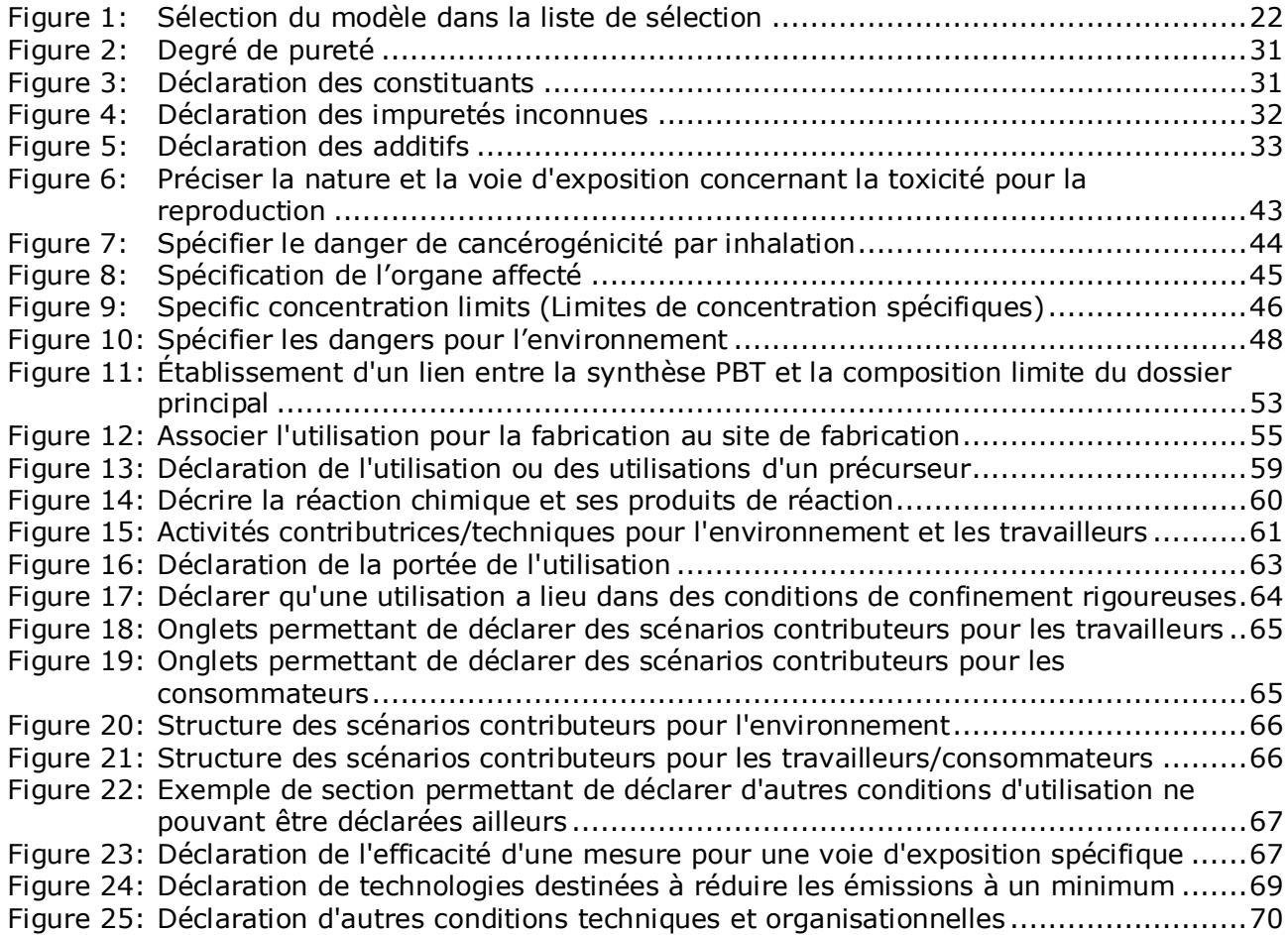

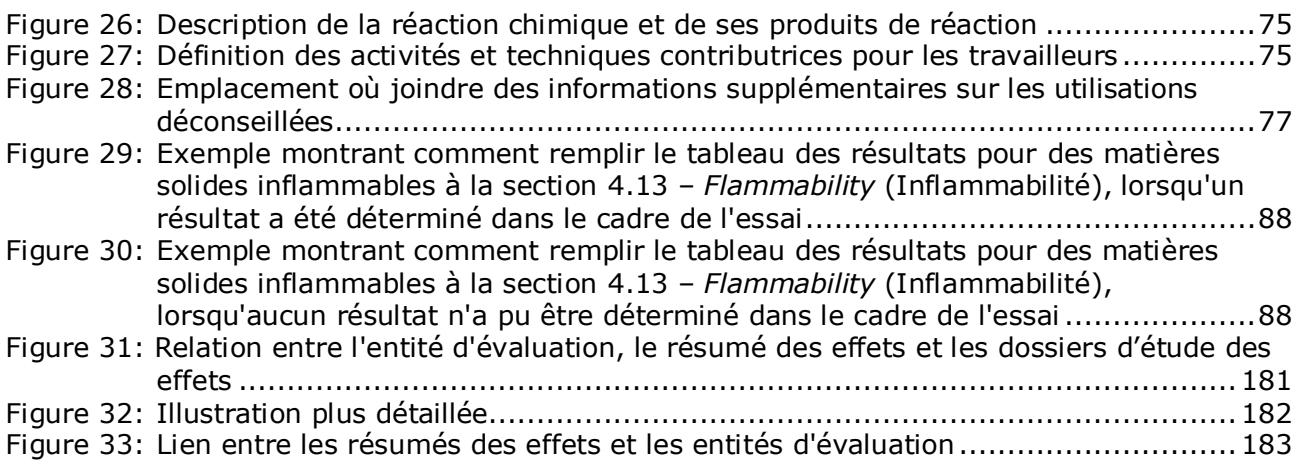

# <span id="page-6-0"></span>**Liste des tableaux**

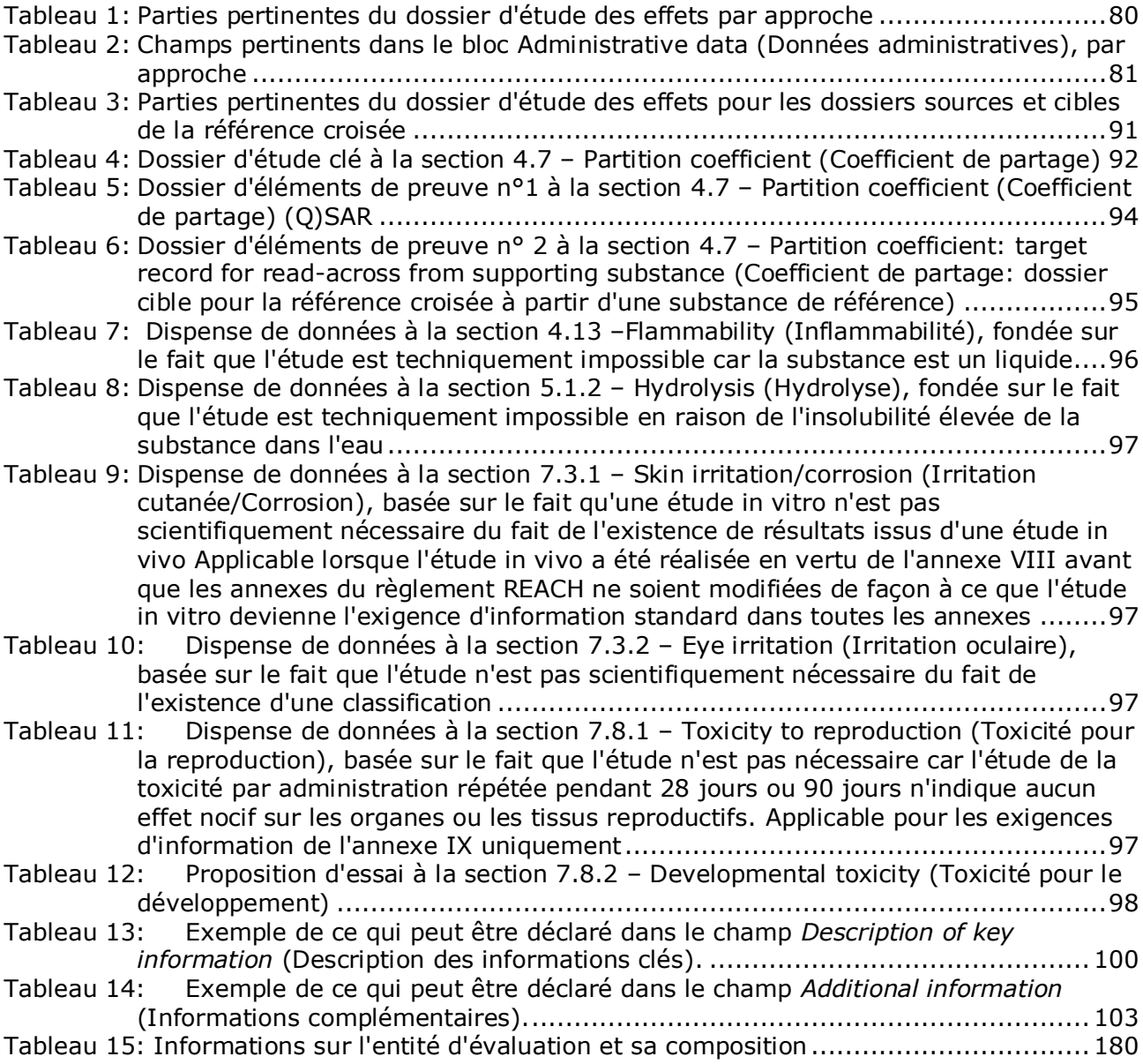

# <span id="page-7-0"></span>**1. Introduction**

# <span id="page-7-1"></span>**1.1. Objectif**

1

Le présent manuel a pour but de vous aider à préparer des dossiers d'enregistrement REACH et de RDAPP (activités de recherche et de développement axées sur les produits et les processus) à l'aide d'IUCLID. Il vous fournit des instructions détaillées et pratiques sur la manière de générer un ensemble de données d'une substance et présente les sections d'IUCLID à renseigner dans le cadre de la préparation d'un dossier valide qui pourra être soumis à l'ECHA par l'intermédiaire de REACH-IT.

Ce manuel part du principe que IUCLID a été installé et que vous possédez un compte ECHA valide.

De plus amples informations sur chaque champ, les différentes fonctionnalités d'IUCLID et la manière de les utiliser sont disponibles dans le système d'aide intégré IUCLID (se reporter au chapitre 1.7 *Fonctionnalités d'IUCLID*).

Ce manuel part également du principe que vous avez choisi un processus d'enregistrement et que vous disposez de toutes les informations pertinentes. Veuillez consulter les documents d'orientation pour en savoir plus sur les exigences d'information en vue de l'enregistrement, disponibles à l'adresse suivante: <http://echa.europa.eu/support/guidance>.

# <span id="page-7-2"></span>**1.2. Aperçu de la préparation et de la soumission d'un dossier**

Un dossier IUCLID est un fichier d'instantanés non modifiables d'un ensemble de données d'une substance, qui contient les informations à transmettre à l'ECHA. Pour générer un dossier et le soumettre, vous devez procéder selon les étapes suivantes:

- 1. S'inscrire à REACH-IT et créer la *Legal entity* (Entité légale) [\(https://reach](https://reach-it.echa.europa.eu/)[it.echa.europa.eu/\)](https://reach-it.echa.europa.eu/)
- 2. Créer les *reference substances* (substances de référence) dans IUCLID en rapport avec votre substance (se reporter au chapitre 6)
- 3. Créer le *substance dataset* (ensemble de données d'une substance) dans IUCLID (se reporter au chapitre 9)
- 4. Saisir les informations dans l'ensemble de données d'une substance dans IUCLID (se reporter aux sections correspondantes du chapitre 9)
- 5. Inclure le rapport sur la sécurité chimique (CSR) de toutes les substances fabriquées ou importées dans une quantité supérieure à 10 tonnes, sauf si elles bénéficient d'une exemption au titre de l'article 14, paragraphe 2, du règlement REACH<sup>1</sup>.

Notez que, pour vous aider à générer votre rapport CSR, IUCLID vous propose un générateur de rapport qui compile les informations provenant de votre ensemble de données IUCLID et génère un document formaté couvrant les chapitres 1 à 8 du CSR. Pour réaliser votre évaluation de la sécurité chimique (CSA), vous avez également la possibilité d'utiliser Chesar. Dans ce cas, l'intégralité de votre rapport CSR pourra être généré depuis Chesar. Pour plus d'informations sur le générateur de rapport, reportez-vous au système d'aide

<sup>&</sup>lt;sup>1</sup> Notez que lorsque vous êtes exempté(e) de l'obligation d'effectuer une évaluation de la sécurité chimique en vertu de l'article 14, paragraphe 2, vous devez fournir une explication à la section 13 d'IUCLID (se reporter au chapitre [9.9\)](#page-104-1).

intégré d'IUCLID. Pour plus de renseignements sur Chesar, consultez le site web de Chesar à l'adresse suivante: [https://chesar.echa.europa.eu/.](https://chesar.echa.europa.eu/)

- 6. Créer un *dossier* dans IUCLID (se reporter au chapitre 10)
- 7. Exporter un dossier depuis IUCLID (se reporter au chapitre 11)
- 8. Soumettre un dossier à l'ECHA par l'intermédiaire de REACH-IT (se reporter au chapitre 12).

Lorsque l'ECHA aura reçu votre dossier, elle procédera à une série de vérifications administratives et techniques sur votre soumission avant de vous communiquer un numéro d'enregistrement (se reporter au chapitre 1.5 *Vérifications réalisées par l'ECHA sur les dossiers soumis*).

L'Agence diffusera également certaines informations issues de votre dossier d'enregistrement sur son site web. Pour de plus amples informations sur les informations diffusées et sur les possibilités de demander la confidentialité de certaines informations, reportez-vous au chapitre 1.6 *Demandes de confidentialité et diffusion*.

# <span id="page-8-0"></span>**1.3. Modèles de dossier IUCLID**

Avant de créer un dossier à partir d'un ensemble de données d'une substance, vous devez sélectionner le modèle correspondant au type de dossier que vous devez soumettre parmi les types suivants<sup>2</sup>:

- Enregistrement REACH 1 10 tonnes, exigences physico-chimiques;
- Enregistrement REACH 1 10 tonnes, exigences standard;
- Enregistrement REACH 10 100 tonnes;
- Enregistrement REACH 100 1 000 tonnes;
- Enregistrement REACH au-delà de 1 000 tonnes;
- Déclarant d'une soumission conjointe d'un enregistrement REACH cas général;
- Déclarant d'une soumission conjointe d'un enregistrement REACH intermédiaires;
- Enregistrement REACH d'intermédiaires isolés restant sur le site au-delà de 1 tonne;
- Enregistrement REACH d'intermédiaires isolés transportés de 1 à 1 000 tonnes;
- Enregistrement REACH d'intermédiaires isolés transportés au-delà de 1 000 tonnes;
- RDAPP en vertu du règlement REACH.

Les exigences en matière d'information applicables à un dossier d'enregistrement dépendent de la fourchette de quantité enregistrée et du type de dossier d'enregistrement préparé (article 10 versus articles 17 et 18; déclarant d'une soumission conjointe versus déclarant principal). Cela signifie que les informations contenues dans le dossier IUCLID qui seront soumises à un contrôle du caractère complet varient en fonction du type de soumission. Le présent manuel offre une présentation section par section des informations nécessaires aux fins de la soumission des dossiers d'enregistrement et RDAPP. De plus, une synthèse des règles du contrôle du caractère complet appliquées est disponible à l'annexe 2 *Vue d'ensemble du contrôle du caractère complet réalisé par l'ECHA sur des dossiers soumis*.

#### **Dossier d'enregistrement ou de notification de RDAPP?**

Le type de dossier le plus courant est le dossier d'enregistrement. Cependant, lorsque votre substance fait l'objet d'activités de recherche et de développement axées sur les produits et

1

<sup>&</sup>lt;sup>2</sup> Les fourchettes de quantité s'entendent par an.

les processus (RDAPP) dans des quantités d'une tonne ou plus par an, vous pouvez soumettre un **dossier de RDAPP** afin d'être exempté(e) de l'obligation d'enregistrement pendant cinq ans.

Pour plus d'informations sur les dispositions du règlement REACH spécifiquement consacrées aux substances chimiques fabriquées, importées ou utilisées à des fins de recherche et de développement scientifiques (R&DS) et d'activités de recherche et de développement axées sur les produits et les processus (RDAPP), consultez le guide correspondant à l'adresse suivante: http://echa.europa.eu/guidance-documents/guidance-on-reach.

#### **Enregistrement individuel ou soumission conjointe**

Le règlement REACH exige des parties qui fabriquent/importent une substance qu'elles soumettent un enregistrement pour ladite substance (aussi appelé principe «Une substance un enregistrement» ou principe OSOR). Les déclarants d'une substance sont mis en contact les uns avec les autres après avoir soumis à l'ECHA un enregistrement préalable (substance bénéficiant d'un régime transitoire) ou une demande (substance ne bénéficiant pas d'un régime transitoire, ou substance bénéficiant d'un régime transitoire n'ayant pas fait l'objet d'un enregistrement préalable). Les déclarants d'une même substance ont la responsabilité collective d'identifier la substance, de générer/recueillir les informations pertinentes conformément aux annexes VII à X du règlement REACH et, enfin, de les soumettre au format IUCLID afin de répondre à leurs obligations.

Ce manuel part du principe que les obligations en matière de demande conjointe ont été déterminées par la partie en charge de la soumission et que toutes les informations pertinentes ont été générées/recueillies et sont disponibles.

Pour plus d'informations sur le partage des données et les obligations en matière de demande conjointe, reportez-vous au *Guide sur le partage de données* et au *Guide de l'enregistrement*, disponibles à l'adresse suivante: [http://echa.europa.eu/guidance](http://echa.europa.eu/guidance-documents/guidance-on-reach)[documents/guidance-on-reach.](http://echa.europa.eu/guidance-documents/guidance-on-reach)

#### **Intermédiaire isolé restant sur le site ou intermédiaire isolé transporté?**

Si vous êtes fabricant ou importateur d'un intermédiaire isolé en quantités d'une tonne ou plus par an, vous pouvez bénéficier d'exigences d'enregistrement réduites. Notez que les exigences d'enregistrement varient selon que l'intermédiaire isolé est un intermédiaire restant sur site ou un intermédiaire transporté.

Pour plus d'informations sur les obligations relatives à l'enregistrement des intermédiaires, reportez-vous au *Guide de l'enregistrement*, disponible à l'adresse suivante: [http://echa.europa.eu/guidance-documents/guidance-on-reach.](http://echa.europa.eu/guidance-documents/guidance-on-reach)

#### **Notification réalisée au titre de la directive 67/548/CEE (NONS)?**

En vertu de l'article 24 du règlement REACH, toutes les notifications réalisées au sens de la directive 67/548/CEE (NONS) sont considérées comme des enregistrements au titre du règlement REACH, selon la fourchette de quantité correspondante. Ces enregistrements doivent être actualisés si au moins l'un des cas décrits à l'article 22 ou à l'article 24, paragraphe 2, du règlement REACH s'applique.

Pour des informations détaillées sur les modalités de mise à jour de votre enregistrement, qui était auparavant une notification en vertu de la directive 67/548/CEE (NONS), consultez l'annexe 4 *Informations minimum requises pour la mise à jour d'un enregistrement réalisé conformément à la directive 67/548/CEE précédente* du présent manuel, ainsi que le

document *Questions and answers for the registrants of previously notified substances*, disponible à l'adresse suivante: http://echa.europa.eu/qa-display/-/qadisplay/5s1R/view/reach/nons-registrantsofpreviouslynotifiedsubstances.

### <span id="page-10-0"></span>**1.4. Informations nécessaires pour un enregistrement et une notification RDAPP**

Les déclarants d'une même substance doivent partager des données et soumettre des informations conjointement à l'ECHA. Une distinction est faite entre les informations à soumettre par le **déclarant principal** et celles qui doivent être soumises par les autres **membres de la soumission conjointe**.

Chaque déclarant (fabricant, importateur ou représentant exclusif) est tenu de soumettre son propre **dossier** dans le cadre de la soumission conjointe. Si vous préparez un dossier en tant que déclarant unique pour cette substance et qu'il n'existe aucune soumission conjointe, vous devez fournir toutes les informations dans votre propre dossier.

Le tableau ci-dessous présente les informations soumises par le déclarant principal au nom de tous les membres de la soumission conjointe (informations conjointes<sup>3</sup>), ainsi que les informations soumises par chacun des déclarants dans leur propre dossier (informations individuelles).

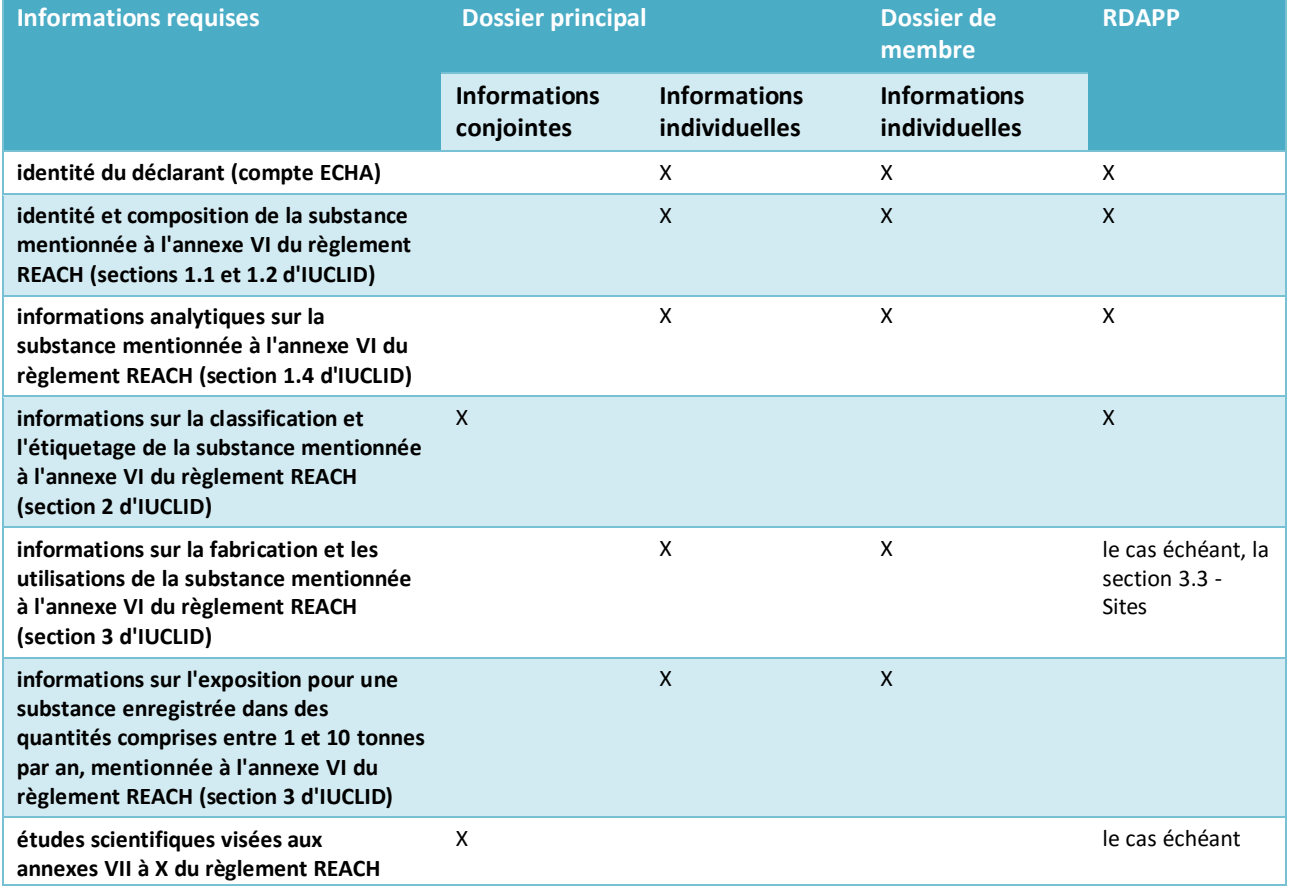

#### **Tableau 1: Exigences d'information pour les dossiers d'enregistrement et de RDAPP**

<sup>3</sup> L'article 11 du règlement REACH autorise les membres d'une soumission conjointe à soumettre séparément certaines des informations devant être soumises conjointement pour un certain nombre de raisons. Plus d'informations sur la soumission séparée et ses conséquences sont disponibles dans le Guide sur le partage des données, à l'adresse suivante: http://echa.europa.eu/guidance-documents/guidance-on-reach.

1

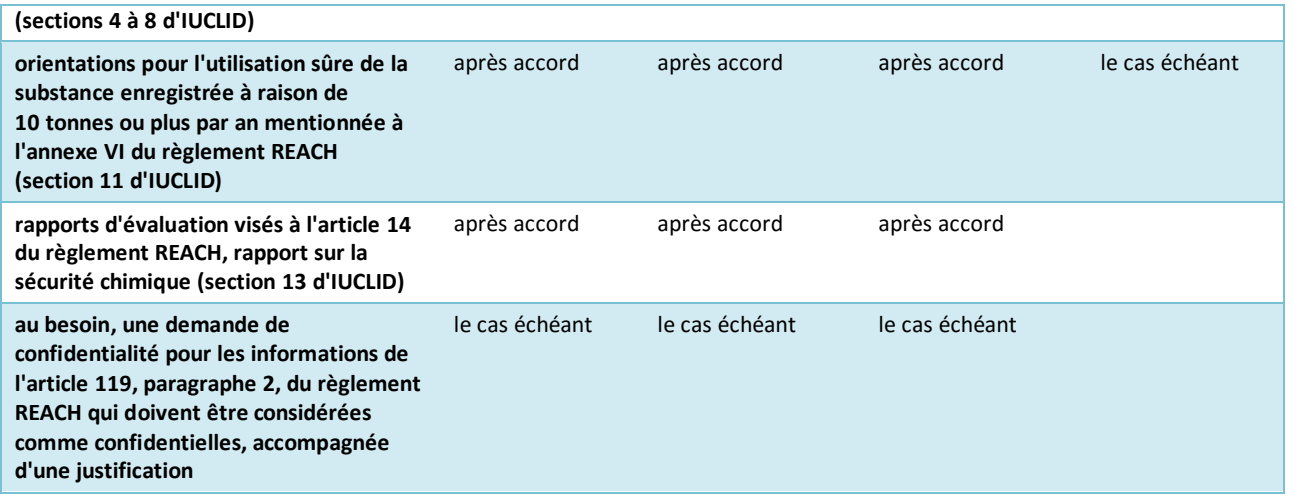

# <span id="page-11-0"></span>**1.5. Vérifications réalisées par l'ECHA sur les dossiers soumis**

Tous les dossiers soumis à l'ECHA font l'objet de vérifications initiales techniques et administratives afin de s'assurer qu'ils pourront être correctement traités et que les processus réglementaires ultérieurs requis pourront être réalisés. De telles vérifications sont appelées «règles commerciales» (RC).

Un dossier ne peut être accepté pour traitement que si les règles commerciales pertinentes, telles que la vérification du format et la disponibilité des informations administratives, sont remplies.

Pour plus de renseignements sur les règles commerciales, reportez-vous à l'annexe: *Vue d'ensemble de la vérification des règles commerciales réalisée par l'ECHA sur les dossiers soumis.*

Une fois l'étape du contrôle des règles administratives passée, les dossiers d'enregistrement et de RDAPP font l'objet d'un contrôle du caractère complet obligatoire en vertu de l'article 20 du règlement REACH afin de garantir que les informations requises ont bien été fournies.

Pour plus d'informations sur le contrôle du caractère complet, reportez-vous à l'annexe: *Vue d'ensemble du contrôle du caractère complet réalisé par l'ECHA sur les dossiers soumis.* 

En outre, dans le cadre du contrôle du caractère complet, certaines données du dossier seront vérifiées manuellement afin de garantir que les éléments obligatoires sont bien présents.

<span id="page-11-1"></span>Plus d'informations sur la vérification manuelle sont disponibles à l'adresse: [http://echa.europa.eu/manuals.](http://echa.europa.eu/manuals)

### **1.5.1. L'assistant de validation**

Le plug-in de *Validation assistant* (l'assistant de validation) (VA) a été développé afin de vous permettre de réaliser certaines vérifications sur le dossier avant de le soumettre à l'ECHA par l'intermédiaire de REACH-IT.

Ainsi, avant la soumission, nous vous conseillons vivement d'utiliser le plug-in *Validation assistant* (assistant de validation) en deux temps:

- i. pour vérifier votre ensemble de données (avant la création du dossier) afin de pouvoir rectifier tout échec identifié à ce niveau.
- ii. pour vérifier le dossier final et traiter tout problème identifié à ce stade.

L'utilisation du plug-in en deux étapes est cruciale pour réduire au maximum les défaillances inutiles et le rejet potentiel de votre soumission.

<span id="page-12-0"></span>Pour plus de renseignements sur l'utilisation de *Validation assistant* (l'assistant de validation), reportez-vous au système d'aide d'IUCLID.

### **1.6. Demandes de confidentialité et diffusion**

Certaines informations peuvent être traitées comme confidentielles sur demande. Si vous souhaitez qu'elles restent confidentielles, vous devez soumettre une *confidentiality request* (demande de confidentialité) à l'ECHA pour chacune d'entre elles. De telles requêtes sont

soumises en paramétrant les indicateurs de confidentialité ( $\Delta$ ) de l'information que vous souhaitez déclarer comme confidentielle et en fournissant des justifications, y compris les raisons pour lesquelles la diffusion de ces informations nuirait à votre entreprise. Aucune différence de traitement n'est faite entre les demandes de confidentialité marquées *Confidential business information* (informations commerciales confidentielles) (CBI), *Intellectual property* (propriété intellectuelle) (IP) ou *Not publicly available* (non accessible au public) (no PA). Le type sélectionné l'est uniquement à titre d'information.

Vous trouverez plus de renseignements sur les demandes de confidentialité et la diffusion au lien suivant: [http://echa.europa.eu/manuals.](http://echa.europa.eu/manuals)

Notez que toute justification de demande de confidentialité pour des informations visées à **l'article 119, paragraphe 1, du règlement REACH** sera ignorée car de telles informations seront toujours diffusées.

Toute demande de confidentialité pour des informations visées à **l'article 119, paragraphe 2, du règlement REACH** entraînera une redevance. De telles demandes doivent être accompagnées d'une justification complète. Dans le cas d'indicateurs se rapportant à des informations non visées à l'article 119, paragraphe 2, du règlement REACH, aucune redevance ne sera perçue.

Vous pouvez utiliser le plug-in de *Fee calculation* (calcul de redevance) pour calculer les coûts d'une demande de confidentialité. Pour plus d'informations sur ce plug-in, reportezvous au système d'aide d'IUCLID.

### <span id="page-12-1"></span>**1.6.1. Aperçu de diffusion**

Le plug-in *Dissemination preview* (aperçu de diffusion) a été développé afin de vous permettre de vérifier quelles informations seront disponibles au public sur le site web de l'ECHA. Il est fortement recommandé d'utiliser le plug-in avec le dossier pour obtenir un aperçu des informations qui seront diffusées.

Pour les instructions sur l'utilisation du plug-in *Dissemination preview* (aperçu de diffusion), reportez-vous au système d'aide d'IUCLID.

# <span id="page-13-0"></span>**1.7. Les fonctionnalités d'IUCLID**

Les fonctionnalités d'IUCLID sont décrites en détail dans l'aide intégrée à l'application IUCLID. Pour visionner cette aide, appuyez sur la touche F1 à tout endroit de l'application. Le système d'aide essaiera d'afficher la partie la plus pertinente du contenu de l'aide. À partir de là, vous pourrez naviguer vers l'aide spécifique dont vous avez besoin. Par exemple, si l'assistant d'exportation de l'application est ouvert, une pression sur F1 devrait ouvrir le contenu de l'aide à la description de la fonctionnalité *Export* (exportation). Les liens vers l'aide dans l'interface de l'application sont une alternative à l'appui sur la touche F1. L'icône d'aide apparaît sous forme de point d'interrogation.

# <span id="page-13-1"></span>**2. Entité légale**

Les soumissions à l'ECHA sont réalisées par des *Legal entities* (entités légales) qui doivent être définies avec leurs coordonnées avant la soumission. Les coordonnées de la société sont stockées en tant que *Legal Entity Object (LEO)* (objet d'entité légale). Vous pouvez créer un LEO dans IUCLID et dans les *ECHA accounts* (comptes ECHA) disponibles à l'adresse suivante: [http://echa.europa.eu/support/helpdesks/echa-helpdesk/echa-accounts.](http://echa.europa.eu/support/helpdesks/echa-helpdesk/echa-accounts)

Notez que l'ECHA n'utilisera que les coordonnées de l'entité légale que vous aurez enregistrées dans les comptes ECHA ou sur REACH-IT.

Vous avez déjà créé une entité légale lorsque vous avez installé IUCLID. Vous pouvez ajouter

d'autres entités légales en effectuant un clic droit sur *Legal entity* (entité légale) **de la** sur la page d'accueil d'IUCLID. Cependant, l'ECHA ne vérifiera pas la cohérence entre l'entité légale d'IUCLID et celle des comptes ECHA.

Veuillez noter que l'entité légale n'est pas incluse par défaut dans le dossier. Si vous souhaitez inclure l'entité légale dans votre dossier, vous pouvez changer les paramètres par défaut lors de la création du dossier dans l'assistant de création (voir le chapitre *Comment créer un dossier*).

Si vous incluez une entité légale dans le dossier qui sera soumis à l'ECHA, il pourrait être utile de vérifier que les entités légales dans IUCLID et REACH-IT sont identiques. Pour plus de renseignements sur la création d'un objet d'entité légale (LEO) et sur sa synchronisation entre IUCLID et REACH-IT, reportez-vous au chapitre suivant.

# <span id="page-13-2"></span>**2.1. Comment mettre à jour et synchroniser les informations de LEO**

Pour enregistrer votre entité légale, vous devez vous connecter aux *ECHA accounts* (comptes ECHA), où vous pourrez compléter et gérer vos informations sur l'entité légale.

Lors de la création d'un LEO, un identifiant numérique appelé Universal Unique Identifier (UUID) (Identifiant unique universel) est généré. Exemple d'un UUID d'entité légale: *IUC5 a620a92d-32c6-426a-b6ee-fc338cde0932*.

L'UUID est différent pour chaque LEO, y compris au sein d'une même société lorsque cette société possède plusieurs LEO.

Vous pouvez synchroniser l'entité légale entre IUCLID et REACH-IT en exportant votre LEO à partir des comptes ECHA ou de REACH-IT. Vous pouvez ensuite importer le fichier dans votre installation IUCLID locale. Il peut être bénéfique d'utiliser un UUID identique dans toutes les applications où apparaît l'identité de la société (IUCLID, REACH-IT et tout formulaire web soumis à l'ECHA). Par ailleurs, si vous n'avez pas encore créé votre compte ECHA, vous pouvez exporter le LEO à partir de votre installation IUCLID et importer le fichier dans vos comptes ECHA lors de la création de votre compte. Notez qu'un LEO peut être importé dans les comptes ECHA uniquement au moment de la création d'un compte, mais ne peut être importé dans un compte ECHA existant.

Vous pourrez trouver les UUID dans chaque application pour les comparer en suivant les chemins ci-dessous:

- IUCLID: Page d'accueil > *Legal entity* (entité légale) > double clic sur votre entité légale. L'UUID de la société s'affiche dans l'onglet *Information* en bas de la fenêtre d'IUCLID.
- Comptes ECHA: onglet Legal Entity (Entité légale) > General details (renseignements généraux) > Legal Entity UUID (UUID de l'entité légale)
- REACH-IT: Menu > *Company information* (coordonnées de la société) > General *information (informations générales) > UUID*

Pour plus de renseignements sur la gestion du compte ECHA, reportez-vous au manuel des comptes ECHA qui est disponible au lien suivant: [http://echa.europa.eu/support/helpdesks/echa-helpdesk/echa-accounts.](http://echa.europa.eu/support/helpdesks/echa-helpdesk/echa-accounts)

# <span id="page-14-0"></span>**3. Site d'entité légale**

Un *Legal entity site* (site d'entité légale) est une entrée qui vous permet d'indiquer le site de fabrication ou d'utilisation propre de votre substance. Cette information inclut le nom du site, son adresse et les autres coordonnées du site, ainsi que la possibilité d'inclure les identifiants du site sous other Company/Organisation IT systems. Le *Legal entity site* (site d'entité légale) appartient à un seul *propriétaire* de *Legal entity* (entité légale).

Notez qu'il n'est pas possible de créer un site sans l'associer à une entité légale, mais il est possible de modifier le lien entre un site et son propriétaire d'entité légale en sélectionnant une autre entité légale à partir de votre inventaire. Il est possible d'associer plus d'un site d'entité légale à une même entité légale.

# <span id="page-14-1"></span>**3.1. Création d'un site d'entité légale**

1. Pour créer un nouveau site, faites un clic droit sur *Legal entity site* (site d'entité légale)

sur la page d'accueil et sélectionnez *New* (nuveau).

- 1. Donnez un nom au site et attribuez-le au *Legal entity owner* (propriétaire d'entité légale) en cliquant sur le bouton  $\infty$ .
- 2. Complétez autant de champs de texte que vous le pouvez sous *General information (informations générales) et Contact address* (adresse de contact). Les données minimales requises sont le *Country* (pays) où le site est situé.
- 3. Pour sauvegarder les informations sur le site de l'entité légale, cliquez sur  $\blacksquare$  à partir du menu principal.

# <span id="page-15-0"></span>**4. Contact**

1

Dans *Contacts inventory* (l'inventaire des contacts), vous pouvez insérer les coordonnées des personnes compétentes, telles que la personne responsable de la fiche de données de sécurité (FDS), le toxicologue, etc. qui peuvent être jointes au dossier IUCLID. Cette personne peut être contactée pour fournir de l'aide ou en cas de questions sur les informations soumises.

Les informations sur la personne de contact responsable de votre soumission doivent être spécifiées et gérées dans REACH-IT.

# <span id="page-15-1"></span>**4.1. Création d'un contact**

- 1. Pour créer un *nouveau contact*, faites un clic droit sur *Contacts* sur la page d'accueil et sélectionnez *New (nouveau).*
- 2. Complétez autant de champs de texte que vous le pouvez sous *General information* (informations générales).
- 3. Pour sauvegarder les informations de contact, cliquez sur  $\blacksquare$  à partir du menu principal.

# <span id="page-15-2"></span>**5. Inventaires chimiques**

Les *Chemical inventories* (Inventaires chimiques) contiennent les identifiants chimiques, qui forment la base de la définition des *reference substances* (substances de référence). Le terme *inventory* (Inventaire) regroupe l'ensemble des différents inventaires chimiques qui peuvent être disponibles dans IUCLID. **EC Inventory** (L'inventaire CE) est actuellement le seul inventaire utilisé dans IUCLID.

L'inventaire CE combine les trois inventaires individuels suivants:

- **EINECS** (European Inventory of Existing Commercial Chemical Substances) (l'inventaire européen des produits chimiques commercialisés [EINECS]), qui inclut des substances présentes sur le marché communautaire entre le 1<sup>er</sup> janvier 1971 et le 18 septembre 1981.
- **ELINCS** (European List of Notified Chemical Substances) (la liste européenne des substances chimiques notifiées [ELINCS]), qui inclut les substances notifiées en application de la directive 67/548/CEE, la directive relative à la notification des nouvelles substances dangereuses (NONS) et mises sur le marché après le 18 septembre 1981.
- **NLP-list** (No-Longer Polymers list) (La liste des ex-polymères), qui inclut les substances qui étaient sur le marché communautaire entre le 18 septembre 1981 et le 31 octobre 1993 et qui étaient considérées comme des polymères selon les règles de notification de l'EINECS mais qui ne sont plus considérées comme des polymères d'après la 7 <sup>e</sup> modification de la directive 67/548/CEE.

Les entrées de l'inventaire CE sont constituées d'un nom chimique et d'un numéro (nom CE et numéro CE), d'un numéro CAS<sup>4</sup> (le cas échéant), d'une formule moléculaire (le cas échéant) et d'une description (pour certains types de substances).

<sup>4</sup> Dans le cas des substances répertoriées dans l'inventaire CE avec un numéro CE qui commence par 4, il se peut qu'aucun numéro CAS n'ait été publié même s'il en existe un pour cette substance. Ceci tient au fait qu'en vertu du régime de notification des nouvelles substances qui existait dans le cadre de l'ancienne législation, le numéro CAS pouvait être déclaré comme confidentiel et donc ne pas être publié.

# <span id="page-16-0"></span>**6. Reference substance (substance de référence)**

Une *Reference substance* (substance de référence) vous permet de mémoriser des informations d'identification sur une substance donnée ou sur un constituant donné d'une substance, tels que les noms chimiques (nom CE, nom CAS, nom IUPAC, synonymes, etc.), les codes d'identification (numéro CE, numéro CAS), les informations moléculaires et structurelles.

Le *Reference substance inventory* (inventaire des substances de référence) permet d'utiliser la même information pour une même identité chimique, ce qui évite d'avoir à la saisir à nouveau et permet d'assurer que les données soient gérées et mises à jour de façon centralisée. Vous mettez directement à jour votre *Reference substance inventory* (inventaire de substances de référence), sur votre installation locale. Chaque *reference substance* (substance de référence) peut être liée à un nombre illimité d'ensembles de données de *substance* ou de *mixture/product* (mélange/produit). Pour mettre à jour les informations d'une *reference substance* (substance de référence), vous pouvez ouvrir le *Reference substance inventory* (inventaire des substances de référence), rechercher la *reference substance* (substance de référence) pertinente et la mettre à jour. Les modifications se répercuteront sur tous les ensembles de données liés à cette *reference substance* (substance de référence).

Pour étendre le nombre d'entrées de votre inventaire, vous pouvez rechercher, télécharger et importer les substances de références disponibles à partir du site web d'IUCLID sur votre installation locale. Ces substances de référence prédéfinies ont été préparées pour améliorer la qualité des données et réduire la saisie de données.

# <span id="page-16-1"></span>**6.1. Création d'une substance de référence**

Si vous ne trouvez pas votre substance de référence dans l'inventaire des *Reference substance* (substances de référence), vous pouvez en créer une nouvelle.

Deux types d'informations peuvent être déclarées dans une *reference substance* (substance de référence):

- 1. les informations **spécifiques** à la *reference substance* (substance de référence): ces informations correspondent exactement à la substance/au(x) constituant(s) couverts par cette substance de référence;
- 2. les informations **relatives** à la *reference substance* (substance de référence): ces informations ne correspondent pas avec précision à la substance/au(x) constituant(s) couverts par cette substance de référence pour l'une des raisons suivantes:
- les informations sont génériques car elles couvrent également d'autres substances/constituants;
- les informations ne couvrent que certains des constituants d'une substance de référence pour une substance ou un groupe de constituants;
- les informations se rapportent à un(e) constituant/substance similaire;
- les informations ne sont pas les informations disponibles les plus récentes pour identifier la substance/le(s) constituant(s).

Les informations connexes doivent être déclarées dans la rubrique *Identifiers of related substances* (identifiants des substances liées) car cela peut créer une ambiguïté sur l'identité de la substance ou du (des) constituant(s) auquel/auxquels une substance de référence correspond.

Pour créer une substance de référence:

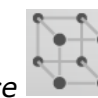

1. Faites un clic droit sur la *Reference substance* (substance de référence) à la page d'accueil et sélectionnez *New* (nouveau).

- 2. Saisissez le nom de la substance de référence.
- 3. Si la **substance de référence est répertoriée dans l'inventaire CE**, vous pouvez attribuer cette entrée en cliquant sur le bouton *Add* (ajouter).
- 4. Si votre **substance de référence n'est pas répertoriée dans l'inventaire CE**, sélectionnez une justification à partir de la liste de sélection proposée sous *No inventory information available* (aucune information d'inventaire disponible).
- 5. Complétez dans la mesure du possible les champs de texte restants concernant la substance de référence.

Les informations suivantes doivent être soumises pour l'ensemble des constituants et additifs connus, le cas échéant:

- Informations d'*Inventory* (inventaire) CE,
- *CAS number* (numéro CAS) et *CAS name* (nom CAS),
- *IUPAC name* (nom IUPAC), *Veuillez noter que, si un nom conforme à la nomenclature IUPAC ne peut pas être obtenu, vous devez néanmoins fournir un nom définissant la nature chimique de la substance ou des composants/impuretés/additifs que la substance de référence décrit,*
- *Description* (spécifiez toutes les informations supplémentaires pertinentes pour la description de la substance de référence dans ce champ). Cela est particulièrement important lorsque la substance de référence ne correspond pas à une substance chimique bien définie. Il est possible de joindre des fichiers si nécessaire.),
- *Synonyms* (synonymes),
- *Identifiers of related substances* (identifiants des substances liées),
- *Molecular formula* (formule moléculaire) (si une formule moléculaire ne peut pas être dérivée de la substance de référence, une justification doit être indiquée dans le champ *Remarks* (remarques) dans le bas de la section);
- Plage de *Molecular weight* (poids moléculaire),
- *SMILES notation* (notation SMILES),
- *InChI*,
- Vous pouvez ensuite télécharger un fichier d'image avec la*Structural formula* (formule structurelle).
- 6. Pour sauvegarder la substance de référence, cliquez sur  $\blacksquare$  à partir du menu principal.

# <span id="page-17-0"></span>**7. Référence bibliographique**

Dans l'inventaire des *Literature references* (Références bibliographiques), vous pouvez insérer et stocker différents types de références bibliographiques, telles que les publications et les rapports d'études qui servent de base documentaire aux fiches d'étude des effets. Chaque référence bibliographique stockée dans votre inventaire peut être liée aux fiches d'étude des effets des **sections 4 à 10 dans IUCLID**.

### <span id="page-18-0"></span>**7.1. Création d'une référence bibliographique**

1. Pour créer une nouvelle référence bibliographique, faites un clic droit sur *Literature* 

*reference* (référence bibliographique) sur la page d'accueil et sélectionnez New (nouveau).

- 2. Sous les *General information* (Informations générales), vous devez compléter les champs de texte pertinents pour votre type de référence.
- 3. Pour sauvegarder la référence bibliographique, cliquez sur  $\Box$  à partir du menu principal.

# <span id="page-18-1"></span>**8. Matériaux d'essai**

Dans l'inventaire *Test material* (Matériaux d'essai), vous pouvez saisir des informations sur l'identité du ou des matériaux utilisés pour conduire les études mentionnées dans votre dossier. Les dossiers relatifs aux matériaux d'essai contenus dans l'inventaire peuvent être réutilisés dans chaque dossier dès lors que les matériaux d'essai utilisés sont identiques. De cette façon, les informations sur les matériaux d'essai peuvent être préparées et gérées de manière centralisée et être reliées aux dossiers d'étude de l'effet pertinents.

Chaque entrée consiste en une section *Composition (*se reporter à la section *1.2 Composition*) servant à consigner les différents constituants des matériaux d'essai, de la même façon que les informations utilisées pour définir une *Substance,* ainsi qu'en une section consacrée aux *Other characteristics* (Autres caractéristiques), y compris une description de la forme des matériaux d'essai et la possibilité d'ajouter certaines autres informations, notamment les informations pouvant être considérées comme confidentielles et ne devant donc pas être publiées.

# <span id="page-18-2"></span>**8.1. Créer un matériau d'essai**

1. Pour créer un nouveau matériau d'essai, faites un clic droit sur *Test material* (Matériau

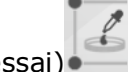

d'essai) sur la page d'accueil puis sélectionnez *New* (Nouveau).

- 2. Saisissez le même *Name* (Nom) que celui mentionné dans le dossier de l'étude dans le cadre de laquelle le matériau a été testé.
- 3. Utilisez le bloc reproductible sous la rubrique *Composition* pour saisir les *constituents* (constituants), *impurities* (impuretés), *additives* (additifs) du matériau d'essai pertinents, y compris leur *Concentration*, et établissez un lien vers la *Reference substance* (Substance de référence). Pour insérer une nouvelle entrée, cliquez sur le bouton *Add* (Ajouter).
- 4. Si les détails relatifs à la pureté de la composition sont inconnus, vous pouvez fournir un bilan qualitatif en sélectionnant la valeur appropriée dans la liste de sélection *Composition/purity: other information* (Composition/pureté: autres informations).
- 5. En ce qui concerne la prévision QSAR, lorsque l'identité de la substance s'appuie sur des données sélectionnées dans l'inventaire de la substance de référence, il n'est pas utile de fournir de détails sur la pureté; en conséquence, la valeur *not applicable for in silico study* (non applicable pour une étude in silico) doit être sélectionnée en sus de la *Composition* spécifiée.
- 6. Sous *Other characteristics* (Autres caractéristiques), vous devez insérer des informations sur la forme des matériaux d'essai et de plus amples détails, au besoin.
- 7. Pour enregistrer le matériau d'essai, cliquez sur  $\blacksquare$  dans le menu principal.

# <span id="page-19-0"></span>**9. Comment créer un ensemble de données d'une substance**

Ce chapitre répertorie les informations que vous devez fournir dans les différentes sections d'IUCLID, qui dépendent du type de soumission que vous souhaitez faire par le biais d'un dossier IUCLID.

Lorsque vous saisissez vos données, vous pouvez utiliser le système d'aide d'IUCLID qui est inclus dans l'application. Pour visionner l'aide, appuyez sur la touche F1 quelle que soit la page de l'application, et les informations les plus pertinentes s'afficheront dans la fenêtre d'aide.

Pour créer un **dossier** IUCLID, vous devez dans un premier temps créer un **dataset** (ensemble de données) sur la substance. Un ensemble de données d'une substance est un répertoire de données administratives et scientifiques concernant une substance. Les informations de l'ensemble de données peuvent être modifiées: vous pouvez ajouter, retirer ou modifier les informations contenues dans l'ensemble de données. **L'ensemble de données constitue la base du dossier.** Le dossier est un instantané de l'ensemble de données à un moment précis; les informations du dossier ne peuvent être modifiées.

#### **Pour créer un ensemble de données:**

- 1. Faites un clic droit sur la *Substance* alla page d'accueil d'IUCLID et sélectionnez ensuite *New* (nouveau).
- 2. Complétez le champ de texte *Substance name* (intitulé de la substance). Veillez à indiquer un intitulé que vous pourrez facilement utiliser pour distinguer la substance des autres, surtout si votre installation d'IUCLID contient plusieurs ensembles de données.
- 3. Attribuez une *legal entity* (entité légale) existante à l'ensemble de données en cliquant sur

le bouton  $\infty$ . Une nouvelle fenêtre s'ouvre alors, où vous pourrez rechercher des entités légales dans votre installation d'IUCLID. Remplissez les critères de la recherche, sélectionnez l'entité légale pertinente à partir de la liste, puis associez-la à l'ensemble de données de la substance.

4. Sauvegardez les informations en cliquant sur l'icône  $\Box$  dans le menu principal.

Pour plus de renseignements sur la façon de renseigner les champs de texte dans ce contexte, consultez la section 1.1 *Identification*.

#### **Pour compléter un ensemble de données:**

- 1. une fois l'ensemble de données de votre substance créé, celui-ci s'affiche dans le volet de navigation sur la partie gauche de l'écran.
- 2. Pour ouvrir votre ensemble de données, faites un double clic ou un clic droit et sélectionnez *Open* (ouvrir).
- 3. Lorsque l'ensemble de données est ouvert, l'onglet *Table of contents* (TOC) (table des matières) s'affiche dans la partie navigation de l'écran.
- 4. Pour voir la table des matières pertinente pour le type de dossier que vous préparez, cliquez sur la flèche pleine pointant vers le bas  $(\lceil \cdot \rceil)$  dans l'onglet TOC.

5. Une liste des différents types de soumissions s'affiche. Sélectionnez le type spécifique de soumission à partir de la liste.

# <span id="page-21-0"></span>**Figure 1: Sélection du modèle dans la liste de sélection**

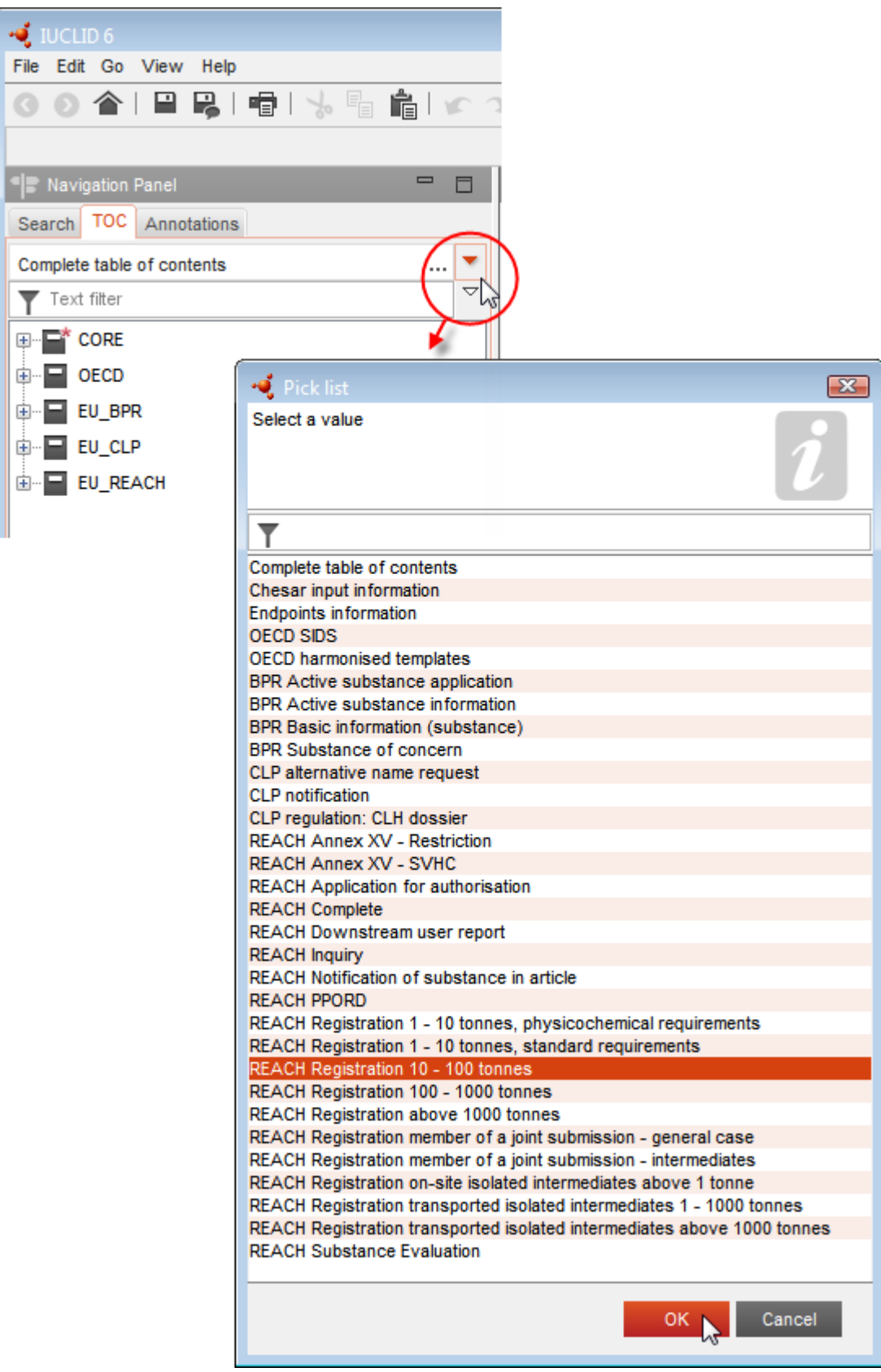

6. Les sections pertinentes pour le type de soumission s'affichent. Les sections qui comportent des informations devant obligatoirement être complétées sont marquées d'un astérisque (  $\Box$ ). Notez que si vous créez un ensemble de données mais que vous ne connaissez pas le type exact de dossier REACH qui sera préparé, vous pouvez sélectionner l'option *REACH Complete table of contents* (Table des matières complète de REACH). Cela affichera la table des matières qui inclut toutes les sections pertinentes du règlement REACH.

Une fois que vous aurez créé un ensemble de données pour votre substance, vous pourrez saisir les données de cette substance dans l'ensemble de données. Les chapitres suivants décrivent les données qui doivent être indiquées dans chaque section d'IUCLID pour le type spécifique de soumission auquel ce manuel fait référence. Les sections s'affichent avec leur intitulé et le système de numérotation utilisé dans IUCLID.

Lorsque vous complétez les différentes parties d'un ensemble de données, il est important de respecter les éléments suivants:

- à chaque fois que vous créez une ligne dans un tableau, les différentes colonnes doivent être remplies,
- lorsque *other* (autre) est sélectionné dans une liste de sélection, le champ de texte adjacent doit être complété,
- lorsqu'un champ de texte est associé à une unité, celui-ci doit être complété.

### <span id="page-22-0"></span>**9.1. Modèles**

Un *Template* (Modèle) **[20]** permet de copier simultanément toutes les données figurant dans plusieurs sections vers un ensemble de données d'une *Substance* ou de les associer simultanément à cet ensemble sans devoir recréer manuellement toutes les sections et saisir de nouveau ces données. Sa structure est très similaire à celle d'un ensemble de données d'une substance.

Il est possible d'utiliser un modèle de deux façons:

- **Inherit** (Héritage): dans ce cas, un lien est établi entre une substance et un modèle. Les données figurant dans le modèle peuvent uniquement être modifiées dans le modèle luimême mais sont visibles dans l'ensemble de données d'une substance avec les autres données. Lorsque des modifications sont apportées dans le modèle, elles sont immédiatement prises en considération dans l'ensemble de données de substance auquel le modèle est relié. Un même modèle peut être relié à différentes substances qui partagent alors un ensemble de données commun.
- **Copy (Copie):** dans ce cas, les documents qui font partie du modèle sont copiés vers l'ensemble de données d'une substance. Il n'y a aucun lien entre les documents du modèle et les documents copiés dans l'ensemble de données de la substance. Au terme de la copie, les documents du modèle et ceux de l'ensemble de données d'une substance ne sont plus synchronisés. Un document ainsi copié peut être modifié dans l'ensemble de données de la substance dans lequel il a été copié. Même si le modèle est complètement supprimé, les données de l'ensemble de données de substance ne sont pas affectées.

Pour plus d'informations sur les *Templates* (Modèles), reportez-vous au système d'aide intégré d'IUCLID.

# <span id="page-23-0"></span>**9.2. Catégories**

Dans le cas de substances dont les propriétés physico-chimiques et toxicologiques sont similaires ou répondent à un schéma régulier du fait de leur similitude structurelle, une

*Category* (Catégorie) **de la peut être créée dans IUCLID** et incluse dans le dossier. Ces similitudes structurelles peuvent donner lieu à un schéma prévisible pour certains ou tous les paramètres suivants: propriétés physico-chimiques, devenir dans l'environnement et effets sur l'environnement, ainsi qu'effets sur la santé humaine.

Le regroupement des substances chimiques sur la base de leur similitude pourrait s'appuyer sur ce qui suit:

- groupe fonctionnel commun (par ex., aldéhyde, époxyde, ester, ion métallique, etc.);
- précurseurs ou produits de décomposition communs (par ex., la «méthode de la voie métabolique» pour examiner des substances chimiques associées comme l'acide/l'ester/le sel);
- changement progressif et constant dans la catégorie (par ex., une catégorie consacrée à la longueur de chaîne);
- des constituants ou une classe chimique communs.

Une catégorie chimique est définie à l'aide d'une liste de substances chimiques (les membres de la catégorie) ainsi que d'un ensemble de propriétés et/ou d'effets pour lesquels des données issues d'expériences et/ou d'estimations sont disponibles ou peuvent être générées (les effets de la catégorie). Pour chaque membre d'une catégorie, il y a lieu de créer, dans IUCLID, un ensemble de données d'une substance distinct, dans lequel toutes les données pertinentes sont saisies.

Il est possible de combler les lacunes en matière de données dans une catégorie chimique en employant plusieurs méthodes, parmi lesquelles une simple référence croisée, une analyse des tendances (interpolation et extrapolation) et des méthodes de calcul basées sur les RSA, QSAR ou les QAAR.

Pour plus d'informations sur la façon d'utiliser ces méthodes pour combler les lacunes en matière de données, consultez le site web de l'ECHA aux adresses suivantes: [http://echa.europa.eu/practical-guides,](http://echa.europa.eu/practical-guides) [http://echa.europa.eu/support/grouping-of](http://echa.europa.eu/support/grouping-of-substances-and-read-across)[substances-and-read-across](http://echa.europa.eu/support/grouping-of-substances-and-read-across) et [http://echa.europa.eu/support/oecd-qsar-toolbox.](http://echa.europa.eu/support/oecd-qsar-toolbox)

Pour connaître toutes les informations concernant la création d'un dossier basée sur une catégorie, reportez-vous au système d'aide intégré d'IUCLID.

# <span id="page-23-1"></span>**9.3. Entité d'évaluation**

Pour préparer votre dossier d'enregistrement, vous devez comprendre les propriétés et le cycle de vie de vos substances afin de déterminer la méthode que vous utiliserez pour votre évaluation. Cela est particulièrement important si vous enregistrez une substance dans une quantité supérieure à 10 tonnes par an et, par conséquent, si vous devez effectuer une évaluation de la sécurité chimique. Dans le cadre d'une évaluation de la sécurité standard, le devenir et les propriétés des effets d'une substance chimique sont caractérisés par un ensemble de valeurs. Cependant, dans certains cas, plusieurs ensembles de valeurs peuvent être nécessaires pour le devenir et les propriétés des effets (pour plus de détails, se reporter

au *Guide d'évaluation de la sécurité chimique, partie D*, chapitre D.2). Si plusieurs ensembles de propriétés sont requis pour évaluer votre substance, pour consigner les informations de façon transparente dans votre dossier d'enregistrement, nous vous conseillons de créer des entités d'évaluation (se reporter à l'annexe *Entité d'évaluation* pour de plus amples informations). Pour ce faire:

- 1. Faites un clic droit sur la section 0.4 *Assessment entities* (Entités d'évaluation).
- 2. Sélectionnez *New* (Nouveau), puis saisissez le type d'entité d'évaluation que vous souhaitez créer.

En tout état de cause, nous vous conseillons de renseigner le champ *Approach to fate/hazard assessment* (Approche de l'évaluation du devenir/des dangers) à la section 0.4, même si aucune entité d'évaluation n'a besoin d'être créée. Ces informations seront reprises à la section 1 du rapport CSR.

#### **Les chapitres qui suivent vous donnent des informations sur les différentes sections d'IUCLID pertinentes pour un dossier d'enregistrement.**

### <span id="page-24-0"></span>**9.4. Section 1 Informations générales**

Dans la section 1, *General information* (Informations générales), saisissez des informations sur l'identité de la substance et la partie à l'origine de la soumission dans les différentes sections, comme expliqué ci-dessous.

### <span id="page-24-1"></span>**9.4.1. Section 1.1 - Identification**

La section 1.1 contient l'identification de la substance, son rôle dans la chaîne d'approvisionnement ainsi que le type de la substance (de référence).

Pour compléter cette section, suivez les étapes ci-après:

- 1. Dans le champ *Substance name* (Nom de la substance), saisissez un nom pour la substance pour laquelle vous préparez le dossier.
- 2. En cas de préoccupations liées à la confidentialité du nom de la substance, vous devez remplir le champ *Public name* (Nom public). Dans ce champ de texte, vous devez indiquer un nom générique qui pourra être publié et qui décrira correctement la substance.

Pour de plus amples informations sur la manière de dériver un *public name* (nom public) pour une substance en vue d'une utilisation en vertu du règlement REACH, reportez-vous au guide *Dissemination and confidentiality under the REACH Regulation* (Diffusion et confidentialité en vertu du règlement REACH), disponible à l'adresse suivante: [http://echa.europa.eu/manuals.](http://echa.europa.eu/manuals)

- 3. Attribuez une *Legal entity* (Entité légale) à l'ensemble de données de votre substance en cliquant sur le bouton  $\infty$  [se reporter au chapitre 2 *Legal entity* (Entité légale)].
- 4. Pour les dossiers d'enregistrement REACH, de demande et de RDAPP, vous pouvez indiquer un *représentant tiers*.

Les informations sur le *Third party representative* (représentant tiers) de votre soumission doivent être précisées et gérées dans REACH-IT avant la soumission. Pour plus d'informations sur les représentants tiers, veuillez vous reporter au Guide sur le partage de données, disponible à l'adresse suivante: [http://echa.europa.eu/guidance](http://echa.europa.eu/guidance-documents/guidance-on-reach)[documents/guidance-on-reach](http://echa.europa.eu/guidance-documents/guidance-on-reach)

#### **Rôle dans la chaîne d'approvisionnement:**

5. Cochez au moins une case dans cette section en fonction de votre rôle dans la chaîne d'approvisionnement en ce qui concerne cette substance.

#### **Identification de la substance:**

- 6. Cliquez sur le bouton  $\infty$  pour attribuer une *reference substance* (Substance de référence) à l'ensemble de données de votre substance.
- 7. Une boîte de dialogue (requête) s'affiche. Recherchez votre substance de référence. Cliquez sur *Assign* (Attribuer).

Si vous ne trouvez pas votre substance de référence parce qu'elle n'a pas encore été créée, cliquez sur *New* (Nouveau) et créez-la [se reporter au chapitre 6 *Reference substance* (Substance de référence)].

Les informations à déclarer pour votre substance de référence dépendent du type de substance:

#### **Substances monoconstituants:**

Une **substance monoconstituant** est une **substance bien définie** pour laquelle un constituant est présent à une concentration d'au moins 80 % (w/w). Ce composant est le constituant principal de la substance. La substance est désignée conformément au nom chimique de ce constituant principal.

Si votre substance est une substance **monoconstituant**, attribuez la *reference substance*<sup>5</sup> (substance de référence) correspondant au constituant principal dans la section 1.1

#### **Substances multiconstituants:**

-

Une **substance multiconstituant** est une substance **bien définie** pour laquelle un constituant est présent à une concentration comprise entre 10 % et 80 % (w/w). Ces composants sont les constituants principaux de la substance. Une substance multiconstituant est généralement désignée comme une *reaction mass* (masse de réaction) des constituants principaux.<sup>6</sup>

<sup>5</sup> Notez que pour la substance de référence: les champs *Molecular formula* (Formule moléculaire), *Molecular weight range* (Intervalle de poids moléculaire) et *Structural formula* (Formule structurale) doivent être renseignés. Si elle est connue, la *SMILES notation* (Notation SMILES) doit également être fournie.

<sup>&</sup>lt;sup>6</sup> Certaines substances multiconstituants correspondant à des masses de réaction d'isomères peuvent parfois être désignées plus aisément par un nom chimique lorsque la forme isomérique n'est pas précisée, plutôt que sous la forme d'une «masse de réaction».

Si votre substance est une substance **multiconstituant**, attribuez la *reference substance*<sup>7</sup> (substance de référence) correspondant à la masse de réaction des constituants principaux de votre substance dans la section 1.1.

#### **Substances UVCB:**

Les **substances UVCB** (à savoir les substances de composition inconnue ou variable, produits de réaction complexes ou matières biologiques) sont des substances qui ne peuvent pas être identifiées de façon suffisante par leur composition chimique.

Si votre substance est une substance **UVCB**, attribuez une *reference substance*<sup>8</sup> (substance de référence) correspondant à la substance UVCB dans la section 1.1.

#### **Type de substance:**

-

8. Sélectionnez le *Type of substance* (type de substance) adéquat à partir de la liste de sélection. Pour des soumissions aux fins d'un enregistrement conformément au règlement REACH, vous n'avez le choix qu'entre substance monoconstituant, substance multiconstituant et UVCB [les options *polymer* (polymère) et *other:* (autre:) ne sont pas pertinentes].

Nous vous recommandons également de consulter le *Guide pour l'identification et la désignation de substances dans le cadre de REACH et du CLP*, disponible à l'adresse suivante: [http://echa.europa.eu/guidance-documents/guidance-on-reach.](http://echa.europa.eu/guidance-documents/guidance-on-reach)

- 9. Sélectionnez l'*Origin* (Origine), par exemple organique ou inorganique, dans la liste de sélection.
- 10.Le cas échéant, vous pouvez inclure des identifiants supplémentaires pour votre substance dans *Other identifiers* (Autres identifiants). Ces identifiants peuvent inclure les dénominations commerciales de la substance, les identifiants sous lesquels la substance était précédemment connue mais qui ont ensuite été remplacés/affinés, ou les identifiants qui sont utilisés pour identifier la substance dans le cadre d'autres dispositifs réglementaires. Les synonymes chimiques (scientifiques) ne doivent pas être énumérés ici, mais doivent être indiqués dans les informations relatives à la substance de référence.
- 11.Vous pouvez ajouter des informations sur la (les) personne(s) de contact pour cette substance à partir des contacts précédemment définis [se reporter au chapitre 4 *Contact* (Contact)]. Vous pouvez également créer un nouveau contact en cliquant sur *New* (Nouveau). À titre d'exemple, vous pouvez ajouter ici comme contact le nom de la personne compétente responsable de la fiche de données de sécurité (FDS) de la substance enregistrée.

<sup>7</sup> Veuillez noter que le nom chimique de la substance multiconstituants doit être déclaré dans le champ de nom IUPAC de la substance de référence. Cette exigence s'applique même si la convention de désignation *reaction mass of* (masse de réaction) ne suit pas la nomenclature IUPAC. Notez également que vous devez indiquer les *Molecular formula* (Formule moléculaire), *Molecular weight range* (Intervalle de poids moléculaire) et *Structural formula* (Formule structurale) de la substance de référence ou, à défaut, justifier la raison pour laquelle vous ne fournissez pas cette information dans le champ *Remarks* (Remarques). Si elle est connue, la *SMILES notation* (Notation SMILES) doit également être fournie.

<sup>8</sup> Veuillez noter que le nom chimique de la substance UVCB doit être déclaré dans le champ de nom IUPAC de la substance de référence. Cette exigence s'applique même si la convention de désignation de la substance UVCB ne suit pas la nomenclature IUPAC. Notez également que vous devez indiquer les *Molecular formula* (Formule moléculaire), *Molecular weight range* (Intervalle de poids moléculaire) et *Structural formula*<br>(Formule structurale) de la substance de référence ou, à défaut, justifier la champ *Remarks* (Remarques). Si elle est connue, la *SMILES notation* (Notation SMILES) doit également être fournie.

12. Pour enregistrer les informations, cliquez sur  $\Box$  dans le menu principal.

### <span id="page-27-0"></span>**9.4.2. Section 1.2 - Composition**

Dans cette section, vous déclarerez l'identité et la concentration des constituants de la composition, y compris les impuretés et les additifs. L'état et la forme de votre/vos composition(s) sont consignés dans cette section.

Assurez-vous que les informations comprises dans les sections 1.1 et 1.2 d'IUCLID suffisent à établir clairement l'identité de votre substance et qu'elles soient cohérentes. Il convient notamment de veiller à ce que ces informations ne soient pas trop générales, au point de décrire plus d'une substance.

Chaque ensemble de données d'une substance doit contenir au moins un dossier de composition qui renvoie à la composition fabriquée, importée ou utilisée par le déclarant/notifiant/demandeur. En fonction du type de substance et du dossier à préparer, il peut être nécessaire de déclarer plusieurs compositions, ce qui est notamment le cas lorsque des différences de composition affectent le profil de risque et la classification de la substance.

Chaque composition est consignée en tant que dossier dans IUCLID. Pour créer un nouveau dossier:

- 1. Effectuez un clic droit sur *1.2. Composition* (Composition) dans la *TOC* (Table des matières) du volet de navigation à gauche de l'écran.
- 2. Sélectionnez *New record* (Nouveau dossier) dans la liste de sélection.
- 3. Un nouveau dossier permettant de déclarer une nouvelle composition est alors créé.

Saisissez ensuite les informations relatives à la composition de votre substance.

#### **General information (Informations générales):**

- 1. Attribuez un *Name* (Nom) descriptif à la composition, surtout si vous en déclarez plusieurs.
- 2. Par défaut, la sélection dans le champ *Type of composition* (Type de composition) est *legal entity composition of the substance* (composition de la substance de l'entité légale). Cela renvoie à une composition fabriquée, importée ou utilisée par le déclarant/notifiant/demandeur. Chaque ensemble de données doit contenir au moins une composition de ce type. Ne modifiez cette valeur que si vous avez l'intention de déclarer une composition destinée à une autre utilisation. Pour plus d'informations sur les types de composition qui peuvent être déclarés dans le cadre de cette soumission, veuillez vous référer aux instructions spécifiques au type de soumission que vous préparez. En outre, de plus amples explications sont disponibles ci-dessous.
- 3. Indiquez le *State/form* (État/Forme) physique de la composition en sélectionnant la valeur appropriée dans la liste de sélection. Si la substance couvre différents états ou différentes formes physiques, une composition distincte doit être créée pour chacun(e).
- 4. Vous pouvez fournir des informations plus détaillées sur la composition dans la rubrique *Description of composition* (Description de la composition), ce qui est particulièrement important lorsque plusieurs compositions sont déclarées, de façon à préciser les différences entre ces dernières. Il est également recommandé de fournir des explications supplémentaires sur la façon dont la composition a été définie lorsqu'elle couvre d'importants intervalles de concentration, des polymorphes ou des isomères. Dans le cas de substances qui ne peuvent pas être décrites par des constituants bien définis et

quantifiés (substances UVCB, par exemple), d'autres informations permettant d'identifier la composition sont fournies dans ce champ, y compris l'identité des produits de départ et une description du processus de production utilisé pour fabriquer la substance.

- 5. Vous pouvez joindre des pièces justificatives sous *Attached description* (Description jointe).
- 6. Dans le champ *Justification for deviations* (Justification des écarts), indiquez, le cas échéant, les raisons pour lesquelles vous vous écartez des règles en matière de déclaration de la composition des substances, prévues dans le texte juridique et reprises dans le *Guide pour l'identification et la désignation des substances dans le cadre de REACH et du CLP*, disponible à l'adresse suivante: [http://www.echa.europa.eu/web/guest/guidance](http://www.echa.europa.eu/web/guest/guidance-documents/guidance-on-reach)[documents/guidance-on-reach.](http://www.echa.europa.eu/web/guest/guidance-documents/guidance-on-reach)

#### **Types de composition**

Dans IUCLID 6, le dossier de composition contient le nouveau champ *Type of composition* (Type de composition). Grâce à ce champ, les utilisateurs peuvent indiquer plus précisément la nature de la composition qu'ils fournissent. La valeur *legal entity composition of the substance* (composition de la substance de l'entité légale) apparaîtra automatiquement dans ce champ lors de la migration ou lors de la création d'un nouveau dossier. Ce type de composition devrait refléter la composition de la substance enregistrée telle qu'elle est fabriquée/importée par le déclarant. Elle constitue en outre une exigence d'information soumise à un contrôle du caractère complet. Le premier dossier de composition de l'entité légale sera utilisé par REACH-IT pour déterminer l'identité de la substance de l'enregistrement.

Parmi les autres types de composition disponibles figurent: *boundary composition of the substance* (composition limite de la substance) (voir ci-dessous pour plus d'informations) et *composition of the substance generated upon use* (composition de la substance générée lors de l'utilisation).

Une *composition generated upon use* (composition générée lors de l'utilisation) désigne la composition/forme de la substance enregistrée générée dans la chaîne d'approvisionnement au moyen de processus autres que le processus de fabrication (par ex., la purification ou la génération de nanoformes à partir d'une forme en vrac par processus mécanique). Cette composition générée lors de l'utilisation doit uniquement être déclarée lorsqu'elle renvoie à la même substance. Identifier ces compositions/formes permet de déclarer en toute transparence les propriétés des diverses compositions (classification et étiquetage, évaluation du devenir et des dangers) lorsqu'elles sont différentes. À cet effet, vous pouvez utiliser des entités d'évaluation [se reporter au chapitre [9.3](#page-23-1) *Assessment entity* (Entité d'évaluation)]. Cela permet également d'identifier clairement les utilisations pertinentes de chaque composition. Reportezvous également au paragraphe ci-dessous consacré à l'établissement d'un lien entre les compositions et les informations sur les risques.

#### **Composition limite de la substance pour les déclarants principaux**

IUCLID 6 permet aux déclarants d'une soumission conjointe de fournir les informations sur l'identité de la substance qui doivent être communes aux compositions de l'entité légale pour lesquelles ils soumettent conjointement les informations au titre des annexes VII à X, ainsi que des informations sur la classification et les évaluations connexes. Le format des informations rapportées répond à ce qu'il est convenu d'appeler la *boundary composition of substance* (composition limite d'une substance). Ce type de composition est aussi connu sous le nom de profil d'identification de la substance (SIP, tel que publié par le Cefic<sup>9</sup>). Le nombre de compositions limites fournies dans un même dossier dépendra de la variabilité des compositions enregistrées par les différents participants à la soumission conjointe ainsi que des profils de devenir et de dangers desdites compositions. Si un profil d'information (informations physico-chimiques, sur le devenir et sur les dangers) couvre toutes les

1

<sup>9</sup> http://www.cefic.org/Industry-support/Implementing-reach/Guidances-and-Tools1/

compositions déclarées à la **section 1.2 par tous les participants à la soumission conjointe**, il suffit alors qu'une seule *boundary composition* (composition limite) soit définie dans le dossier du déclarant principal et qu'elle couvre les compositions de toutes les entités légales de la soumission conjointe.

Les compositions limites doivent figurer dans le dossier du déclarant principal. Les informations fournies dans les dossiers de la composition limite sont extraites de la page de la soumission conjointe de REACH-IT et mises à la disposition des participants à ladite soumission. Les compositions limites font l'objet de certaines vérifications des règles administratives lors de la soumission. Il s'agit de vérifier que des informations minimales sont bien présentes: au moins un constituant doit être cité et, pour chaque constituant, une impureté et un additif, une substance de référence assortie de ses identifiants, et un intervalle de concentration doivent être indiqués. Dans le cas des substances UVCB, une description des produits de départ et du processus définissant la composition UVCB doit être fournie.

Les dossiers d'enregistrement des codéclarants d'une soumission conjointe, ou les dossiers d'une substance ne faisant pas l'objet d'une soumission conjointe, ne sont pas censés contenir de compositions limites.

#### **Composition liée:**

7. Indiquez les compositions liées, le cas échéant.

Cette fonctionnalité *Related composition* (Composition liée) vous permet de définir les liens logiques existant entre les compositions déclarées dans un enregistrement:

- si vous êtes le **déclarant principal**, pour chacune des compositions d'entité légale que vous déclarez, sélectionnez la composition limite appropriée dans le champ *Related composition* (Composition liée) en cliquant sur le bouton *Add* (Ajouter);
- si vous êtes un **codéclarant**, pour chacune des compositions d'entité légale que vous déclarez, précisez le Name (Nom) de la composition limite appropriée soumise par le déclarant principal dans le champ *Reference to related composition(s)* [Référence à la/les composition(s) liée(s)].

Le *Name* (Nom) d'une composition limite soumise par le déclarant principal est extrait sur la page consacrée à la soumission conjointe dans REACH-IT et est mis à la disposition des participants à la soumission conjointe.

Veuillez vous reporter au système d'aide intégré d'IUCLID pour obtenir de plus amples informations sur cette section.

#### **Degré de pureté:**

8. Indiquez le *degree of purity* (degré de pureté) de la composition, assorti de l'unité de mesure. Par exemple, une substance qui présente une pureté située entre 95 et 98 % (w/w) sera renseignée comme suit.

Remarque: le degré de pureté doit correspondre à la concentration globale des constituants (principaux) de la composition.

#### <span id="page-30-0"></span>**Figure 2: Degré de pureté**

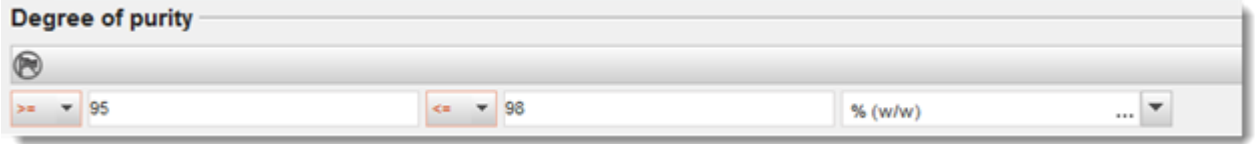

#### **Constituants:**

- 9. Ajoutez les *constituents* (constituants) de la composition en cliquant sur le bouton  $\bigcirc$ . Chaque composition doit comporter au moins un constituant. Le nombre de constituants à déclarer dépendra du type de substance. Pour ajouter d'autres constituants, cliquez sur  $\bigcirc$ ; les nouveaux blocs reproductibles apparaîtront alors à l'écran.
- 10.Attribuez une *reference substance* (substance de référence) au nouveau constituant créé

en cliquant sur le bouton  $\infty$ . Recherchez la substance de référence appropriée et ajoutezla en la sélectionnant puis en cliquant sur *Assign* (Attribuer); à titre alternatif, créez une nouvelle substance de référence pour préciser le constituant [se reporter au chapitre 6 *Reference substance* (Substance de référence)]. Assurez-vous que la substance de référence contient un nom chimique dans le champ de nom IUPAC, et les identifiants CE et CAS appropriés, s'ils sont disponibles.

11. Indiquez la *Typical concentration* (Concentration-type) et le *Concentration range* (Intervalle de concentration) (valeurs minimales et maximales, et unité de mesure) pour chaque constituant.

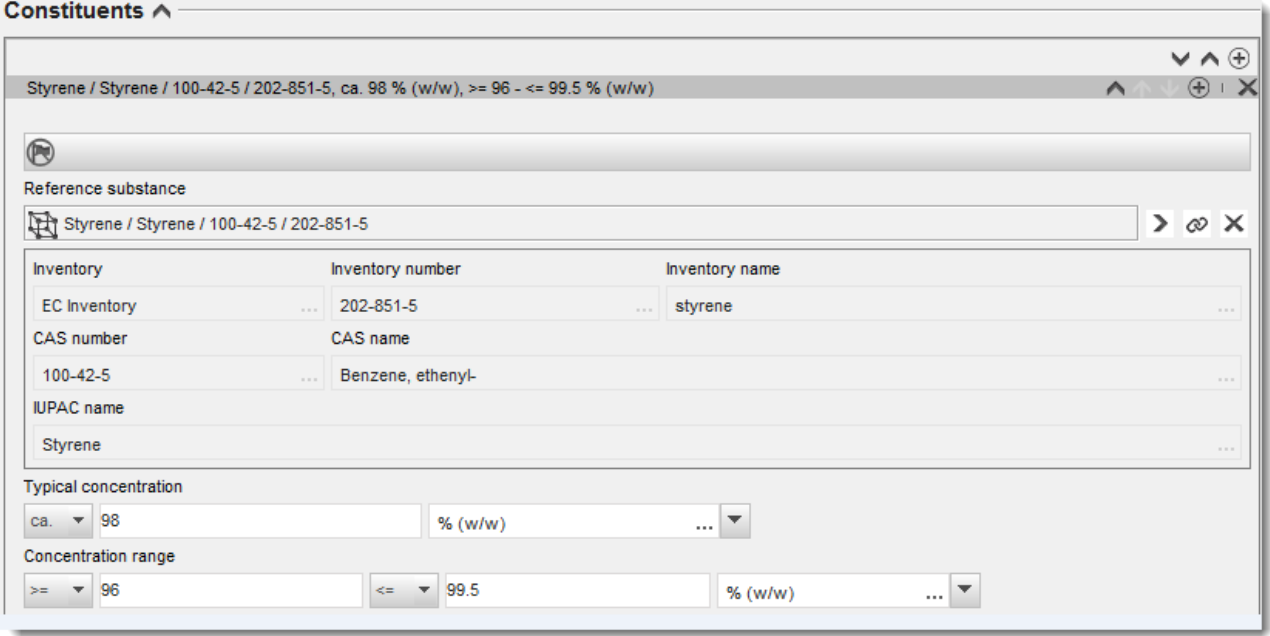

#### <span id="page-30-1"></span>**Figure 3: Déclaration des constituants**

#### **Impuretés et additifs:**

**Local contatulation** 

- 12.Pour compléter les informations relatives aux *Impurities* (Impuretés) et aux *Additives* (Additifs), observez la même procédure.
- 13.Si une impureté ou un additif sont considérés comme pertinents pour la classification et l'étiquetage de la substance, la case correspondante doit être cochée.
- 14.La fonction de chaque *additive* (additif) doit être indiquée en effectuant une sélection dans la liste de sélection *Function* (Fonction). Seules les sélections commençant par le mot *stabiliser* (agent stabilisateur) sont applicables en vertu des règlements REACH et CLP.

Pour déclarer des **impuretés inconnues**, créez une substance de référence générique [se reporter au chapitre 6 *Reference substance* (Substance de référence)] et saisissez, dans le champ *IUPAC name* (nom IUPAC), l'expression *unknown impurities* (impuretés inconnues). Dans le champ *Remarks* (Remarques) du bloc consacré aux impuretés, précisez, autant que possible, la nature, le nombre et les quantités respectives des impuretés. Indiquez également la *Typical concentration* (Concentration-type) (assortie de l'unité de mesure) et le *Concentration range* (Intervalle de concentration) (assorti de l'unité de mesure) pour les *unknown impurities* (impuretés inconnues).

#### <span id="page-31-0"></span>**Figure 4: Déclaration des impuretés inconnues**

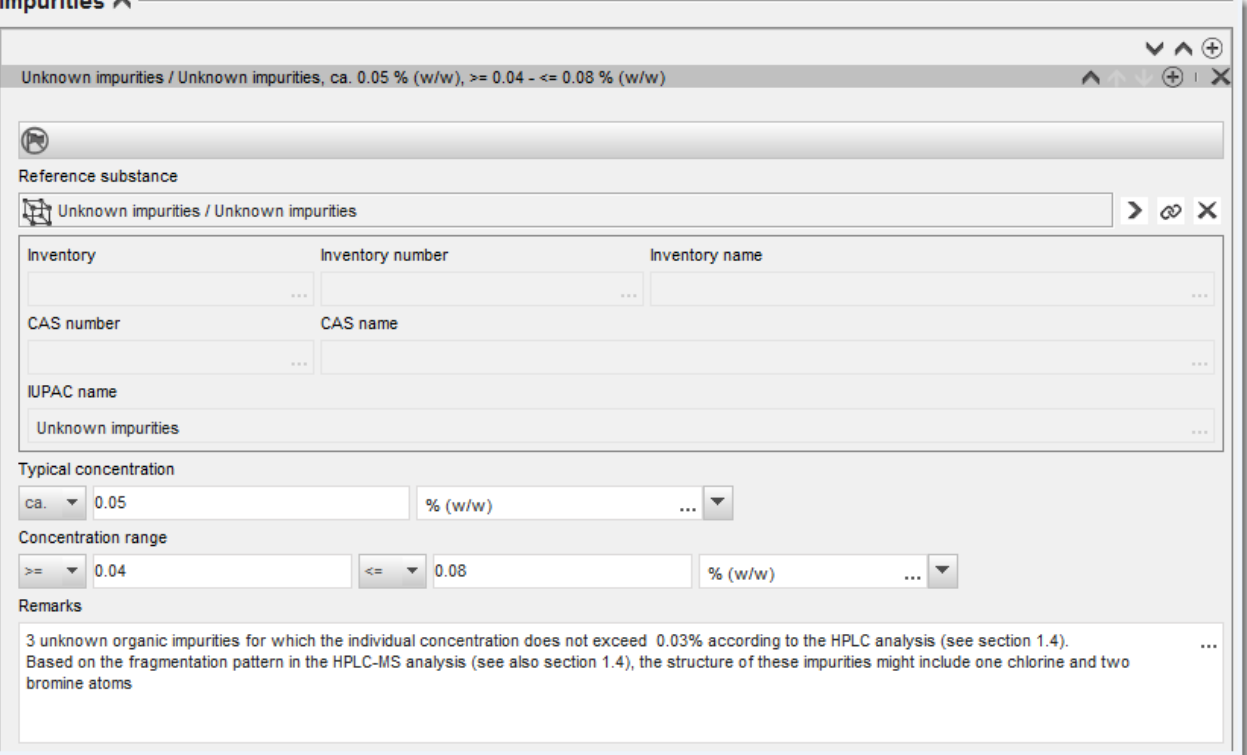

### <span id="page-32-0"></span>**Figure 5: Déclaration des additifs**

#### Additives A

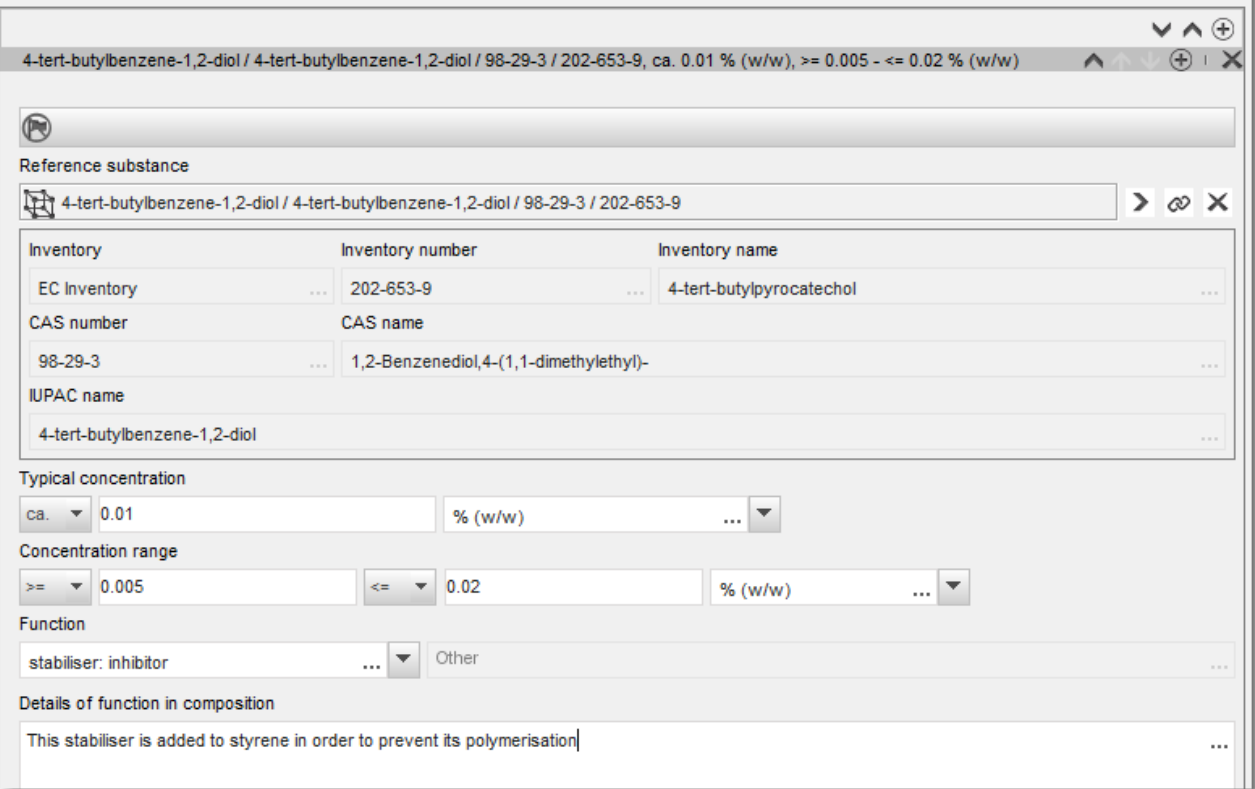

S'agissant des informations relatives à la composition, si vous vous écartez des règles applicables en matière d'identification d'une substance monoconstituant, multiconstituant ou UVCB, vous devrez fournir des explications quant à ces écarts dans le champ *Justification for deviations* (Justification des écarts). Ces écarts incluent, par exemple, la déclaration d'une composition monoconstituant comprenant un constituant principal dans une concentration inférieure à 80 %.

La composition à déclarer dépend du type de substance:

#### **Substances monoconstituants:**

**Pour les substances monoconstituants**, vous devez fournir les informations suivantes:

- Déclarez uniquement le constituant principal sous *Constituents* (Constituants) à la section 1.2. Attribuez la même substance de référence pour ce constituant qu'à la section 1.1;
- Déclarez individuellement toute impureté dans la rubrique *Impurities* (Impuretés) de la section 1.2;
- Déclarez tout additif nécessaire à la stabilisation de votre composition sous *Additives* (Additifs) à la section 1.2. Précisez la fonction stabilisatrice de l'additif dans la liste de sélection *Function* (Fonction);

 Déclarez le *concentration range* (Intervalle de concentration, valeurs minimales et maximales) et la *typical concentration* (Concentration-type) pour le constituant principal, toute impureté et tout additif. Remarque: la concentration-type et les valeurs de l'intervalle de concentration déclarées

pour le constituant principal d'une substance monoconstituant ne doivent normalement pas être inférieures à 80 %  $(w/w)^{10}$ ;

 Déclarez un *degree of purity* (degré de pureté) pour votre composition correspondant à l'intervalle de concentration du constituant principal.

#### **Substances multiconstituants:**

multiconstituant elle-même.

-

**Pour les substances multiconstituants** vous devez fournir les informations suivantes:

- Déclarez les constituants principaux sous *Constituents* (Constituants) à la section 1.2. Remarque: les constituants principaux doivent être les mêmes pour toutes les compositions déclarées;
- Déclarez tout autre constituant représentant moins de 10 % sous *Impurities* (Impuretés) à la section 1.2;
- Déclarez tout additif nécessaire à la stabilisation de votre composition sous *Additives* (Additifs) à la section 1.2. Précisez la fonction stabilisatrice de l'additif dans la liste de sélection *Function* (Fonction).
- Déclarez le *concentration range* (Intervalle de concentration, valeurs minimales et maximales) et la *typical concentration* (Concentration-type) pour les constituants principaux, toute impureté et tout additif. Remarque: les valeurs de la concentration-type et de l'intervalle de concentration de chaque constituant principal doivent en principe être  $\geq 10$  et < 80 %<sup>11</sup>;
- Déclarez un *degree of purity* (degré de pureté) pour la composition correspondant à l'intervalle de concentration global des constituants principaux.

**Enregistrement des constituants individuels d'une substance multiconstituant:** Dans des circonstances spécifiques (se reporter au *Guide pour l'identification et la désignation des substances dans le cadre de REACH et du CLP*), vous pouvez enregistrer les constituants individuels d'une substance multiconstituant au lieu de la substance

Dans ce cas, sélectionnez «monoconstituent» (monoconstituant) dans le champ *Type of substance* (Type de substance) et procédez comme suit:

<sup>&</sup>lt;sup>10</sup> Aucun écart par rapport à la «règle des 80 %» ne saurait être appliqué, sauf moyennant une justification valable. Cette justification doit être fournie dans le champ *Justification for deviations* (Justification des écarts) pour chaque composition concernée.

<sup>&</sup>lt;sup>11</sup> Aucun écart par rapport à la «règle des 80 %» ne saurait être appliqué, sauf moyennant une justification valable. Cette justification doit être fournie dans le champ *Justification for deviations* (Justification des écarts) pour chaque composition concernée.

- Attribuez une substance de référence correspondant au constituant que vous enregistrez à la section 1.1;
- Pour des raisons techniques, déclarez la composition de la substance monoconstituant correspondante comme première composition avec le type de composition *legal entity composition* (composition d'entité légale) à la section 1.2;
- Si vous fabriquez ou importez également une telle substance monoconstituant, vous devez déclarer la composition de cette substance comme première composition;
- Si vous ne fabriquez ni n'importez une telle substance monoconstituant, vous devez malgré tout déclarer une composition correspondant à la substance monoconstituant comme première composition à la section 1.2. Dans ce cas, nous vous recommandons de déclarer une composition théorique pour laquelle le constituant principal est déclaré avec une concentration-type de 100 % (w/w). Sélectionnez *legal entity composition of the substance* (composition de la substance de l'entité légale) comme *type of composition* (type de composition). Dans le champ *Description of composition* (Description de la composition), indiquez les raisons pour lesquelles vous avez choisi d'enregistrer la substance multiconstituant au moyen de ses constituants individuels, et saisissez la mention suivante: «This composition is neither manufactured nor imported. It is only reported for technical reasons because the registration of the multi-constituent substances through their individual constituents is applied» (Cette composition n'est ni fabriquée ni importée. Elle est uniquement déclarée pour des raisons techniques car l'enregistrement de la substance multiconstituant au moyen de ses constituants individuels est appliqué);
- Déclarez toutes les compositions multiconstituants que vous fabriquez/importez dès lors que le constituant auquel renvoie le dossier d'enregistrement est présent. Saisissez la mention suivante dans le champ *Justification for deviations* (Justification des écarts): «Composition of a multi-constituent substance covered by the registration of its individual constituents» (Composition d'une substance multiconstituant couverte par l'enregistrement de ses constituants individuels).

#### **Substances UVCB:**

Pour les substances **UVCB**, vous devez fournir les informations suivantes:

 Déclarez la description du processus de fabrication ainsi que toute autre information pertinente aux fins de l'identification de la substance dans le champ *Description of the composition* (Description de la composition); Remarque: afin de faciliter la déclaration relative au processus de fabrication, des suggestions sur les informations à saisir sont fournies dans un modèle de texte libre pour le champ *Description of composition* (Description de la composition). Pour ouvrir le modèle de texte libre, cliquez sur l'icône composée de la lettre A et d'une flèche en bas à droite,  $A<sub>+</sub>$ . Une fenêtre contextuelle s'affiche. Cliquez sur *Option 2: composition of a UVCB substance* (Option 2: composition d'une substance UVCB). Pour copier le texte du modèle dans le champ, cliquez sur le bouton étiqueté *Insert* (Insérer). Le texte doit alors être modifié de façon à ne contenir que les données pertinentes.

 Déclarez les constituants individuels ou groupes de constituants appropriés sous *Constituents* (Constituants).

Remarque: pour fournir des informations sur les constituants ou groupes de constituants présents dans votre substance, vous ne devez pas réutiliser, dans la section 1.2, la substance de référence déjà attribuée pour votre substance dans la section 1.1;

- Ne déclarez aucun constituant sous le titre *Impurities* (Impuretés) de la composition (les impuretés ne sont pas considérées comme pertinentes pour les substances UVCB);
- Déclarez tout additif nécessaire à la stabilisation de votre composition dans la rubrique *Additives* (Additifs). Précisez la fonction stabilisatrice de l'additif;
- Déclarez les valeurs de concentration des constituants individuels, des groupes de constituants et de tout additif sous la forme d'un intervalle de concentration (valeurs minimales et maximales) et d'une concentration-type.
- Déclarez le degré de pureté pertinent pour votre substance UVCB [le degré de pureté doit normalement être de 100 % pour les substances UVCB qui ne comportent aucun additif, le concept de *impurity* (impureté) n'étant pas considéré comme pertinent pour ces substances].

#### **Déclaration de la caractérisation des nanomatériaux:**

Pour compléter cette sous-section, il convient de sélectionner *solid: nanomaterial* (solide: nanomatériau) dans la liste de sélection *State/form* (État/forme) pour cette composition. Cette sous-section comprend des champs permettant de déclarer les principales caractéristiques des compositions qui sont des nanoformes.

- 1. Sélectionnez la *Shape* (Forme) de la nanoforme parmi les options disponibles dans la liste de sélection.
- 2. Indiquez des intervalles de dimensions pour les trois *Dimensions x, y, z* ainsi que l'unité de mesure (nm, par exemple). Indiquez le *Percentile* (par ex., D50) des répartitions par taille auxquelles les intervalles de dimensions renvoient. Des informations supplémentaires sur la forme de la nanoforme peuvent être fournies dans le champ *Remarks* (Remarques).
- 3. Indiquez les intervalles des superficies spécifiques de la nanoforme, ainsi que l'unité.
- 4. Sous *Surface treatment applied* (Traitement de surface appliqué), indiquez si un traitement de surface a été appliqué et précisez-en le type, le cas échéant.
- 5. Si un traitement de surface a été appliqué, fournissez des informations sur le traitement. Cliquez sur le bouton  $\Theta$  pour créer un bloc de traitement de surface et fournissez un nom pour le traitement de surface.
- 6. Ensuite, dans le tableau *Surface treatment* (Traitement de surface), déclarez l'identité des agents de traitement de surface couche après couche. Cliquez sur le bouton *Add* (Ajouter) pour créer une nouvelle ligne pour chaque couche. Ce faisant, une fenêtre de dialogue s'ouvrira, dans laquelle vous indiquerez le numéro de la couche et établirez un lien avec une substance de référence qui décrit l'agent de traitement de surface appliqué en cliquant sur le bouton  $\infty$ .
7. Indiquez la nature de l'*External layer* (Couche externe ) en sélectionnant l'une des options disponibles dans la liste de sélection. Indiquez le % (w/w) *Total fraction of core particle* (Fraction totale de la particule centrale) représentatif de cette nanoforme. Cette valeur fait référence à la fraction pondérale de la particule centrale par rapport au poids total de la particule ayant fait l'objet d'un traitement de surface. Toutes pièces justificatives, telles que des illustrations de la structure de la particule, peuvent être jointes.

Veuillez noter que plusieurs blocs de traitement de surface peuvent être créés dans la même composition. Tel est le cas lorsqu'il existe plusieurs nanoformes présentant un traitement de surface similaire, mais que la personne en charge de la soumission du dossier a établi que cela n'a pas d'impact sur l'identité chimique ou le profil de risque de cette composition.

Si les nanoformes de la substance varient de façon significative dans la forme, la superficie spécifique ou le traitement de surface appliqué, des dossiers de composition séparés sont alors créés pour refléter ces différences.

En ce qui concerne les dossiers d'enregistrement, le degré de détail avec lequel le traitement de surface des nanoformes est déclaré dépendra de la manière dont le(s) déclarant(s) a/ont pris en considération le traitement de surface au moment de recueillir/générer des informations aux fins de satisfaire aux exigences d'information des annexes VII à X pertinentes. Il n'est pas attendu que chaque produit commercial soit déclaré, sinon que le déclarant regroupe des traitements en fonction de leur similitude chimique et d'autres paramètres qu'il(s) aura/auront jugés pertinents. Cela est semblable à la déclaration de la composition chimique en elle-même, lorsque les compositions de chaque produit commercial ne sont pas déclarées.

#### **Relier la/les composition(s) aux informations sur les risques lorsque l'enregistrement couvre plusieurs profils de devenir/risque**

Lorsque plusieurs compositions sont déclarées à la section 1.2, il est important de préciser si elles correspondent à un ou plusieurs profils de devenir/risque (propriétés de la substance déclarées aux sections 2 puis 4 à 7 du dossier IUCLID).

Si l'enregistrement couvre plusieurs profils de devenir/risque, pour déclarer en toute transparence les propriétés des diverses compositions, il est vivement recommandé de définir des entités d'évaluation (se reporter au chapitre [9.3](#page-23-0) *Entité d'évaluation*). Par ailleurs, en pareil cas, il est important de créer les liens pertinents entre les différents dossiers IUCLID pour distinguer clairement quelles données relatives au devenir/risque sont pertinentes pour quelles compositions. Pour ce faire, vous devez relier les dossiers suivants à la composition:

- Un dossier de classification et d'étiquetage à la section 2.1;
- Un résumé PBT à la section 2.3 (si un rapport CSR est demandé);
- Un ou plusieurs dossiers d'entités d'évaluation à la section 0.4.

En présence de soumissions conjointes, plusieurs compositions limites doivent être définies dans le dossier principal, chacune couvrant ces compositions d'entité légale partageant le même profil de devenir/risque. Les liens mentionnés ci-avant doivent être établis avec les compositions limites.

Dans le cas de soumissions individuelles, ces liens doivent être établis avec les compositions d'entité légale.

Si une composition générée pendant l'utilisation fait partie d'un ensemble de données d'une substance, ces liens doivent être établis avec ledit ensemble, comme dans les cas évoqués plus haut.

# **9.4.3. Section 1.3 - Identifiers (Identifiants)**

Cette section vous permet d'insérer des identifiants pour les programmes réglementaires. Cette section peut notamment être utilisée pour déclarer les identifiants suivants, le cas échéant: numéro d'enregistrement REACH, numéro de pré-enregistrement REACH, numéro de demande REACH, numéro de notification (NCD), numéro de notification CLP.

Pour saisir vos données, vous devez dans un premier temps créer un nouvel enregistrement en faisant un clic droit sur l'intitulé de la section et en sélectionnant un *new fixed record* (nouvel enregistrement fixe).

- 1. Appuyez sur le bouton *Add* (ajouter) pour ajouter un nouvel identifiant au tableau *Regulatory programme identifiers* (identifiants de programme réglementaire).
- 2. Selon le type de soumission, sélectionnez l'identifiant pertinent à partir de la liste de sélection *Regulatory programme* (programme réglementaire).
- 3. Indiquez le numéro pertinent dans le champ de texte *ID*.
- 4. Cliquez sur *OK* et les identifiants du programme réglementaire ajoutés apparaîtront dans le tableau.
- 5. Si vous devez fournir plus d'un identifiant de programme, créez une nouvelle ligne en répétant les étapes précédentes.
- 6. Pour sauvegarder les informations, cliquez sur  $\blacksquare$  à partir du menu principal.

# **9.4.4. Section 1.4 – Analytical information (Informations analytiques)**

La Section 1.4 permet d'inclure les informations analytiques telles que les spectres ou chromatogrammes afin de permettre la vérification de l'identité de votre substance, y compris les compositions spécifiées dans le dossier. C'est également ici qu'il faut inclure les descriptions des méthodes employées pour générer ces informations.

Vous pouvez créer plusieurs enregistrements dans cette section afin d'inclure les informations analytiques que vous considérez comme suffisantes pour vérifier l'identité de votre substance. Pour créer un nouvel enregistrement:

- 1. Faites un clic droit sur *1.4 Analytical information* (Informations analytiques) dans la *TOC* (Table des matières) à partir du volet de navigation sur la partie gauche de l'écran.
- 2. Sélectionnez *New record* (Nouvel enregistrement) à partir de la liste de sélection.
- 3. Un nouvel enregistrement de déclaration des informations analytiques a été créé.

Pour compléter cette section, suivez les étapes suivantes:

## **Méthodes et résultats d'analyse:**

Utilisez le tableau *Analytical determination* (Détermination analytique) pour fournir les informations analytiques utilisées dans la vérification de l'identité de la substance.

- 1. Cliquez sur le bouton *Add* (Ajouter) pour faire apparaître la fenêtre contextuelle.
- 2. Fournissez les informations sur les méthodes analytiques et les résultats.

Pour chaque détermination analytique: indiquez l'objectif de chaque analyse, sélectionnez le *Analysis type* (Type d'analyse) (par ex: spectrale, chromatographique), le *Type of information provided* (Type d'information fournie) et toute *Remark* (Remarque) qui vous semble pertinente. Pour chaque méthode, vous devez joindre le fichier contenant la méthode et le

résultat de l'analyse. Si vous ne pouvez fournir les résultats pour le type d'analyse indiqué, sélectionnez-en la raison à partir de la liste de sélection *Rationale for no results* (Raison pour l'absence de résultats) et fournissez l'explication dans le champ de texte *Justification*. Notez que plusieurs types d'analyse peuvent être déclarés pour une même détermination.

- 3. Indiquez si votre substance est optiquement active en sélectionnant la valeur pertinente à partir de la liste de sélection.
- 4. Dans le champ de texte *Remarks* (Remarques), indiquez des informations sur l'activité optique et le rapport typique de (stéréo) isomères, le cas échéant.

## **Composition(s) liées:**

5. Vous pouvez lier les informations analytiques déclarées à la *Composition* pertinente de la *section 1.2* en cliquant sur le bouton *Add* (Ajouter). Ceci est particulièrement pertinent lorsque vous avez déclaré plusieurs compositions à la section 1.2.

# **9.4.5. Section 1.5 Joint submission (Soumission conjointe)**

Dans cette section, vous voudrez peut-être indiquer (que vous soyez déclarant principal ou codéclarant), pour vos propres besoins administratifs, le nom et certains autres détails de la soumission conjointe à laquelle renvoie cette substance dans les champs correspondants. Pour saisir vos données, vous devez d'abord créer un nouveau dossier.

# **9.4.6. Section 1.7 Suppliers (Fournisseurs)**

Si la case *Only representative* (Représentant exclusif) est cochée à la section 1.1 Identification, nous vous conseillons de joindre des documents explicites concernant votre désignation en tant que représentant exclusif (par ex., une copie de la lettre d'engagement qui a été envoyée aux importateurs) dans le champ *Assignment from non EU manufacturer* (Affectation par un fabricant non établi dans l'UE). Dans ce cas, nous vous conseillons également d'indiquer la liste des noms des importateurs couverts par votre enregistrement dans le champ *Other importers* (Autres importateurs). Pour saisir vos données, vous devez créer un nouveau dossier.

# **9.4.7. Section 1.8 Recipients (Destinataires)**

Cette section doit uniquement être renseignée pour des **dossiers de notification de RDAPP**. Vous pouvez indiquer l'identité de tous les clients impliqués dans l'activité de recherche et de développement axée sur les produits et les processus (RDAPP), y compris leur nom et leur adresse. Pour saisir vos données, vous devez créer un nouveau dossier.

# **9.4.8. Section 1.9 PPORD (RDAPP)**

Cette section doit uniquement être renseignée pour des **dossiers de notification de RDAPP**. Lorsque vous créez un ensemble de données dans le cadre d'une notification de RDAPP, vous devez créer un nouveau dossier et fournir les informations qui suivent:

- 1. Saisissez le *Name* (Nom) des activités de RDAPP pour lesquelles la notification est préparée.
- 2. Déclarez la *Estimated quantity* (Quantité estimée) de la substance à fabriquer, importer ou utiliser dans la production d'un article aux fins de la RDAPP pour l'année civile de la notification.

Cette estimation peut être fournie sous la forme d'une quantité exacte ou approximative, ou encore d'une fourchette de quantité. Il est toutefois important de fournir des informations sur la quantité aussi précises que possible.

- 3. Dans le champ *Remarks* (Remarques), vous pouvez ajouter des informations supplémentaires dès lors que vous les jugez pertinentes pour le dossier de notification de RDAPP, notamment le programme de recherche et développement ou d'autres informations pertinentes (des informations en lien avec les exigences en vertu de l'article 9, paragraphe 4, fournies suite à une décision ou spontanément, par exemple).
- 4. Vous pouvez joindre toute autre information que vous estimez utile pour le dossier de notification de RDAPP. Par exemple, vous pouvez joindre un document justifiant la demande d'extension d'une RDAPP.

# **9.5. Section 2 C&L and PBT assessment (C&L et évaluation PBT)**

Deux sections d'IUCLID permettent de saisir des informations sur la classification et l'étiquetage (C&L): la section 2.1 GHS (SGH) et la section 2.2 DSD - DPD De plus, la section 2.3 «PBT assessment» (Évaluation PBT) vous permettra d'enregistrer le résultat de l'évaluation PBT réalisée en vertu du règlement REACH.

**GHS** est l'abréviation de *United Nations Globally Harmonised System* (Système général harmonisé des Nations unies – SGH). Le règlement (CE) n° 1272/2008 relatif à la classification, à l'étiquetage et à l'emballage des substances et des mélanges (règlement CLP) s'applique dans l'ensemble du système de l'Union européenne pour la classification, l'étiquetage et l'emballage des substances chimiques, sur la base du SGH.

**DSD** est l'abréviation de *Dangerous Substances Directive* (directive relative aux substances dangereuses n° 67/548/CEE).

**DPD** désigne la *Dangerous Preparations Directive* (directive relative aux préparations dangereuses n° 1999/45/CE).

Le **règlement CLP** remplace la DSD et la DPD selon une approche par étape. Plus d'informations sur le CLP sont disponibles sur notre site web, à l'adresse suivante: [http://echa.europa.eu/clp\\_en.asp.](http://echa.europa.eu/clp_en.asp)

Notez que lorsque vous déclarez des dangers, le champ *Reason for no classification* (Motif de non-classification) affiche par défaut *Data lacking* (Données manquantes); pour déclarer une catégorie de danger, la sélection doit être modifiée en entrée vierge pour permettre la modification des autres champs.

# **9.5.1. Section 2.1 GHS (Section 2.1 SGH)**

Utilisez cette section pour préciser les informations de Classification and Labelling (C&L) (Classification et étiquetage [C&L]) de votre substance résultant de l'application des critères de la réglementation CLP (1272/2008).

Il est fortement recommandé de consulter les critères de classification et les conseils suivants de l'annexe I du règlement CLP pour obtenir des instructions plus détaillées sur l'application des critères C&L disponibles au lien suivant: http://echa.europa.eu/fr/quidance[documents/guidance-on-clp.](http://echa.europa.eu/fr/guidance-documents/guidance-on-clp)

Dans cette section, vous pouvez créer plusieurs enregistrements pour indiquer plus d'un critère C&L pour différentes compositions et formes d'une substance. Notez qu'en cas de création d'un

nouvel enregistrement, vous devez remplir les données de tous les champs de texte demandés.

Pour créer un nouvel enregistrement:

- 1. Faites un clic droit sur *2.1 GHS* (2.1 SGH) dans la *TOC* (table des matières) à partir du volet de navigation sur la partie gauche de l'écran.
- 2. Sélectionnez *New record* (nouvel enregistrement) à partir de la liste de sélection.
- 3. Un nouvel enregistrement permettant de déclarer les informations de classification et étiquetage est créé.

La classification harmonisée doit être respectée et vous ne devez pas modifier ces classes/différenciations de danger harmonisées sauf si vous disposez de données basées sur une classification plus stricte (classes de danger et/ou différenciations). Ainsi, si votre substance dispose d'une classification harmonisée pour certaines classes/différenciations de danger, vous devez la classifier dans d'autres catégories de dangers selon les données disponibles et fiables et mettre à jour la classification harmonisée vers une classification plus stricte, le cas échéant.

Pour compléter cette section, suivez les étapes suivantes:

#### **Informations générales:**

- 1. Indiquez un *Name* (intitulé) descriptif pour l'enregistrement SGH. Ceci est particulièrement pertinent dans le cas d'une création de plusieurs enregistrements SGH afin de pouvoir aisément faire la distinction entre les différents enregistrements.
- 2. Si vous soumettez un dossier pour une substance qui est **non classifiée**, vous devez cocher la case *Not classified* (non classifiée). Dans ce cas, vous ne devez indiquer aucune catégorie de danger ou mention de danger dans l'enregistrement SGH.
- 3. Sélectionnez une (ou plusieurs) composition(s) dans le champ de texte *Related composition* (composition liée) pour la ou lesquelles l'enregistrement SGH est pertinent en cliquant sur le bouton *Add* (ajouter).

Si vous avez plusieurs compositions (plusieurs enregistrements dans la section 1.2) et plusieurs enregistrements SGH (c.-à-d. plusieurs couples classification et étiquetage), vous devez obligatoirement lier chaque enregistrement SGH à la ou aux composition(s) liée(s) en utilisant le champ de texte *Related composition* (composition liée).

Plusieurs compositions peuvent être liées au même enregistrement C&L si elles ont la même classification.

#### Classification:

Dans ce bloc, vous devez sélectionner une *Hazard category* (catégorie de danger) et une *Hazard statement* (mention de danger) pour chaque classe de danger de la différenciation, et, à défaut, vous devez remplir le champ de texte *Reason for no classification* (motif de nonclassification).

Le *Reason for no classification* (motif de non-classification) doit être sélectionné conformément aux critères suivants:

- *data lacking* (données manquantes) doit être sélectionné en cas de manque de données pertinentes ou d'autres informations fiables ou adéquates pouvant être comparées aux critères de classification;
- Sélectionnez *inconclusive* (peu concluantes) si vous disposez de données ou d'autres informations qui ne sont pas fiables (de mauvaise qualité, par ex.) ou si des résultats d'étude ou des informations sont équivoques. Dans ces cas, les données/informations disponibles ne peuvent pas être considérées comme une base solide pour la classification;
- sélectionnez *conclusive but not sufficient for classification* (concluantes mais insuffisantes pour la classification) dans les cas où une substance est testée avec une étude appropriée et d'excellente qualité ou si une information de haute qualité est disponible et que le résultat de cette étude conclut au non-respect des critères de classification.

## **Notez que le règlement CLP prévoit certaines dispenses:**

Si une substance est classée pour certains dangers physiques, elle n'a pas besoin d'être classée pour d'autres. Par exemple: les explosifs, peroxydes organiques, substances et mélanges autoréactifs ainsi que les solides pyrophoriques ou comburants ne doivent pas être évalués pour la classification comme solides inflammables puisque l'inflammabilité est un danger intrinsèque dans ces classes.

Si une substance est dans un état physique en particulier (par exemple si c'est un gaz), elle n'a pas besoin d'être classifiée pour les dangers uniquement associés aux autres états physiques, par exemple comme solide oxydant ou corrosif pour les métaux.

Dans les cas où les dispenses de classification s'appliquent, vous devez sélectionner *conclusive, but not sufficient for classification* (concluantes mais insuffisantes pour la classification) comme motif de non-classification.

## **et interconnexions:**

Si la substance est classifiée dans la catégorie 1 pour la corrosion cutanée, le risque de lésions oculaires graves est considéré comme implicite (mais non l'inverse). Dans ce cas, la substance doit être classée dans la catégorie 1 des lésions oculaires graves.

## **Classification – Dangers physiques:**

4. Préciser la *Hazard category* (catégorie de danger)(par ex.: Expl. Div. 1.1 [Explosif div. 1]) et la *Hazard statement* (mention de danger) (par ex.: H201: Explosive [Explosif]; mass explosion hazard [danger d'explosion en masse]) pour les *Physical hazards* (dangers physiques) en sélectionnant les valeurs pertinentes à partir des listes de sélection.

Le règlement CLP met en œuvre le système général harmonisé de classification et d'étiquetage des produits chimiques (SGH). Toutefois, certaines catégories de dangers et mentions de dangers correspondantes du SGH n'ont pas été transposées dans le règlement CLP. Veuillez donc noter lorsque vous remplissez la section 2.1 - SGH d'IUCLID que toutes les entrées disponibles ne sont pas pertinentes pour le CLP (par ex: Flammable liquids/Flammable liquid [Liquides inflammables/Liquide inflammable] 4/H227: Combustible liquid [Liquide combustible]).

#### **Classification – Dangers pour la santé humaine:**

5. Préciser la *Hazard category* (Catégorie de danger)(par ex.: Acute Tox. 1 [Tox. Aiguë 1]) et la *Hazard statement* (Mention de danger) (par ex.: H300: Fatal if swallowed [Fatal en cas d'ingestion]) pour les *Health hazards* (Dangers pour la santé) en sélectionnant les valeurs pertinentes à partir des listes de sélection.

Si vous disposez de données concluantes qui vous permettent de préciser la nature des effets *Reproductive toxicity* (Toxiques pour la reproduction) (c.-à-d. damage to fertility and/or the unborn child [peut nuire à la fertilité et/ou au fœtus]), vous devez l'indiquer dans le champ de texte *Specific effect* (Effet spécifique) en incluant le(s) code(s) de *Hazard statement* (Mention de danger) supplémentaire(s) approprié(s).

Les codes supplémentaires suivants sont spécifiés dans l'annexe VI, 1.1.2.1.2: au règlement CLP:

- H360F Peut nuire à la fertilité.
- H360D Peut nuire au fœtus.
- H360FD Peut nuire à la fertilité. Peut nuire au fœtus.
- H360Fd Peut nuire à la fertilité. Suspecté de nuire au fœtus.
- H360Df Peut nuire au fœtus. Suspecté de nuire à la fertilité.
- H361f Suspecté de nuire à la fertilité.
- H361d Suspecté de nuire au fœtus.
- H361fd Suspecté de nuire à la fertilité. Suspecté de nuire au fœtus.

Pour plus de consignes sur la sélection de ces codes, veuillez consulter les orientations sur la mise en œuvre des critères CLP au lien suivant: [http://echa.europa.eu/web/guest/guidance](http://echa.europa.eu/fr/guidance-documents/guidance-on-clp)[documents/guidance-on-clp.](http://echa.europa.eu/fr/guidance-documents/guidance-on-clp)

La *Route of exposure* (voie d'exposition) pour la *Reproductive toxicity* (toxicité pour la reproduction) ne doit être précisée que s'il a été démontré de façon conclusive qu'aucune autre voie d'exposition n'entraîne ce danger. Les pièces justificatives doivent être jointes à la section 13 (à moins qu'elles soient déjà spécifiées dans l'annexe VI du règlement CLP).

## **Figure 6: Préciser la nature et la voie d'exposition concernant la toxicité pour la reproduction**

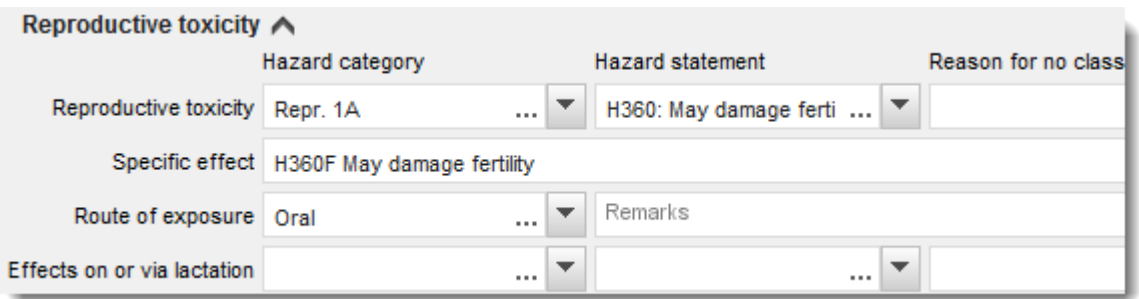

Si vous disposez de données conclusives qui vous permettent de spécifier de façon explicite le danger de *Carcinogenicity* (cancérogénicité) par inhalation (ou s'il est spécifié à l'annexe VI du règlement CLP), vous devez inclure le code de mention de danger additionnel correspondant (H350) dans le champ de texte libre à côté de *Route of exposure* (voie d'exposition).

La voie d'exposition pour la cancérogénicité ne doit être précisée que s'il a été démontré de façon conclusive qu'aucune autre voie d'exposition n'entraîne ce danger. Les pièces

justificatives doivent être jointes à la section 13 (à moins qu'elles ne soient déjà spécifiées à l'annexe VI du règlement CLP).

## **Figure 7: Spécifier le danger de cancérogénicité par inhalation**

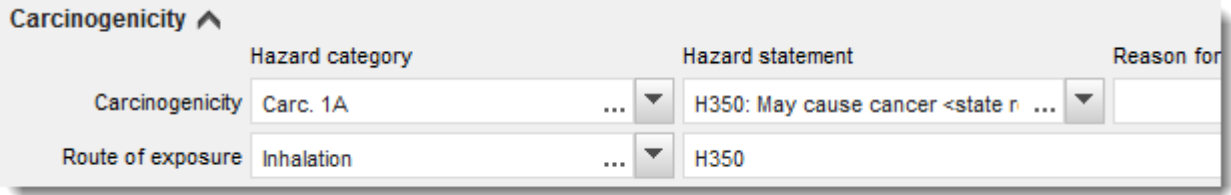

6. Pour la classe de danger ou différenciation suivante: *Specific target organ toxicity - single exposure (STOT SE)* (Toxicité spécifique pour certains organes cibles - exposition unique) et *Specific target organ toxicity - repeated exposure (STOT RE)* (Toxicité spécifique pour certains organes cibles - exposition répétée) vous devez indiquer la *Hazard category* (catégorie de danger), la *Hazard statement* (mention de danger) et les *Affected organs* (organes affectés), ou remplir le champ de texte *Reason for no classification* (motif de non classification).

Il est recommandé d'inclure tout au plus trois organes cibles principaux pour des raisons pratiques et parce que la classification concerne la toxicité spécifique pour certains organes cibles. Si plus d'organes cibles sont touchés, il est recommandé que le préjudice global systémique soit reflété dans la phrase *damage to organs* (peut nuire aux organes).

Si l'organe affecté est inconnu, indiquer *unknown* (inconnu) dans le champ de texte *Affected organs* (organes affectés). Pour ces classes et certaines autres classes/différenciations, il est également recommandé de spécifier la *Route of exposure* (voie d'exposition), le cas échéant.

Vous pouvez spécifier plus d'une STOT SE / STOT RE en ajoutant des blocs supplémentaires.

Pour cela, il suffit de cliquer sur le symbole  $\bigoplus$ .

La voie d'exposition ne doit être précisée que s'il a été démontré de façon conclusive qu'aucune autre voie d'exposition n'entraîne ce danger. Les pièces justificatives doivent être jointes à la section 13 (à moins qu'elles ne soient déjà spécifiées à l'annexe VI du règlement CLP).

# **Figure 8: Spécification de l'organe affecté**

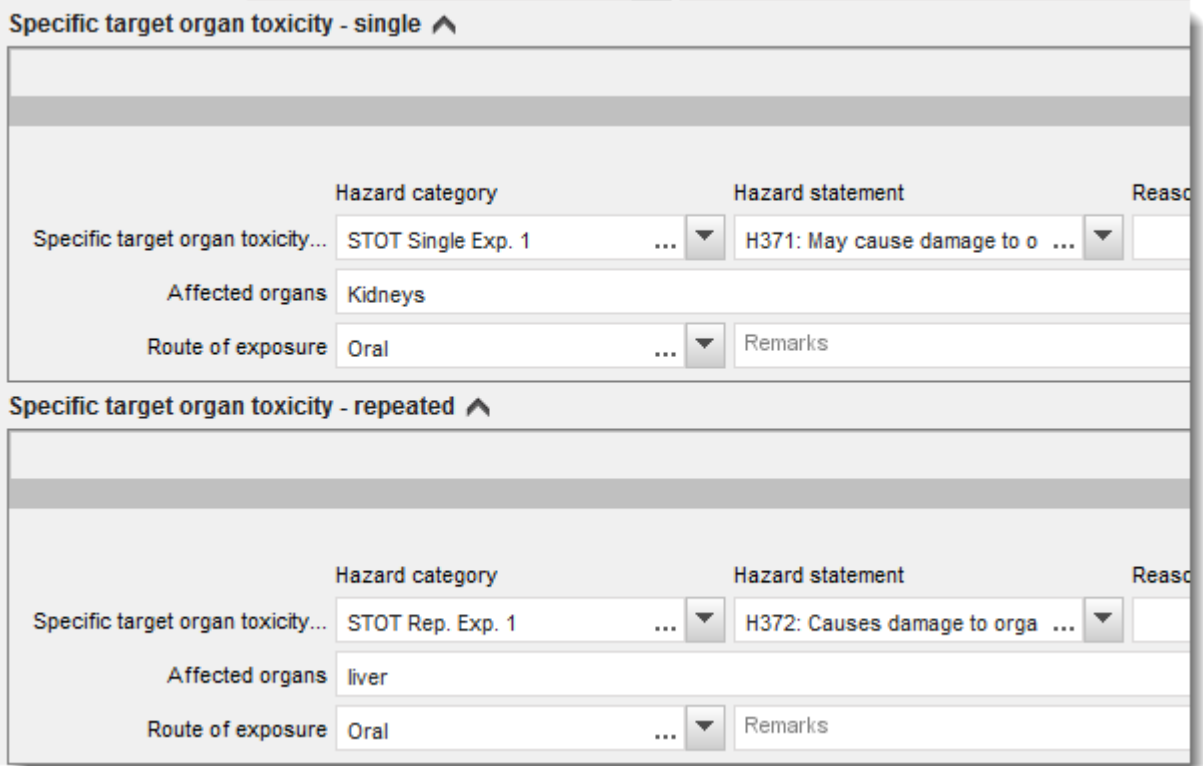

Le règlement CLP met en œuvre le système général harmonisé de classification et d'étiquetage des produits chimiques (SGH). Toutefois, certaines catégories de dangers et mentions de dangers correspondantes du SGH n'ont pas été transposées dans le règlement CLP. Veuillez donc noter lorsque vous remplissez la section 2.1 - SGH d'IUCLID que les entrées suivantes sous les dangers pour la santé ne sont pas pertinentes pour le CLP.

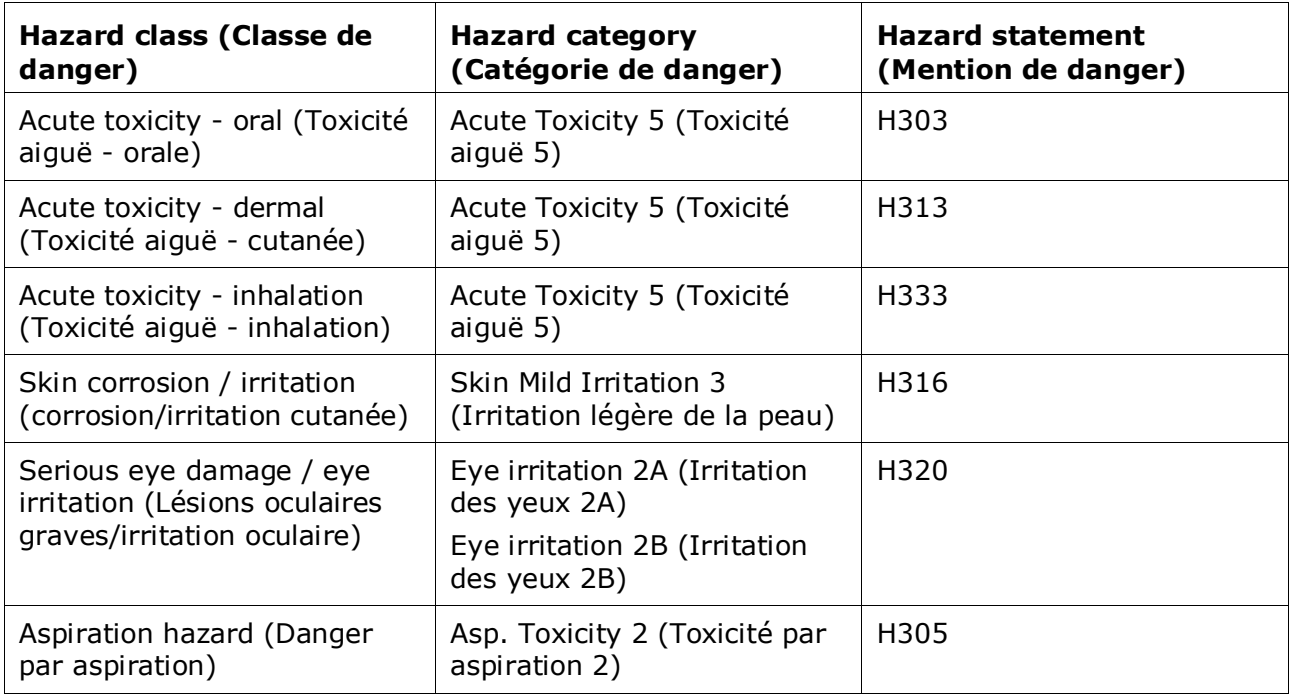

- **Classification - Specific concentration limits (limites de concentration spécifiques):**
- 7. Si votre substance a des *Specific concentration limits* (limites de concentration spécifiques) harmonisées, vous devez les spécifier en remplissant au moins l'un des deux champs de plage *Concentration range (%)* (plage de concentration) et vous devez également indiquer les *Hazard categories* (catégories de danger) pertinentes.

Vous pouvez spécifier plus d'une limite de concentration en ajoutant des blocs

supplémentaires en cliquant sur le symbole  $\bigoplus$ .

Si vous proposez de fixer une ou plusieurs limite(s) de concentration sous la condition stricte de l'article 10 du règlement CLP, vous devez fournir la justification scientifique correspondante dans la section 13.

Pour chaque specific concentration limit (limite de concentration spécifique) (SCL), vous devez préciser:

- une plage de concentration (au moins l'un des deux champs de plage);
- au moins une mention de danger liée à la SCL.

## **Figure 9: Specific concentration limits (Limites de concentration spécifiques)**

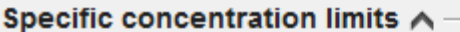

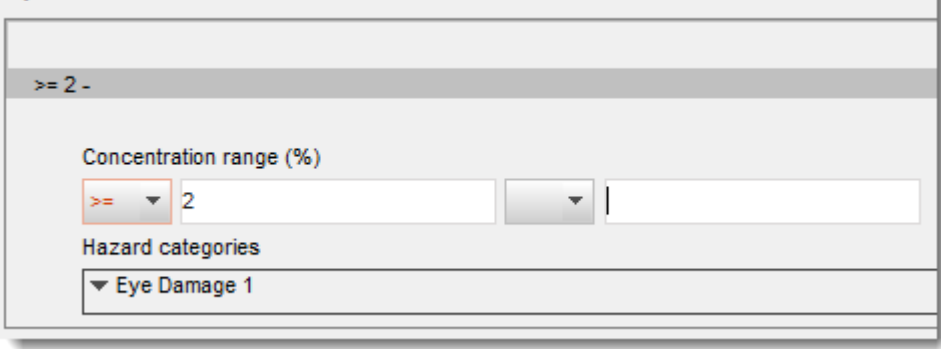

Le règlement CLP met en œuvre le système général harmonisé de classification et d'étiquetage des produits chimiques (SGH). Toutefois, certaines catégories de dangers et mentions de dangers correspondantes du SGH n'ont pas été transposées dans le règlement CLP. Veuillez donc noter lorsque vous remplissez la section 2.1 - SGH d'IUCLID que les entrées suivantes sous les catégories de dangers en-deçà des limites de concentration spécifiques ne sont pas pertinentes pour le CLP.

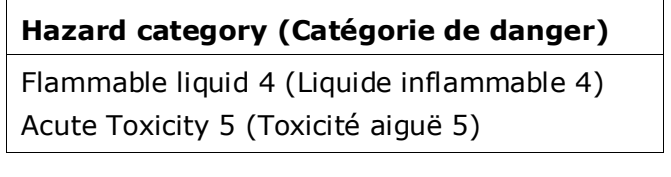

Skin Mild Irritation 3 (Irritation légère de la peau 3) Eye irritation 2A (Irritation des yeux 2A) Eye irritation 2B (Irritation des yeux 2B) Asp. Toxicity 2 (Toxicité par aspiration 2)

# **Classification – Dangers pour l'environnement:**

8. Préciser la *Hazard category* (catégorie de danger) (par ex: toxicité aiguë pour le milieu aquatique catégorie 1) et la *Hazard statement* (mention de danger) (par ex: H400: Very toxic to aquatic life [très toxique pour les organismes aquatiques]) pour les *Environmental hazards* (dangers pour l'environnement) en sélectionnant les valeurs pertinentes à partir des listes de sélection.

Le règlement CLP met en œuvre le système général harmonisé de classification et d'étiquetage des produits chimiques (SGH). Toutefois, certaines catégories de dangers et mentions de dangers correspondantes du SGH n'ont pas été transposées dans le règlement CLP. Veuillez donc noter lorsque vous remplissez la section 2.1 - SGH d'IUCLID que les entrées suivantes appartenant aux dangers pour l'environnement ne sont pas pertinentes pour le CLP.

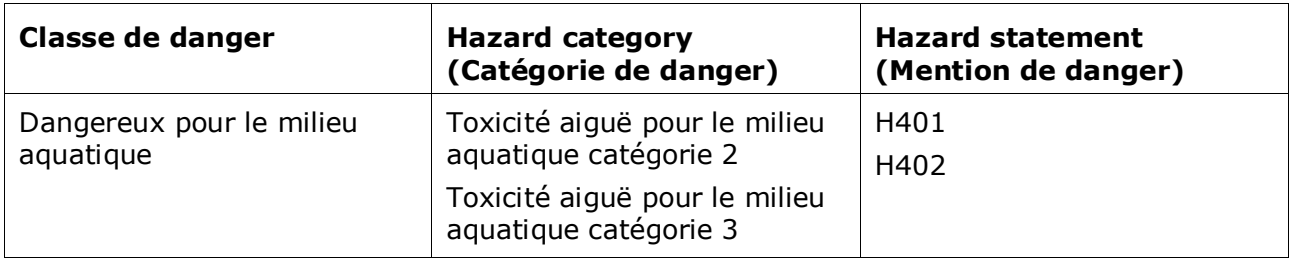

Si, d'après les critères de classification de danger pour le milieu aquatique, une substance présente une toxicité à la fois aiguë ET chronique pour le milieu aquatique de catégorie 1 (ou autre catégorie):

- sélectionnez à partir de la liste de sélection dans le champ de texte *Hazardous to the aquatic environment (acute / short-term)* (dangereux pour le milieu aquatique [aigu/court terme]), la catégorie *Aquatic Acute 1* (toxicité aiguë pour le milieu aquatique catégorie 1) et la mention de danger *H400*;
- sélectionnez à partir de la liste de sélection dans le champ de texte *Hazardous to the aquatic environment (long-term)* (dangereux pour le milieu aquatique [long terme]), la catégorie *Aquatic Chronic 1* (toxicité chronique pour le milieu aquatique catégorie 1) (ou la catégorie pertinente) et la mention de danger *H410* (ou la mention de danger pertinente).

Lorsqu'une substance est classifiée comme *Aquatic Acute 1* (toxicité aiguë pour le milieu aquatique catégorie 1) et/ou *Aquatic Chronic 1* (toxicité chronique pour le milieu aquatique catégorie 1), le(s) facteur(s) de multiplication (facteurs M) doit (doivent) être assigné(s). Le cas échéant, les *M-factors* (facteurs M) doivent être fixés séparément pour les dangers aigus et à long terme. Ceci signifie qu'il peut y avoir deux *M-factors* (facteurs M) différents pour une même substance.

Si vous proposez de définir de tels facteurs M, vous devez fournir une justification scientifique dans la section 13.

## **Figure 10: Spécifier les dangers pour l'environnement**

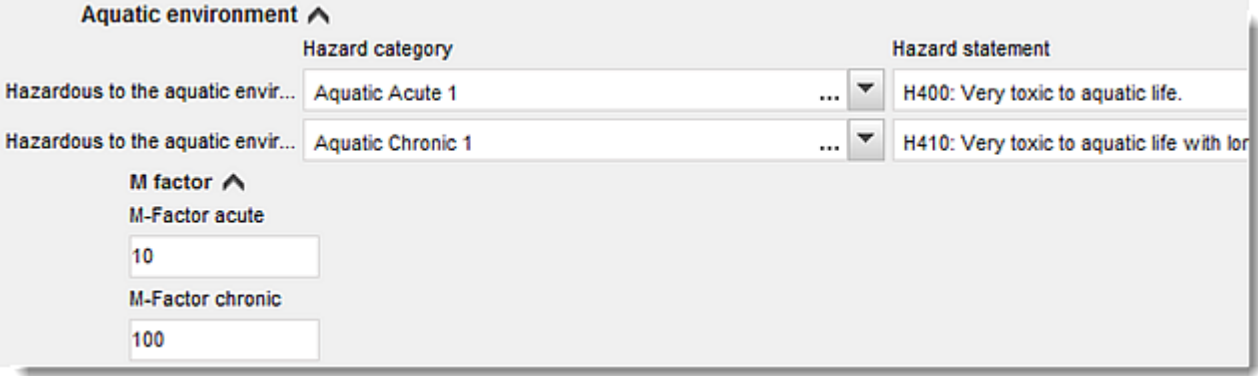

## **Étiquetage:**

- 9. Spécifier la *Signal word* (mention d'avertissement) en sélectionnant la valeur pertinente à partir de la liste de sélection. Si aucune mention d'avertissement ne s'applique à votre substance, vous devez alors sélectionner *No signal word* (aucune mention d'avertissement) à partir de la liste de sélection.
- 10.Le cas échéant, veuillez sélectionner un *Hazard pictogram* (pictogramme de danger) à partir de la liste de sélection. Vous pouvez sélectionner plus d'un pictogramme en cliquant sur  $\oplus$
- 11.Vous devez sélectionner au moins une *Hazard statement* (mention de danger) dans la liste de sélection et fournir un *Additional text* (texte additionnel) le cas échéant, ou, si aucune mention de danger ne s'applique à votre substance, vous devez sélectionner *No hazard statement* (aucune mention de danger).

Vous pouvez toujours spécifier plus d'une mention de danger pour l'étiquetage en cliquant sur  $\bigoplus$ .

## **Figure 6: Étiquetage pour la section 2.1**

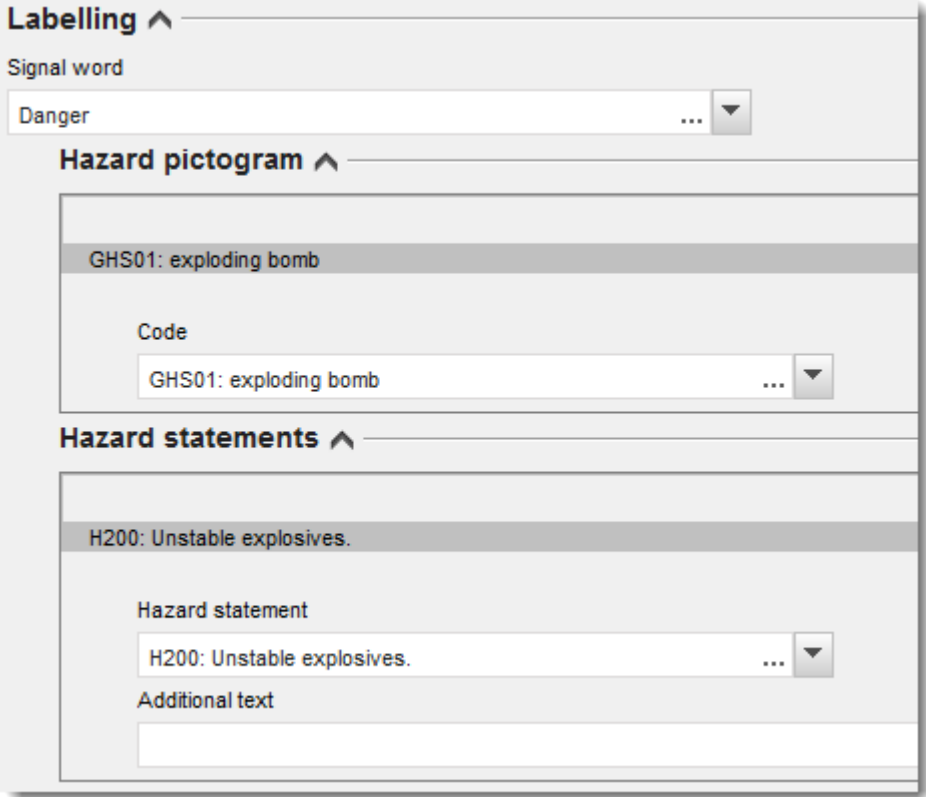

Les principes de précédence pour les pictogrammes de danger sont énoncés à l'article 26 du règlement CLP. Par exemple, si le pictogramme de danger «SGH06» s'applique, le pictogramme de danger «SGH07» ne figurera pas sur l'étiquette. Veuillez consulter le règlement CLP et/ou les orientations sur la mise en œuvre des critères du CLP afin d'assurer la cohérence entre les sections de classification et d'étiquetage.

D'après l'article 27 du règlement CLP, certaines mentions de danger ne sont pas requises sur l'étiquette pour des raisons de redondance. Quelques exemples sont donnés ci-dessous. Pour plus de renseignements, veuillez consulter les orientations sur l'application des critères de CLP.

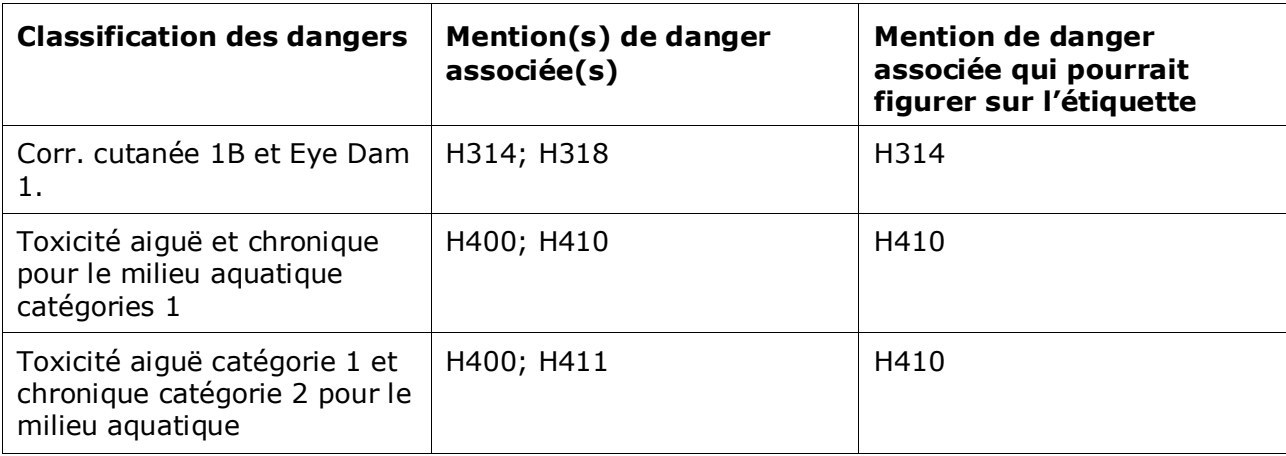

Le règlement CLP met en œuvre le système général harmonisé de classification et d'étiquetage des produits chimiques (SGH). Toutefois, certaines catégories de dangers et mentions de dangers correspondantes du SGH n'ont pas été transposées dans le règlement CLP. Veuillez donc noter lorsque vous remplissez la section 2.1 - SGH d'IUCLID que les déclarations de danger sur l'étiquetage suivantes ne sont pas pertinentes pour le CLP.

#### **Mention de danger (dans la section étiquetage):**

H227: Combustible liquid (liquide combustible)

H303: Peut être nocif en cas d'ingestion

H305: Peut être nocif en cas d'ingestion et de pénétration dans les voies respiratoires

H313: Peut être nocif en cas de contact avec la peau

H316: Provoque une légère irritation cutanée

H320: Provoque une irritation des yeux

H401: Toxique pour les organismes aquatiques

H402: Harmful to aquatic life (Nocif pour les organismes aquatiques)

H303+H313: May be harmful if swallowed or in contact with skin (Peut être nocif en cas d'ingestion ou de contact avec la peau)

H303+H333: May be harmful if swallowed or if inhaled (Peut être nocif en cas d'ingestion ou d'inhalation)

H313+H333: May be harmful in contact with skin or if inhaled (Peut être nocif en cas de contact avec la peau ou en cas d'inhalation)

H303+H313+H333: May be harmful if swallowed, in contact with skin or inhaled (Peut être nocif en cas d'ingestion, de contact avec la peau ou d'inhalation)

H315+H320: Causes skin and eye irritation (Provoque une irritation de la peau et des yeux)

- 12.Le cas échéant, veuillez sélectionner un *Precautionary statements* (conseil de prudence) à partir de la liste de sélection.
- 13.Le cas échéant, veuillez préciser les *Additional labelling requirements* (Exigences supplémentaires en matière d'étiquetage). Ceci inclut les mentions de danger CLP additionnels et les éléments d'étiquetage additionnels qui découlent de la mise en œuvre de l'article 25 du règlement CLP. Veuillez consulter le règlement et les orientations CLP pour plus de renseignements sur les exigences supplémentaires en matière d'étiquetage.

#### **Remarques:**

14.le cas échéant, vous pouvez sélectionner note(s) [remarque(s)] à partir de la liste de sélection.

# **9.5.1.1. C&L au sein d'une soumission conjointe**

Les dossiers du déclarant principal et des codéclarants doivent être parfaitement clairs et transparents quant à la classification dont relève chaque composition.

Le dossier du déclarant principal contient des informations sur la substance enregistrée collectivement, à savoir des informations sur les propriétés intrinsèques de la substance ainsi que sur la classification et l'étiquetage qui en résultent et qui ont été convenus entre les membres. Le dossier principal contient également la ou les composition(s) limite(s) de la substance et décrit les compositions et les formes de la substance couverte par la soumission conjointe. Il est donc attendu que, dans le dossier principal, les informations C&L soient associées à la ou aux compositions limites.

En présence de plusieurs dossiers C&L à la section 2.1 et de plusieurs compositions (de tout type) à la section 1.2, les relations entre ces derniers doivent être explicitées grâce à l'établissement de liens.

Lorsque les formes et les compositions enregistrées par un membre de la soumission conjointe relèvent des compositions limites du dossier principal et, par conséquent, sont couvertes par la classification convenue fournie par le déclarant principal, les dossiers des codéclarants ne doivent pas contenir d'informations sur les C&L.

Dans certains cas, il est possible que les membres de la soumission conjointe (déclarant principal ou codéclarants) souhaitent fournir des informations sur les C&L qui divergent des informations convenues par les membres et communiquées dans le dossier principal pour la substance enregistrée collectivement. Dans ce cas, la partie souhaitant soumettre des informations divergentes sur les C&L en fait part dans son propre dossier en tant qu'informations soumises séparément (se reporter au chapitre 9.10.2 *Informations soumises séparément pour l'enregistrement REACH*) et relie chacun des dossiers C&L à la ou aux composition(s) spécifique(s) concernée(s). Une telle composition correspondrait au type *legal entity composition of the substance* (composition de la substance de l'entité légale) s'il s'agit d'une composition particulière fabriquée ou importée par ledit déclarant, mais non couverte par la composition limite de la substance. Dans certains cas particuliers, il pourrait également s'agir d'une *composition of the substance generated upon use* (composition de la substance générée pendant l'utilisation) si la composition n'est pas fabriquée/importée mais produite ultérieurement, par purification ou un traitement physique de la substance, par exemple.

# **9.5.2. Section 2.2 DSD-DPD**

Depuis l'entrée en vigueur du règlement CLP (SGH) en date du 1<sup>er</sup> décembre 2010, la fourniture d'informations sur la classification à la section 2.2 conformément à la directive 67/548/CEE (DSD) est facultative. Néanmoins, si vous incluez cette section dans votre dossier, les informations qu'elle contient doivent être complètes. Pour plus d'informations, reportez-vous à l'annexe 2 du présent manuel: *Vue d'ensemble du contrôle du caractère complet réalisé par l'ECHA sur les dossiers soumis*.

# **9.5.3. Section 2.3 PBT assessment (Évaluation PBT)**

Dans cette section, tous les déclarants devant réaliser une évaluation de la sécurité chimique (CSA) et rapporter les données scientifiques pertinentes dans le rapport sur la sécurité chimique (CSR) doivent fournir une évaluation des propriétés persistantes, bioaccumulables et toxiques (PBT) ainsi que des propriétés très persistantes et très bioaccumulables (vPvB) de la substance (se reporter au chapitre 9.9 *Rapports d'évaluation*).

C'est dans le dossier d'étude de l'effet des PBT (<sup>e</sup>) qu'il convient de déclarer l'évaluation PBT de la substance elle-même, ou d'un constituant, d'un groupe de constituants, ou encore d'un produit de transformation? le cas échéant. Pour déclarer une évaluation PBT pour l'un de ces éléments, vous devez créer un nouveau dossier:

1. Effectuez un clic droit sur 2.3. *PBT assessment* (Évaluation PBT) dans la TOC (Table des matières) située dans le volet de navigation à gauche de l'écran.

2. Sélectionnez *New record* (Nouveau dossier) dans la liste de sélection. Un nouveau dossier permettant de déclarer une nouvelle évaluation PBT est alors créé.

Vous devez renouveler l'opération si vous devez créer plusieurs dossiers pour plusieurs (groupes de) constituants/impuretés/additifs ou produits de transformation.

Lorsque vous remplissez le dossier d'étude des effets, veuillez vous assurer que les conclusions rapportées pour chaque propriété individuelle (P, B et T) sont cohérentes avec la conclusion déclarée pour la substance [ou les (le groupe des) constituants ou les produits de transformation] évaluée dans le dossier. Si la conclusion est que la substance n'est pas PBT, assurez-vous alors de justifier qu'au moins un des critères n'est pas rempli (par exemple, la substance n'est pas persistante).

Si une évaluation PBT ne s'applique pas pour cette substance (par ex., substances inorganiques), il est inutile de créer un dossier d'étude des effets, mais il y a lieu d'en faire part dans une synthèse des effets (voir ci-dessous).

La conclusion finale de l'évaluation PBT doit être rapportée et résumée dans la synthèse des effets  $($ <sup> $\bullet$ </sup> $).$ 

- 1. Effectuez un clic droit sur 2.3. *PBT assessment* (Évaluation PBT) dans la TOC (Table des matières) située dans le volet de navigation à gauche de l'écran.
- 2. Sélectionnez *New summary* (Nouvelle synthèse) dans la liste de sélection. Un nouveau dossier permettant de déclarer une nouvelle synthèse PBT est alors créé.

Dans la synthèse des effets, vous devez sélectionner l'option qui convient dans la liste de sélection *PBT status* (Statut PBT). Si vous choisissez l'option *PBT assessment does not apply* (L'évaluation PBT ne s'applique pas), vous devez alors fournir les informations pertinentes dans le champ de texte *Justification*.

Si vous choisissez l'option *the substance is PBT/vPvB* (la substance est PBT/vPvB) ou *the substance is handled as if it were a PBT/vPvB substance* (la substance est manipulée comme s'il s'agissait d'une substance PBT/vPvB), il est important de se rappeler que l'étape suivante de l'évaluation PBT consiste à caractériser les émissions et à démontrer que les rejets sont réduits au maximum dans votre rapport CSR. De plus, les possibles voies d'exposition par lesquelles les êtres humains et l'environnement sont exposés aux substances doivent être résumées dans le champ *Likely route of exposure* (Voie d'exposition potentielle).

Assurez-vous que la conclusion finale rapportée dans la synthèse des effets tienne compte des conclusions concernant la substance elle-même, tous les constituants ou produits de transformation, le cas échéant, rapportées dans le(s) dossier(s) d'étude des effets, et qu'elle soit cohérente avec celles-ci.

Lorsque des compositions différentes ont un statut PBT différent, plusieurs synthèses PBT peuvent être créées. Un lien depuis la synthèse PBT vers le dossier de la composition doit ensuite être établi pour identifier clairement le statut PBT des diverses compositions (se reporter également à la section [9.4.2](#page-27-0) consacrée à la composition).

L'objectif de la section 2.3 d'IUCLID consacrée aux propriétés PBT est de ne pas de répéter des informations qui ont déjà été fournies dans d'autres sections d'IUCLID; il est donc possible de faire référence à d'autres sections dans les champs de justification des divers critères.

Dans le cas d'une soumission conjointe, l'évaluation PBT (dossiers et synthèse) doit être soumise par le déclarant principal au nom des membres, sauf si le rapport sur la sécurité chimique n'est pas soumis par le déclarant principal au nom des membres de la soumission conjointe (ou de certains d'entre eux), auquel cas chaque membre devra soumettre

l'évaluation PBT. Lorsqu'elles figurent dans le dossier principal, les informations PBT doivent être associées à la ou aux composition(s) limite(s).

# **Figure 11: Établissement d'un lien entre la synthèse PBT et la composition limite du dossier principal**

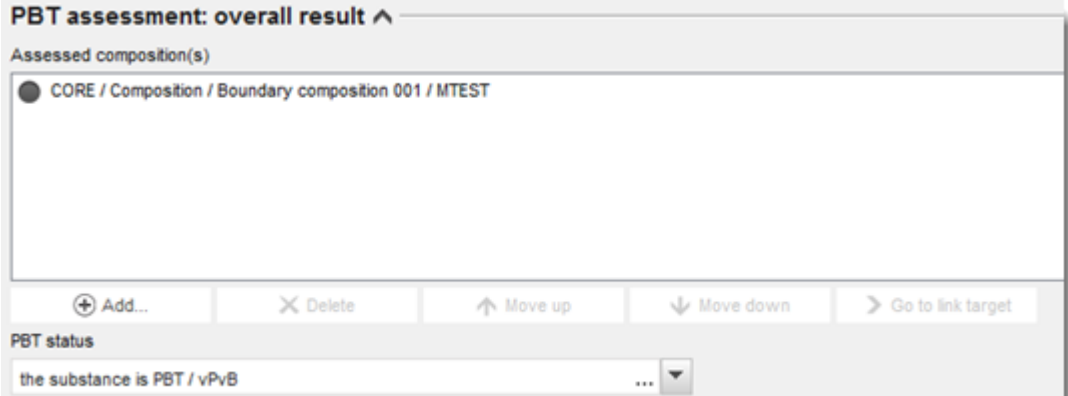

Plus d'informations sur les différents champs de cette section sont disponibles dans le système d'aide intégré d'IUCLID.

# **9.6. Section 3 Manufacture, use and exposure (Fabrication, utilisation et exposition)**

Ce chapitre contient des informations sur la manière de déclarer, dans un dossier IUCLID, la fabrication et les utilisations de la substance ainsi que des informations sur les conditions d'utilisation, ainsi que cela est spécifié à la section 3 de l'annexe VI du règlement REACH. Chaque section d'IUCLID est expliquée dans un sous-chapitre distinct incluant des instructions pratiques.

Lorsque vous préparez un **dossier de notification de RDAPP**, vous pouvez utiliser cette section pour indiquer les *Sites* où l'activité de RDAPP du notifiant a lieu.

# **9.6.1. Section 3.2 Estimated quantities (Quantités estimées)**

Utilisez cette section pour rapporter les informations sur la quantité qui est fabriquée, importée et utilisée en tant que telle ou contenue dans des articles, et qui est soumise à un enregistrement par année civile.

Pour saisir vos données, vous devez créer un nouveau dossier pour chacune des années civiles que vous souhaitez déclarer.

Vous pouvez vous référer au système d'aide intégré d'IUCLID pour obtenir de plus amples explications sur la signification de chaque champ consacré à la quantité.

Lorsque vous participez à une **soumission conjointe** pour la substance, vous ne pouvez pas soumettre un dossier pour une fourchette de quantité supérieure à la fourchette de quantité maximale de la soumission conjointe (définie par le modèle du dossier principal), sauf si vous faites part de votre renoncement à la fourchette de quantité de la soumission conjointe. Pour augmenter la fourchette de quantité de la soumission conjointe, le déclarant principal doit mettre à jour le dossier principal.

Les estimations de quantités mentionnées dans cette section 3.2 doivent être cohérentes avec les quantités rapportées pour chaque utilisation à la section 3.5 et aux quantités figurant dans l'en-tête du dossier (fourchettes de quantité), et pour la quantité nécessitant un

enregistrement complet (article 10), et pour la quantité enregistrée en vertu des articles 17 et 18. De plus amples informations sur la déclaration des quantités sont fournies à l'annexe 6 *Vue d'ensemble des champs de tonnage dans IUCLID*.

# **9.6.1.1. Considérations spéciales pour l'utilisation/les utilisations d'intermédiaires**

Veuillez noter que les utilisations d'intermédiaires pour lesquels des conditions strictement contrôlées au sens des articles 17 et 18 du règlement REACH ne peuvent être démontrées, devront être rapportées comme toute autre utilisation dans un enregistrement complet (article 10 du règlement REACH) dans les sections 3.2 *Estimated quantities* (Quantités estimées) et 3.5 *Use and exposure information* (Informations sur l'utilisation et l'exposition) d'IUCLID et devront prises en compte dans l'évaluation de l'exposition et la caractérisation des risques dans le rapport sur la sécurité chimique. Qui plus est, les champs *Tonnage used as intermediate under strictly controlled conditions (transported)* [Quantité utilisée comme intermédiaire dans des conditions strictement contrôlées (transportée)] et *Tonnage used as intermediate under strictly controlled conditions (on-site)* [Quantité utilisée comme intermédiaire dans des conditions strictement contrôlées (sur site)] de la section 3.2 d'IUCLID ne doivent être renseignés qu'avec le tonnage de l'intermédiaire utilisé dans lesdites conditions, conformément aux articles 17 et 18.

Si vous avez choisi de couvrir, dans le même dossier, des utilisations nécessitant un enregistrement complet (article 10) et des utilisations d'intermédiaires dans des conditions strictement contrôlées (articles 17 et 18), il est très important que les différentes utilisations soient clairement identifiées dans le champ *Registration/notification status for this use* (État de l'enregistrement/la notification pour cette utilisation). Vous devrez également déclarer une quantité pour l'utilisation comme intermédiaire dans la section 3.2 d'IUCLID et, par ailleurs, exclure de l'évaluation de l'exposition la quantité de l'intermédiaire utilisée dans des conditions strictement contrôlées. D'autres aspects à prendre en considération lors de la soumission d'un dossier couvrant l'utilisation d'intermédiaires et de non-intermédiaires sont expliqués au chapitre 10 *Comment créer un dossier*.

# **9.6.1.2. Considérations spéciales pour l'utilisation à des fins de RDAPP**

Si une partie de la quantité est utilisée aux fins d'activités de **RDAPP** et est couverte par un **dossier de notification de RDAPP**, elle ne doit pas être incluse ici. Si elle n'est pas couverte par une notification de RDAPP, elle doit être déclarée dans la quantité totale fabriquée ou importée, ainsi que dans la quantité utilisée pour déterminer les exigences d'information.

# **9.6.2. Section 3.3 - Sites**

Cette section vous permet de préciser les informations sur vos sites de fabrication et d'utilisation de la substance.

Vous pouvez créer plusieurs enregistrements pour déclarer les données et chacun d'entre eux doit être lié à au moins un site d'entité légale existant par le bouton chaîne  $\infty$ .

Répertoriez tous les sites où votre entité légale fabrique ou utilise la substance enregistrée. Si le site de l'entité légale n'est pas encore disponible dans l'inventaire, créez un nouveau site d'entité légale en cliquant sur *New* (Nouveau) dans la fenêtre de requête.

Il est possible de préciser les utilisations ayant lieu sur le site en les reliant à l'aide du bouton *Add* (Ajouter) sous la rubrique *Manufacture / own use(s)* [Fabrication/Utilisation(s) propre(s)]. Les utilisations précédemment créées à la section 3.5 sont affichées et peuvent être sélectionnées.

Si vous avez indiqué, à la section 1.1, que votre *Role in the supply chain* (Rôle dans la chaîne d'approvisionnement) est *Manufacturer* (Fabricant), vous devez alors mentionner au moins un site de production dans cette section. Pour ce faire, vous devez créer un dossier et l'associer à au moins une utilisation pour la fabrication à la section 3.5.1, en utilisant le champ *Related manufacture/own use* (Fabrication/Utilisation propre connexe). S'agissant des sites de fabrication, le pays du site doit normalement être identique à celui de l'entité légale à l'origine de la soumission.

# **Figure 12: Associer l'utilisation pour la fabrication au site de fabrication**

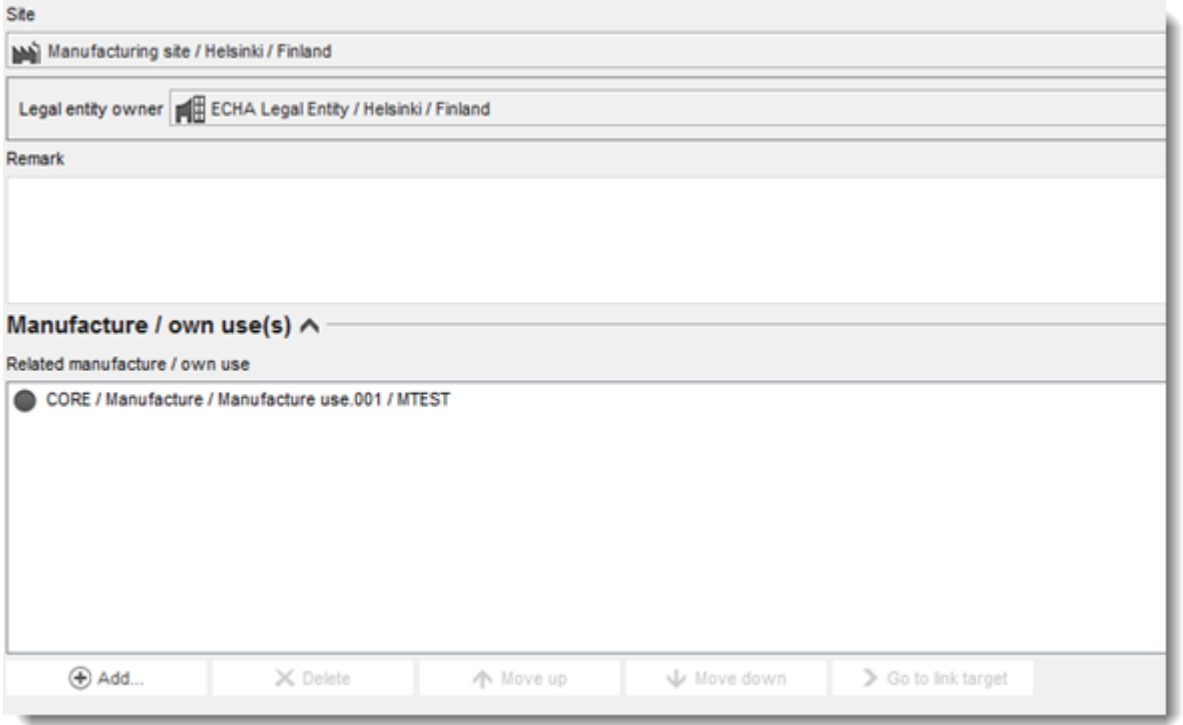

Notez que, dans IUCLID, les sites sont reliés à des entités légales. Si vous modifiez l'entité légale à la section *1.1 Identification* de l'ensemble de données d'une substance, tous les sites reliés dans la section 3.3 appartenant à cette entité légale seront supprimés de l'ensemble de données. Après avoir modifié l'entité légale dans la section 1.1, vous devez accéder à la section 3.3 et relier manuellement les sites appropriés à la nouvelle entité légale.

# **9.6.3. Section 3.4 Information on mixtures (Informations sur les mélanges)**

Vous pouvez utiliser cette section pour déclarer des informations sur des mélanges qui incluent la substance faisant l'objet de l'enregistrement. Pour saisir vos données, vous devez créer un nouveau dossier pour chaque mélange que vous souhaitez déclarer. Vous pouvez ensuite saisir les informations sur le mélange, notamment son nom commercial ou la concentration-type de la substance dans le mélange.

# **9.6.4. Section 3.5 Use and exposure information (Informations sur l'utilisation et l'exposition)**

Conformément à l'annexe VI, section 3.5, du règlement REACH, les déclarants doivent fournir une brève description générale de la ou des utilisation(s) identifiée(s). Ces informations sur la fabrication et l'utilisation de la substance doivent être saisies dans cette section.

Pour les substances > 10 t/an et qui répondent aux critères de classification en tant que substances dangereuses ou qui sont considérées comme des substances PBT/vPvB, une évaluation de l'exposition doit obligatoirement être soumise à l'ECHA dans le cadre du rapport CSR (se reporter au chapitre 9.9 *Rapports d'évaluation*). Vous pouvez également consigner, dans cette section, des informations sur l'évaluation de l'exposition de chacune des utilisations identifiées. Cette option sera particulièrement utile si vous souhaitez démontrer que les utilisations et les conditions d'utilisation de votre substance ne suscitent aucune préoccupation et que, par conséquent, aucune mesure des autorités n'est requise.

Les informations relatives à l'utilisation et l'exposition (y compris la quantité) sont utilisées par les autorités pour évaluer la nécessité de mettre en place des mesures réglementaires supplémentaires pour une substance donnée en vertu du règlement REACH et pour étayer la hiérarchisation des priorités correspondantes. Saisir correctement les informations relatives à l'utilisation et à l'exposition dans le dossier d'enregistrement permet de garantir que les décisions seront fondées. L'ECHA vous conseille notamment de vous assurer que:

- les utilisations déclarées reflètent la situation actuelle de votre marché (les utilisations interrompues ou les utilisations des autres codéclarants ne doivent pas être déclarées);
- chaque utilisation est correctement attribuée à l'étape du cycle de vie approprié;
- les informations relatives à la quantité, le cas échéant, sont communiquées (notamment la quantité par utilisation);
- les utilisations disposant d'un statut réglementaire spécifique (par ex., intermédiaire), les utilisations se déroulant sur un nombre de sites restreint et les utilisations ayant lieu dans des conditions de confinement rigoureuses sont déclarées comme expliqué ci-avant.

Notez que si Chesar est utilisé pour réaliser l'évaluation CSA, il est possible de renseigner directement les champs d'IUCLID dédiés aux informations sur l'utilisation et l'exposition en réalisant une exportation depuis Chesar.

# **9.6.4.1. Vue d'ensemble (section 3.5.0)**

Dans cette section, vous pouvez déclarer les informations relatives à l'utilisation et à l'exposition qui sont pertinentes pour toutes les utilisations.

Dans le rare cas où aucune utilisation n'est déclarée, sélectionnez un motif dans le champ *Justification for no uses reported* (Justification de l'absence d'utilisation déclarée).

Si aucune évaluation de l'exposition n'a été réalisée pour l'une des utilisations déclarées, sélectionnez la justification dans le champ *Justification for no exposure assessment* (Justification de l'absence d'évaluation de l'exposition). En procédant de la sorte, vous n'aurez pas besoin de le préciser pour chaque utilisation.

Notez que, si vous êtes exempté de l'obligation d'effectuer une évaluation de la sécurité chimique (CSA) en vertu de l'article 14, paragraphe 2, du règlement REACH, vous devez indiquer ici qu'aucune évaluation n'a été réalisée et vous devez néanmoins fournir des renseignements à la section 13 d'IUCLID (se reporter au chapitre [9.9](#page-104-0) *Rapports d'évaluation*).

Dans cette section, vous pouvez également déclarer les quantités cumulées de la substance à chacune des étapes du cycle de vie qui suivent: *Uses at industrial site* (Utilisations sur sites industriels), *Widespread uses by professional workers* (Utilisations étendues par les travailleurs professionnels), *Consumer uses* (Utilisations par les consommateurs) ou *Service life* (Durée de vie utile). La quantité totale par étape du cycle de vie peut se révéler particulièrement utile si vous souhaitez démontrer que les quantités effectivement observées dans les utilisations étendues et/ou les articles sont très faibles. Les quantités cumulées peuvent être déclarées ici sous la forme d'intervalles en tonnes/an. Si la quantité cumulée représente la quantité de la substance au sein de l'UE (et non uniquement votre propre quantité individuelle), vous devez

cocher la case *Cumulative EU tonnage* (Quantité cumulée dans l'UE), le cas échéant. Des détails comme la source des valeurs déclarées ou les méthodes utilisées pour estimer les volumes peuvent être indiqués dans les champs *Details on cumulative tonnages* (Détails sur les quantités cumulées).

Lorsque vous disposez d'informations sur la quantité de chaque utilisation individuelle, nous vous conseillons de les indiquer dans les champs dédiés de la section 3.5 plutôt que de déclarer la quantité cumulée uniquement dans cette section.

De plus amples informations sur les champs consacrés aux informations sur la quantité sont fournies à l'annexe 6 *Vue d'ensemble des champs de tonnage dans IUCLID*.

# **9.6.4.2. Déclarer les utilisations et sélectionner le statut réglementaire de chaque utilisation (sections 3.5.1 à 3.5.6)**

Vous devez décrire les utilisations identifiées dans les sections 3.5.1 à 3.5.6. Pour chaque utilisation, vous devez créer un dossier dans l'étape du cycle de vie correspondante:

- 3.5.1 Manufacture (Fabrication);
- 3.5.2 Formulation or re-packing (Formulation ou reconditionnement);
- 3.5.3 Uses at industrial site (Utilisations sur site industriel);
- 3.5.4 Widespread uses by professional workers (Utilisations étendues par les travailleurs professionnels);
- 3.5.5 Consumer uses (Utilisations par les consommateurs);
- 3.5.6 Service life (Durée de vie utile).

En fonction de l'étape du cycle de vie sous laquelle vous avez créé un dossier, un ensemble de champs s'affichera à l'écran pour vous permettre de décrire l'utilisation. Cet ensemble inclut des champs généraux (pertinents pour toutes les étapes du cycle de vie) et d'autres champs pertinents uniquement pour certaines étapes du cycle de vie.

Le présent manuel IUCLID vise à offrir un aperçu des informations à saisir dans cette section. Pour plus de détails, consultez le système d'aide intégré d'IUCLID, qui explique le type d'informations attendues dans chaque champ.

Pour signaler une nouvelle utilisation:

- 1. Faites un clic droit sur l'étape du cycle de vie concernée dans le volet de navigation situé dans la partie gauche de l'écran, pour laquelle vous souhaitez ajouter une nouvelle utilisation.
- 2. Sélectionnez *New record* (Nouveau dossier) et saisissez, pour le dossier, un nom intuitif que vous pourrez reconnaître facilement par la suite. Ce nom peut être identique au nom de l'utilisation ou, à tout le moins, cohérent avec ce dernier.
- 3. Saisissez un *use name* (nom d'utilisation) représentatif de l'utilisation; dans le cas où une évaluation de l'exposition est réalisée, le nom d'utilisation devient le nom du scénario d'exposition dans le rapport sur la sécurité chimique (CSR) et dans le scénario d'exposition (ES).
- 4. Saisissez davantage d'informations dans le champ *Further description of use* (Description plus détaillée de l'utilisation) pour expliquer plus en détail le(s) processus couvert(s) par l'utilisation, ou le type de produit(s) dans le cas d'une utilisation par les consommateurs.
- 5. Sélectionnez le *Registration/Notification status for the use* (Statut de l'enregistrement/de la notification pour l'utilisation) dans la liste de sélection. Cette sélection déterminera le type

de champs disponibles pour saisir les informations. Vous continuerez de voir les champs non pertinents, mais ils apparaîtront visuellement comme non modifiables.

Le statut de l'enregistrement/de la notification peut être:

- *use registered according to REACH Article 10; total tonnage manufactured/imported >=10tonnes/year per registrant* (utilisation enregistrée en vertu de l'article 10 du règlement REACH; quantité totale fabriquée/importée >=10 tonnes/an par déclarant). Dans le cas d'une utilisation sur un site industriel, il est possible de préciser que l'utilisation est *as intermediate* (en tant qu'intermédiaire) (se reporter à l'explication fournie dans la section suivante);
- *use registered according to REACH Article 10; total tonnage manufactured/imported <10tonnes/year per registrant* (utilisation enregistrée en vertu de l'article 10 du règlement REACH; quantité totale fabriquée/importée <10 tonnes/an par déclarant). Dans le cas d'une utilisation sur un site industriel, il est possible de préciser que l'utilisation est *as intermediate* (en tant qu'intermédiaire) (se reporter à l'explication fournie dans la section suivante).
- *use registered according to REACH Article 17/18* (utilisation enregistrée en vertu des articles 17 et 18 du règlement REACH)

Une explication plus détaillée des champs pertinents pour ces trois types de statuts d'enregistrement est fournie dans les chapitres qui suivent.

# **Établir un lien avec des informations sur l'utilisation**

Il est possible de déclarer un certain nombre de relations (liens) parmi les champs dans un ensemble de données IUCLID i) entre les utilisations et d'autres informations contenues dans le dossier, à savoir la composition et le site de fabrication/d'utilisation, et ii) entre les utilisations aux différentes étapes du cycle de vie.

i. Lien entre des utilisations et d'autres informations contenues dans le dossier

Lorsque vous décrivez une utilisation, vous pouvez la relier à une certaine composition, déclarée à la section 1.2 d'IUCLID, dans le tableau *Related composition(s)* [Composition(s) liée(s)]. Cela peut être particulièrement utile si la composition associée à une utilisation possède un profil de risque différent des compositions des autres utilisations (par ex., les compositions les plus dangereuses ne sont pas disponibles pour des utilisations par les consommateurs).

Vous pouvez également associer une utilisation à l'un des sites répertoriés dans la section 3.3 d'IUCLID (se reporter au chapitre 9.6.2 *Sites* pour plus d'informations).

ii. Lien entre des utilisations à différentes étapes du cycle de vie

Plusieurs situations requièrent l'établissement de liens entre des utilisations:

 La première situation se présente lorsqu'une utilisation finale entraîne l'inclusion de la substance dans une matrice: cette utilisation doit être reliée à la durée de vie utile ultérieure pertinente. Pour activer ce lien, sélectionnez *yes* (oui) dans la liste de sélection *Subsequent service life relevant for this use* (Durée de vie utile ultérieure correspondant à cette utilisation) pour indiquer si la substance est incluse dans un article pendant

l'utilisation. Établissez ensuite un lien vers la ou les utilisations ultérieures pertinentes décrites à la section 3.5.6 *Service life* (Durée de vie utile) après qu'elles ont été créées.

- La deuxième situation se présente lorsque le *registration/notification status* (statut de l'enregistrement/de la notification) d'une utilisation sur un site industriel est défini comme *intermediate registered under Article 17/18* (intermédiaire enregistré en vertu des articles 17 et 18); il est possible de relier cette utilisation à des étapes antérieures du cycle de vie ayant conduit à cette utilisation intermédiaire (par ex., une étape de formulation antérieure). Pour activer un tel lien, vous devez cocher la case *Any precursor use(s)* [Toute(s) utilisation(s) de précurseur(s)] puis sélectionner la ou les utilisation(s) pertinente(s) comme illustré dans la figure ci-dessous*;*
- La troisième situation se présente lorsque l'utilisation est enregistrée en vertu de l'article 10 et possède un *regulatory status* (statut réglementaire) particulier qui a une incidence sur les informations relatives à l'utilisation et à l'exposition requises (par ex., l'évaluation de la sécurité chimique d'utilisations cosmétiques n'a pas besoin de porter sur la question de la santé humaine). Le statut réglementaire d'une *use at industrial site* (utilisation sur site industriel), d'une *Use by professional workers* (Utilisation par des travailleurs professionnels) et de *Consumer uses* (Utilisations par les consommateurs) peut donner lieu à un statut particulier des utilisations lors d'étapes antérieures du cycle de vie ayant conduit à ladite utilisation (par ex., la formulation de l'utilisation cosmétique). Pour activer un tel lien, vous devez cocher la case *Any precursor use(s) [Toute(s) utilisation(s) de précurseur(s)]* puis sélectionner la ou les utilisation(s) pertinente(s) à des étapes antérieures du cycle de vie. Une fois ce lien établi, un champ *Name of subsequent use* (Nom de l'utilisation ultérieure) en lecture seule doté d'un statut réglementaire particulier apparaît dans les utilisations liées.

# $\overline{\vee}$  Any precursor use(s) Link to the precursor use(s) Select a related item T Fiter CORE / Formulation or re-packing / Formulation or re-packing.001 / MTEST + Add.

# **Figure 13: Déclaration de l'utilisation ou des utilisations d'un précurseur**

# **9.6.4.3. Décrire les utilisations de substances visées à l'article 10 dont la quantité est égale ou supérieure à 10 tonnes/an**

Dans le cas d'utilisations à certaines étapes du cycle de vie, vous pouvez sélectionner, au besoin, un *Regulatory status* (Statut réglementaire) dans la liste de sélection et fournir une justification dans le champ *Explanation for the regulatory status* (Explication du statut réglementaire). Dans le cas contraire, ne sélectionnez aucun élément dans la liste de sélection *Regulatory status* (Statut réglementaire).

Si le *registration/notification status for the use* (statut de l'enregistrement/la notification pour l'utilisation) indique *intermediate registered according to REACH Article 10; total tonnage* 

*manufactured/imported > = 10 tonnes/year* (intermédiaire enregistré en vertu de l'article 10 du règlement REACH; quantité totale fabriquée/importée >= 10 tonnes/an), vous devez confirmer le statut d'intermédiaire en fournissant des informations dans la rubrique *Relevant chemical reactions and reaction products* (Réactions chimiques et produits de réaction pertinents). Créez un bloc par réaction chimique dans laquelle la substance joue le rôle d'intermédiaire. Créez ensuite un bloc pour chaque produit ou résidu issu de la réaction chimique.

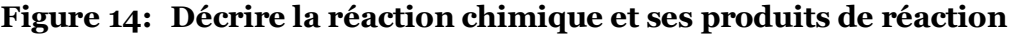

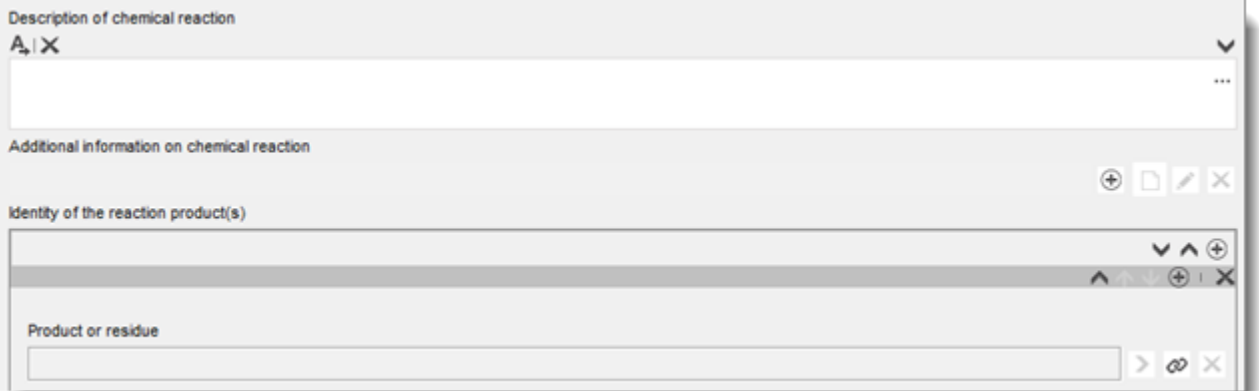

Des informations complémentaires sur les schémas ou les structures par exemple peuvent être fournies sous la forme d'une pièce jointe dans le champ *Additional information on chemical reaction* (Informations complémentaires sur la réaction chimique).

## **Décrire l'utilisation plus en détail**

Une utilisation peut être composée d'une ou plusieurs activités contributrices décrivant les processus, les tâches ou les opérations des unités. Ces activités contributrices doivent être définies d'un point de vue environnemental ainsi que du point de vue de la santé humaine. Chaque utilisation doit inclure, au minimum, une *Contributing activity / technique for the environment* (Activité/technique contributrice pour l'environnement) et une *Contributing activity /technique for workers or consumers* (Activité/technique contributrice pour les travailleurs ou les consommateurs) (en fonction de l'étape du cycle de vie de laquelle relève l'utilisation). Chaque activité contributrice doit être associée, au minimum, à un descripteur d'utilisation (par ex., PROC, ERC, etc.).

**Remarque:** de manière générale, une utilisation se caractérise par une activité contributrice (plus large) pour l'environnement et une série d'activités contributrices pour les travailleurs (définie par des tâches) ou pour les consommateurs (définie par des types de produits spécifiques).

## **Figure 15: Activités contributrices/techniques pour l'environnement et les travailleurs**

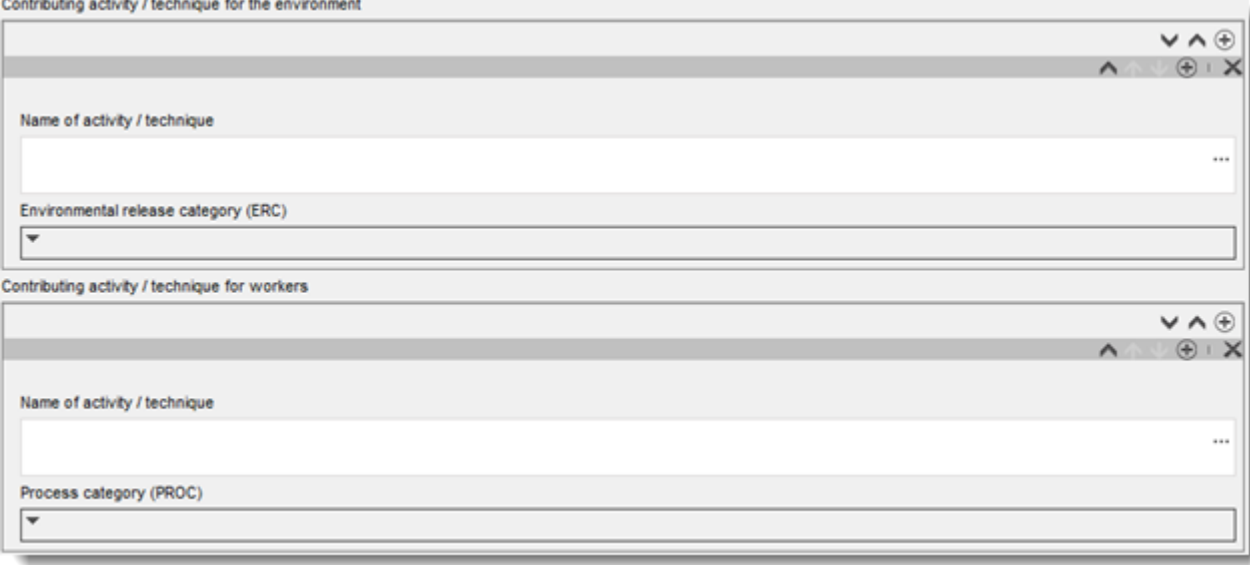

Commencez la description de l'utilisation en ajoutant des blocs d'informations (reproductibles) pour chaque *Contributing activity / technique for the environment* (Activité/technique contributrice pour l'environnement):

- Attribuez un *Name of the activity/technique* (Nom de l'activité/la technique) pour faciliter la compréhension du processus, de la technique, du produit ou de l'article concerné(e) par cette activité contributrice. Des noms standard attribués par des organismes du secteur en aval peuvent être disponibles via des cartes d'utilisation. Dans le cas où une évaluation de l'exposition est réalisée, ce nom devient également le *contributing scenario name* (nom du scénario contributeur).
- Sélectionnez une *Environmental release category (ERC)* (Catégorie de rejet dans l'environnement, ERC) appropriée dans la liste de sélection. Seules les catégories ERC pertinentes pour l'étape du cycle de vie concernée sont disponibles.

Lorsque vous décrivez une **utilisation par les travailleurs**, renseignez la description de l'utilisation en ajoutant des blocs d'informations (reproductibles) pour *Contributing activity / technique for workers* (Activité/technique contributrice pour les travailleurs):

- Attribuez un *Name of the activity/technique* (Nom de l'activité/la technique) pour faciliter la compréhension de la tâche ou de l'étape du processus accomplie par un travailleur. Des noms standard attribués par des organismes du secteur en aval peuvent être disponibles via des cartes d'utilisation. Dans le cas où une évaluation de l'exposition est réalisée, ce nom devient également le *contributing scenario name* (nom du scénario contributeur);
- Sélectionnez une *Process category (PROC)* (Catégorie de processus, PROC) appropriée dans la liste de sélection;
- Ajoutez une ou plusieurs *Contributing activity/technique for workers* (Activité/technique contributrice pour les travailleurs), le cas échéant. **Remarque**: la même PROC peut être attribuée à plusieurs activités. Dans ce cas, le nom de l'activité contributrice peut offrir plus de précision.

Lorsque vous décrivez une **utilisation par les consommateurs**, renseignez la description de l'utilisation en ajoutant des blocs d'informations (reproductibles) pour *Contributing activity / technique for consumers* (Activité/technique contributrice pour les consommateurs):

- Attribuez un *Name of the activity/technique* (Nom de l'activité/la technique) pour faciliter la compréhension du type de produit utilisé par les consommateurs. Des noms standard attribués par des organismes du secteur en aval peuvent être disponibles via des cartes d'utilisation. Dans le cas où une évaluation de l'exposition est réalisée, ce nom devient également le *contributing scenario name* (nom du scénario contributeur);
- Sélectionnez une *Product category (PC)*(Catégorie de processus, PROC) appropriée [ou une catégorie d'article appropriée pour la durée de vie utile par les consommateurs] dans la liste de sélection;
- Ajoutez une ou plusieurs *Contributing activity/technique for consumers* (Activité/technique contributrice pour les consommateurs), le cas échéant. **Remarque**: la même PROC peut être attribuée à plusieurs types de (sous-)produits. Dans ce cas, le nom de l'activité contributrice peut offrir plus de précision.

Pour de plus amples informations sur la manière de décrire une utilisation et sur les concepts d'activité contributrice et de descripteurs d'utilisation, reportez-vous aux *Guidance on use description* (Orientations sur la description de l'utilisation) (R.12) et aux *Orientations, partie D: Framework for Exposure Assessment* (Cadre d'évaluation de l'exposition), disponibles à l'adresse suivante: [http://echa.europa.eu/guidance-documents/guidance-on](http://echa.europa.eu/guidance-documents/guidance-on-reach)[reach.](http://echa.europa.eu/guidance-documents/guidance-on-reach)

Une fois l'utilisation et ses activités contributrices définies, des détails supplémentaires doivent être ajoutés:

- Donnez davantage d'informations sur le marché sur lequel l'utilisation a lieu en sélectionnant un ou plusieurs descripteurs d'utilisation pertinents dans les champs suivants, le cas échéant: *Product category used* (Catégorie de produit utilisée), *Sector of end use* (Secteur d'utilisation finale). Ces informations peuvent également avoir été mises à disposition par des organismes d'utilisateurs en aval via des cartes d'utilisation;
- Si la substance présente une fonction technique particulière pendant une utilisation, sélectionnez une ou plusieurs entrées dans la liste de sélection *Technical function of the substance during use* (Fonction technique de la substance pendant l'utilisation). Si la substance ne présente aucune fonction technique spécifique pendant cette utilisation particulière, sélectionnez *No technical function* (Aucune fonction technique), autrement la dernière option de la liste de sélection.
- Sélectionnez *substance supplied to this use in form of* (substance fournie pour cette utilisation sous forme de): *as such* (telle quelle) ou *in a mixture* (contenue dans un mélange).

**Remarque**: les champs servant à caractériser le marché (Catégorie de produit utilisée, Secteur de l'utilisation finale, Catégorie d'article), la fonction technique de la substance pendant l'utilisation, la forme lors de la fourniture et la pertinence de la durée de vie utile ultérieure ne sont pas disponibles pour toutes les étapes du cycle de vie, ces informations n'étant pas toujours pertinentes pour chaque étape (par ex., le secteur de l'utilisation finale n'est pas pertinent pour les utilisations par les consommateurs, le «secteur» étant, dans ce cas, le grand public).

#### **Ajouter des informations sur la portée de l'utilisation**

Les informations sur la portée de l'utilisation, telles que la quantité ou le nombre de sites où la substance est utilisée, donnent (conjointement à d'autres critères<sup>12</sup>) une indication du caractère fortement dispersif de l'utilisation. Par exemple, les utilisations associées à un faible tonnage et/ou à un nombre réduit de sites peuvent ne pas présenter d'intérêt pour les autorités lorsqu'elles classent les substances par ordre d'importance en vue d'un examen approfondi ou de l'adoption d'une mesure réglementaire. De même, les informations sur le tonnage servent également de base à l'évaluation de l'exposition environnementale.

Quantifiez le *tonnage of substance for this use* (tonnage d'une substance pour cette utilisation, en tonnes/an) et fournissez une explication dans les deux champs associés, afin de permettre l'interprétation du chiffre représentant la quantité. Si ce chiffre représente le tonnage de la substance au sein de l'UE (et non uniquement votre propre tonnage individuel), vous devez cocher la case *EU tonnage* (Tonnage dans l'UE). Des détails, tels que la source des valeurs déclarées ou les méthodes utilisées pour estimer les volumes, peuvent être indiqués dans les champs *Details on tonnages* (Détails sur les tonnages).

Si l'utilisation n'a lieu que dans un nombre réduit de sites au sein de l'Union européenne, cochez la case *Limited number of sites for this use* (Nombre réduit de sites pour cette utilisation) et justifiez ce nombre dans le champ *Details on limited number of sites* (Détails sur le nombre réduit de sites). Cette option est uniquement disponible dans les étapes du cycle de vie «Formulation» et «Uses at industrial sites» (Utilisations sur sites industriels).

## **Figure 16: Déclaration de la portée de l'utilisation**

1

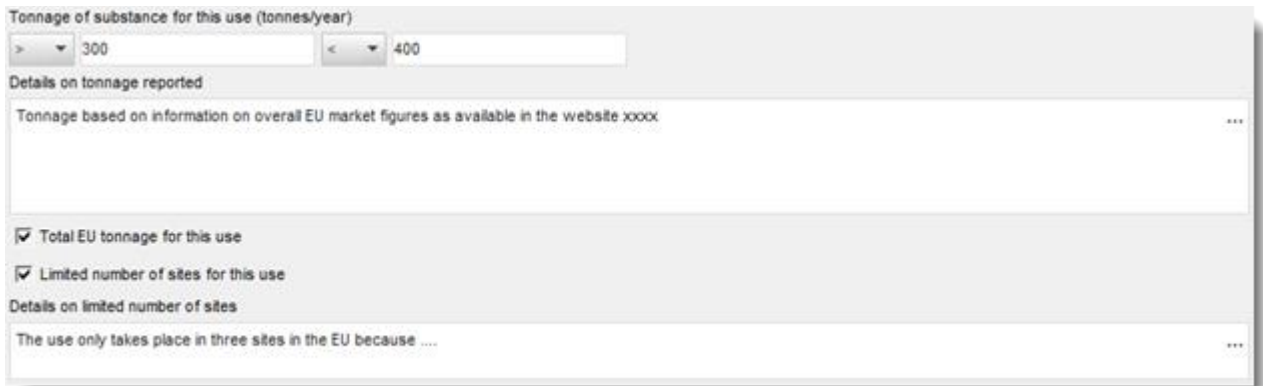

## **Ajouter des informations sur l'évaluation de l'exposition connexe**

Dans le champ *Related assessment* (Évaluation associée), indiquez si une évaluation de l'exposition a été effectuée pour cette utilisation. Dans l'affirmative, choisissez parmi les options disponibles si cette évaluation:

- fait partie du rapport CSR soumis par le déclarant principal au nom de l'ensemble des codéclarants;
- fait partie du rapport CSR soumis par le déclarant principal au nom de l'ensemble des codéclarants, mais n'est pas pertinente pour le déclarant principal;
- fait uniquement partie de votre propre rapport CSR soumis avec votre dossier d'enregistrement.

 $12$  Les orientations relatives à la description de l'utilisation (R.12) expliquent plus en détail le concept d'utilisations fortement dispersives: <http://echa.europa.eu/guidance-documents/guidance-on-information-requirements-and-chemical-safety-assessment>

Si aucune évaluation de l'exposition n'est réalisée pour une quelconque utilisation, vous pouvez l'indiquer à la section 3.5.0. Sinon, vous devez préciser *Use not assessed* (Utilisation non évaluée) dans le champ *Related assessment* (Évaluation associée) pour chaque utilisation.

#### **Démontrer que l'utilisation a lieu dans des conditions de confinement rigoureuses**

Il est possible que vous souhaitiez démontrer que la *use takes place under rigorously contained conditions* (l'utilisation a lieu dans des conditions de confinement rigoureuses) et donc que le risque d'exposition est négligeable. Cela peut être utile pour adapter des exigences d'information ou pour convaincre les autorités que l'utilisation n'est pas une priorité nécessitant la mise en place d'une mesure réglementaire. Si vous souhaitez formuler une telle déclaration, cochez les cases qui conviennent:

- *Rigorously contained system with strict control for manual interventions* (système de confinement rigoureux avec contrôle strict pour les interventions manuelles)*;*
- *Rigorously contained system with minimisation of release to the environment* (système de confinement rigoureux avec réduction des rejets dans l'environnement à un minimum)*.*

Vous pouvez ensuite décrire les *non-technical means for strict control* (moyens non techniques pour le contrôle strict, c.-à-d. les mesures justifiant la mise en place du système de confinement rigoureux qui sont associées à des aspects non techniques, tels que les contrôles de gestion, la surveillance et les procédures).

## **Figure 17: Déclarer qu'une utilisation a lieu dans des conditions de confinement rigoureuses**

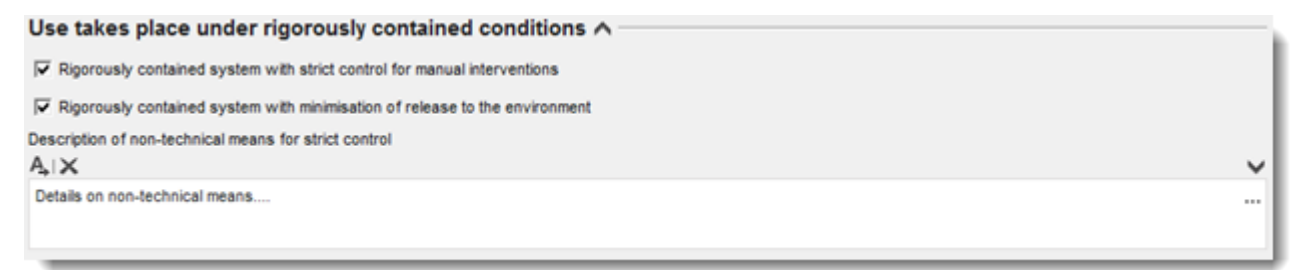

Décrivez les *technologies to minimise emissions* (technologies employées pour réduire les émissions à un minimum) ainsi que les *technical means for rigorous containment* (moyens techniques pour un confinement rigoureux) dans chaque scénario contributeur dans la mesure où ils peuvent être spécifiques à chaque activité (se reporter à la section ci-dessous).

## **Informations particulières uniquement pertinentes pour des utilisations ayant lieu pendant la durée de vie utile d'une étape du cycle de vie**

Dans le cas des utilisations déclarées en fonction de la durée de vie utile (section 3.5.6), les spécificités suivantes doivent être prises en considération:

- Dans le champ *Article used by* (Article utilisé par), vous devez préciser si l'utilisation décrit l'utilisation d'articles par des travailleurs ou par les consommateurs. Selon le choix effectué, les champs utilisés pour décrire l'utilisation s'affichent avec des options différentes. Par exemple, si un article est utilisé par des travailleurs, le descripteur de l'utilisation pertinent pour l'activité contributrice est la PROC;
- vous devez également indiquer si *the substance is intended to be released from articles during the use* (la substance est destinée à être rejetée à partir d'articles pendant l'utilisation). Le terme «destinée» indique non seulement que cela est prévisible, mais également que le rejet est destiné à exécuter la fonction technique de la substance pendant l'utilisation.

# **9.6.4.4. Fournir des informations sur l'exposition pour des substances > 10 t/an visées à l'article 10**

## **Structure générale des informations sur l'exposition**

Si l'utilisation fait l'objet d'une **évaluation de l'exposition**, il est possible de fournir des informations sur les conditions d'utilisation ainsi que les estimations de l'exposition/du rejet associées pour chacune des activités contributrices. Ces informations doivent correspondre à une caractérisation des risques dont la conclusion est que les risques découlant de l'utilisation sont convenablement contrôlés.

#### **Notes:**

- Le présent manuel ne fournit aucune aide quant à la manière de réaliser une évaluation de la sécurité chimique, sinon davantage sur la manière de déclarer ses résultats. Pour plus d'informations sur l'évaluation de la sécurité chimique (CSA), veuillez vous reporter aux orientations disponibles à l'adresse suivante: [http://echa.europa.eu/guidance](http://echa.europa.eu/guidance-documents/guidance-on-information-requirements-and-chemical-safety-assessment)[documents/guidance-on-information-requirements-and-chemical-safety-assessment](http://echa.europa.eu/guidance-documents/guidance-on-information-requirements-and-chemical-safety-assessment)
- La caractérisation des risques elle-même, telle que consignée dans le rapport CSR, n'est pas déclarée dans IUCLID.

Deux onglets *Contributing Scenarios* (Scénarios contributeurs) sont disponibles pour chaque utilisation:

- le *Contributing scenario for the environment (related to workers [consumers] activities)* [Scénario contributeur pour l'environnement – lié aux activités des travailleurs (consommateurs)] pour déclarer les conditions d'utilisation entraînant le rejet dans l'environnement pendant une utilisation par des travailleurs [consommateurs];
- le *Contributing scenario for the workers [consumers]* [Scénario contributeur pour les travailleurs (consommateurs)] pour déclarer les conditions d'utilisation entraînant l'exposition directe des travailleurs [consommateurs].

# **Figure 18: Onglets permettant de déclarer des scénarios contributeurs pour les travailleurs**

Uses at industrial sites Contributing scenario for the environment (related to workers activities) Contributing scenario for the workers

## **Figure 19: Onglets permettant de déclarer des scénarios contributeurs pour les consommateurs**

Consumer uses Contributing scenario for the environment (related to consumer activities) Contributing scenario for the consumers

Créez un *contributing scenario for the environment (related to workers [consumer] activities)* [Scénario contributeur pour l'environnement – lié aux travailleurs (consommateurs)] dans l'onglet correspondant. Établissez un lien vers l'activité contributrice correspondante à laquelle ce scénario contributeur renvoie en cliquant sur le bouton représentant une chaîne et en effectuant un choix parmi les activités contributrices pour l'environnement précédemment définies.

Créez également un *contributing scenario for the workers [consumers]* [Scénario contributeur pour les travailleurs (consommateurs)] dans l'onglet correspondant. Établissez un lien avec l'activité contributrice correspondante à laquelle ce scénario contributeur renvoie en cliquant sur le bouton représentant une chaîne et en effectuant un choix parmi les activités contributrices pour les travailleurs (consommateurs) précédemment définies. Renouvelez l'opération pour créer autant de scénarios contributeurs que nécessaire.

Chaque scénario contributeur comporte plusieurs parties: les conditions d'utilisation (conditions d'exploitation ou mesures de réduction des risques), les rejets associés (dans l'environnement) et les estimations de l'exposition.

#### **Figure 20: Structure des scénarios contributeurs pour l'environnement**

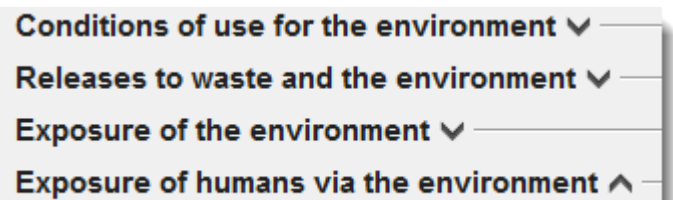

# **Figure 21: Structure des scénarios contributeurs pour les travailleurs/consommateurs**

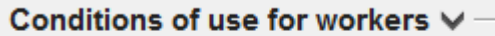

Exposure of workers A

Quelques conditions d'utilisation sont prédéfinies (fixes): par ex., *Percentage (w/w) of substance in the mixture/article* [Pourcentage (en w/w) de la substance contenue dans le mélange/l'article] ou *Place of use* (Lieu d'utilisation), de sorte que vous ne pouvez qu'effectuer un choix parmi certaines valeurs pertinentes ou insérer celles-ci. S'il existe d'autres conditions d'utilisation pertinentes, vous devez les définir vous-même, ou les déclarer comme étant consignées dans les cartes d'utilisation par secteur et/ou dans les outils d'estimation de l'exposition que vous appliquez.

Les conditions d'utilisation sont regroupées sous des intitulés prédéfinis. Pour de plus amples détails sur ces intitulés, consultez les *Orientations, partie D: Framework for Exposure Assessment* (Cadre d'évaluation de l'exposition), disponibles à l'adresse suivante: [http://echa.europa.eu/guidance-documents/guidance-on-reach.](http://echa.europa.eu/guidance-documents/guidance-on-reach)

Lorsque les conditions prédéfinies sont énumérées sous un intitulé, en règle générale, un champ *other conditions related to …* (autres conditions associées à...) est également disponible pour vous permettre de déclarer autant de conditions d'utilisation pertinentes pour votre évaluation que vous le souhaitez. À cette fin, IUCLID met à votre disposition des blocs d'informations reproductibles.

## **Figure 22: Exemple de section permettant de déclarer d'autres conditions d'utilisation ne pouvant être déclarées ailleurs**

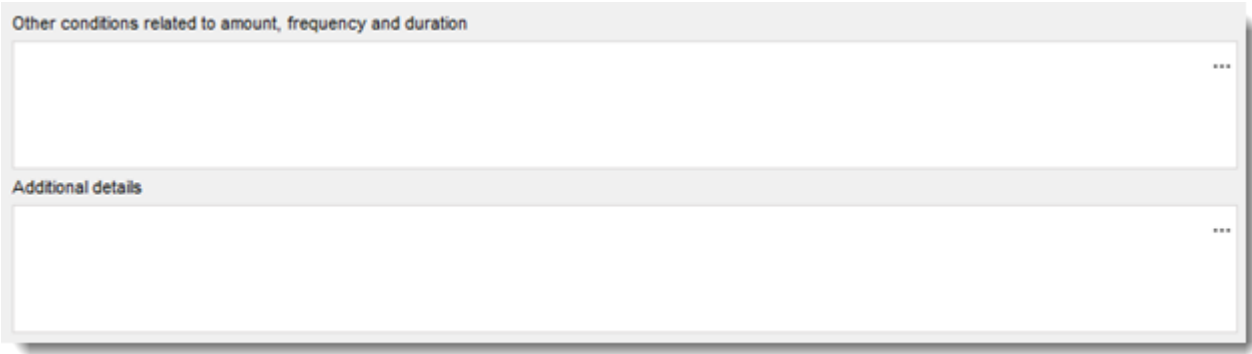

Pour toutes les *conditions of use* (conditions d'utilisation), un champ adjacent *Additional details* (Informations supplémentaires) est disponible. Vous pouvez y saisir une explication pour aider le destinataire du dossier (l'ECHA, par exemple) à comprendre les informations fournies.

S'agissant des mesures de réduction des risques (c.-à-d. les conditions d'utilisation destinées à limiter les rejets/l'exposition), il est possible d'indiquer l'efficacité de la mesure (c.-à-d. la réduction des rejets/de l'exposition en %) et la voie de rejet/d'exposition affectée par celle-ci, et de fournir quelques explications.

## **Figure 23: Déclaration de l'efficacité d'une mesure pour une voie d'exposition spécifique**

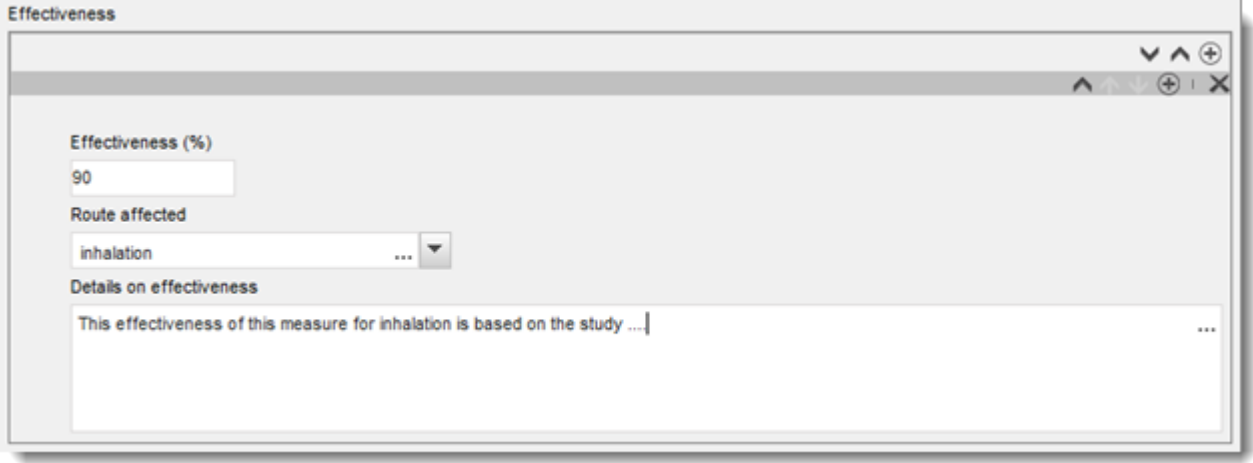

Les rejets dans l'environnement et les estimations de l'exposition correspondantes doivent être déclarés en fonction de la voie de rejet et du compartiment ultérieurement exposé. Pour chaque estimation, il y a lieu de sélectionner la méthode appliquée et l'outil utilisé.

Lorsqu'une substance est composée de divers constituants ou se présente sous diverses formes, ou que des produits de transformation sont générés pendant l'utilisation, il est possible d'associer les estimations des rejets ou de l'exposition à certains constituants ou produits de transformation. Si cela est utile pour l'évaluation, reliez l'ensemble de données sur les rejets et/ou l'exposition à une certaine entité d'évaluation (se reporter au chapitre [9.3](#page-23-0) *Entité d'évaluation*) via le champ *Release [exposure] related to* [Rejets associés (Exposition associée) à].

Pour plus d'informations sur l'évaluation de l'exposition, veuillez consulter le *Guide des exigences d'information et évaluation de la sécurité chimique*, partie D, disponible à l'adresse suivante: [http://echa.europa.eu/guidance-documents/guidance-on-reach.](http://echa.europa.eu/guidance-documents/guidance-on-reach)

Les sections qui suivent expliquent plus en détail la façon de déclarer des informations sur l'exposition telles que les conditions d'utilisation, les estimations des rejets ou encore de l'exposition.

## **Conditions d'utilisation provoquant des rejets dans l'environnement**

**Remarque:** les conditions à l'origine des rejets dans l'environnement sont différentes entre les travailleurs et les consommateurs. Les *Technical and organisational conditions and measures* (Conditions et mesures techniques et organisationnelles) limitant les rejets dans l'environnement ne sont généralement pas disponibles pour des utilisations par les consommateurs. Il en va de même dans le cas de *conditions and measures related to biological sewage treatment* (conditions et mesures liées au traitement biologique des eaux usées) particulières. En conséquence, les intitulés correspondant ou les conditions prédéfinies n'apparaissent pas à l'écran s'il s'agit d'utilisations par les consommateurs.

Déclarez les *product/article characteristics* (caractéristiques du produit/de l'article) ayant un impact sur les rejets dans l'environnement. Parmi les informations à déclarer à cet endroit figurent la concentration de la substance dans le produit utilisé, la conception de l'emballage affectant les rejets, etc. Créez un bloc pour chacune des caractéristiques du produit (de l'article), saisissez une brève description dans le champ correspondant et donnez toute information supplémentaire éventuelle dans le champ qui suit.

Déclarez les *amounts used, frequency and duration of use* (quantités utilisées ainsi que fréquence et durée de l'utilisation): la *Daily [annual] use amount at a site* (Quantité utilisée quotidiennement [annuellement] sur un site) correspond à la quantité de substance la plus élevée utilisée en un jour [une année] sur un site générique (site industriel ou ville standard de 10 000 habitants pour des utilisations par les travailleurs ou les consommateurs étendues). Avec les facteurs d'émission, ces données déterminent le taux de rejet dans l'environnement local [régional]. Vous pouvez également indiquer le *Number of emission days* (Nombre de jours d'émission). Notez que vous devez toujours expliquer la manière dont le nombre de jours d'émission est pris en considération dans l'évaluation.

Déclarez les *technical and organisational conditions and measures* (conditions et mesures techniques et organisationnelles) limitant ou réduisant les rejets dans l'environnement à un minimum. Cela doit inclure i) toute conception et/ou organisation du processus ayant un impact sur les rejets dans l'environnement, et ii) tout traitement de l'air usé, des eaux usées ou des déchets avant leur rejet, sauf dans le cas d'un traitement biologique des eaux usées (qui est déclaré dans une section à part).

Si vous indiquez que l'utilisation a lieu dans des conditions strictement contrôlées [case *Rigorously contained system with minimisation of releases* (Système de confinement rigoureux avec réduction des rejets à un minimum) sélectionnée], vous devez décrire la conception du processus et les mesures intégrées, y compris le confinement, dans le champ *Technologies to minimise emissions* (Technologies destinées à réduire les émissions à un minimum). Pour pouvoir utiliser ce champ, vous devez cliquer sur le premier bouton  $\mathcal{L}.$ 

Le champ *Additional information related to the technologies minimising emissions* (Informations supplémentaires en rapport avec les technologies de réduction des émissions à un minimum) vous donne la possibilité d'ajouter une pièce jointe (par ex., pour déclarer des schémas de processus).

## **Figure 24: Déclaration de technologies destinées à réduire les émissions à un minimum**

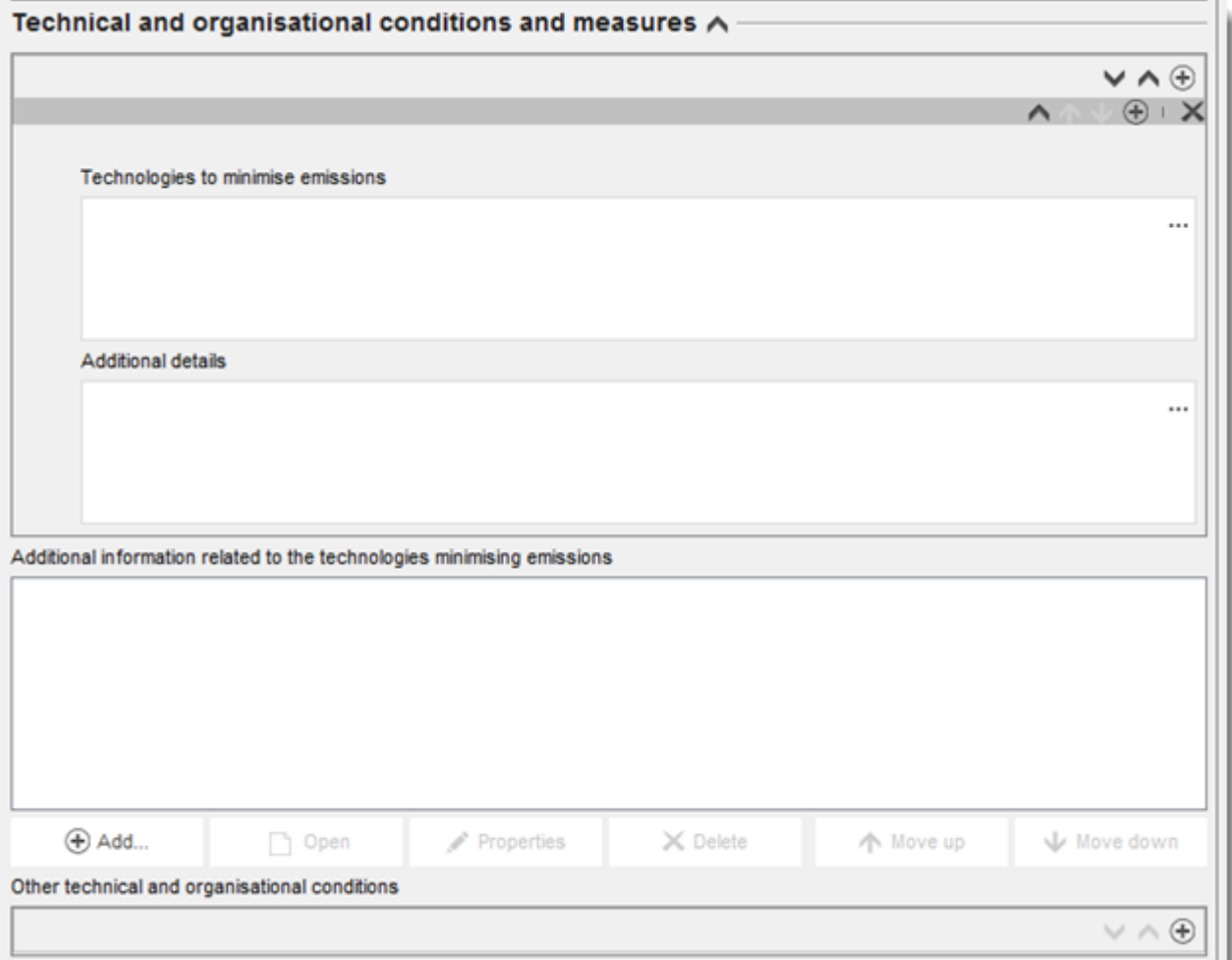

Sinon, ajoutez vos informations dans le champ *Other technical and organisational conditions* (Autres conditions techniques et organisationnelles). Dans ce bloc, il est possible de déclarer toutes les mesures visant à contrôler les rejets, à l'exception de celles liées au traitement biologique des eaux usées, en précisant leur efficacité sur une ou plusieurs voies.

# **Figure 25: Déclaration d'autres conditions techniques et organisationnelles**

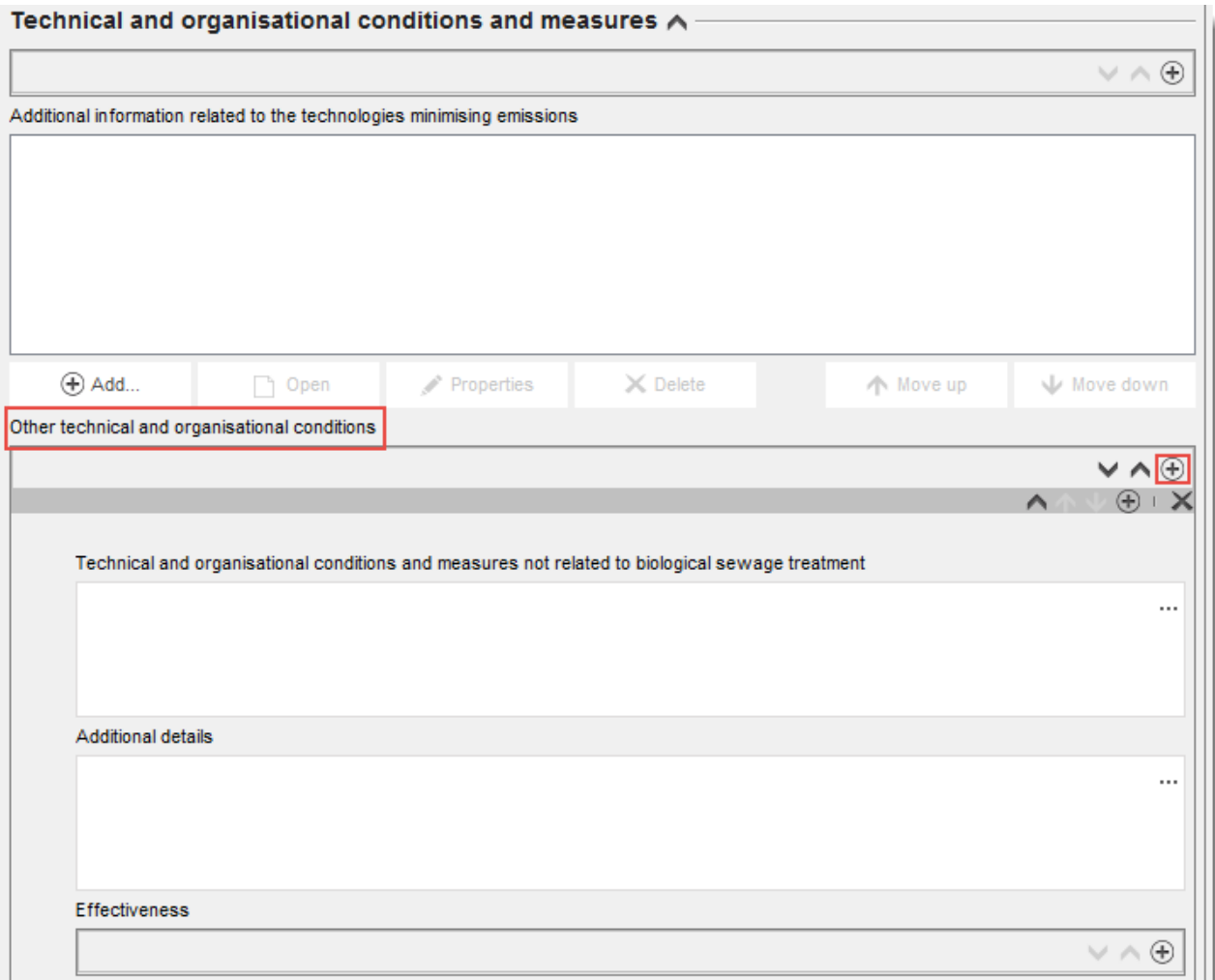

Déclarez les *Conditions and measures related to Biological Sewage treatment plant* (Conditions et mesures liées à l'usine de traitement biologique des eaux usées). Dans cet ensemble de champs prédéfinis, vous pouvez consigner les informations pertinentes issues de votre évaluation concernant le traitement biologique des eaux usées.

Déclarez les *conditions and measures related to external treatment of waste* (conditions et mesures liées au traitement externe des déchets). Vous pouvez faire part de n'importe quelle remarque concernant les opérations de traitement des déchets en effectuant un choix parmi les options de la liste de sélection. Si les propriétés de la substance et/ou le schéma d'utilisation ne nécessitent pas d'évaluation particulière de l'étape de gestion des déchets, sélectionnez *no* (non) et expliquez votre raisonnement dans le champ *Details on waste treatment* (Détails sur le traitement des déchets). Des exemples de raisonnements de ce type sont disponibles dans le *Guidance on environmental assessment* (Guide pour l'évaluation de l'exposition environnementale), chapitre R.16, à l'adresse suivante: [http://echa.europa.eu/guidance-documents/guidance-on-information-requirements-and](http://echa.europa.eu/guidance-documents/guidance-on-information-requirements-and-chemical-safety-assessment)[chemical-safety-assessment.](http://echa.europa.eu/guidance-documents/guidance-on-information-requirements-and-chemical-safety-assessment)

Déclarez toutes les *other conditions of use affecting environmental exposure* (autres conditions d'utilisation affectant l'exposition environnementale) qui ne correspondent à aucun intitulé prédéfini. Cette section inclut deux conditions prédéfinies: *Place of use* (Lieu d'utilisation, en intérieur ou en extérieur, avec des implications sur le rejet direct potentiel dans les sols ou

dans l'eau) et le *receiving surface water flow rate* (débit des eaux de surface réceptrices, qui peut être défini selon une valeur spécifique au site si cela est pertinent pour l'évaluation)*.*

#### **Rejets dans l'environnement et exposition environnementale**

Déclarez les *releases to waste and the environment* (rejets de déchets et dans l'environnement) prévus ou mesurés pour les conditions d'utilisation déclarées. Lorsqu'une substance est composée de plusieurs constituants ou génère des produits de transformation pendant l'utilisation, les rejets peuvent être associés à certains constituants ou produits de transformation. Si cela est pertinent pour l'évaluation, associez l'ensemble de données sur les rejets à l'entité d'évaluation précédemment définie à laquelle les rejets renvoient via le champ *Release related to* (Rejet associé à).

Déclarez séparément les *release to the environment* (rejets dans l'environnement) pour chaque voie de rejets. Commencez par sélectionner une voie de rejet dans le champ *Release from site to* (Rejet émanant du site vers) puis saisissez les informations pertinentes dans les champs prédéfinis. **Remarque:** le *Release factor from site after on-site risk management* (Facteur de rejets émanant du site après la gestion des risques sur site) fait référence aux rejets avant un traitement biologique des eaux usées (que cela ait lieu directement sur site ou dans les stations de traitement municipales). Renouvelez la déclaration pour chaque voie de rejet pertinente.

Déclarez les *release to external waste* (rejets vers une station de traitement extérieure). Déclarez les *release factor to external waste* (facteur de rejets vers une station de traitement extérieure). Cela correspond au pourcentage de la quantité utilisée quittant le site sous la forme de déchets en vue d'un traitement externe (élimination ou récupération). Ce chiffre, combiné à d'autres informations, sert de base pour déterminer si une évaluation particulière de l'étape de gestion des déchets est requise.

Déclarez l'*exposure of the environment* (exposition environnementale). Lorsqu'une substance est composée de divers constituants ou se présente sous différentes formes, ou que des produits de transformation sont générés pendant l'utilisation, associez l'ensemble de données de l'exposition à l'entité d'évaluation précédemment définie à laquelle l'exposition renvoie via le champ *Exposure related to* (Exposition associée à), comme expliqué pour les rejets.

Déclarez séparément l'*exposure to the environment* (exposition environnementale) pour chaque compartiment. Commencez par sélectionner le *Exposed compartment* (Compartiment exposé) dans la rubrique *Predicted exposure concentration* (Concentration de l'exposition prévue). Saisissez ensuite la *predicted exposure concentration* (Concentration de l'exposition prévue), sélectionnez l'*unit* (unité) appropriée et fournissez des informations sur la méthode d'estimation de l'exposition. Vous pouvez notamment joindre des documents tels que des fichiers d'exportation provenant des outils d'estimation de l'exposition<sup>13</sup>. Dans le cas d'une exposition mesurée, le nombre de points mesurés, l'écart-type et les scores de fiabilité doivent être renseignés dans les champs pertinents. Renouvelez la déclaration pour chaque compartiment pertinent.

Déclarez l'*Exposure to human via the environment* (Exposition pour l'homme via l'environnement). Le cas échéant, reliez l'ensemble de données de l'exposition à l'entité d'évaluation précédemment définie à laquelle l'exposition est associée via le champ *Exposure related to* (Exposition associée à), comme vous l'avez fait pour l'exposition environnementale. Saisissez une valeur pour la *daily intake via food consumption* (dose quotidienne via la consommation alimentaire) et sélectionnez l'unité appropriée. Pour chaque estimation, vous devez sélectionner la méthode/l'outil utilisé(e).

1

<sup>&</sup>lt;sup>13</sup> Des fichiers d'exportation provenant des outils d'estimation de l'exposition peuvent également être joints à la section 13 s'ils couvrent plusieurs utilisations.

## **Conditions d'utilisation liées aux activités des travailleurs entraînant une exposition humaine**

Déclarez les caractéristiques du produit/de l'article pertinentes ayant un impact sur l'exposition des travailleurs. Précisez notamment le pourcentage de la substance contenue dans le mélange/l'article, ainsi que la forme physique du produit utilisé pendant l'activité contributrice. Si le mélange utilisé est *solid* (solide), sélectionnez le niveau d'empoussiérage pertinent. Remarque: la forme du produit utilisé n'est pas nécessairement identique à l'état physique de la substance telle qu'issue de la fabrication (par ex., des substances solides peuvent être dissoutes ou dispersées dans des liquides). De plus, les formes peuvent varier pendant l'utilisation, ce qui peut avoir un impact considérable sur l'exposition (par ex., transformation de granulés en poudre).

Déclarez les *amounts used (or contained in articles) frequency and duration of use/exposure* [quantités utilisées (ou contenues dans des articles), fréquence et durée de l'utilisation/exposition]. Cela inclut la durée de chaque activité contributrice (en heures/jour), telle que prévue dans l'estimation de l'exposition et la caractérisation des risques. Si cette durée est inférieure à 8 heures, vous pouvez indiquer, dans la rubrique *further details on duration of activity* (détails supplémentaires sur la durée de l'activité), si la durée réduite est nécessaire pour contrôler les risques pour un travailleur.

Déclarez les *technical and organisational conditions and measures* (conditions et mesures techniques et organisationnelles) limitant ou réduisant l'exposition pour les travailleurs à un minimum.

- Si vous déclarez que l'utilisation a lieu dans des conditions strictement contrôlées (la case *Rigorously contained system with strict control for manual intervention* [Système de confinement rigoureux avec contrôle strict pour les interventions manuelles] est sélectionnée), vous devez décrire de quelle façon l'équipement technique permet de garantir un confinement rigoureux. Saisissez ces informations dans le champ *Technical means for rigorous containment and strict control for manual intervention* (Moyens techniques pour un confinement rigoureux et un contrôle strict des interventions manuelles). Le champ *Additional information related to the technical means for rigorous containment and strict control for manual intervention* (Informations supplémentaires sur les moyens techniques utilisés pour un confinement rigoureux et un contrôle strict des interventions manuelles) vous permet d'ajouter une pièce jointe contenant des informations justificatives (par ex, des schéma de processus);
- Sinon, déclarez, dans la rubrique *Technical and organisational conditions and measures* (Conditions et mesures techniques et organisationnelles), toute conception de processus ou tous contrôles techniques ayant un impact sur l'exposition des travailleurs (par ex., installation d'une ventilation par aspiration localisée, barrières techniques pour la protection cutanée, etc.). Les mesures organisationnelles à l'appui de la mise en place de ces mesures techniques doivent également être décrites ici (par ex., maintenance de l'équipement).

Déclarez les *Conditions and measures related to personal protection, hygiene and health evaluation* (Conditions et mesures liées à l'évaluation de la protection individuelle, de l'hygiène et de la santé), notamment les équipements de protection respiratoire ou les équipements de protection cutanée. Les mesures organisationnelles nécessaires pour atteindre l'efficacité déclarée lors de l'utilisation des équipements de protection doivent aussi être décrites (formation, par exemple).
Déclarez les *other conditions affecting workers exposure* (autres conditions affectant l'exposition des travailleurs). Cela inclut deux conditions prédéfinies: *Place of use* (Lieu d'utilisation, en intérieur ou en extérieur) et *operating temperature* (température de fonctionnement).

### **Conditions d'utilisation liées aux activités des consommateurs entraînant une exposition humaine**

Déclarez les *product/article characteristics* (caractéristiques du produit/de l'article) ayant un impact sur l'exposition des consommateurs. Précisez notamment le pourcentage de la substance contenue dans le mélange/l'article, ainsi que la forme physique du produit utilisé pendant l'activité contributrice. Si le mélange utilisé est *solid* (solide), sélectionnez le niveau d'empoussiérage pertinent. Remarque: la forme du produit utilisé n'est pas nécessairement identique à l'état physique de la substance telle qu'issue de la fabrication (par ex., des substances solides peuvent être dissoutes ou dispersées dans des liquides).

Déclarez les *amounts used (or contained in articles) frequency and duration of use/exposure* [quantités utilisées (ou contenues dans des articles), fréquence et durée de l'utilisation/exposition], qui peuvent inclure la quantité de produit utilisée par événement, la durée de l'événement d'exposition ou encore la fréquence d'utilisation.

Déclarez les *Information and behavioural advice for consumers* (Informations et conseils de comportement à l'attention des consommateurs) nécessaires pour garantir une utilisation sûre. Ces informations incluent, par exemple, des instructions en vue d'une utilisation sûre et également, dans des cas très exceptionnels, des mesures de protection individuelle.

Déclarez les *other conditions affecting consumers exposure* (autres conditions affectant l'exposition des consommateurs), qui peuvent inclure des informations sur le lieu de l'utilisation (en intérieur/en extérieur) ou sur la taille de la pièce prise en considération dans l'évaluation*.*

### **Exposition des travailleurs ou des consommateurs**

Déclarez l'*exposure of workers* (exposition des travailleurs) prévue ou mesurée pour les conditions d'utilisation déclarées.

Lorsqu'une substance est composée de divers constituants ou se présente sous diverses formes, ou que des produits de transformation sont générés pendant l'utilisation, l'exposition peut être associée à certains de ces constituants ou produits de transformation. Si cela est pertinent pour l'évaluation, reliez l'ensemble de données sur l'exposition à l'entité d'évaluation précédemment définie à laquelle l'exposition est associée via le champ *Exposure related to* (Exposition associée à).

Déclarez séparément l'*exposure estimation* (estimation de l'exposition) pour chaque *type of exposure* (type d'exposition) en créant plusieurs blocs. Commencez par sélectionner un type d'exposition, saisissez l'*exposure estimate* (estimation de l'exposition), sélectionnez l'*unit* (unité) appropriée puis fournissez des informations sur la méthode/l'outil utilisé(e) pour générer l'estimation de l'exposition.

Dans le cas d'estimations de l'exposition mesurée, les *number of measured points, standard deviation and reliability scores* (nombre de points mesurés, l'écart-type et les scores de fiabilité) doivent être renseignés dans les champs correspondants.

### **9.6.4.5. Décrire les utilisations de substances visées à l'article 10 dont la quantité est inférieure à 10 tonnes/an**

Si les substances sont fabriquées ou importées dans une quantité inférieure ou égale à 10 tonnes par an, quelques spécificités s'appliquent pour ce qui est de déclarer les informations relatives à l'utilisation et à l'exposition. Sinon, consultez l'explication donnée dans la section ci-dessus (Décrire les utilisations de substances visées à l'article 10 dont la quantité est égale ou supérieure à 10 tonnes/an).

- Il est inutile de renseigner le champ*related assessment* (évaluation associée) dans la mesure où aucune évaluation de l'exposition n'est requise pour cette fourchette de quantité. Cela doit être indiqué à la section 3.5.0 dans le champ *Justification for no exposure assessment* (Justification de l'absence d'évaluation de l'exposition).
- Vous pouvez démontrer qu'une utilisation a lieu dans des conditions de confinement rigoureux en renseignant les trois champs de texte disponibles dans la description de l'utilisation: *Description of non-technical means for strict controls (Description des moyens non techniques permettant d'assurer des contrôles stricts), Technologies to minimise emissions (Technologies destinées à réduire les émissions à un minimum) et Technical means for rigorous containment and strict control for manual intervention (Moyens techniques pour un confinement rigoureux et un contrôle strict des interventions manuelles).* Cela peut être utile pour convaincre les autorités que l'utilisation ne constitue pas une priorité nécessitant la mise en place d'une mesure réglementaire.
- Pour déclarer qu'une exposition par l'intermédiaire d'une ou de plusieurs voies de rejet/d'exposition n'est pas significative, une série de champs particuliers est disponible pour cette fourchette de quantité: *Insignificant exposure via the following route* (Exposition non significative via la voie suivante) et *Insignificant release via the following route* (Rejet non significatif via la voie suivante). Vous pouvez utiliser ces champs, soit lorsqu'une substance n'est pas utilisée dans le cadre d'un confinement rigoureux, mais que vous considérez tout de même que l'exposition est négligeable pour d'autres raisons, soit pour quantifier les rejets résiduels en cas d'utilisation dans le cadre d'un confinement rigoureux. Dans ce cas, sélectionnez pour quelle(s) voie(s) une exposition non significative (ou des rejets non significatifs) est attendue (sont attendus) pour cette utilisation. Fournissez des explications à l'appui de votre choix dans le champ suivant.

# **9.6.4.6. Décrire les utilisations d'intermédiaires visés aux articles 17 et 18**

S'agissant d'utilisations dotées d'un *Registration/Notification status for the use registered according to REACH Article 17/18* (Statut d'enregistrement/de notification pour l'utilisation enregistrée conformément aux articles 17 et 18 du règlement REACH), des informations doivent être fournies pour justifier le statut d'intermédiaire (détails sur les réactions chimiques et les produits de réaction) ainsi que les conditions strictement contrôlées.

De plus, dans le cas d'utilisations sur sites industriels, une case apparaît pour vous donner la possibilité de préciser davantage le type d'enregistrement de l'intermédiaire. Cochez cette case si l'utilisation est une *Use as on-site isolated intermediate registered according to REACH Article 17(3)* (Utilisation en tant qu'intermédiaire isolé restant sur le site enregistré conformément à l'article 17, paragraphe 3, du règlement REACH). Cela est important dans la mesure où les intermédiaires restant sur le site sont exemptés d'évaluation.

Vous devez confirmer le statut d'intermédiaire en fournissant des informations dans la rubrique *Relevant chemical reactions and reaction products* (Réactions chimiques et produits de réaction pertinents). Créez un bloc par réaction chimique dans laquelle la substance joue le rôle d'intermédiaire.

Créez également un bloc par produit ou résidu découlant de la réaction chimique. Des informations complémentaires sur les schémas ou les structures, par exemple, peuvent être fournies sous la forme d'une pièce jointe dans le champ *Additional information on chemical reaction* (Informations complémentaires sur la réaction chimique).

### **Figure 26: Description de la réaction chimique et de ses produits de réaction**

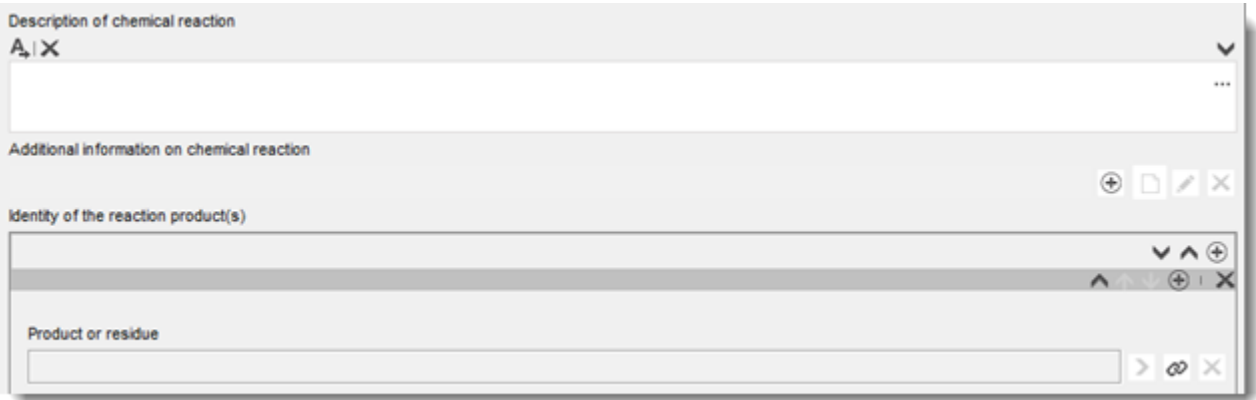

Pour toutes les utilisations enregistrées en vertu des articles 17 et 18, vous pouvez définir les *contributing activities/techniques for workers* (activités/techniques contributrices pour les travailleurs), ce qui implique d'attribuer à l'activité un nom intuitif et une catégorie de processus (PROC) appropriés.

### **Figure 27: Définition des activités et techniques contributrices pour les travailleurs**

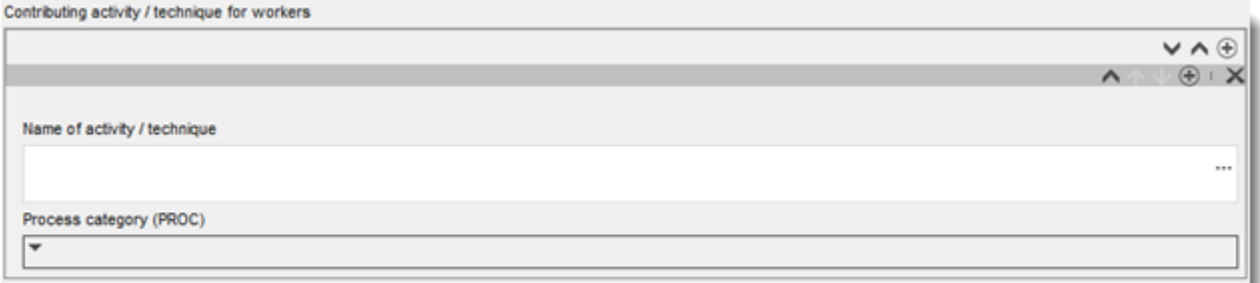

Vous pouvez également préciser le secteur industriel (*sector of end use* [secteur d'utilisation finale]) dans lequel l'intermédiaire est utilisé. **Remarque:** il s'agit généralement d'un secteur dans lequel des substances sont fabriquées. Dans le cas contraire, veuillez vérifier que votre substance répond effectivement aux critères permettant de la traiter comme un intermédiaire en vertu du règlement REACH.

Précisez si la *substance is supplied to this use* (substance est fournie aux fins de cette utilisation) en tant que telle ou contenue dans un mélange.

Quantifiez le *tonnage of substance for this use* (tonnage de la substance pour cette utilisation) et fournissez quelques explications dans le champ associé pour permettre l'interprétation du chiffre du tonnage. Si ce chiffre représente le tonnage de la substance dans l'UE (et non pas uniquement votre tonnage individuel), vous devez cocher la case *EU tonnage* (Tonnage UE). Des détails tels que la source des valeurs indiquées ou les méthodes utilisées pour estimer les volumes peuvent être saisis dans les champs *Details on tonnages* (Détails sur les tonnages).

Vous devez ensuite décrire les conditions strictement contrôlées à la fois pour les conditions sur le lieu de travail et pour les conditions associées aux rejets environnementaux. Ces informations doivent être saisies dans la rubrique *Use takes place under rigorously contained*  *conditions* (L'utilisation a lieu dans des conditions de confinement rigoureux). S'agissant des *Technical means for rigorous containment including strict control for manual intervention* (Moyens techniques pour un confinement rigoureux incluant un contrôle strict des interventions manuelles), fournissez ces descriptions par étape du processus ou par tâche.

Vous avez également la possibilité de fournir des *additional information* (informations supplémentaires) dans les zones de texte afin d'étayer votre description (par ex., graphiques, diagrammes). Vous pouvez joindre des documents dans le champ *Additional information on the conditions of strict control* (Informations supplémentaires sur les conditions de contrôle strict) en dessous de l'intitulé *Contributing activities for workers* (Activités contributrices pour les travailleurs).

Enfin, vous devez fournir les *contact details of the downstream users* (coordonnées des utilisateurs en aval), qui vous ont confirmé l'utilisation de l'intermédiaire et des conditions strictement contrôlées en vertu de l'article 18, paragraphe 4, à moins que vous n'ayez déjà décrit leurs utilisations et conditions dans les champs suivants:

- *Chemical reactions and reaction products* (Réactions chimiques et produits de réaction);
- *Uses take place under rigorously contained conditions* (Les utilisations ont lieu dans des conditions de confinement rigoureux).

Pour plus d'informations sur l'enregistrement des intermédiaires, reportez-vous au Guide pratique expliquant comment évaluer si une substance est utilisée en tant qu'intermédiaire dans des conditions strictement contrôlées et comment déclarer les informations pour l'enregistrement de l'intermédiaire dans IUCLID, disponible à l'adresse suivante: [http://echa.europa.eu/practical-guides.](http://echa.europa.eu/guidance-documents/guidance-on-reach)

# **9.6.5. Section 3.6 Uses advised against (Utilisations déconseillées)**

Conformément à l'annexe VI, section 3.7, du règlement REACH, les déclarants doivent fournir des informations sur les utilisations déconseillées.

Si vous n'avez identifié aucune utilisation déconseillée, vous n'avez pas besoin de renseigner cette section.

Si vous avez identifié une ou plusieurs utilisations déconseillées, vous devez ajouter un dossier pour chaque utilisation déconseillée dans les sous-sections de l'étape du cycle de vie correspondante:

- 3.6.1 Formulation or re-packing advised against [Formulation ou reconditionnement déconseillé(e)];
- 3.6.2 Uses at industrial sites advised against (Utilisations sur sites industriels déconseillées);
- 3.6.3 Widespread uses by professional workers advised against (Utilisations étendues par des travailleurs professionnels déconseillées);
- 3.6.4 Consumer uses advised against (Utilisations par les consommateurs déconseillées);
- 3.6.5 Service life advised against (Durée de vie utile déconseillée).

Si les champs de cette section sont semblables à ceux décrits plus haut pour d'autres utilisations, le nombre de champs permettant de déclarer des utilisations dans cette section est toutefois réduit. En cas de besoin, veuillez consulter les explications ci-dessus et le texte d'aide IUCLID.

Les déclarants doivent également indiquer les raisons pour lesquelles la ou les utilisations sont déconseillées. Une telle justification doit être saisie dans le champ *Remarks* (Remarques) pour

chaque utilisation. Il est possible de fournir des informations supplémentaires sous la forme d'une pièce jointe dans le volet d'informations ci-dessous.

### **Figure 28: Emplacement où joindre des informations supplémentaires sur les utilisations déconseillées**

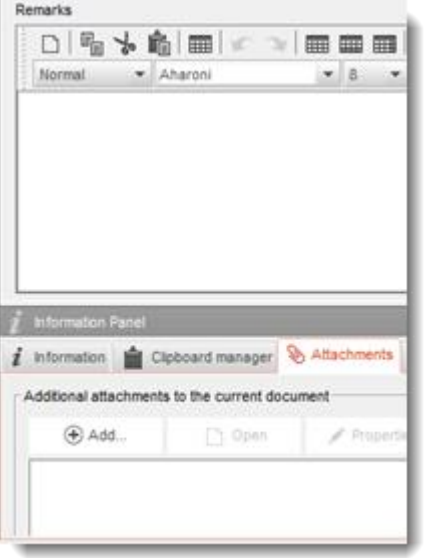

# **9.6.6. Section 3.7 Environmental assessment from aggregated sources (Évaluation environnementale à partir de sources agrégées)**

Cette section permet de déclarer des expositions agrégées à partir des différentes étapes du cycle de vie. L'exposition régionale est composée de l'exposition en arrière-plan lorsque toutes les sources, c.-à-d. toutes les utilisations à toutes les étapes du cycle de vie, sont prises en considération. L'exposition étendue combinée se rapporte à une concentration d'exposition prévue dans un environnement local (municipalité standard), lorsque les rejets émanant de toutes les utilisations étendues à savoir les utilisations par les consommateurs et les utilisations étendues par les professionnels, ainsi que la durée de vie utile, sont prises en considération. Pour plus d'informations, reportez-vous aux Orientations, partie R.16.

Vous devez créer un dossier pour déclarer ces informations. Vous devrez peut-être créer plusieurs dossiers si:

- Vous avez créé des entités d'évaluation pour votre évaluation (se reporter à la section [9.3\)](#page-23-0). Dans ce cas, faites référence à l'entité d'évaluation pertinente dans le champ *Exposure*  related to (select an assessment entity if relevant) [Exposition associée à (sélectionner une entité d'évaluation, le cas échéant)];
- Vous êtes le déclarant principal et vous soumettez deux rapports CSR: un rapport CSR conjoint couvrant une partie des utilisations de l'enregistrement conjoint et un rapport CSR pour vos propres utilisations non couvertes par le rapport CSR conjoint. Dans ce cas, indiquez si les valeurs correspondent à votre propre évaluation CSA ou à l'évaluation CSA conjointe dans le champ *Exposure related to (select a CSA type if relevant)* [Exposition associée à (sélectionner un type d'évaluation CSA, le cas échéant)].

Déclarez la totalité des rejets dans l'eau, l'air et le sol ce qui correspond aux rejets découlant de toutes les utilisations à l'échelle régionale, avant application d'un traitement biologique des eaux usées, dans la mesure où cela correspond au résultat standard d'une évaluation environnementale basée sur l'outil d'estimation des rejets EUSES.

Déclarez ensuite les concentrations d'exposition prévues (CEP) régionales pour chaque compartiment dans les champs suivants. Pour chaque CEP, indiquez quelle méthode a été employée pour estimer cette valeur.

Pour finir, déclarez les CEP pour l'eau et le sol obtenues en combinant les rejets locaux découlant de toutes les utilisations étendues.

# **9.7. Sections 4, 5, 6, 7 et 8 - Sections consacrées aux Endpoints (Effets)**

Ce chapitre vous fournit des orientations quant aux aspects les plus importants à prendre en considération lorsque vous complétez les sections 4 à 8. Vous y trouverez des instructions sur la manière de saisir, dans les sections 4 à 8 d'IUCLID, des informations sur les études scientifiques réalisées conformément aux annexes VII à X (et leurs adaptations en vertu de l'annexe XI) du règlement REACH.

- **Section 4** *Physico-chemical properties* (Propriétés physicochimiques);
- **Section 5** *Environmental fate and pathways* (Devenir dans l'environnement et voies environnementales);
- **Section 6** *Ecotoxicological information* (Informations écotoxicologiques);
- **Section 7** *Toxicological information* (Informations toxicologiques);
- **Section 8** *Analytical methods* (Méthodes d'analyse).

### **Informations complémentaires**

- Pour plus d'aide sur les différents champs et les différentes sections d'IUCLID, accédez au système d'aide intégré d'IUCLID en appuyant sur F1 dans un champ IUCLID, ce qui vous permettra de:
	- i. consulter le texte d'aide spécifique au champ concerné expliquant comment utiliser chaque champ;
	- ii. trouver des informations sur les différentes fonctionnalités d'IUCLID en lien avec ces sections, notamment des références documentaires et des inventaires de matériaux d'essai.
- Pour connaître les exigences relatives aux effets de l'annexe de REACH (fourchette de quantité) ainsi que les informations vérifiées lors du contrôle du caractère complet, reportez-vous aux annexes «Vue d'ensemble des contrôles du caractère complet réalisés par l'ECHA sur les dossiers soumis» et «Vue d'ensemble des effets et des exigences d'information» du présent manuel.
- En outre, vous trouverez une description détaillée des exigences en matière d'information en vertu du règlement REACH dans les documents suivants:
	- i. *Guide des exigences d'information et évaluation de la sécurité chimique*: [\(http://echa.europa.eu/guidance-documents/guidance-on-information](http://echa.europa.eu/guidance-documents/guidance-on-information-requirements-and-chemical-safety-assessment)[requirements-and-chemical-safety-assessment\)](http://echa.europa.eu/guidance-documents/guidance-on-information-requirements-and-chemical-safety-assessment);
	- ii. Guides pratiques: (http://echa.europa.eu/web/quest/practical-quides).

### **9.7.1. Concepts**

Conformément au règlement REACH, le dossier d'enregistrement doit contenir, sous la forme de résumés d'étude ou de résumés d'étude consistants, les informations physicochimiques, écotoxicologiques et toxicologiques découlant de l'application des annexes VII à X, ainsi que toutes les informations pertinentes disponibles. Dans IUCLID, les résumés d'étude (consistants) sont déclarés dans des formats électroniques, appelés dossiers d'étude des effets, qui se fondent sur les modèles harmonisés élaborés par l'OCDE. Les concepts suivants seront utilisés tout au long de ce chapitre:

### *Résumé d'étude consistant (RSS)*<sup>14</sup>

Un résumé d'étude consistant est un résumé détaillé des objectifs, des méthodes, des résultats et des conclusions d'un rapport d'étude complet contenant des informations suffisantes pour permettre

une évaluation indépendante de l'étude et réduisant au minimum la nécessité de prendre connaissance du rapport d'étude complet.

### *Study summary* (Résumé d'étude)<sup>15</sup>

Un résumé de l'étude est un résumé des objectifs, des méthodes, des résultats et des conclusions d'un rapport d'étude complet, contenant des informations suffisantes pour permettre une évaluation de la pertinence de l'étude.

1

<sup>&</sup>lt;sup>14</sup> Article 3, paragraphe 28, du règlement REACH

<sup>&</sup>lt;sup>15</sup> Article 3, paragraphe 29, du règlement REACH

### *Endpoint study record* (Dossier d'étude des effets)

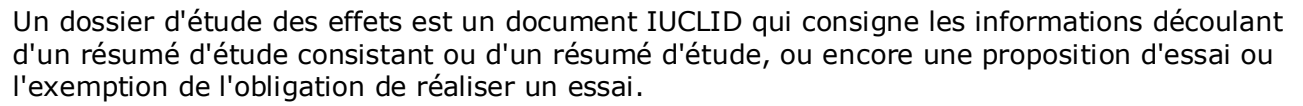

### *Endpoint summary* (Résumé des effets)

Un résumé des effets est le document IUCLID qui synthétise les informations provenant de dossiers d'étude des effets pour donner une appréciation de toutes les données compilées dans une section *Endpoint* (Effet) donnée.

### **9.7.2. Comment élaborer des dossiers d'étude des effets**

Les dossiers d'étude des effets IUCLID permettent de renseigner, de manière structurée, les informations relatives à chaque effet. En fonction de la méthode choisie pour satisfaire aux exigences d'information en vertu des annexes VII à X du règlement REACH, et des données disponibles, des parties différentes du dossier d'étude des effets peuvent être pertinentes. Pour commencer, il est possible d'identifier trois types d'approches:

*Study, including alternative methods* (Étude, méthodes alternatives incluses): l'exigence d'information est satisfaite par un ou plusieurs résumés d'étude ou résumés d'étude consistants qui fournissent, directement ou indirectement (via une adaptation), des informations sur l'effet.

*Testing proposal* (Proposition d'essai): pour les études obligatoires en vertu des annexes IX et X du règlement REACH, une proposition d'essai doit être soumise si aucun résultat d'essai valable n'est disponible. Si des propositions d'essai sur des animaux vertébrés sont soumises, pour démontrer que ces essais ne sont effectués qu'en dernière extrémité, les considérations concernant les adaptations conformément à la colonne 2 des annexes du règlement REACH consacrées aux exigences d'information, et à l'annexe XI, doivent être transmises.

*Data waiving* (Dispense de données): concerne les études pour lesquelles une dispense s'applique en vertu des règles spécifiques d'adaptation visées aux annexes VII à X ou des principes inscrits à l'annexe XI. La dispense de données se rapporte généralement à une propriété de la substance ou à des informations sur son utilisation ou son exposition qui doivent être démontrées dans la même section ou dans une autre section du dossier d'enregistrement.

Chaque exigence d'information doit être satisfaite au moyen de l'une des approches précitées. Le Tableau 1 [\(Tableau 1\)](#page-79-0) indique les parties pertinentes du dossier d'étude des effets qui doivent être renseignées pour chaque approche.

Chaque dossier d'étude des effets doit correspondre exactement à l'une des approches ci-dessus; il est impossible de combiner plusieurs approches dans un même dossier. Il est cependant possible que plusieurs dossiers d'étude des effets soient requis pour un même effet (par ex., lorsque les informations sont fournies à l'aide d'une référence croisée).

### <span id="page-79-0"></span>**Tableau 1: Parties pertinentes du dossier d'étude des effets par approche**

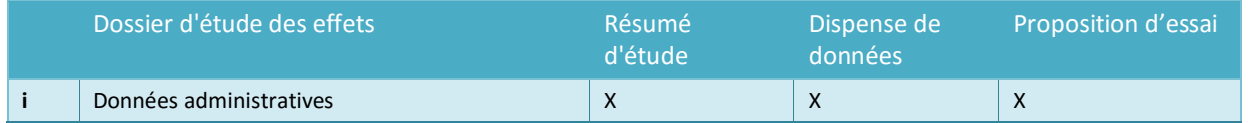

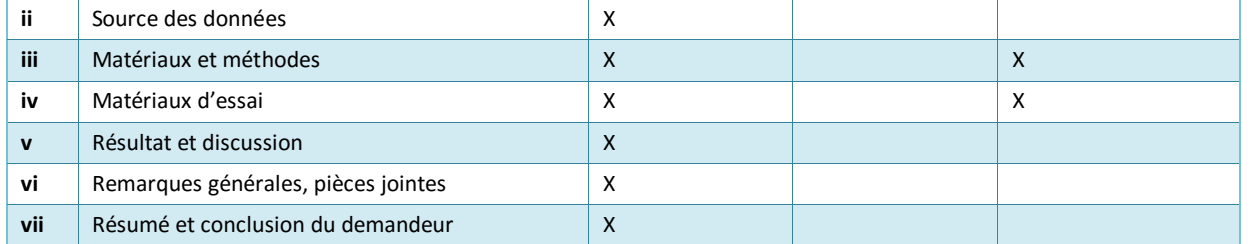

Pour déclarer une référence croisée, reportez-vous au chapitre 9.7.3 *How to report read-across in IUCLID* (Comment déclarer une référence croisée dans IUCLID).

### **Administrative data (Données administratives)**

La partie *Administrative data* (Données administratives) du dossier d'étude des effets sert à synthétiser la finalité du dossier (selon qu'il contient des informations extraites d'une étude, qu'il s'agit d'une proposition d'essai ou d'une dispense de données) ainsi que les principales informations contextuelles pour l'approche choisie. Le Tableau 2 illustre les champs de la partie *Administrative data* (Données administratives) ainsi que leur pertinence au regard des approches décrites dans le Tableau 1.

Le formatage conditionnel des champs empêchera toute incohérence majeure; par ex., si le dossier d'étude des effets a été décrit comme une étude, les champs relatifs à la déclaration de la dispense de données deviennent inactifs.

### **Tableau 2: Champs pertinents dans le bloc Administrative data (Données administratives), par approche**

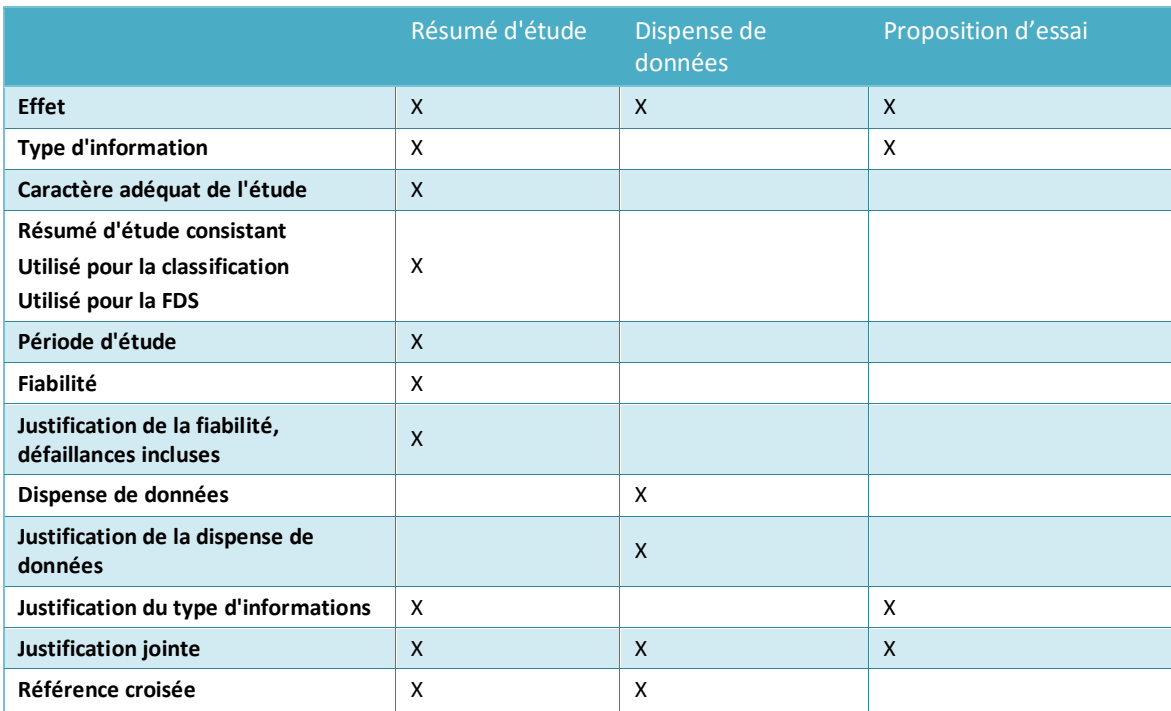

Pour déclarer une référence croisée, reportez-vous au chapitre 9.7.3 *How to report read-across in IUCLID* (Comment déclarer une référence croisée dans IUCLID).

*Endpoint* (Effet)

Pour tous les dossiers d'étude des effets créés, qu'ils constituent des résumés d'étude, des dispenses des données ou des propositions d'essai, vous devez indiquer l'*Endpoint* (Effet) concerné. Plusieurs sections d'IUCLID couvrent plus d'une exigence d'information en vertu du règlement REACH; ce champ permet de faire référence à l'exigence d'information spécifique inscrite dans les annexes du règlement REACH.

### *Type of information* (Type d'informations)

Le champ *Type of information* (Type d'informations) sert à préciser le type d'informations sur lequel s'appuie le résumé d'étude (consistant) déclaré dans le dossier d'étude des effets: données expérimentales, référence croisée ou QSAR, par exemple. Ce champ sert également à indiquer si le dossier d'étude des effets renvoie à une proposition d'essai; à cette fin, vous devez sélectionner *experimental study planned* (étude expérimentale prévue) ou *experimental study planned (based on read-across)* [(étude expérimentale prévue (basée sur une référence croisée)], le cas échéant.

### *Adequacy of study* (Caractère adéquat de l'étude)

Utilisez le champ de sélection *Adequacy of study* (Caractère adéquat de l'étude) pour indiquer comment le résumé d'étude (consistant) déclaré dans le dossier d'étude des effets est utilisé afin de satisfaire aux exigences d'information pour la substance enregistrée et pour l'évaluation des dangers qui s'ensuit. Pour ce faire, vous devez sélectionner l'une des options suivantes:

- Une *key study* (étude clé) est une étude identifiée comme étant la plus adaptée pour décrire un effet du point de vue de la qualité, du caractère complet et de la représentativité des données. Une étude clé est censée correspondre à un résumé d'étude consistant utilisé dans le cadre de l'évaluation des dangers. Lorsque plusieurs résultats sont disponibles pour une exigence d'information donnée, plusieurs études clés peuvent également être soumises. S'agissant des substances pour lesquelles plusieurs études sont disponibles, la ou les études donnant lieu à la préoccupation la plus élevée doi(ven)t normalement être utilisée(s) comme étude(s) clé(s) pour l'évaluation de la substance. Si une autre étude est utilisée comme étude clé, les raisons doivent être clairement documentées [voir la sélection *disregarded due to major methodological deficiencies* (ignoré en raison de problèmes méthodologiques majeurs)].
- Une *supporting study* (étude secondaire) fournit des informations supplémentaires à l'appui des conclusions de la ou des études clés.
- L'option *weight of evidence* (éléments de preuve) est sélectionnée pour indiquer qu'un dossier d'étude des effets contribue à une approche fondée sur des éléments de preuve. Une approche fondée sur des éléments de preuve s'appuie sur la soumission de plusieurs dossiers d'étude des effets pour un même effet. Recourir à des éléments de preuve implique qu'il n'existe aucune étude de qualité ni de fiabilité suffisante et que des informations émanant de plusieurs sources indépendantes sont nécessaires pour pouvoir parvenir à une conclusion sur une propriété donnée de la substance concernée. Une brève argumentation pour justifier de l'utilisation d'un dossier donné à ce sujet peut être saisie dans le champ *Justification for type of information* (Justification du type d'informations).
- L'option *disregarded due to major methodological deficiencies* (ignoré en raison de problèmes méthodologiques majeurs) est une étude qui démontre une préoccupation plus

élevée que la ou les études clés, mais qui n'est pas utilisée en tant qu'étude clé du fait de défauts dans la méthodologie ou la documentation. Il y a lieu de sélectionner cette valeur afin de justifier pourquoi un résultat potentiellement essentiel n'a pas été utilisé aux fins de l'évaluation des dangers. Les lignes d'argumentation doivent être saisies dans le champ *Rationale for reliability incl. deficiencies* (Justification de la fiabilité, défaillances incluses), accompagnées du score de fiabilité adéquat.

 L'option *other information* (autres informations) concerne d'autres informations disponibles qui ne contribuent pas directement aux conclusions sur l'effet et qui ne relèvent pas des critères nécessaires pour être *disregarded due to major methodological deficiencies* (ignorées en raison de problèmes méthodologiques majeurs), par ex., du fait que l'étude ignorée ne fait pas montre d'une préoccupation plus importante que la ou les études clés.

Tous les dossiers d'étude des effets visés dans les sections correspondant aux annexes du règlement REACH qui sont qualifiés d'études clés ou d'éléments de preuve sont soumis à un contrôle intégral du caractère complet. D'autres types de résumés d'étude doivent être renseignés autant que possible pour étayer l'évaluation de l'effet.

### *Reliability and rationale for reliability (incl. deficiencies)* [Fiabilité et justification de la fiabilité (défaillances incluses)]

Dans le champ *Reliability* (Fiabilité), indiquez le score de fiabilité du résumé d'étude (consistant) déclaré dans l'effet, et justifiez la sélection dans le champ *Rationale for reliability* (Justification de la fiabilité).

### *Data waiving* (Dispense de données)

Si vous êtes dispensé de l'exigence d'information conformément aux dispositions des annexes VII à X ou de l'annexe XI (section 2 ou 3) du règlement REACH, vous devez l'indiquer dans le champ *Data waiving* (Dispense de données).

Sélectionnez la raison de cette dispense dans la liste de sélection, par ex., *study technically not feasible* (étude techniquement impossible), lorsque la nature de la substance ne permet pas de la tester pour cet effet, ou *study scientifically not necessary / other information available* (étude inutile sur le plan scientifique/autres informations disponibles), lorsque certaines informations existantes suggèrent que l'étude est n'est pas nécessaire/pertinente.

Dans le champ *Justification for data waiving* (Justification de la dispense de données), vous devez alors fournir la ou les justifications détaillées de la non-réalisation de l'étude. La liste de sélection se compose d'expressions standard permettant de justifier la dispense de données. Ces expressions sont spécifiques aux effets et principalement fondées sur les règles particulières de la colonne 2 des annexes VII à X du règlement REACH. Il est important de garder à l'esprit que ce n'est pas parce que des phrases standard sont disponibles qu'une justification de dispense de données contenue dans la liste de sélection s'applique nécessairement à votre cas particulier. Ces expressions ont pour but de vous aider à documenter votre décision. Il incombe toujours au déclarant d'analyser sa situation et de décider de l'applicabilité de la dispense.

Si vous estimez qu'une dispense de données est envisageable pour une certaine exigence en matière d'information, mais qu'aucune expression standard adaptée n'est disponible, la liste de sélection *Justification for data waiving* (Justification de la dispense de données) comporte également l'option *other:* (autre:). Lorsque vous sélectionnez cette option, veillez à clairement mettre en évidence le fondement de la dispense conformément au règlement REACH dans le champ de texte adjacent.

### *Justification for type of information* (Justification du type d'informations)

Utilisez le champ *Justification for type of information* (Justification du type d'informations) et la pièce jointe associée pour consigner les documents spécifiquement pertinents pour le type d'informations fournies. Ce champ contient des modèles de texte libre qui aident l'utilisateur à renseigner les points pertinents. Plus particulièrement, le champ doit être renseigné lorsque le type d'informations du dossier d'étude des effets correspond à ce qui suit:

- *experimental study planned* (étude expérimentale prévue): dans le cas où un essai sur des animaux vertébrés est proposé, considérations sur les possibilités d'adaptation. Notez que ces informations seront toujours publiées.
- *experimental study planned (based on read-across)* [étude expérimentale prévue (basée sur une référence croisée)]: dans le cas où un essai sur des animaux vertébrés est proposé, considérations sur les possibilités d'adaptation. Notez que ces informations seront toujours publiées.
- *(Q)SAR*: documentation sur la prévision spécifique aux effets.
- *read-across based on grouping of substances (category approach)* [référence croisée basée sur le regroupement des substances (méthode des catégories)]: documentation spécifique aux effets.
- *read-across from supporting substance (structural analogue or surrogate)* [référence croisée à partir d'une substance de référence (de structure analogue ou de remplacement)]: documentation spécifique aux effets.

En outre, pour un dossier d'étude des effets pour lequel un *Adequacy of study* (Caractère adéquat de l'étude) a été réglé sur *weight of evidence* (éléments de preuve), il est possible de saisir dans ce champ une brève argumentation expliquant pourquoi un dossier donné est utilisé à cet égard.

### *Cross-reference* (Référence croisée)

Utilisez le champ *Cross reference* (Référence croisée) pour relier le dossier d'étude des effets à d'autres dossiers de la même section IUCLID, ou à d'autres sections appartenant au même ensemble de données. Par exemple, utilisez ce champ:

- dans un dossier de dispense de données, pour faire référence à un dossier d'étude des effets qui fournit les informations pertinentes utilisées comme fondement de la dispense de données [Dispense de données: *study scientifically not necessary / other information available* (étude inutile sur le plan scientifique/autres informations disponibles)];
- pour relier un dossier cible de référence croisée au dossier source [Type d'informations: *read-across from supporting substance (structural analogue or surrogate)* [référence croisée à partir d'une substance de référence (de structure analogue ou de remplacement); pour plus d'informations, se reporter au chapitre 9.7.3 *Comment déclarer une référence croisée dans IUCLID*].

### **Les conventions de base qui suivent s'appliquent lorsque vous réalisez des études des effets au titre des annexes VII à X du règlement REACH:**

- chaque exigence mentionnée dans la colonne 1 des annexes VII à X du règlement REACH doit correspondre à au moins un dossier complet d'étude des effets dans IUCLID;
- si aucune dispense de données, aucune proposition d'essai, aucune étude clé ni aucune étude avec élément de preuve ne sont fournies pour un effet demandé, l'effet sera considéré comme incomplet;
- toutes les dispenses de données, propositions d'essai, études avec élément de preuve et études clés doivent être complètes. En conséquence, s'il existe plusieurs études clés par effet, toutes ces études clés doivent avoir été réalisées. Cela s'applique même si l'effet n'est pas exigé pour cette annexe;
- un dossier d'étude des effets ne peut pas constituer simultanément une dispense de données, une proposition d'essai et/ou un résumé d'étude.

### **Data source (Source des données)**

La partie Data source (Source des données) du dossier d'étude des effets recueille des informations sur les références bibliographiques des données et sur l'accès aux données (se reporter également au chapitre *Références documentaires*).

### *Reference (Référence)*

Pour insérer une *Reference* (Référence), cliquez sur le bouton  $\bigoplus$ .

- i. Vous pouvez rechercher des références existantes dans votre base de données IUCLID en saisissant des critères de recherche tels que *Author* (Auteur) ou *Report date* (Date du rapport) dans la boîte de dialogue ouverte, et en cliquant sur *Search* (Rechercher). Sélectionnez la référence pertinente dans la liste des résultats de recherche, puis cliquez sur *Assign* (Attribuer).
- ii. Vous pouvez également créer une nouvelle référence en cliquant sur le bouton *New* (Nouveau) en bas de la fenêtre de dialogue, en saisissant les informations et en cliquant sur *Save* (Enregistrer).

Assurez-vous de fournir suffisamment d'informations sur la référence pour permettre sa vérification.

### *Data access* (Accès aux données)

Utilisez le champ *Data access* (Accès aux données) pour indiquer votre relation avec les informations sur l'étude fournies; par ex., indiquez si vous êtes le propriétaire des données ou si vous détenez une lettre d'accès aux informations. Si vous choisissez *data submitter has permission to refer* (soumission des données avec la permission de se référer), vous devez alors fournir, dans le champ adjacent, la déclaration associée, conformément aux instructions que vous avez reçues de l'ECHA, assortie de l'autorisation de se référer aux données.

### **Materials and methods (Matériaux et méthodes)**

Les informations sur les matériaux et méthodes sont pertinentes pour les résumés d'étude (consistants) et les propositions d'essai.

#### *Test guideline* (Ligne directrice sur l'essai)

Pour les dossiers d'étude des effets qui représentent des résumés d'étude (consistants) et des propositions d'essai, la ligne directrice sur l'essai utilisée (ou à utiliser) dans l'étude doit être mentionnée dans le champ *Guideline* (Ligne directrice) du tableau *Test guideline* (Ligne directrice sur l'essai). Si aucune ligne directrice sur l'essai ne peut être précisée (par ex., parce que l'étude est une étude sans ligne directrice, ou parce qu'une (Q)SAR a été appliquée), ou si vous vous écartez de la ligne directrice indiquée, vous devez donner une description des principes du protocole d'essai ou de la méthode dans le champ *Principles of method if other than guideline* (Principes de la méthode si différente de la ligne directrice). Un modèle de saisie des informations est disponible.

#### *GLP compliance (Conformité aux BPL)*

S'agissant des dossiers d'étude des effets pour lesquels le *Type of information* (Type d'informations) indiqué est «étude expérimentale» aux sections 5 *Environmental fate and pathways* (Devenir dans l'environnement et voies environnementales), 6 *Ecotoxicological information* (Informations écotoxicologiques) et 7 *Toxicological information* (Informations toxicologiques), vous devez indiquer si l'étude est conforme ou non aux principes des bonnes pratiques de laboratoire (BPL) visées par la directive 2004/10/CE. Pour ce faire, sélectionnez l'une des options suivantes: *yes (incl. certificate)* (oui, avec certificat), *yes* (oui), *no* (non) ou *not specified* (non spécifié) dans la liste de sélection *GLP compliance* (conformité aux BPL).

Notez que, conformément à l'article 13, paragraphe 4, du règlement REACH, les tests écotoxicologiques et toxicologiques réalisés après le 1<sup>er</sup> juin 2008 aux fins du règlement REACH doivent être conformes aux BPL.

Pour chaque dossier d'étude des effets pour lequel l'étude a été indiquée comme étant conforme aux BPL, les coordonnées du laboratoire d'essai doivent être fournies. Pour ce faire, au moins une entrée du *Reference table* (Tableau de référence) doit contenir des informations sur le nom, l'adresse et le pays dans le champ *Testing laboratory* (Laboratoire d'essai).

*Type of method, Test type, Type of study, Type of assay* (Type de méthode, Type d'essai, Type d'étude, Type d'analyse) (selon la section)

Déclarez dans ces champs le type de méthode spécifique utilisée, ou l'essai effectué.

#### **Test material (Matériau d'essai)**

Les champs de la rubrique *Test material* (Matériau d'essai) sont utiles pour les dossiers d'étude des effets qui constituent des résumés d'étude (consistants) et des propositions d'essai.

Le champ *Test material information* (Informations sur le matériau d'essai) est un champ de liaison dans lequel un dossier de matériau d'essai correspondant au matériau d'essai utilisé dans l'étude (ou devant être utilisé dans une étude proposée) est mis en lien (se reporter au chapitre *Matériau d'essai*).

Les informations fournies dans le dossier du matériau d'essai doivent couvrir le matériau d'essai tel qu'il a été utilisé dans l'étude en tant que produit de départ pour le système d'essai, avant toute étape préparatoire visant à le transformer sous la forme réellement employée dans le cadre de l'expérience. Aux fins de chaque expérience, le matériau d'essai peut avoir été traité ultérieurement avant d'être utilisé ou administré aux animaux dans le cadre des essais. Les détails de ce traitement ultérieur correspondent à une étude spécifique et doivent donc être mentionnés dans le dossier d'étude des effets correspondant, dans le champ *Specific details on test material used for the study* (Détails spécifiques sur le matériau d'essai utilisé pour l'étude) ou dans les champs pertinents relatifs à la conception de l'étude.

Pour relier un dossier d'informations sur un matériau d'essai:

Cliquez sur l'icône représentant une chaîne <sup>a</sup> à la fin du champ *Test material information* (Informations sur le matériau d'essai).

- i. Vous pouvez rechercher des dossiers de matériau d'essai existants dans votre base de données IUCLID en saisissant des critères de recherche dans la boîte de dialogue ouverte et en cliquant sur *Search* (Rechercher). Sélectionnez le dossier d'informations sur le matériau d'essai concerné dans la liste des résultats de recherche, puis cliquez sur *Assign* (Attribuer).
- ii. Vous pouvez également créer un nouveau dossier d'informations sur un matériau d'essai en cliquant sur le bouton *New* (Nouveau) en bas de la fenêtre de dialogue, en saisissant les informations et en cliquant sur *Save* (Enregistrer).

Le dossier d'informations sur le matériau d'essai est constitué d'un tableau dans lequel déclarer la composition du matériau d'essai à l'aide des champs des substances de référence associées et de la fourchette de concentration. Il contient également des champs pour déclarer la forme du matériau d'essai ainsi que des détails sur le matériau d'essai.

Le matériau d'essai doit être déclaré selon le niveau de détail disponible et pertinent; cependant, au moins un constituant doit être fourni en établissant un lien avec une substance de référence contenant des identifiants standard (CE, CAS et/ou IUPAC).

- En présence d'un *experimental robust study summary* (résumé consistant d'étude expérimentale), des informations détaillées sur la composition du matériau d'essai doivent exister et être fournies, tandis que pour un *study summary based on handbook information* (résumé d'étude fondé sur des informations du guide), moins de détails sur le matériau d'essai doivent être disponibles.
- Lorsque vous déclarez les résultats d'une *QSAR study* (Étude QSAR), le matériau d'essai doit correspondre à la structure pour laquelle la prévision a été établie. Les prévisions QSAR se composent généralement de structures moléculaires discrètes et, par conséquent, il est inutile de définir la fourchette de concentration. En lieu et place, le déclarant peut indiquer, dans le nouveau champ *Composition / purity: other information* (Composition/pureté: autres informations), que le concept de pureté ne s'applique pas pour une étude in silico. Par ailleurs, dans le cas d'études QSAR, une seule substance de référence est généralement censée être reliée au matériau d'essai. Cette substance de référence doit contenir la notation SMILES ou InChl avec laquelle la prévision a été établie.
- Pour un *read-across target record* (dossier cible de référence croisée, se reporter au chapitre 9.7.3 *Comment déclarer une référence croisée dans IUCLID*), le matériau d'essai doit renvoyer à la cible de la méthode des références croisées. Le(s) matériau(x) testé(s) de manière expérimentale doi(ven)t être identifié(s) dans le dossier de résumé de l'étude source (méthode par analogie) ou dans les dossiers des substances membres de la catégorie (méthode des catégories).

 Dans le cas d'un dossier correspondant à une *testing proposal* (proposition d'essai), le matériau d'essai doit être identifié dans la mesure connue.

Il est important de noter que tout écart entre le matériau d'essai et la substance enregistrée doit être répertorié (par ex., quantité d'impuretés différente). De plus, tous les effets possibles qu'un tel écart peut avoir sur les résultats de test obtenus doivent être analysés et déclarés dans la partie *Overall remarks, attachments* (Remarques globales, pièces jointes) du dossier d'étude des effets.

Utilisez le champ *Specific details on test material used for the study* (Détails spécifiques sur le matériau d'essai utilisé pour l'étude) pour déclarer toutes les informations sur le matériau d'essai spécifiques à l'étude, notamment le numéro du lot et le traitement du matériau d'essai avant la réalisation de l'essai.

Communiquez toutes les informations disponibles sur la conception de l'étude, les animaux d'essai, les systèmes d'essai et autres rubriques de la partie *Materials and methods* (Matériaux et méthodes).

### **Results and discussion (Résultats et discussion)**

La partie *Results and discussion* (Résultats et discussion) doit être renseignée pour tous les dossiers d'études des effets qui correspondent à un résumé d'étude (consistant). La structure de la partie consacrée aux résultats varie en fonction de la section *Endpoint* (Effet); de manière générale, elle comporte un ou plusieurs tableaux dans lesquels les résultats sont synthétisés, ainsi que des champs permettant de saisir d'autres observations associées à l'effet concerné.

De manière générale, vous devez toujours remplir le tableau des résultats; les champs minimum requis pour chaque section peuvent être consultés dans l'annexe *Vue d'ensemble du contrôle du caractère complet réalisé par l'ECHA sur les dossiers soumis* du présent manuel. Chaque fois qu'un résultat a été déterminé dans l'essai, il doit être fourni, accompagné des informations pertinentes sur les paramètres et les conditions de l'essai (le pH et la température, par exemple). Lorsque l'essai a été réalisé (c'est-à-dire lorsqu'il n'y a pas eu de dispense au regard de l'exigence d'information), mais qu'un résultat n'a pu être déterminé, une explication doit être fournie dans le champ *Remarks on result* (Remarques sur le résultat).

### **Figure 29: Exemple montrant comment remplir le tableau des résultats pour des matières solides inflammables à la section 4.13 –** *Flammability* **(Inflammabilité), lorsqu'un résultat a été déterminé dans le cadre de l'essai**

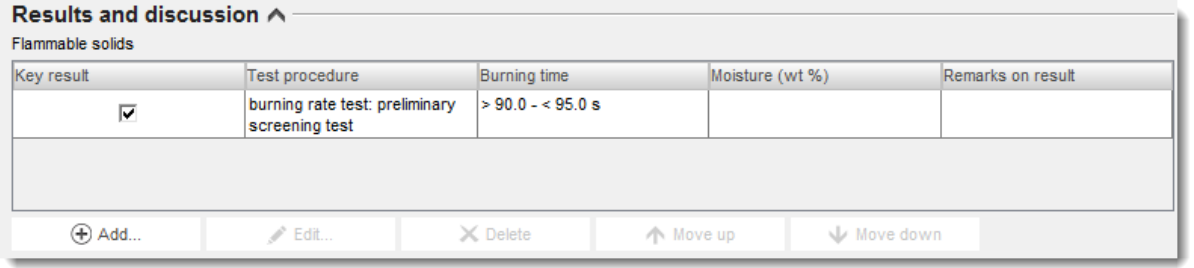

### **Figure 30: Exemple montrant comment remplir le tableau des résultats pour des matières solides inflammables à la section 4.13 –** *Flammability*

### **(Inflammabilité), lorsqu'aucun résultat n'a pu être déterminé dans le cadre de l'essai**

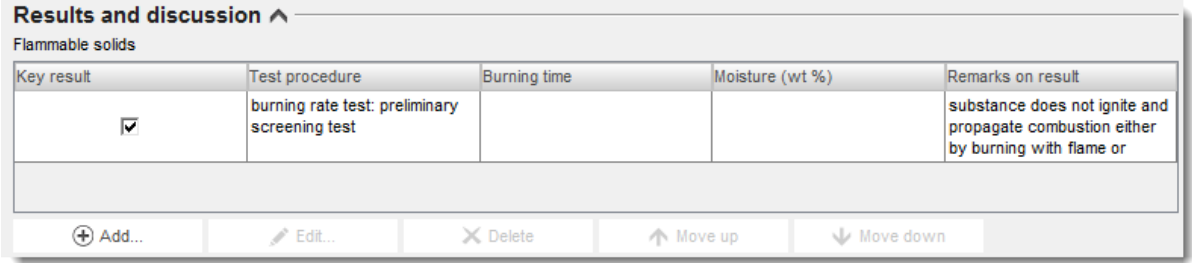

Dans le champ de texte enrichi *Any other information on results incl. tables* (Toutes autres informations sur les résultats, tableaux y compris), déclarez d'autres informations sur les résultats, par ex., les mesures individuelles sous-jacentes au résultat clé déclaré et, le cas échéant, toute relation concentration/dose-réponse.

Tous les résultats de l'étude doivent être rapportés dans la section *Results and discussion* (Résultats et discussion). Les informations fournies ne doivent pas inclure d'interprétation des résultats obtenus, ni aucune analyse aux fins de la classification, etc.

### **Remarques générales, pièces jointes**

Dans ce champ, saisissez l'interprétation ou l'analyse des résultats obtenus, par ex., en raison d'écarts par rapport à la ligne directrice de l'essai, de la relation entre les propriétés de la substance et les limites d'applicabilité de la méthode d'essai, ou d'autres facteurs susceptibles d'avoir influencé les résultats obtenus ou leur qualité. Expliquez pourquoi les résultats de l'essai doivent être interprétés d'une façon particulière. Il est possible de fournir des informations complémentaires dans le tableau *Attached background material* (Document de référence en pièce jointe).

### **Applicant's summary and conclusion (Résumé et conclusion du demandeur)**

Rapportez les principales conclusions de l'étude dans le champ *Applicant's summary and conclusion* (Résumé et conclusion du demandeur). Utilisez le champ *Interpretation of results* (Interprétation des résultats), lorsque cela est possible, pour indiquer comment certains effets observés dans l'étude ont un lien avec des critères de classification et d'étiquetage. Selon la section, expliquez la façon dont les résultats influent sur la diffusion du matériau d'essai dans l'environnement et le corps (par ex., tension de surface) ainsi que leur influence sur l'évaluation des risques. Dans le champ *Validity criteria fulfilled* (Critères de validité remplis), indiquez si les critères de validité (ou de qualité/répétabilité) de la méthode d'essai appliquée ont été satisfaits conformément à la ligne directrice des essais de l'OCDE et de la CE utilisée; notez que les détails inclus dans le dossier d'étude des effets doivent étayer la sélection.

### **9.7.3. Comment déclarer une référence croisée dans IUCLID**

La méthode des références croisées implique que des informations sur les effets d'une ou de plusieurs substances chimiques (*source*) sont utilisées pour prévoir des informations sur une autre substance chimique (*target* [cible]) pour le même effet, lorsque les propriétés des substances chimiques sont considérées comme similaires.

Dans IUCLID, les dossiers d'étude des effets pour lesquels le champ *Type of information* (Type d'informations) indique *read-across based on grouping of substances (category approach)*

[référence croisée basée sur le regroupement des substances (méthode des catégories)] ou *read-across from supporting substance (structural analogue or surrogate)* [référence croisée à partir d'une substance de référence (de structure analogue ou de remplacement)] sont considérés comme des dossiers cibles. Les dossiers cibles documentent l'issue d'une référence croisée à partir de la ou des substances sources (méthode par analogie) ou d'un regroupement de substances (méthode des catégories). Les *source records* (dossiers sources) sont normalement des dossiers d'étude des effets pour lesquels le champ *Type of information* (Type d'informations) indique *experimental study* (étude expérimentale). Ils peuvent être fournis en étant directement reliés à l'ensemble de données d'une substance (méthode par analogie) ou comme faisant partie d'ensembles de données de membres d'une même catégorie (méthode des catégories).

Des informations cibles et sources doivent figurer dans un dossier fondé sur la méthode des références croisées<sup>16</sup>. En conséquence, lorsque vous appliquez une référence croisée pour satisfaire à l'exigence d'information pour un effet, vous devez inclure, dans le dossier, les informations ci-après:

*Read-across based on grouping of substances (category approach)* [Référence croisée basée sur le regroupement des substances (méthode des catégories)]:

- Chaque dossier d'étude des effets mentionnant cette sélection dans le champ *Type of information* (Type d'informations) de l'ensemble de données de la substance enregistrée sera traité comme un dossier cible.
- Au moins un objet catégorie doit exister dans le dossier, et des informations sur l'hypothèse de la catégorie, le domaine d'applicabilité et la justification de la catégorie doivent être saisies dans le champ *Category rationale* (Justification de la catégorie) ou jointes dans le tableau *Reports* (Rapports). En outre, les *Category members* (Membres de la catégorie) doivent être reliés à l'objet catégorie et les *Category documents* (Documents de la catégorie) doivent être répertoriés.
- Le nom de la catégorie à l'appui de cette référence croisée doit être cité dans le dossier d'étude des effets cible, dans le champ *Justification for type of information* (Justification du type d'informations).

*Read-across from supporting substance (structural analogue or surrogate)* [Référence croisée à partir d'une substance de référence (de structure analogue ou de remplacement)]:

- Chaque dossier d'étude des effets mentionnant cette sélection dans le champ *Type of information* (Type d'informations) de l'ensemble de données de la substance enregistrée sera traité comme un dossier cible [voir le Tableau 6 [\(Tableau 6\)](#page-94-0)].
- De plus, le ou les dossier(s) source(s), c.-à-d. le ou les résumé(s) de l'étude expérimentale conduite avec le matériau source, doivent être fournis dans le dossier et reliés dans le

<sup>&</sup>lt;sup>16</sup> Puisque la déclaration d'une référence croisée dans IUCLID 5 ne suivait pas strictement la méthode par analogie ni la méthode des catégories, et puisque la référence croisée par analogie a, jusqu'alors, été déclarée avec un mélange d'informations sources et cibles dans le même dossier, les dossiers de référence croisée existants sont transférés vers IUCLID 6 avec l'indication, dans le champ *Type of information* (Type<br>d'informations), que la valeur a été transférée à partir d'une version antérieure d'IUC transférés seront contrôlés sur la base des règles du contrôle du caractère complet pour les dossiers d'étude des effets, et ne nécessiteront pas l'approche source-cible décrite ci-avant. Il est cependant conseillé, à des fins de transparence et de cohérence, d'adapter la déclaration de la référence croisée à la nouvelle approche dès que cela est réalisable.

champ *Cross-reference* (Référence croisée) du dossier cible. Il convient de compléter les dossiers sources comme s'il s'agissait d'autres études expérimentales.

### *Target records* (Dossiers cibles)

- Les dossiers cibles sont soumis à un contrôle du caractère complet limité étant donné qu'il n'est pas significatif que le dossier cible contienne des informations sur l'étude expérimentale, notamment sur la ligne directrice ou la fiabilité. Ces dossiers doivent contenir des informations sur le caractère adéquat de l'étude, le matériau cible de la référence croisée (indiqué en tant que matériau d'essai) et les résultats.
- Les dossiers cibles doivent, en outre, contenir des documents sur la méthode des références croisées spécifiques à l'effet dans le champ *Justification for type of information* (Justification du type d'informations). Dans le cas d'une référence croisée à partir d'une substance de référence, vous avez la possibilité d'insérer un modèle de texte qui pourra ensuite être adapté et étendu, au besoin, pour consigner la justification nécessaire pour l'hypothèse de référence croisée concernée. Dans le cas d'une référence croisée basée sur une catégorie, ce champ doit contenir des considérations spécifiques à l'effet, tandis que la justification de la catégorie doit être fournie dans l'objet catégorie.

Le tableau 3 ci-dessous indique les parties pertinentes du dossier d'étude des effets pour les dossiers cibles et sources de la référence croisée.

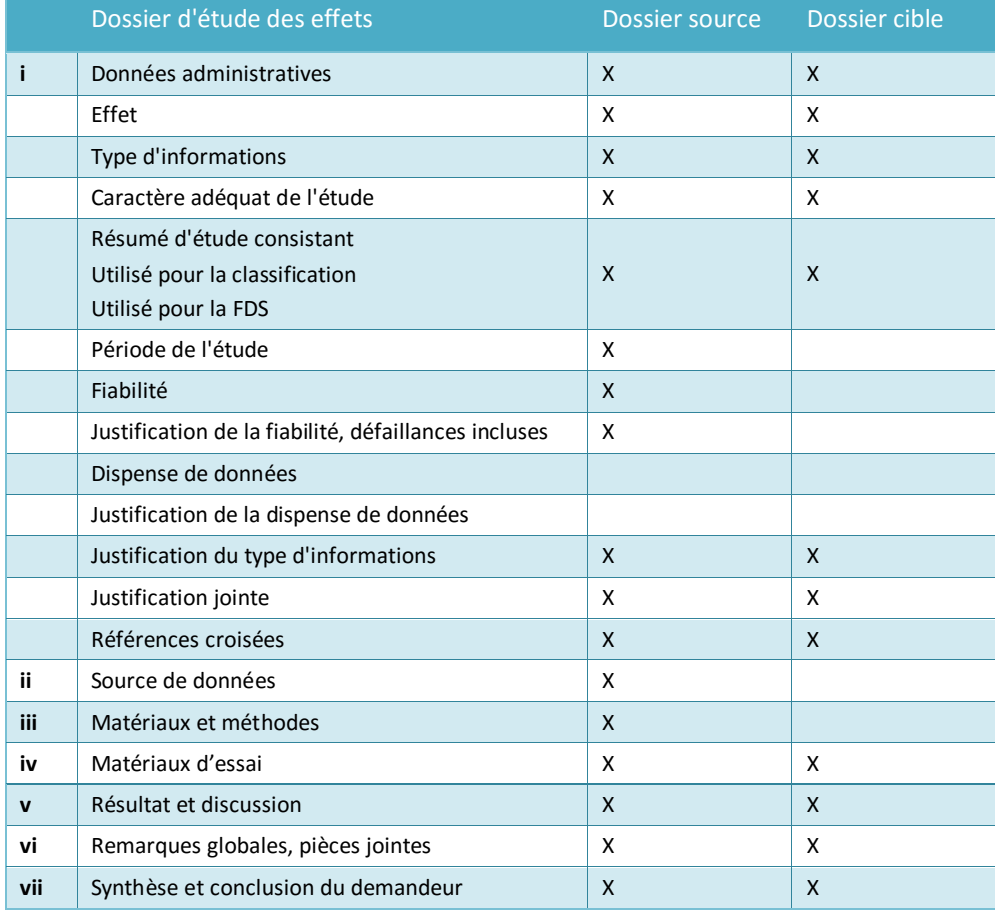

### **Tableau 3: Parties pertinentes du dossier d'étude des effets pour les dossiers sources et cibles de la référence croisée**

Plus d'informations sur la méthode des références croisées

- *Cadre d'évaluation des références croisées* [\(http://echa.europa.eu/en/support/grouping](http://echa.europa.eu/en/support/grouping-of-substances-and-read-across)[of-substances-and-read-across\)](http://echa.europa.eu/en/support/grouping-of-substances-and-read-across)
- Document d'orientation: *QSARs and grouping of chemicals* (QSAR et regroupement de substances chimiques); chapitre R.6 du *Guide des exigences d'information et évaluation de la sécurité chimique en vertu du règlement REACH* [\(http://echa.europa.eu/guidance](http://echa.europa.eu/guidance-documents/guidance-on-information-requirements-and-chemical-safety-assessment)[documents/guidance-on-information-requirements-and-chemical-safety-assessment\)](http://echa.europa.eu/guidance-documents/guidance-on-information-requirements-and-chemical-safety-assessment)
- Guides pratiques [\(http://echa.europa.eu/web/guest/practical-guides\)](http://echa.europa.eu/web/guest/practical-guides)

### **9.7.4. Exemples pour compléter des dossiers d'étude des effets**

Ce chapitre présente des exemples sur la manière de documenter, dans IUCLID, différentes méthodes en vue de satisfaire aux exigences d'information. Autrement dit, il indique les champs pertinents et le type d'informations à fournir. Pour plus d'informations sur ce que les différentes approches impliquent et sur la manière de les utiliser pour satisfaire aux exigences d'information, veuillez consulter les documents suivants:

- *Guide des exigences d'information et évaluation de la sécurité chimique*: [\(http://echa.europa.eu/guidance-documents/guidance-on-information-requirements-and](http://echa.europa.eu/guidance-documents/guidance-on-information-requirements-and-chemical-safety-assessment)[chemical-safety-assessment\)](http://echa.europa.eu/guidance-documents/guidance-on-information-requirements-and-chemical-safety-assessment)
- Guides pratiques:<http://echa.europa.eu/web/guest/practical-guides>

Notez que les exemples visent à illustrer la manière d'utiliser la structure d'IUCLID pour déclarer certains types d'informations. Leur contenu n'est pas exhaustif et ils ne fournissent pas d'orientations quant à la manière d'utiliser les différentes approches pour satisfaire aux exigences d'information en toute conformité. Les champs indiqués cidessous représentent les informations minimales que vous devez saisir dans IUCLID; toutes les informations disponibles qui sont pertinentes aux fins de l'interprétation des résultats doivent être communiquées.

### **Key study (Étude clé)**

Pour préparer un dossier d'étude des effets correspondant à une étude clé, il y a lieu de saisir des informations détaillées sur la méthodologie appliquée, les matériaux d'essai ainsi que les résultats et les conclusions de l'étude dans les champs correspondants d'IUCLID. Un exemple sur la manière de déclarer une étude clé pour la section 4.7 – *Partition coefficient* (Coefficient de partage) est fourni. Notez que les champs indiqués ci-dessous représentent les informations minimales à fournir lors de la préparation d'un dossier d'étude des effets correspondant à une étude clé; toutes les informations disponibles qui sont pertinentes aux fins de l'interprétation des résultats doivent être communiquées.

### **Tableau 4: Dossier d'étude clé à la section 4.7 – Partition coefficient (Coefficient de partage)**

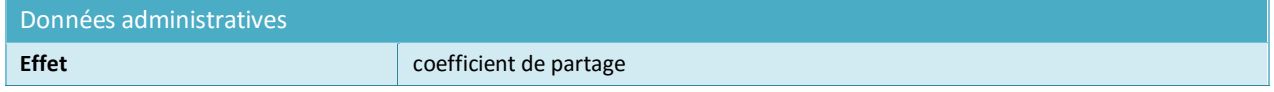

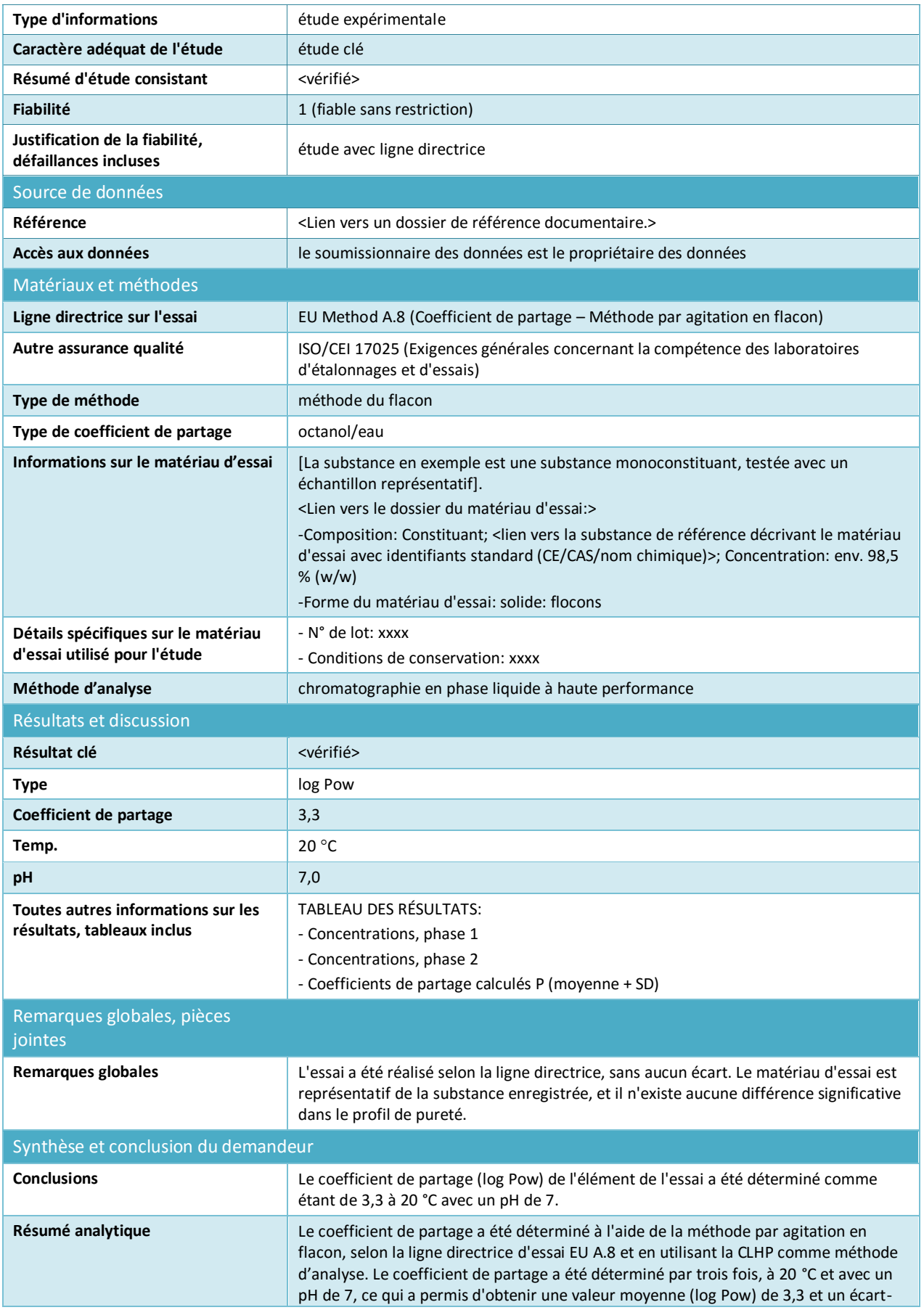

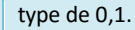

<Inclure, par ailleurs, toute implication connue pour les études ENV/HH>

### **Weight of evidence (Éléments de preuve)**

Lorsque vous utilisez la méthode des *weight of evidence* (éléments de preuve), vous devez fournir au minimum deux dossiers d'étude des effets distincts pour l'effet (annexe XI, 1.2, du règlement REACH). Dans le champ *Justification of type of information* (Justification du type d'informations), vous pouvez fournir une explication de la manière dont les informations contenues dans le dossier d'étude des effets particulier contribuent aux éléments de preuve. En outre, vous devez créer un résumé des effets (voir le chapitre **Error! Reference source not found.**) pour fournir un résumé d'évaluation de toutes les informations communiquées dans les différents dossiers d'étude des effets, ainsi qu'une justification de l'utilisation de ces éléments de preuve au lieu de l'essai standard dans le champ *Description of key information* (Description des informations clés). Le résumé des effets doit relier tous les dossiers d'étude des effets qui contribuent aux éléments de preuve.

Vous trouverez ci-après un exemple de deux dossiers d'éléments de preuve différents pour la section 4.7 – *Partition coefficient* (Coefficient de partage). Comme mentionné plus avant, les champs indiqués ci-dessous représentent les informations minimales à fournir lors de la préparation de dossiers d'éléments de preuve; toutes les informations disponibles qui sont pertinentes aux fins de l'interprétation des résultats doivent être communiquées.

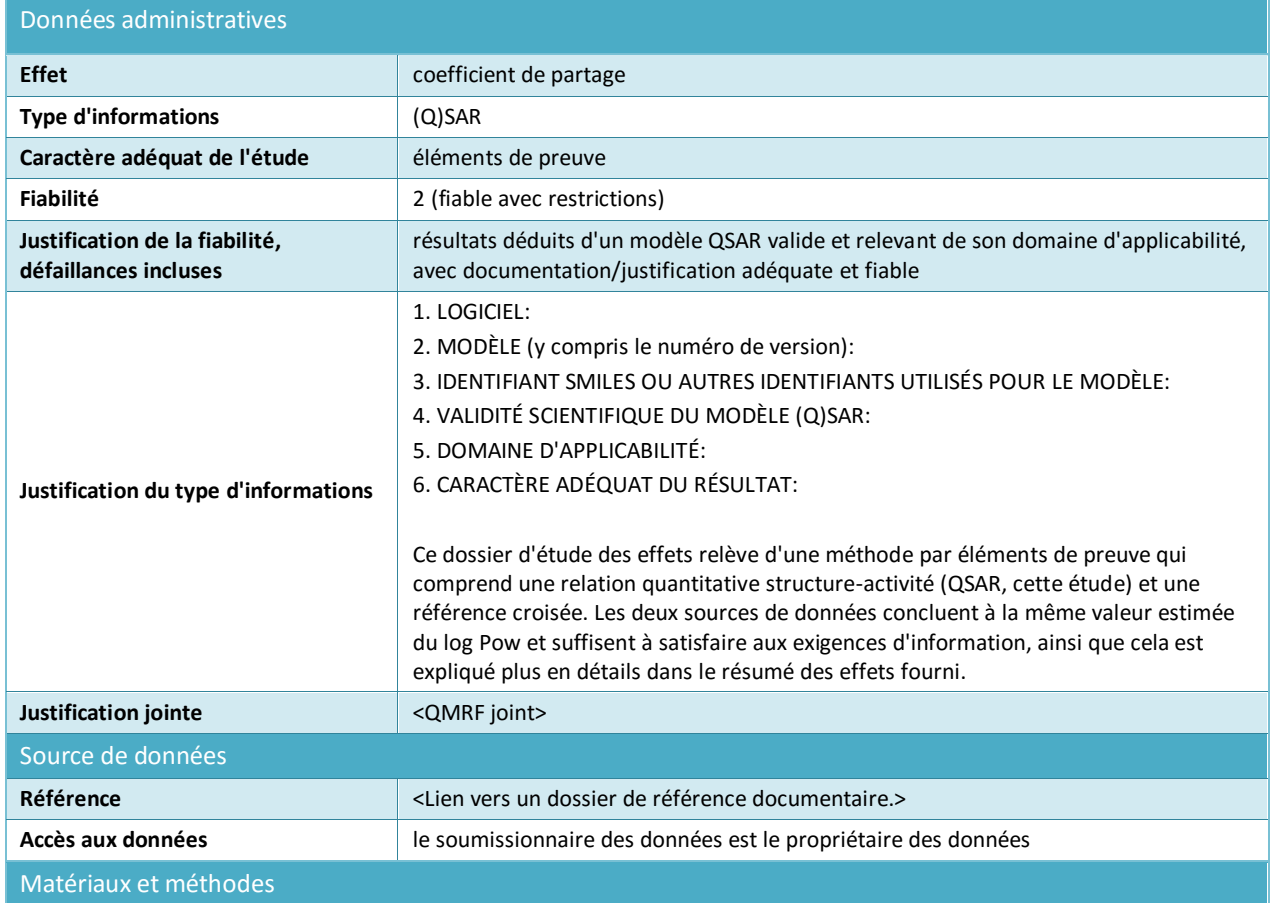

### **Tableau 5: Dossier d'éléments de preuve n°1 à la section 4.7 – Partition coefficient (Coefficient de partage) (Q)SAR**

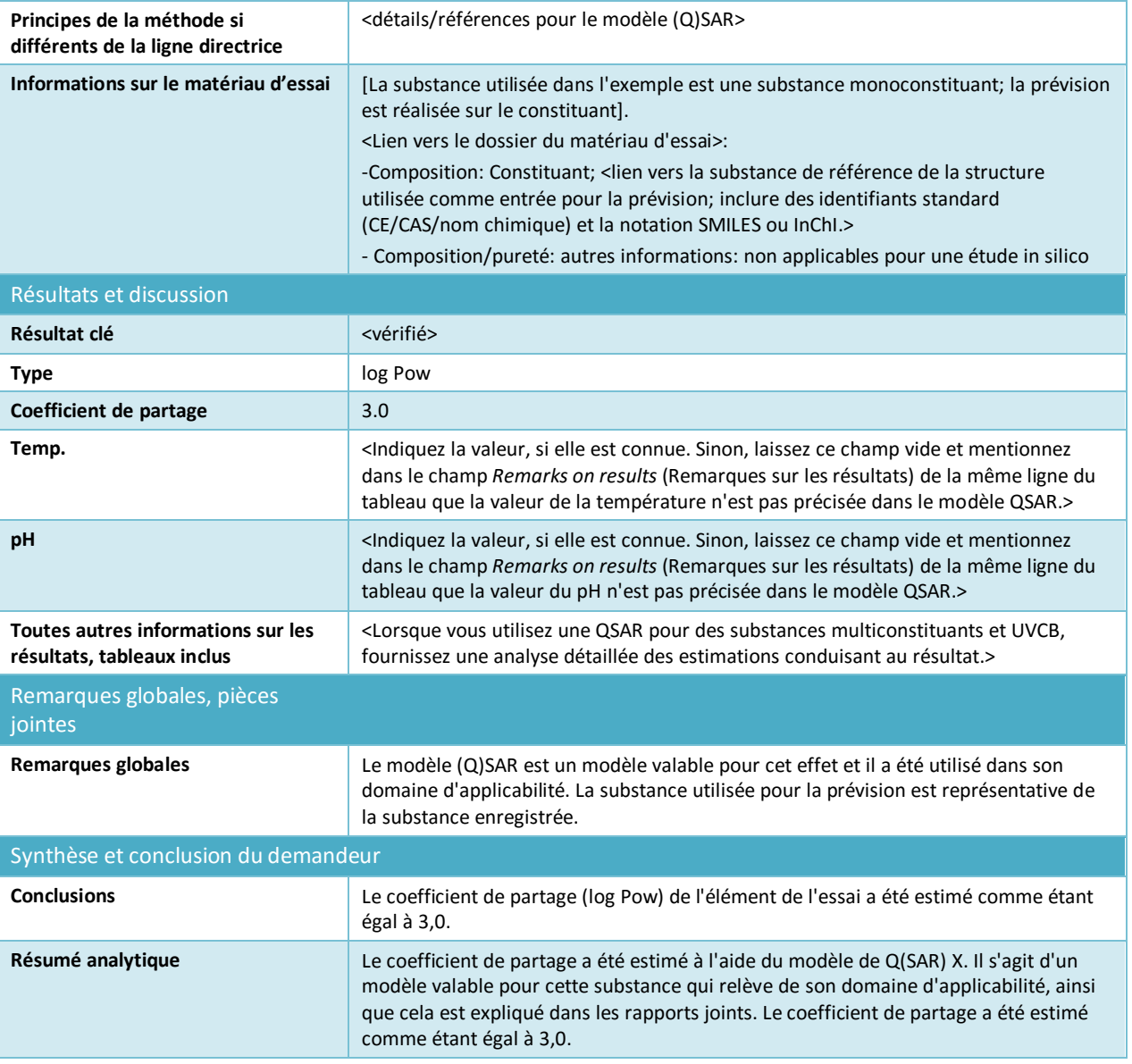

#### <span id="page-94-0"></span>**Tableau 6: Dossier d'éléments de preuve n° 2 à la section 4.7 – Partition coefficient: target record for read-across from supporting substance (Coefficient de partage: dossier cible pour la référence croisée à partir d'une substance de référence)**

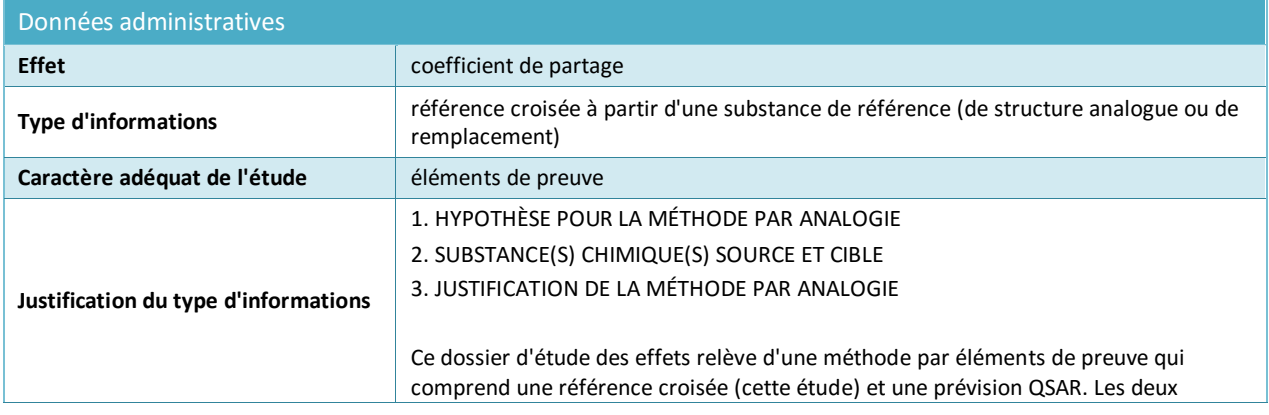

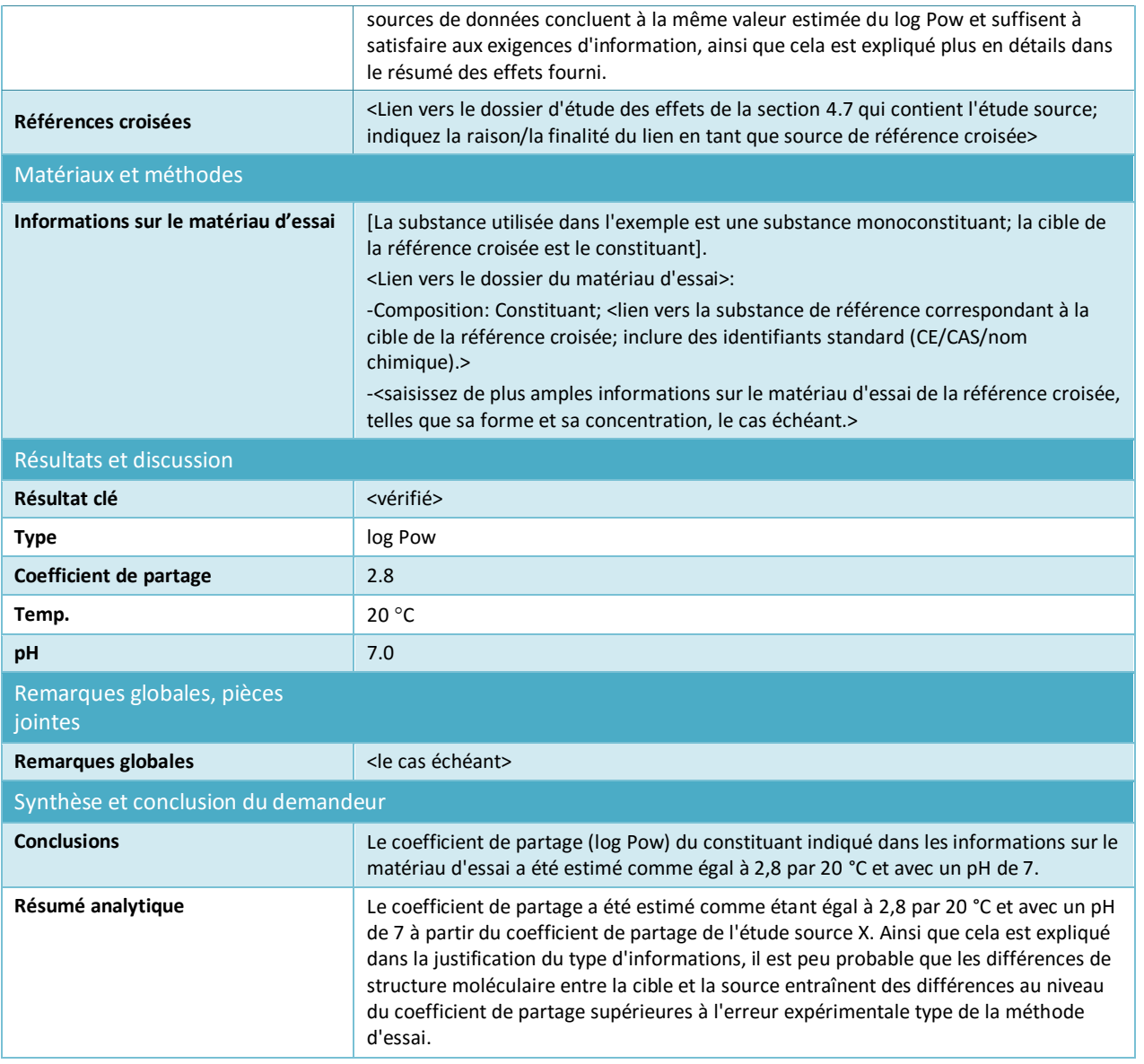

### **Data waiving (Dispense de données)**

Notez que les dossiers de dispense de données ne doivent pas contenir d'informations sur les résultats de l'étude; toutes les informations justificatives sur la dispense de données doivent être communiquées dans des dossiers d'étude des effets distincts et indiquées avec la sélection appropriée dans le champ *Adequacy of study* (Caractère adéquat de l'étude).

### **Tableau 7: Dispense de données à la section 4.13 –Flammability (Inflammabilité), fondée sur le fait que l'étude est techniquement impossible car la substance est un liquide**

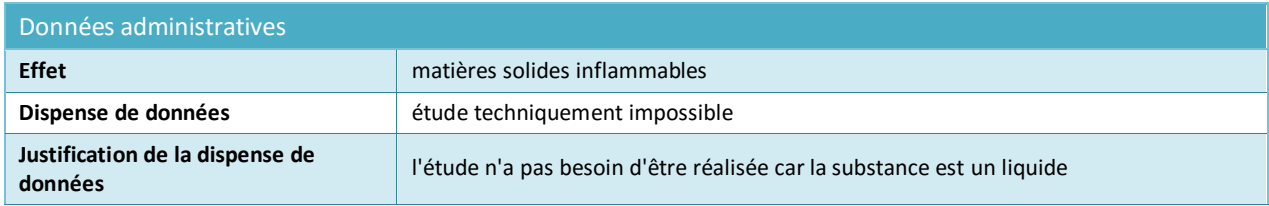

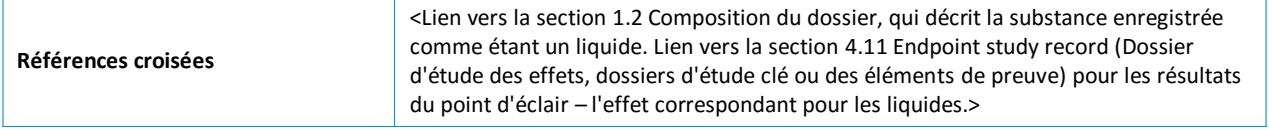

### **Tableau 8: Dispense de données à la section 5.1.2 – Hydrolysis (Hydrolyse), fondée sur le fait que l'étude est techniquement impossible en raison de l'insolubilité élevée de la substance dans l'eau**

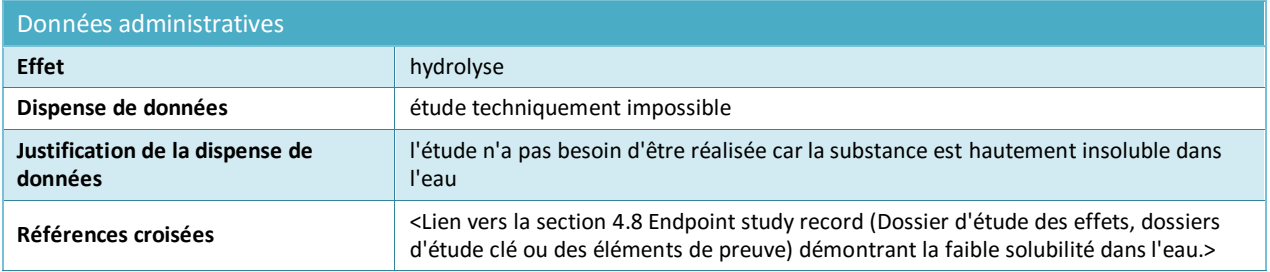

**Tableau 9: Dispense de données à la section 7.3.1 – Skin irritation/corrosion (Irritation cutanée/Corrosion), basée sur le fait qu'une étude in vitro n'est pas scientifiquement nécessaire du fait de l'existence de résultats issus d'une étude in vivo Applicable lorsque l'étude in vivo a été réalisée en vertu de l'annexe VIII avant que les annexes du règlement REACH ne soient modifiées de façon à ce que l'étude in vitro devienne l'exigence d'information standard dans toutes les annexes**

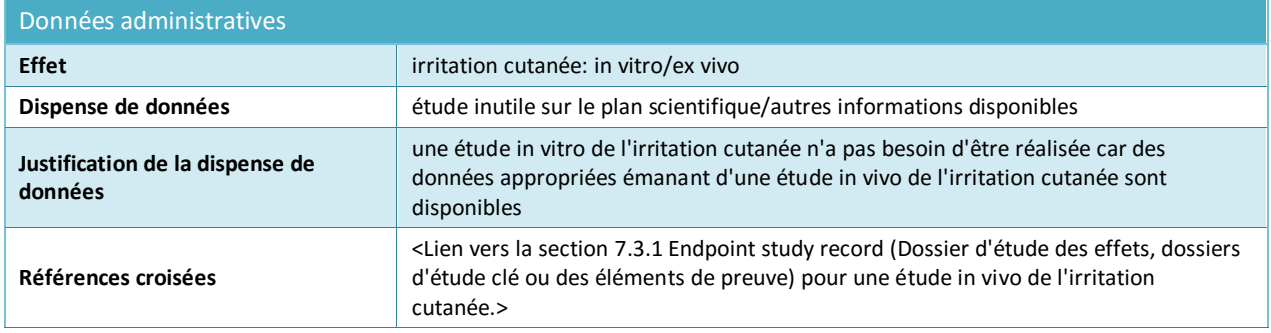

### **Tableau 10: Dispense de données à la section 7.3.2 – Eye irritation (Irritation oculaire), basée sur le fait que l'étude n'est pas scientifiquement nécessaire du fait de l'existence d'une classification**

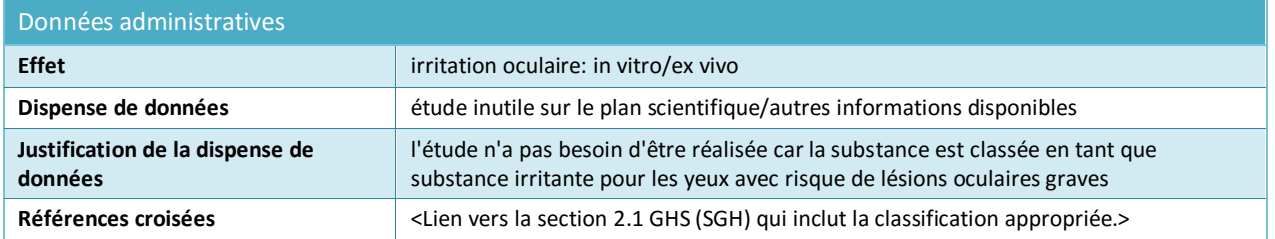

**Tableau 11:Dispense de données à la section 7.8.1 – Toxicity to reproduction (Toxicité pour la reproduction), basée sur le fait que l'étude n'est pas nécessaire car l'étude de la toxicité par administration répétée pendant 28 jours ou 90 jours n'indique aucun effet nocif sur les organes ou les tissus** 

### **reproductifs. Applicable pour les exigences d'information de l'annexe IX uniquement**

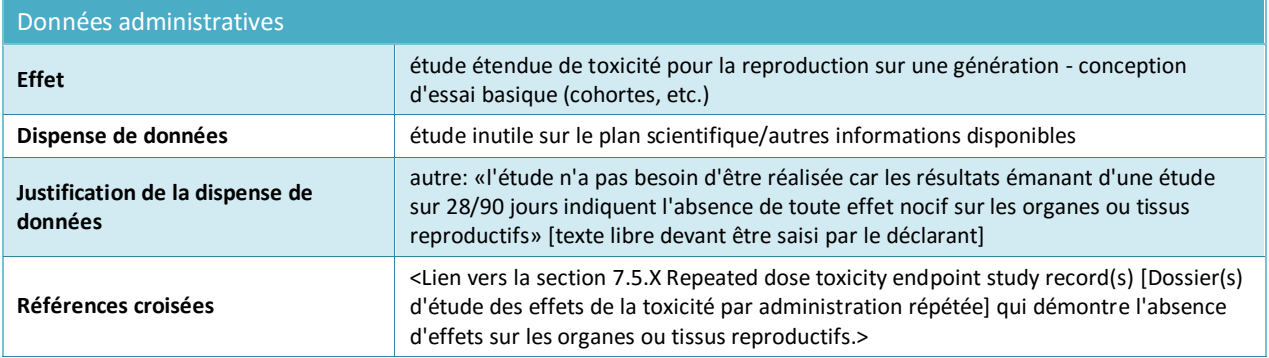

### **Proposition d'essai**

Pour les études demandées en vertu des annexes IX et X du règlement REACH, vous devez soumettre une proposition d'essai si aucun résultat d'essai valable n'est disponible. Dans certains cas, la nécessité de soumettre une proposition d'essai peut également être déclenchée par les résultats d'essais réalisés sur une fourchette de quantité inférieure. Les champs indiqués ci-dessous représentent les informations minimales à fournir pour soumettre une proposition d'essai; toutes les autres informations pertinentes à l'appui de la proposition d'essai doivent être communiquées dans les champs correspondants. Pour les propositions d'essai aux sections 7.8.1 et 7.8.2, des informations supplémentaires sur la conception de l'essai et les espèces sont requises (voir l'exemple ci-dessous).

### **Tableau 12: Proposition d'essai à la section 7.8.2 – Developmental toxicity (Toxicité pour le développement)**

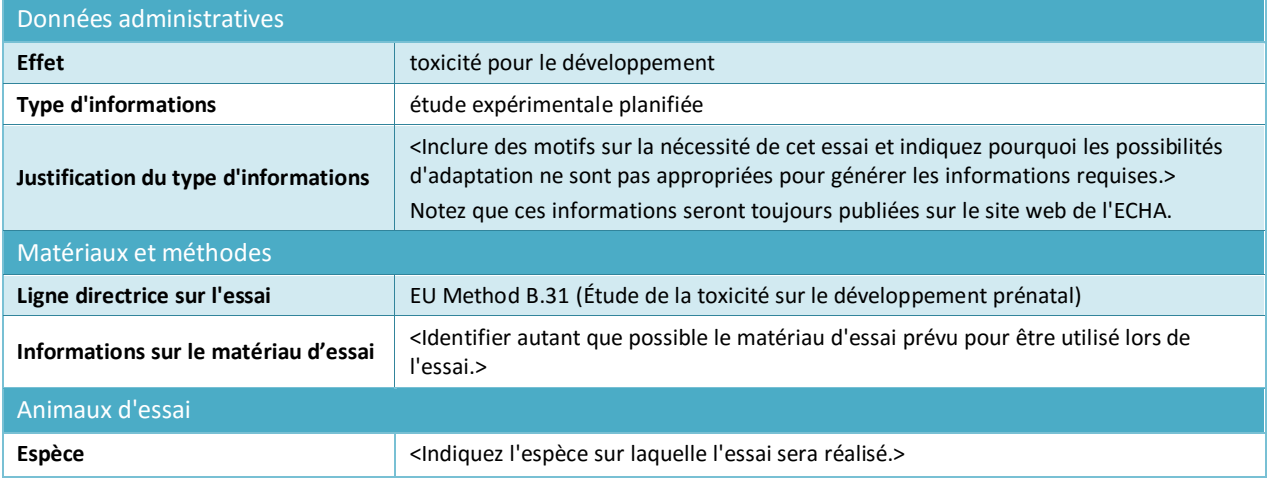

# **9.7.5. Comment élaborer des résumés des effets**

Des résumés des effets sont créés en faisant un clic droit sur les sections correspondantes dans le volet de navigation situé sur la gauche de l'écran. Sauf dans le cas où plusieurs ensembles de données sont pertinents pour l'évaluation de la substance(se reporter au chapitre 9.3 *Entité d'évaluation*), il ne doit normalement pas y avoir plus d'un résumé d'effet par type de dossier.

Dans le contexte du règlement REACH, les résumés d'effet sont très importants, car les informations qui y sont compilées sont utilisées par le plugin du générateur de rapports pour produire le rapport sur la sécurité chimique (CSR). Par ailleurs, les valeurs clés sélectionnées visent à servir de paramètres d'entrée pour alimenter un logiciel spécifique utilisé comme aide dans la procédure d'évaluation des risques, par ex., tout outil d'estimation de l'exposition ou l'outil d'évaluation et de rapportage de la sécurité chimique (Chesar) de l'ECHA spécifique au règlement REACH.

Des résumés des effets sont disponibles pour tous les effets dans IUCLID. On distingue trois types de résumés des effets:

- **Endpoint summaries at endpoint level** (Résumés des effets au niveau des effets; par ex., section 6.1.1 Short-term toxicity to fish [Toxicité pour les poissons à court terme]), pour identifier et justifier la ou les études clés à utiliser pour l'évaluation ultérieure. En conséquence, un résumé d'effet contient, sous une forme très condensée, les données les plus importantes et les plus fiables. Le résumé peut se limiter aux grandes lignes d'une étude clé, si une étude clé seulement est disponible, ou justifier de la raison pour laquelle les résultats d'une étude donnée sont considérés comme des données fondamentales dans le cas où plusieurs études sont disponibles. Il en va de même lorsqu'un effet requiert une évaluation des éléments de preuve fondée sur plusieurs études. Les modèles d'un tel résumé d'effet incluent un certain nombre de champs de saisie de données, lesquels sont expliqués plus en détails au chapitre 9.7.5 *Comment élaborer des résumés des effets*;
- **Endpoint summaries for main sections** (Résumés des effets pour les sections principales), dans lesquels aucune donnée sur l'effet ne peut être saisie directement. Par exemple, les effets décrits aux sections 6.1.1 Short-term toxicity to fish (Toxicité pour les poissons à court terme), 6.1.2 Long-term toxicity to fish (Toxicité pour les poissons à long terme), 6.1.3 Short-term toxicity to aquatic invertebrates (Toxicité pour les invertébrés aquatiques à court terme), etc., sont regroupés à la section 6.1 Aquatic toxicity (Toxicité aquatique). Le modèle pour ce type de résumé des effets comporte généralement deux champs de texte libre uniquement: *Description of key information* (Description des informations clés) et *Additional information* (Informations complémentaires), qui apparaissent au début des sections du rapport CSR en tant que conclusion sur un effet. Dans certains cas, un champ servant à justifier la classification et l'étiquetage est également inclus (se reporter au chapitre 9.5.1 *SGH*);
- **Hazard conclusions for the environment and for human health** (Conclusions sur les dangers pour l'environnement et la santé humaine). Au niveau de l'en-tête principal de la section *6 Ecotoxicological Information* (Informations écotoxicologiques) et de la section *7 Toxicological information* (Informations toxicologiques), des modèles spécifiques sont fournis afin d'enregistrer davantage d'informations intégrées sur la conclusion relative à l'évaluation des dangers (par ex., PNEC, DNEL, respectivement), y compris des paramètres de saisie pertinents, mais aussi d'autres conclusions qualitatives sur les dangers. Les modèles pour le résumé de la conclusion sur les dangers sont expliqués plus en détails au chapitre 9.7.5 *Comment élaborer des résumés des effets*.

Les paragraphes qui suivent expliquent les différents types de manière plus détaillée.

#### **Endpoint summaries at endpoint level (Résumés des effets au niveau des effets)**

Les résumés des effets au niveau des effets visent à identifier les principales informations sur l'effet en vue de l'évaluation. Ils se composent d'une série d'informations:

#### *Link to relevant study record(s) [Lien vers le ou les rapports d'étude pertinent(s)]*

Saisissez ici le lien vers l'étude la plus pertinente (ou les études les plus pertinentes) à partir de laquelle (desquelles) la valeur clé pour l'évaluation de la sécurité chimique est extrapolée.

#### *Description of key information (Description des informations clés)*

Saisissez ici un bref résumé des valeurs pertinentes pour l'effet, assorti de quelques informations contextuelles sur l'origine de la valeur. Plus particulièrement, vous pouvez indiquer ici des informations qui ne peuvent pas être déclarées dans les champs plus structurés de la section *Key value for chemical safety assessment* (Valeur clé pour l'évaluation de la sécurité chimique). En outre, plusieurs études clés peuvent être citées en référence, le cas échéant. Vous pouvez communiquer quelques informations sur l'incertitude de la valeur clé utilisée pour l'évaluation de la sécurité chimique (par exemple, en incluant des fourchettes potentielles de la valeur). Vous pouvez également fournir une caractérisation qualitative de certaines propriétés (par ex., totalement soluble). Ce texte est principalement utilisé pour le rapport CSR en tant que bref résumé des données. Pour les propriétés physico-chimiques déclarées à la section 3, cela correspond aux informations déclarées à la section 1 du rapport CSR par le plugin du générateur de rapports. Cependant, la caractérisation des données de l'effet doit demeurer aussi concise que possible.

#### **Tableau 13: Exemple de ce qui peut être déclaré dans le champ** *Description of key information* **(Description des informations clés).**

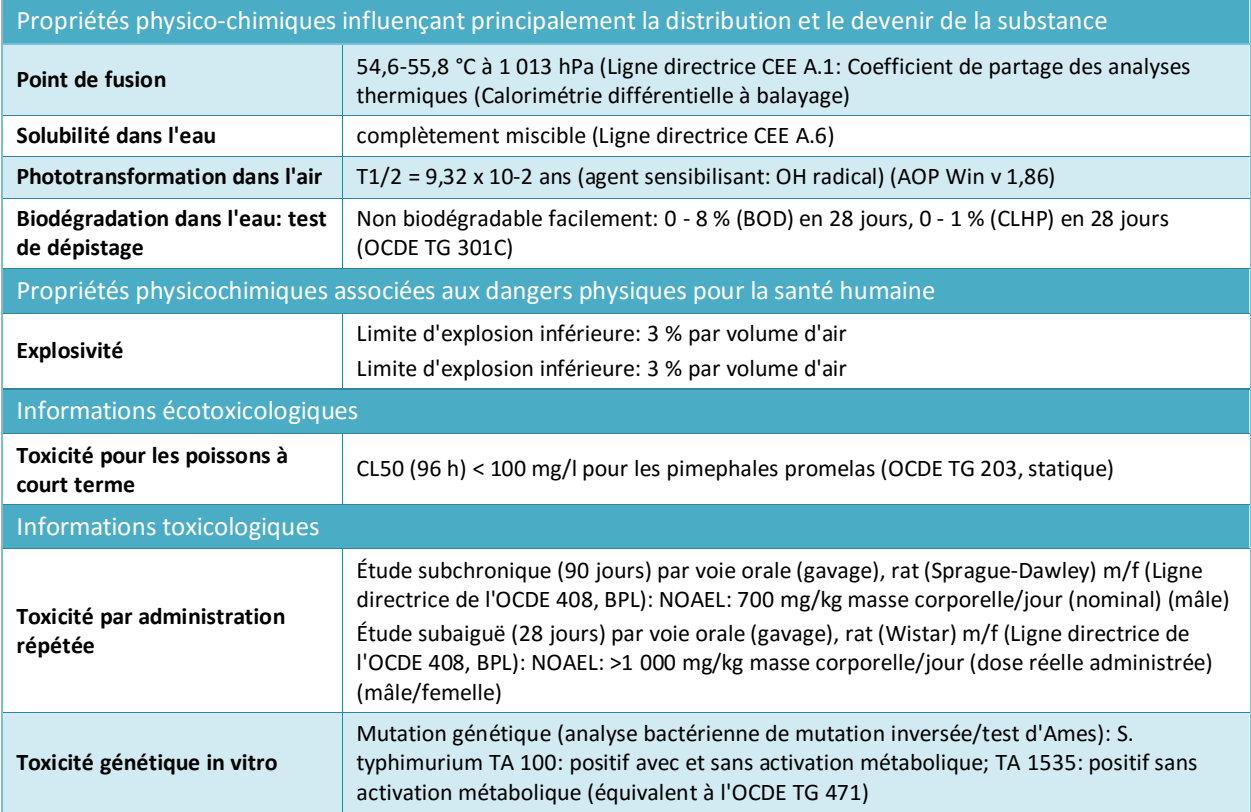

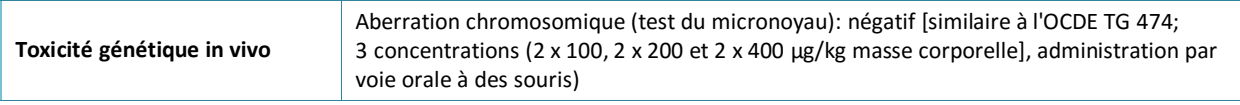

*Key value for chemical safety assessment* (Valeur clé pour l'évaluation de la sécurité chimique)

Ces informations ont pour but d'identifier la ou les valeurs clés qui pourront ultérieurement être utilisées dans l'évaluation de la sécurité chimique comme paramètres d'entrée afin d'estimer l'exposition ou de tirer des conclusions sur les dangers (éco)toxicologiques et de produire une classification et un étiquetage. Seul un nombre minimum de champs de structure sont fournis afin de permettre l'utilisation d'un logiciel spécifique.

Les valeurs clés visent à condenser les données résumées dans le champ *Short description of key information* (Brève description des informations clés) en une seule valeur numérique ou remarque de conclusion (par ex., négatif/positif) choisie dans une liste déroulante. Lorsqu'un champ numérique est fourni, seule une valeur peut être saisie, ce qui signifie ni fourchette ni qualificatifs tels que «inférieur à» ou «supérieur à». La conversion en une unité ou une température prédéfinie peut être nécessaire, si cela est mentionné dans l'intitulé du champ (par ex., Koc à 20 °C), même si, dans la plupart des cas, l'unité peut être précisée dans un champ *Unit* (Unité) distinct.

Si la valeur clé identifiée à partir des données de l'étude n'est pas une valeur simple, mais une fourchette, ou qu'elle est précédée des symboles  $\langle , \langle -\rangle$  ou  $\rangle =$ , vous devrez peut-être communiquer la valeur que vous estimez être la plus appropriée pour l'utilisation ultérieure de la valeur en tant qu'entrée dans la procédure d'évaluation de l'exposition. En effet, des outils d'évaluation tels que Chesar dépendent de la disponibilité de valeurs clés saisies dans les résumés des effets IUCLID (par ex., poids moléculaire, pression de vapeur, solubilité dans l'eau, biodégradabilité). À des fins de transparence, toute valeur déduite par l'utilisateur doit être justifiée dans le champ *Additional information* (Informations complémentaires).

 S'agissant des propriétés physico-chimiques et du devenir, elles se traduisent principalement par une valeur qui peut être utilisée pour estimer une valeur d'exposition déterministe. Dès lors, sélectionnez la valeur permettant de réaliser une estimation réaliste de l'exposition dans le cas le plus défavorable;

à titre d'exemple de paramètre déduit par l'utilisateur, si, pour la solubilité dans l'eau, une substance est complètement miscible: saisissez une valeur de concentration appropriée (par ex., 1 g/L) qui relève de la catégorie de solubilité maximale utilisée dans l'outil d'évaluation pertinent;

- s'agissant des points critiques d'évaluation environnementale, ils sont généralement constitués d'un descripteur de dose (par ex., LC50 ou NOEC) qui peut être utilisé pour déduire une PNEC. Sélectionnez alors la valeur pertinente la plus basse. À titre d'exemple de paramètre déduit par l'utilisateur, si, pour la toxicité aquatique des poissons à long terme, une concentration LOEC de 1 mg/L est disponible (ce qui correspond à un effet >10 et <20 %): calculez la concentration NOEC en tant que LOEC/2 puis saisissez 0,5 mg/L dans le champ NOEC;
- en ce qui concerne les effets sur la santé humaine, la *key value* (valeur clé) se subdivise en un ensemble de données structurées qui peuvent être utilisées pour déduire une dose DNEL (sélectionnez alors la valeur pertinente la plus faible) ou une conclusion qualitative (par ex., irritant). La structure peut varier en fonction de l'effet. Il est possible de communiquer les informations qui suivent dans la mesure où elles sont utiles pour identifier les facteurs d'évaluation appropriés afin de déduire une DNEL, le cas échéant:
	- i. Conclusion sur l'effet: effet nocif observé/aucun effet nocif observé/aucune étude disponible/aucune étude disponible (informations complémentaires nécessaires)
	- ii. Sélection de l'effet permettant de faire référence à un dossier d'étude sur l'effet
- iii. Justification de la sélection pour expliquer pourquoi l'étude sélectionnée est considérée comme appropriée pour tirer une conclusion sur le danger de cet effet
- iv. Niveau de l'effet (le cas échéant) pour déclarer le niveau de l'effet émanant de l'étude sélectionnée
- v. Type d'essai (le cas échéant) pour déclarer le type d'essai émanant de l'étude sélectionnée
- vi. Espèce (le cas échéant) pour déclarer l'espèce sur laquelle l'étude sélectionnée a été réalisée
- vii. Qualité de l'ensemble de la base de données décrite par différents facteurs, tels que la mesure dans laquelle les informations disponibles répondent à l'exigence en matière de données fondée sur le tonnage en vertu du règlement REACH (caractère complet de la base de données), et la fiabilité et la cohérence des différentes études (la qualité de la méthode d'essai, la taille et la puissance statistique de la conception de l'étude, la plausibilité biologique, les relations dose/réponse et les essais statistiques).

### *Justification for (no) classification [Justification de la classification ou de l'absence de classification]*

Disponible pour certains effets (se reporter au chapitre 9.5.1 SGH)

#### *Additional information (Informations complémentaires)*

Dans ce champ de texte enrichi, décrivez votre interprétation des informations clés concernant l'effet donné Cela inclut par exemple:

- Conclusions de l'évaluation des dangers pour l'effet. Par exemple, les propriétés physicochimiques liées aux dangers physiques pour la santé humaine et la capacité intrinsèque de la substance à provoquer des effets nocifs sont caractérisées.
- Discussion sur les éventuelles données manquantes.
- Pertinence des résultats pour l'évaluation des risques. Par exemple, pour la santé humaine, la mesure dans laquelle les résultats issus d'une étude sur des animaux sont pertinents.
- La justification du choix de l'étude clé ou des études clés et le choix de la valeur clé qui, selon vous, caractérise l'effet. Cela inclut une discussion sur les informations les plus pertinentes identifiées et, dans certains cas, sur les études considérées comme non fiables, mais offrant des résultats essentiels. Une discussion quant à la raison pour laquelle elles ont été rejetées en faveur d'autres études doit alors être ajoutée. À l'inverse, une analyse des éléments de preuve fondée sur des données moins fiables ou utilisant des données publiées, dont la fiabilité ne peut être jugée en raison de leur apparition limitée, doit être justifiée. Pour des effets sur la santé humaine, de tels arguments doivent être fournis dans le champ *Justification for selection* (Justification de la sélection).
- Si plusieurs études ont été identifiées comme étant pertinentes aux fins de l'évaluation, discutez des éventuelles raisons de la divergence des résultats, le cas échéant, par ex., des différences dans la pureté/les impuretés de la substance d'essai utilisée, des différences de méthodes et de conditions d'essai, etc.

Une telle discussion peut ne pas être nécessaire pour des effets simples dans une situation standard, par exemple s'agissant de la solubilité dans l'eau.

### **Tableau 14: Exemple de ce qui peut être déclaré dans le champ** *Additional information* **(Informations complémentaires).**

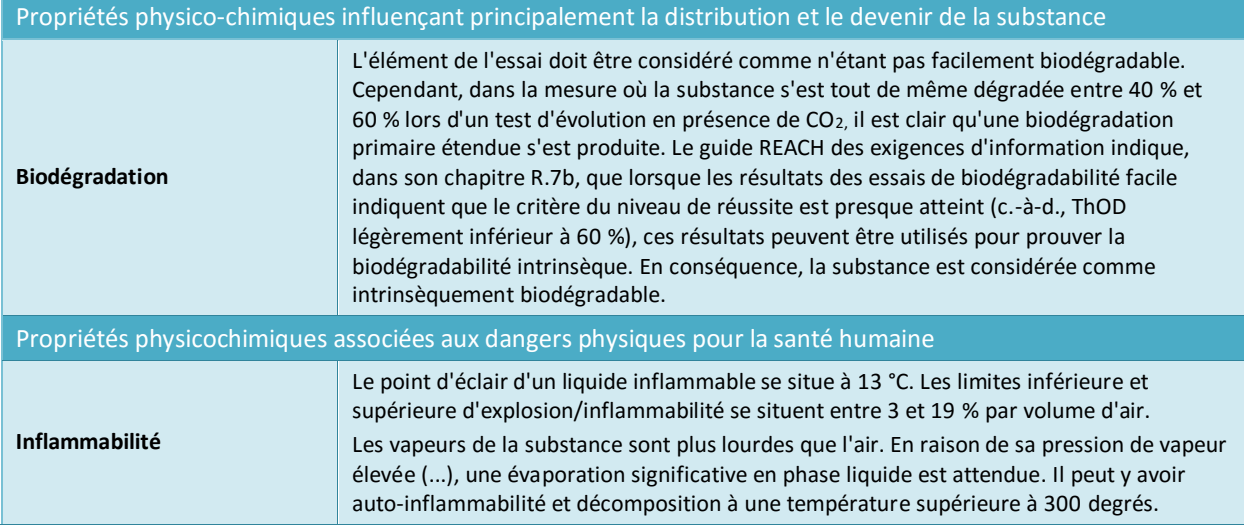

De plus, pour certains effets sur la santé humaine [7.5 repeated dose toxicity (toxicité par administration répétée), 7.6 genetic toxicity (toxicité génétique), 7.7 carcinogenicity (cancérogénicité), 7.8 toxicity to reproduction (toxicité pour la reproduction), 7.9.1 neurotoxicity (neurotoxicité), 7.9.2 immunotoxicity (immunotoxicité)], vous pouvez communiquer une analyse du mode d'action de votre substance enregistrée dans le champ *Mode of action analysis / human relevance framework* (Analyse du mode d'action/cadre de la pertinence pour l'être humain). Pour communiquer une telle analyse, nous vous conseillons de vous reporter au modèle disponible à l'adresse suivante:

[http://echa.europa.eu/web/guest/support/guidance-on-reach-and-clp](http://echa.europa.eu/web/guest/support/guidance-on-reach-and-clp-implementation/formats)[implementation/formats.](http://echa.europa.eu/web/guest/support/guidance-on-reach-and-clp-implementation/formats)

### **Hazard assessment conclusions (Conclusions de l'évaluation des dangers)<sup>17</sup>**

Pour les dossiers portant sur une quantité supérieure à 10 tonnes, vous devez fournir un rapport CSR (annexe I du règlement REACH), qui doit contenir une évaluation des dangers pour laquelle les valeurs de concentration PNEC et DNEL doivent être calculées chaque fois que cela est possible. Dans le cas où la substance satisfait aux critères de classification pour un danger au moins, ou si elle est évaluée comme étant une substance PBT ou vPvB, une évaluation de l'exposition est réalisée. Dans ce cas, il est possible de déduire l'étendue de l'évaluation de l'exposition effectuée en vertu du règlement REACH et le type ou la caractérisation des risques à réaliser à partir de la conclusion sur l'évaluation des dangers pour chaque cible de protection pour l'environnement et chaque voie et type d'effet pour la santé humaine:

- si la conclusion est qu'aucun danger n'est identifié, il est alors inutile de réaliser une évaluation de l'exposition;
- si une concentration PNEC ou DNEL a été déduite, une caractérisation quantitative des risques doit être accomplie;
- si une dose DMEL ou un autre seuil toxicologique a été déduit(e), une caractérisation semiquantitative doit être accomplie;

1

<sup>&</sup>lt;sup>17</sup> Guide disponible à l'adresse suivante: [http://echa.europa.eu/guidance-documents/guidance-on-information-requirements-and-chemical-safety](http://echa.europa.eu/guidance-documents/guidance-on-information-requirements-and-chemical-safety-assessment)[assessment](http://echa.europa.eu/guidance-documents/guidance-on-information-requirements-and-chemical-safety-assessment)

dans tous les autres cas, une caractérisation qualitative des risques doit être effectuée.

Pour plus d'informations, reportez-vous aux orientations , partie D: Framework for Exposure Assessment (Cadre d'évaluation de l'exposition), disponibles à l'adresse suivante: [http://echa.europa.eu/guidance-documents/guidance-on-reach.](http://echa.europa.eu/guidance-documents/guidance-on-reach)

#### **Hazard conclusion for the environment (including PNECs) [Conclusion sur les dangers pour l'environnement (concentrations PNEC incluses)]**

Dans le résumé des effets de la section 6 *Ecotoxicological information* (Informations écotoxicologiques), pour chaque cible de protection, une sélection doit être effectuée dans la liste de sélection *Hazard assessment conclusion* (Conclusion de l'évaluation des dangers).

D'après le résultat de l'évaluation des dangers, vous devrez sélectionner soit une concentration PNEC et fournir une valeur numérique et une unité, soit, dans la liste, un motif justifiant l'absence de PNEC. Si une concentration PNEC a été déduite, fournissez des informations supplémentaires sur la déduction de la PNEC dans les champs *Assessment factor* (Facteur d'évaluation) et *Extrapolation method* (Méthode d'extrapolation).

Lorsqu'aucune PNEC n'est déduite, une explication doit être fournie dans le champ *Explanation for hazard conclusion* (Explication de la conclusion sur les dangers).

### **Hazard conclusion for human health (including DN(M)ELs) [Conclusion sur les dangers pour la santé humaine (doses DN(M)EL incluses)]**

Dans le résumé des effets de la section 7 *Toxicological information* (Informations toxicologiques), pour chaque danger spécifié sous *Workers* (Travailleurs) et *General population* (Population générale), un choix doit être effectué dans la liste de sélection *Hazard assessment conclusion* (Conclusion de l'évaluation des dangers). Les conclusions incluent:

- la déduction des doses DNEL ou DMEL à partir des descripteurs de dose donnant lieu à la préoccupation la plus sérieuse (généralement, les NOAEL/LOAEL les plus faibles) par voie d'exposition et type d'effet;
- la déduction d'une description qualitative du niveau et du type de danger (faible, moyen ou élevé) pour les effets de seuils tels que l'irritation ou la sensibilisation si aucun descripteur de dose n'est disponible. Cela s'applique également aux effets dépourvus de seuil pour lesquels aucune dose DMEL ne peut être déduite (par ex., la mutagénicité);
- l'affirmation *no hazard identified* (aucun danger identifié) pour une voie d'exposition et un type d'effet, si aucun effet nocif n'a été observé à la dose limite dans les études déclarées;
- des affirmations concluant que les informations disponibles ne permettent pas de tirer de conclusion sur les dangers de la substance pour une voie d'exposition ou un type d'effet donnés. Cela peut inclure deux cas d'évaluation:
	- i. *Hazard unknown but no further hazard information necessary as no exposure expected* (Danger inconnu mais aucune information complémentaire sur le danger n'est nécessaire car aucune exposition n'est attendue): à sélectionner en cas de dispense de génération d'informations sur les dangers fondée sur le fait qu'aucune exposition n'est attendue. En pareil cas, l'évaluation de l'exposition doit décrire les conditions d'utilisation dans lesquelles il n'y a pas d'exposition;
	- ii. *insufficient data available (further information necessary)* [Données disponibles insuffisantes (informations complémentaires nécessaires)]: pour déclarer qu'un essai est proposé.

Si une dose DNEL a été déduite, fournissez des informations supplémentaires sur la déduction de cette DNEL sous *DNEL related information* (Informations sur la DNEL).

En cas d'écart par rapport à un facteur d'évaluation standard, votre justification doit préciser comment les facteurs suivants de l'annexe I, section 1.4.1, ont été pris en considération.

- l'incertitude résultant, entre autres, de la variabilité des données expérimentales et des variations intraspécifiques et interspécifiques;
- la nature et la gravité de l'effet;
- la sensibilité de la (sous-)population humaine à laquelle se rapportent les informations quantitatives et/ou qualitatives sur l'exposition;
- les doses DNEL reflètent la ou les voies, la durée et la fréquence probables de l'exposition.

Consultez le texte d'aide spécifique au champ dans IUCLID pour plus d'informations.

# **9.8. Section 11 Guidance on safe use (Conseils d'utilisation sécurisée)**

Conformément à l'annexe VI, section 5, du règlement REACH, vous devez fournir des conseils d'utilisation sécurisée en produisant les informations suivantes:

- First aid measures (Premiers secours);
- Fire-fighting measures (Mesures de lutte contre l'incendie);
- Accidental release measures (Mesures à prendre en cas de rejet accidentel);
- Handling and storage (Manipulation et stockage);
- Transport information (Informations relatives au transport).

Dans certains cas, lorsquun rapport sur la sécurité chimique n'est pas nécessaire, vous devez déclarer les informations supplémentaires suivantes:

- Exposure controls and personal protection (Contrôle de l'exposition et protection personnelle);
- Stability and reactivity (Stabilité et réactivité);
- Disposal considerations (Considérations relatives à l'élimination).

Dans le cadre de soumissions conjointes, les conseils d'utilisation sécurisée peuvent être fournis conjointement par le déclarant principal au nom de tous les codéclarants, ou séparément, par chacun des membres de la déclaration conjointe séparément.

Les informations déclarées doivent être cohérentes avec celles figurant dans la fiche de données de sécurité (FDS), dans le cas où une telle fiche est requise.

# **9.9. Section 13 Assessment reports (Rapports d'évaluation)**

L'objectif de cette section est de vous permettre de joindre différents rapports venant étayer certaines informations fournies dans d'autres sections.

C'est également dans cette section que vous pouvez joindre le rapport sur la sécurité chimique, le cas échéant. Aux termes de l'article 14 du règlement REACH, une évaluation de la sécurité chimique (CSA) doit être effectuée et consignée dans un rapport sur la sécurité chimique (CSR). Cela s'applique aux substances fabriquées ou importées dans des quantités supérieures à 10 tonnes par an, avec certaines exemptions énumérées à l'article 14,

1

paragraphe 2<sup>18</sup>. Dans le cas d'une soumission conjointe, les codéclarants peuvent convenir que le déclarant principal soumet un rapport CSR conjoint au nom des membres de la soumission conjointe.

Si vous soumettez un rapport CSR:

- *1.* Créez un dossier dans la section 13 et attribuez-lui un nom significatif (par ex., rapport sur la sécurité chimique).
- *2.* Joignez le rapport CSR dans le champ *Document/report* (Document/rapport).
- *3.* Sélectionnez *REACH Chemical safety report (CSR)* [Rapport sur la sécurité chimique (CSR) conformément au règlement REACH] dans la liste de sélection *Type of report* (Type de rapport).
- *4.* Sélectionnez le contenu du rapport CSR joint dans la liste de sélection *CSR contains* (Le CSR contient). Autrement dit, précisez si le rapport CSR comporte uniquement la partie A, la partie B assortie d'une évaluation des dangers, ou la partie B assortie de scénarios d'exposition, ou encore toutes ces parties.
- 5. Sélectionnez le *Type of CSR* (Type de rapport CSR) dans le champ suivant: si vous êtes un déclarant principal, indiquez s'il s'agit d'un rapport CSR conjoint que vous soumettez au nom de tous les membres du groupe, ou s'il s'agit d'un rapport CSR individuel. Vous pouvez également indiquer si votre rapport CSR individuel s'appuie sur un rapport CSR préparé conjointement.
- 6. Indiquez le type d'outil utilisé pour réaliser l'évaluation CSA et générer le rapport CSR dans le champ *Chemical safety assessment/report tool used* (Évaluation de la sécurité chimique/outil de déclaration utilisé), par ex., si vous avez utilisé Chesar. Si vous avez utilisé un outil, vous pouvez également joindre un fichier d'exportation provenant de cet outil en créant un nouveau dossier à la section 13 et en sélectionnant *REACH Chemical safety assessment/exposure estimation tool export file* (Évaluation de la sécurité chimique au titre de REACH/fichier d'exportation de l'outil utilisé pour l'estimation de l'exposition).
- *7.* Vous pouvez fournir des informations complémentaires dans les champs suivants*.*

Lorsque vous utilisez le générateur de rapports d'IUCLID pour produire votre rapport CSR, il est possible que vous souhaitiez également inclure et enregistrer dans votre ensemble de données les informations pertinentes pour la partie A du rapport CSR. Pour ce faire, vous devez créer un dossier à la *section 13.1 Chemical Safety Report (part A)* [Rapport sur la sécurité chimique (partie A)]. Il s'agit d'une partie obligatoire dans tous les rapports CSR, qui se compose de trois parties. Ces informations doivent être communiquées dans les trois champs textuels du dossier:

- un résumé des mesures de réduction des risques: il est inutile de répéter la description détaillée des mesures de réduction des risques fournie dans la partie B. Une référence aux scénarios d'exposition devrait suffire;
- la déclaration assurant que ces mesures ont été mises en place: cela renvoie à la fabrication et aux utilisations individuelles du déclarant;
- la déclaration assurant que ces mesures ont été communiquées: par exemple, en faisant référence au système qui permet d'envoyer les scénarios d'exposition dans le cadre d'une FDS étendue.

<sup>&</sup>lt;sup>18</sup> En ce qui concerne les exemptions en vertu de l'article 14, paragraphe 2, vous devez tout de même créer un dossier à la section 13 pour que le dossier soit complet. Sélectionnez *REACH Chemical Safety Report* (Rapport sur la sécurité chimique en vertu du règlement REACH) en tant que *Type of record* (Type de dossier), mais justifiez l'absence de document en saisissant, dans le champ *Discussion*, une explication incluant la référence à l'article 14, paragraphe 2.

# **9.10. Section 14 Information requirements (Exigences en matière d'information)**

### **9.10.1. Section 14 Annex III criteria (Critères de l'annexe III)**

Les exigences en matière d'informations standard pour les enregistrements de substances dans des quantités comprises entre 1 et 10 tonnes en vertu du règlement REACH sont définies à l'annexe VII du règlement, laquelle distingue deux types d'informations:

- les informations sur les propriétés physico-chimiques requises pour toutes les substances comprises entre 1 et 10 tonnes/an; et
- les informations sur les propriétés toxicologiques et écotoxicologiques pour toutes les substances ne bénéficiant pas d'un régime transitoire et les substances bénéficiant d'un régime transitoire qui satisfont aux critères de l'annexe III du règlement REACH.

Si vous enregistrez une substance bénéficiant d'un régime transitoire dont la quantité est comprise entre 1 et 10 tonnes et qui ne présente aucune propriété préoccupante aux termes de l'annexe III du règlement REACH, vous pouvez bénéficier des exigences d'information réduites et soumettre votre dossier d'enregistrement contenant uniquement des informations physico-chimiques (se reporter également à l'annexe Vue d'ensemble des effets et des exigences d'information). Dans ce cas, vous devrez renseigner le champ *Annex III criteria*  (Critères de l'annexe III) de la section 14 *Information requirements* (Exigences d'information) d'IUCLID pour justifier votre approche. Cela s'applique aussi bien aux dossiers du déclarant principal qu'à ceux des codéclarants qui contiennent uniquement des informations physicochimiques:

- 1. Faites un clic droit sur *Annex III criteria* (Critères de l'annexe III) depuis le volet de navigation situé dans la partie gauche de l'écran.
- 2. Sélectionnez *New fixed record* (Nouveau dossier fixe).
- 3. Un nouveau dossier contenant une série de questions est alors créé.

Les questions/points apparaissant dans le dossier vous guideront, pas à pas, au travers des différentes possibilités qui se présentent pour une substance relevant de l'annexe III du règlement REACH, ce qui vous permettra de démontrer la non-applicabilité des critères de l'annexe en question à votre substance. Vous devrez répondre à toutes les questions en choisissant *Yes* (Oui) ou *No* (Non) dans les listes de sélection pertinentes. Vous pourrez expliquer votre conclusion en saisissant un texte libre et en joignant des documents justificatifs, au besoin.

Pour aider les déclarants à établir si leur substance satisfait ou non aux critères de l'annexe III du règlement REACH, l'ECHA a généré un inventaire des substances pour lesquelles il a été prouvé qu'elles pouvaient répondre à ces critères. En outre, l'ECHA a élaboré des supports décrivant une procédure étape par étape efficace pour permettre aux entreprises de tenir compte de l'annexe III du règlement REACH dans le cadre de leur enregistrement; ces supports incluent notamment des conseils sur la manière d'utiliser l'inventaire et quelques exemples illustrés. Pour plus d'informations, consultez la page web dédiée à l'annexe III sur le site web de l'ECHA.

### **9.10.2. Section 14 Opt-out information for REACH registration (Informations soumises séparément pour l'enregistrement au titre de REACH)**

Cette section vous permet de soumettre séparément une partie des données du dossier d'enregistrement, en dehors des données de la soumission conjointe convenues collectivement. Si vous avez sélectionné des données à soumettre séparément, vous devrez

créer un nouveau dossier puis y ajouter plusieurs blocs en cliquant sur le bouton  $\bigoplus$ . Pour chaque bloc créé dans cette section, vous devez fournir une justification de la soumission séparée couvrant tous les documents dudit bloc. Cette justification doit être conforme aux dispositions de l'article 11, paragraphe 3, ou de l'article 19, paragraphe 2, du règlement REACH.

Plus d'informations sur les possibilités et les mécanismes de soumission séparée sont disponibles dans le *Guide sur le partage des données*, à l'adresse suivante: [http://echa.europa.eu/guidance-documents/guidance-on-reach.](http://echa.europa.eu/guidance-documents/guidance-on-reach)

# **10. Comment créer un dossier**

Une fois que vous aurez inclus toutes les informations pertinentes dans votre ensemble de données sur la substance, la prochaine étape consistera à créer un dossier.

Avant de créer un dossier, il est recommandé de vérifier que votre ensemble de données sur la substance est complet à l'aide du *Validation assistant* (assistant de validation). Pour plus de renseignements sur l'utilisation de l'assistant de validation, reportez-vous au système d'aide d'IUCLID.

Ceci pourrait également être une bonne occasion de vérifier s'il est possible d'améliorer la qualité de l'ensemble de données avant de créer un dossier; veuillez consulter la page *Comment améliorer votre dossier* sur le site web de l'ECHA: <http://echa.europa.eu/fr/support/how-to-improve-your-dossier>

- 1. Pour créer un dossier, ouvrez la liste des ensembles de données sur la substance disponibles en cliquant sur *Substance* Sur la page d'accueil d'IUCLID.
- 2. Toutes les substances disponibles (dans la limite des résultats de recherche gérés dans les préférences de l'utilisateur) sont affichées dans le volet de navigation sur la partie gauche de l'écran. Si une substance n'apparaît pas dans la liste, vous pouvez la rechercher dans le volet de recherche. Si la liste est très longue, vous pouvez aussi la filtrer en indiquant le (ou une partie du) nom de la substance dans le champ de texte filtre.
- 3. Sélectionnez la substance pour laquelle vous souhaitez créer un dossier.
- 4. Faites un clic droit sur la substance dans la liste des résultats de la demande. Dans le menu contextuel, sélectionnez *Create dossier* (Créer un dossier).
- 5. L'assistant de création d'un dossier s'affichera une fois que vous aurez sélectionné l'option *Create dossier* (Créer un dossier). Suivez les étapes de l'assistant de création d'un dossier.

Seules deux étapes sont affichées par défaut dans l'assistant de création d'un dossier: *Select submission type* (Sélectionner le type de soumission) (1) et *Complete the dossier header* (Compléter l'en-tête du dossier) (5). Si vous souhaitez modifier les paramètres par défaut pour disposer de plus d'options, vous pouvez sélectionner la case à cocher *Use advanced settings* (Utiliser les paramètres avancés).
#### **1. Sélectionnez le type de soumission.**

Il est essentiel pour le succès de votre soumission de sélectionner le modèle de dossier approprié en sélectionnant le type de soumission. Avant d'exporter votre dossier, vous devez vous assurer que le modèle sélectionné correspond à la soumission souhaitée.

Lorsque la case *Use advanced settings* (Utiliser les paramètres avancés) est cochée, suivez les étapes 2 à 4 et si les paramètres par défaut sont conservés (approche recommandée), allez directement à l'étape 5:

- 2. définissez le niveau de confidentialité en sélectionnant les indicateurs de protection des données. Si vous avez inclus des indicateurs de confidentialité ou de programme réglementaire dans votre ensemble de données sur la substance, veuillez vous assurer que les informations pertinentes soient incluses dans votre dossier en sélectionnant les indicateurs pertinents dans cette étape. En cas de doute, il est recommandé de sélectionner l'option par défaut «all fields - including confidential test material» (tous champs de texte - y compris le matériel de test confidentiel), l'ECHA évaluera la confidentialité des informations et les justifications données. Vous trouverez plus de renseignements sur la publication d'une partie du dossier sur le site web de l'ECHA au lien suivant<http://echa.europa.eu/manuals> .
- 3. Sélectionnez si les annotations doivent être incluses au dossier.
- 4. Vérifiez et sélectionnez les documents et entités qui seront inclus dans votre dossier. Pour

ce faire, sélectionnez l'entité de la substance qui sera précédée d'un  $\bullet$  dans la *Entities list* (liste des entités). Les documents et entités liés à la substance seront répertoriés dans la fenêtre *References to* (Références à); les documents devant être inclus sont déjà cochés. Certains documents, tels que la section 1.1, seront toujours inclus dans un dossier et ne peuvent être exclus à cette étape. De même, selon le type de soumission, certains documents n'apparaîtront pas dans cette liste et ne peuvent être inclus puisqu'ils ne sont pas pertinents pour le type de soumission sélectionné. Si vous avez un doute sur les informations qui doivent être incluses, vous pouvez sélectionner *Next* (Suivant) et vous fier aux paramètres par défaut pour ce type de soumission.

#### **5. Complétez l'en-tête du dossier en indiquant les informations administratives supplémentaires.**

Les informations contenues dans l'en-tête du dossier sont essentielles pour vérifier les règles administratives lors de la soumission de votre dossier. Toute information manquante ou inexacte peut entraîner le rejet de votre soumission, auquel cas vous devrez créer un nouveau dossier avec les informations correctes et le soumettre. Pour plus de renseignements, reportez-vous à l'annexe: *Vue d'ensemble de la vérification des règles administratives réalisée par l'ECHA sur les dossiers soumis*.

Les sous-chapitres suivants décrivent comment compléter les informations administratives dans l'en-tête du dossier.

### **10.1. Informations administratives**

*Dossier name* (Nom du dossier): choisissez un nom pour votre dossier qui vous permettra de l'identifier facilement dans votre base de données. Nous vous recommandons de ne pas utiliser d'informations confidentielles dans le nom de dossier, car il pourra être vu par toute personne avec qui vous partagerez ledit dossier.

*Dossier submission remark* (Remarque sur la soumission du dossier): ce champ est facultatif et peut être utilisé pour saisir des remarques supplémentaires sur les motifs de la soumission (par ex., dans le cas d'une mise à jour, ce qui la motive).

### **10.1.1. Type de soumission**

**Déclarant individuel:** la case *Joint submission* (Soumission conjointe) ne doit pas être sélectionnée si vous ne faites pas partie d'une soumission conjointe pour votre substance.

**Déclarant principal:** la case *Joint submission* (Soumission conjointe) ne doit être cochée que si votre dossier sera présenté en tant que dossier principal dans le cadre d'une soumission conjointe. Cochez les cases appropriées si vous fournissez des informations au nom des membres du groupe, notamment les *Chemical safety report, Guidance on safe use* et/ou *Review by an assessor* (Rapport sur la sécurité chimique, Conseils d'utilisation sécurisée et/ou Examen par un évaluateur).

**Codéclarant:** si vous êtes membres d'une soumission conjointe, sélectionnez l'un des deux modèles pour les codéclarants à l'étape 1 *Select submission type for a substance* (Sélectionner un type de soumission pour une substance) de l'assistant de création de dossiers:

- *Déclarant d'une soumission conjointe – cas général;*
- *Déclarant d'une soumission conjointe – intermédiaires.*

En tant que membre d'une soumission conjointe, vous pouvez indiquer, dans l'en-tête du dossier, si des informations sont fournies par le déclarant principal en votre nom. Cela s'applique aux éléments suivants: *Chemical safety report, Guidance on safe use* et *Review by an assessor* (Rapport sur la sécurité chimique, Conseils d'utilisation sécurisée et Examen par un évaluateur).

#### **10.1.2. Fourchette de quantité**

Dans le champ *Tonnage band(s) of the registrant* [Fourchette(s) de quantité du déclarant], sélectionnez votre propre fourchette de quantité. La fourchette de quantité de la soumission conjointe dépend du type de modèle de dossier que vous avez sélectionné à l'étape 1 de l'assistant. Si le dossier constitue une soumission combinée en vue d'une utilisation en tant qu'intermédiaire et d'une autre de nature différente, indiquez également les fourchettes de quantité de l'intermédiaire.

#### **10.1.3. Soumissions spécifiques**

Indiquez si la soumission du dossier constitue une soumission initiale ou une mise à jour d'une soumission antérieure.

Une mise à jour peut être soumise uniquement dans les cas suivants:

- Mise à jour spontanée, lorsque vous avez déjà enregistré avec succès cette substance particulière et que vous souhaitez actualiser votre dossier à l'aide de nouvelles informations**;**
- Mise à jour requise, suite à un échec de votre précédente soumission lors du contrôle du caractère complet (aspect technique), ou suite à une demande ou une décision de l'Agence.

Ces cas sont davantage explicités dans les chapitres suivants.

### **10.1.3.1. Mise à jour spontanée**

Soumettez une mise à jour spontanée si vous souhaitez actualiser votre dossier de votre propre initiative, afin de le conserver à jour, ou si l'Agence vous a envoyé une lettre en ce sens par l'intermédiaire de votre compte REACH-IT (par ex., lettres envoyées dans le cadre d'une campagne de détection). Indiquez, dans l'en-tête du dossier, que *The submission is an update* (La soumission est une mise à jour) et saisissez le numéro de soumission de la dernière soumission validée dans le champ correspondant. Cochez la case *Spontaneous update* (Mise à jour spontanée). Sélectionnez un motif de mise à jour approprié dans la liste de sélection. Si vous sélectionnez *other* (autre), vous devez alors indiquer, dans le champ de texte libre, un motif de mise à jour approprié. Si vous souhaitez indiquer plus d'un motif concernant la mise à jour de votre dossier, vous devez créer un bloc reproductible supplémentaire pour chaque motif. Veuillez noter qu'une *Justification* doit être fournie dans tous les blocs.

## **10.1.3.2. Mise à jour à la demande de l'Agence**

Soumettez une mise à jour si l'Agence vous a adressé une demande en ce sens (par ex., suite à un contrôle de conformité, au résultat de l'évaluation d'une demande de confidentialité, etc.) dans une lettre qui vous a été adressée via votre compte REACH-IT. Indiquez, dans l'en-tête du dossier, que *The submission is an update* (La soumission est une mise à jour) et saisissez le numéro de soumission de votre dernière soumission validée dans le champ correspondant. Cochez la case *Further to a request/decision from a regulatory body* (En réponse à une demande/décision d'un organisme de réglementation) et saisissez le numéro de communication associé à la demande de l'Agence motivant la mise à jour dans le champ *Number* (Numéro).

### **10.1.3.3. Mise à jour suite à un échec lors du contrôle du caractère complet**

Soumettez une mise à jour si vous souhaitez actualiser votre dossier en raison d'un ou de plusieurs échec(s) lors du contrôle du caractère complet effectué dans le cadre de votre précédente soumission. Indiquez que *The submission is an update* (La soumission est une mise à jour) et saisissez le numéro de soumission de la soumission qui a échoué lors du contrôle du caractère complet dans le champ correspondant. Cochez la case *Further to a request/decision from a regulatory body* (En réponse à une demande/décision d'un organisme de réglementation) et saisissez le numéro de communication dans le champ *Number* (Numéro). Le numéro de communication figure dans la lettre annonçant l'échec lors du contrôle du caractère complet, sous *Key documents* (Documents clés) dans REACH-IT.

### **10.1.4. Informations spécifiques au dossier**

**Examen par un évaluateur:** la case *Reviewed by an assessor* (Examiné par un évaluateur) n'est pas obligatoire mais, conformément à l'article 10, point a), viii), du règlement REACH, si le dossier ou des parties de ce dernier ont été examinés par un évaluateur, il convient de l'indiquer ici.

**Demandes de confidentialité:** vous devez sélectionner *Confidentiality claim on registration number* (Demande de confidentialité du numéro d'enregistrement) et *Confidentiality claim on tonnage band* (Demande de confidentialité de la fourchette de quantité) si vous souhaitez demander la confidentialité des données concernées. Une telle demande doit être justifiée. En outre, ces demandes peuvent donner lieu à l'émission d'une facture.

L'indicateur de demande de confidentialité dans l'en-tête du dossier doit être réintroduit à chaque nouvelle soumission du dossier. Dès lors que vous avez reçu le numéro d'enregistrement, vous pouvez également placer l'indicateur de confidentialité sur le numéro d'enregistrement à la section 1.3 d'IUCLID. L'indicateur demeurera à cet emplacement lors des mises à jour ultérieures.

La case *Confidentiality claim on the tonnage band* (Demande de confidentialité de la fourchette de quantité) est le seul endroit du dossier où vous pouvez demander que votre fourchette de quantité enregistrée demeure confidentielle. L'indicateur de confidentialité de la section 3.2 d'IUCLID se rapporte à la quantité effectivement fabriquée/importée, une information qui est toujours traitée comme confidentielle.

**Problèmes de partage des données:** Lorsque vous joignez une soumission conjointe en utilisant un jeton fourni par l'Agence suite à un «litige relatif à une soumission conjointe», vous devez impérativement cocher la case *Data sharing issues* (Problèmes de partage des données) dans l'en-tête du dossier lors de la création du dossier. Fournissez une explication dans le champ *Justification*.

Lorsque la case *Data Sharing Issue*s (Problèmes de partage des données) dans l'en-tête du dossier est cochée, la soumission ne peut pas s'appuyer sur les documents soumis conjointement: *Guidance on Safe Use, Chemical Safety Report* (Conseils d'utilisation sécurisée, Rapport sur la sécurité chimique).

Exonération de la redevance pour une substance comprise entre 1 et 10 tonnes (intégralité de l'annexe VII): vous pouvez demander à être exonéré de redevance dans le dossier pour une fourchette de quantité comprise entre 1 et 10 tonnes (intermédiaires inclus) uniquement si vous, ou le déclarant principal d'une soumission conjointe, communiquez l'intégralité des informations visées à l'annexe VII du règlement REACH. Si la soumission principale ne couvre pas l'intégralité de l'annexe VII, vous pouvez, en tant que codéclarant, fournir ces informations de manière séparée. Lorsqu'un enregistrement est soumis à l'aide du modèle *REACH Registration 1 – 10 tonnes, physicochemical requirements* (Enregistrement au titre de REACH 1 – 10 tonnes, propriétés physicochimiques), le déclarant n'est pas autorisé à demander l'exonération de la redevance.

#### **10.1.4.1. Informations obligatoires pour les intermédiaires isolés**

Si votre dossier concerne un enregistrement d'intermédiaires, vous devez cocher l'une des deux cases (ou les deux), le cas échéant, se rapportant aux conditions d'utilisation, conformément aux articles 17 et 18 du règlement REACH.

## **11. Comment exporter un dossier**

Pour démarrer le processus d'exportation, recherchez dans un premier temps le dossier dans le volet de navigation de l'application IUCLID. Lorsque le dossier s'affiche dans la liste des résultats de la recherche, faites un clic droit sur cette entrée, puis sélectionnez *Export* (exporter) à partir du menu.

Pour plus de renseignements sur l'assistant d'exportation, voir la rubrique d'aide intégrée à l'application IUCLID.

# **12. Soumettre le dossier**

Pour soumettre votre dossier à l'ECHA, vous devez vous connecter à REACH-IT avec les identifiants d'entité légale de l'entité chargée de la soumission et suivre les instructions indiquées pour votre type de soumission spécifique.

Vous pouvez accéder à REACH-IT à partir du site web de l'ECHA: <http://www.echa.europa.eu/> ou aller directement sur le site web de REACH-IT: [https://reach-it.echa.europa.eu/.](https://reach-it.echa.europa.eu/)

## **13. Mise à jour du dossier**

Si vous avez besoin de mettre à jour votre dossier, il n'est pas nécessaire de ressaisir toutes les données sur votre substance. Vous pouvez mettre à jour les informations de l'ensemble de données de la substance. Pour éditer l'ensemble de données de la substance, sélectionnez-le à partir du volet de navigation et complétez ou mettez à jour les données pertinentes. Lorsque l'ensemble de données est prêt, vous pouvez créer un dossier (voir section *Comment créer un dossier*).

Dès lors qu'un dossier d'enregistrement a été soumis à l'ECHA et accepté pour traitement, toute nouvelle soumission du dossier devra être identifiée comme étant une mise à jour pour des raisons techniques et relèvera de la responsabilité du déclarant. Si les informations font partie d'une soumission conjointe, le déclarant principal doit mettre à jour l'enregistrement au nom des codéclarants.

Il existe deux types de mises à jour des dossiers d'enregistrement: la *requested update* (mise à jour demandée) et la *spontaneous update* (mise à jour spontanée). Lorsque vous mettez à jour un dossier, reportez-vous au chapitre 10 du présent manuel.

Pour plus d'informations sur la mise à jour d'un enregistrement, reportez-vous au *Guide de l'enregistrement*, disponible à l'adresse suivante: [http://www.echa.europa.eu/web/guest/guidance-documents/guidance-on-reach.](http://www.echa.europa.eu/web/guest/guidance-documents/guidance-on-reach)

# **Annex 1. Vue d'ensemble de la vérification des règles administratives réalisée par l'ECHA sur les dossiers soumis**

Les règles administratives sont un ensemble de conditions préalables, ayant trait au format du dossier et à des questions administratives, qui doivent être remplies afin que l'ECHA puisse établir que le dossier peut faire l'objet d'un traitement approprié et que les processus réglementaires requis peuvent être conduits avec succès. Les règles administratives ne permettent pas d'évaluer le caractère complet ni la conformité des données fournies. En cas d'échec de la soumission du dossier au stade de la vérification des règles administratives, le dossier est automatiquement supprimé du système et une nouvelle soumission doit être réalisée pour pouvoir engager toute action réglementaire. Les résultats de la vérification des règles administratives peuvent être consultés dans le rapport de soumission disponible dans REACH-IT.

Ce document vous guidera parmi les exigences fondamentales liées à la création d'un ensemble de données d'une substance et d'un en-tête de dossier dans IUCLID. De plus, il est recommandé d'utiliser le plugin de l'assistant de validation IUCLID sur l'ensemble de données d'une substance ainsi que sur le dossier final avant de l'exporter depuis IUCLID et de le soumettre dans REACH-IT. Faites un clic droit sur l'ensemble de données de votre substance ou sur le dossier dans le volet de navigation d'IUCLID puis sélectionnez *Validate* (Valider). Ce plugin vérifiera la plupart des règles administratives. En effet, certaines règles administratives dépendent des informations stockées dans la base de données REACH-IT et, par conséquent, le plugin ne peut pas simuler toutes les règles administratives vérifiées par l'Agence.

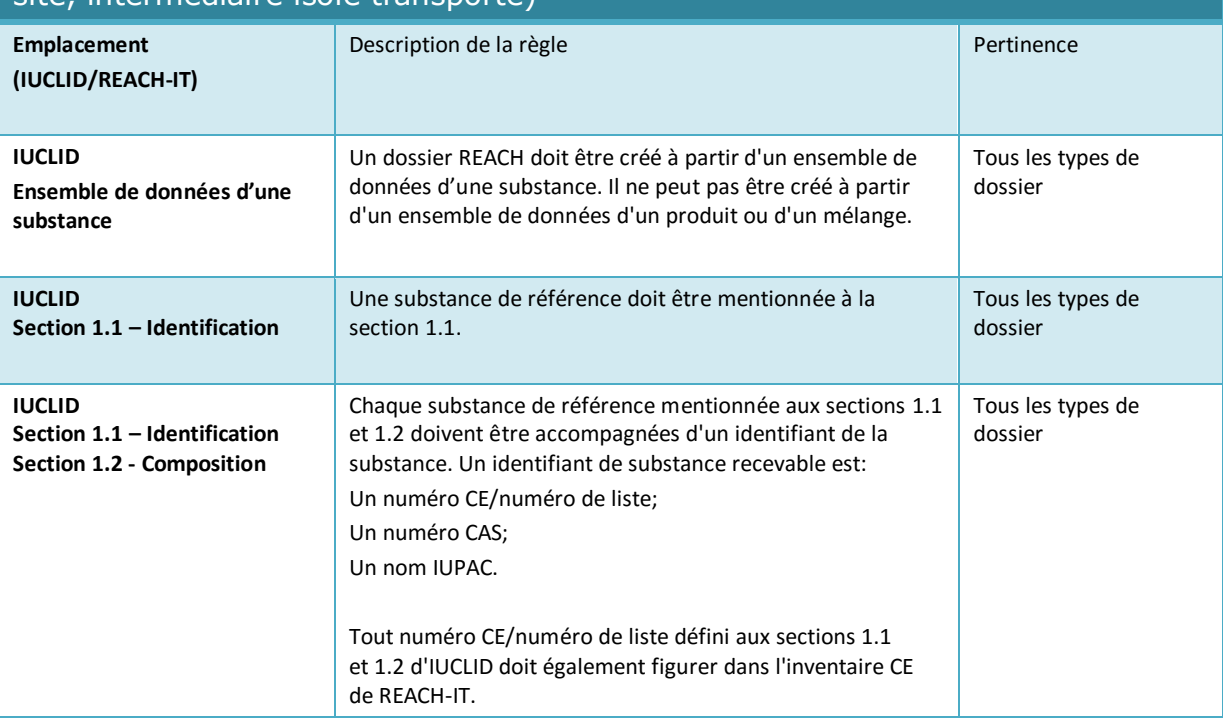

#### Règles administratives qui s'appliquent aux RDAPP et aux dossiers d'enregistrement (enregistrement complet, intermédiaire isolé restant sur le site, intermédiaire isolé transporté)

Τ

 $\overline{1}$ 

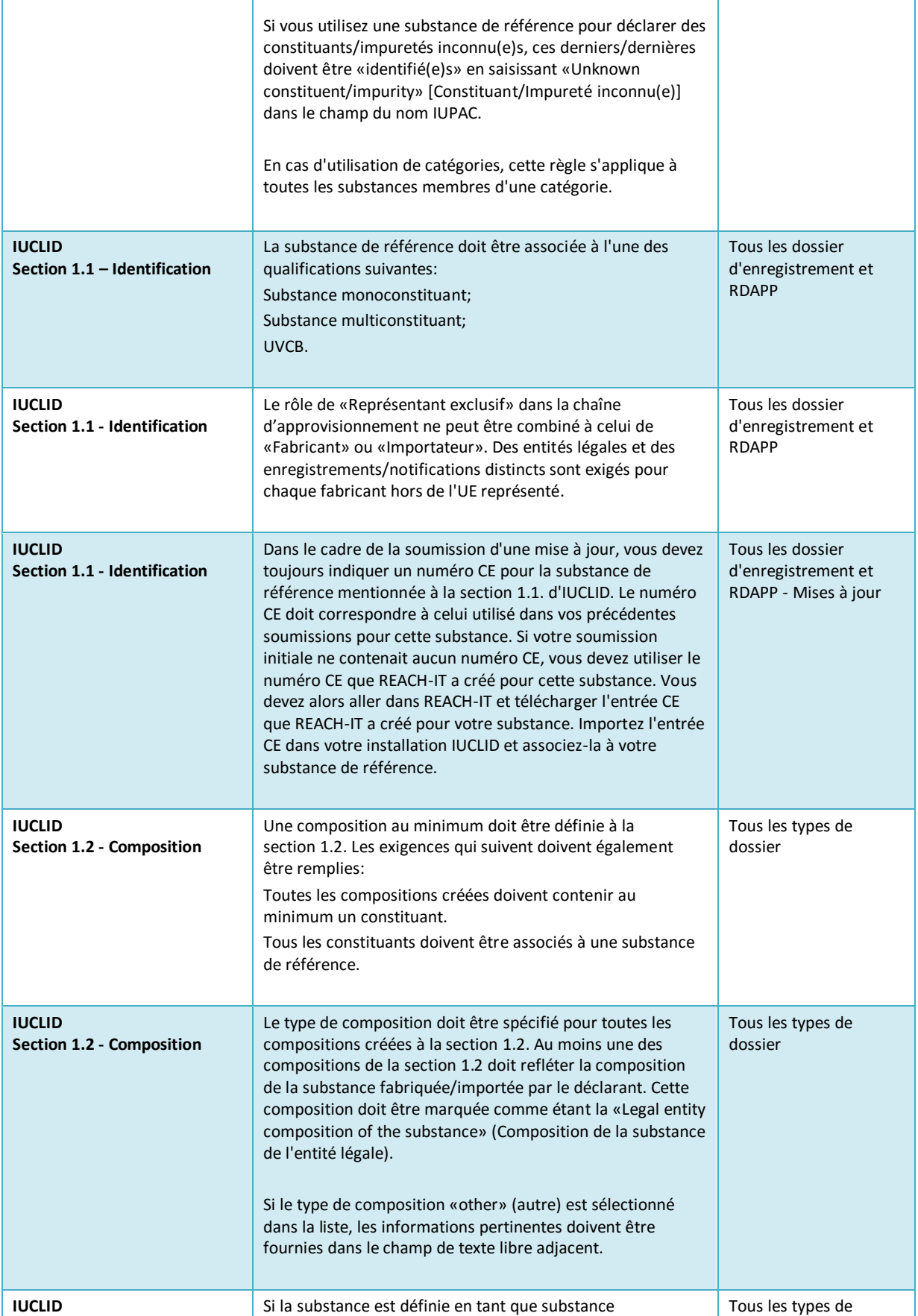

ī

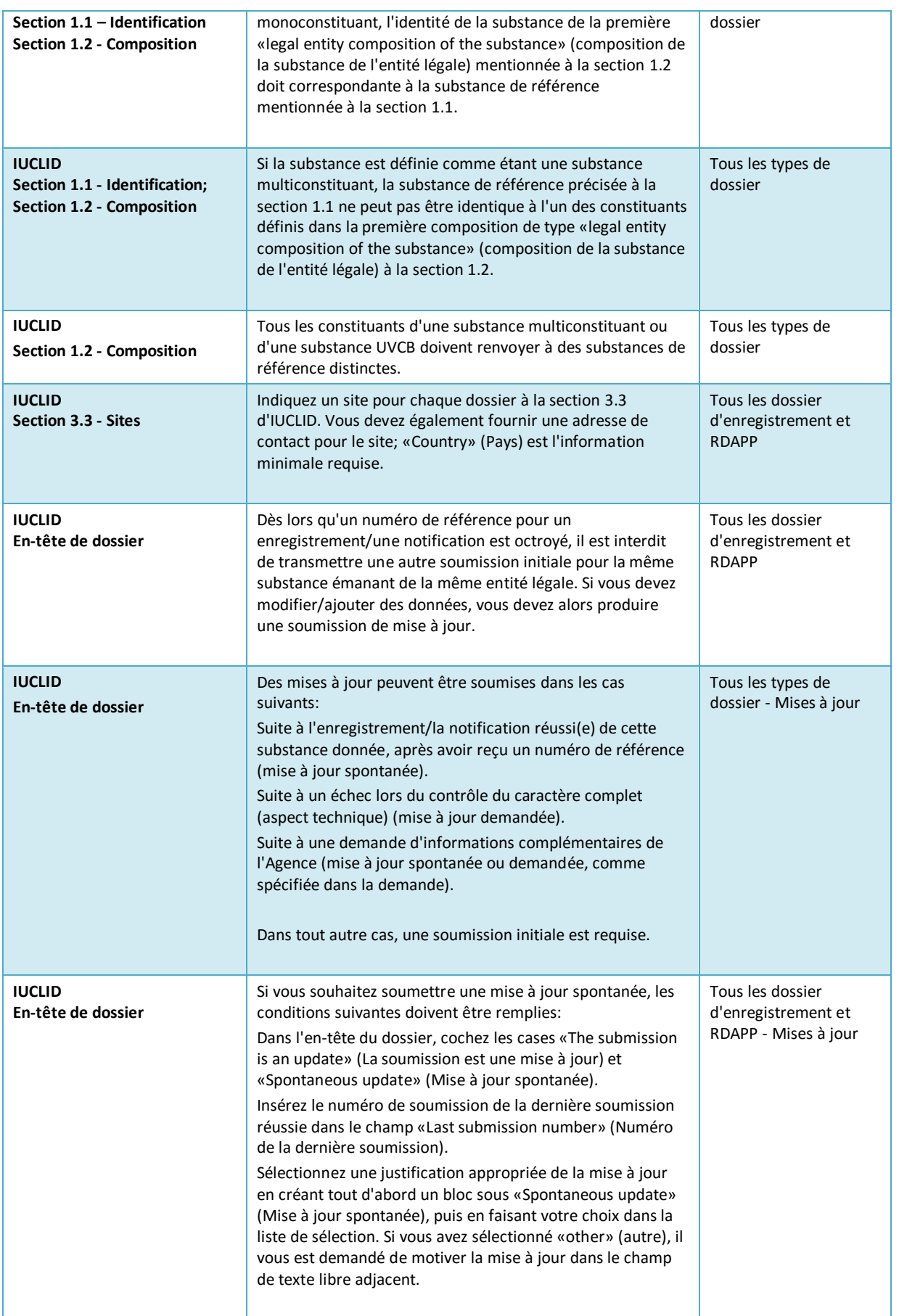

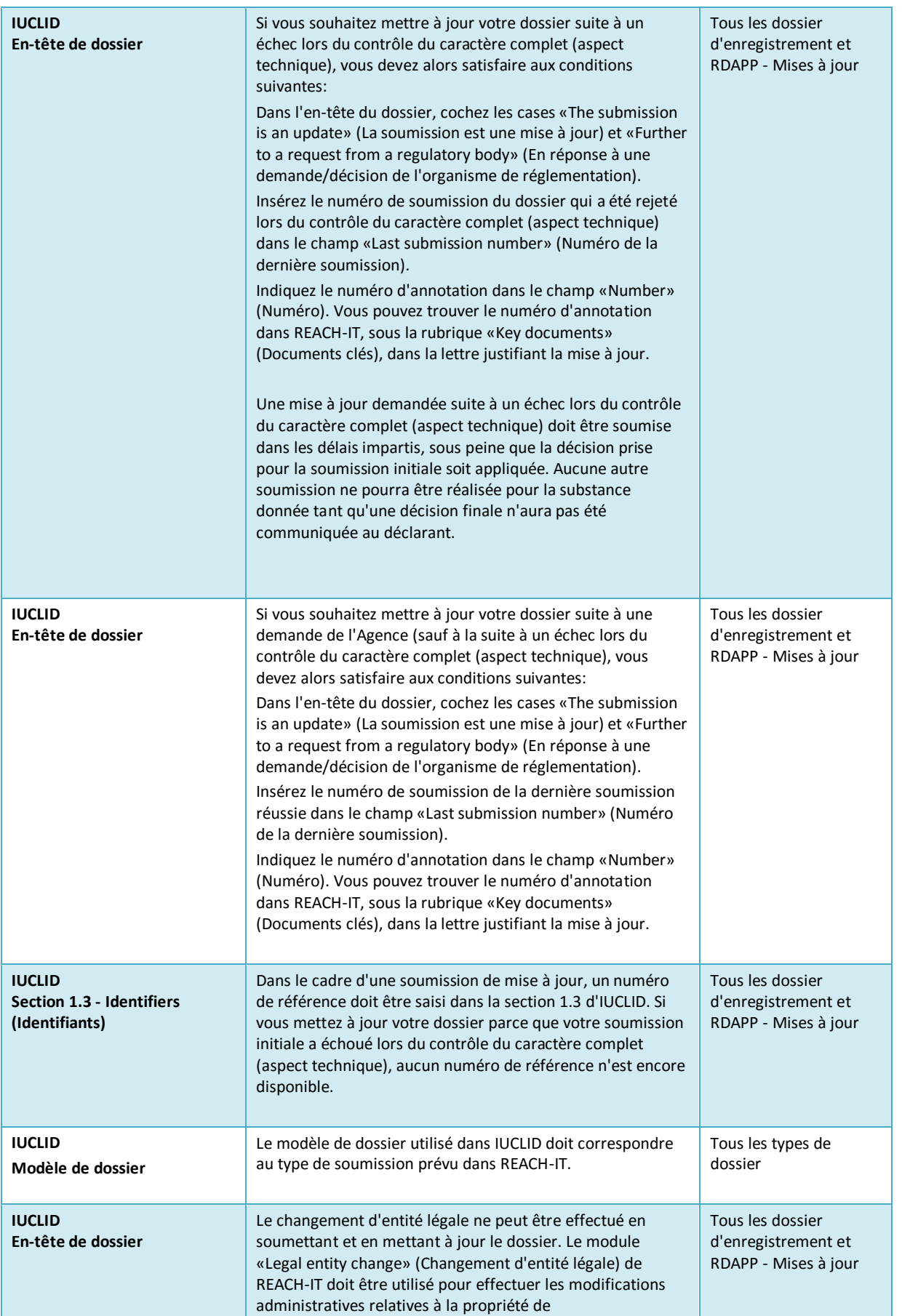

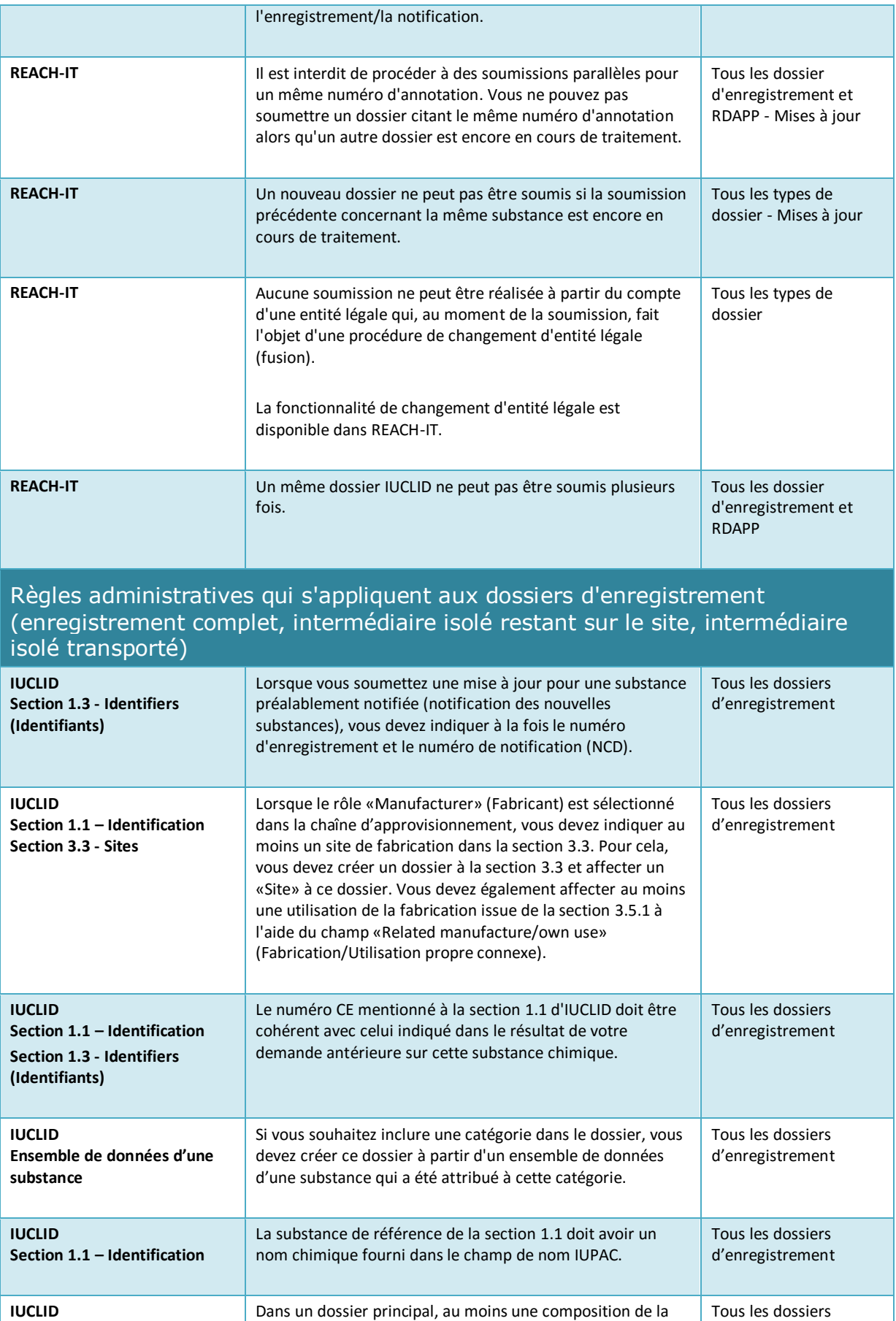

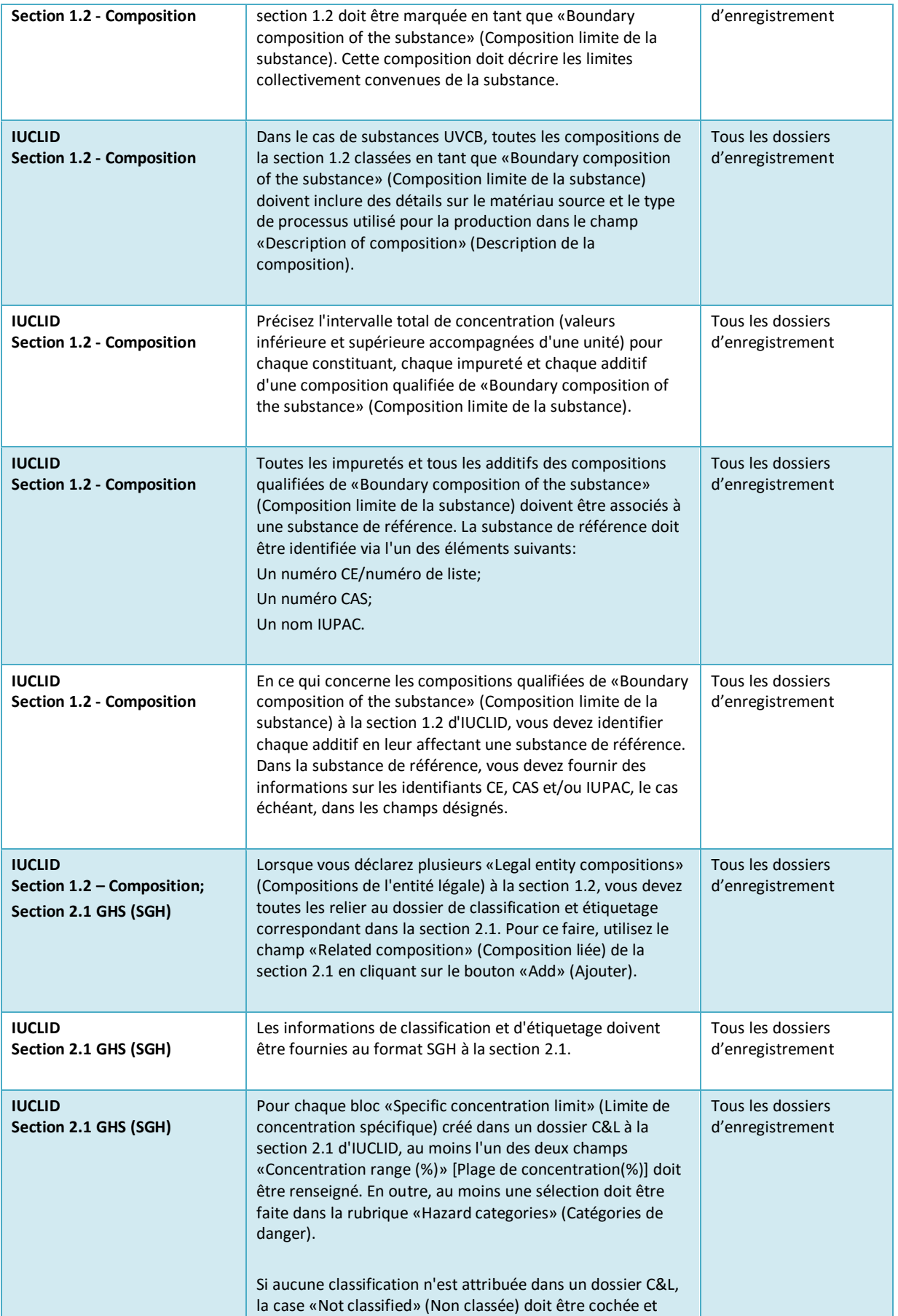

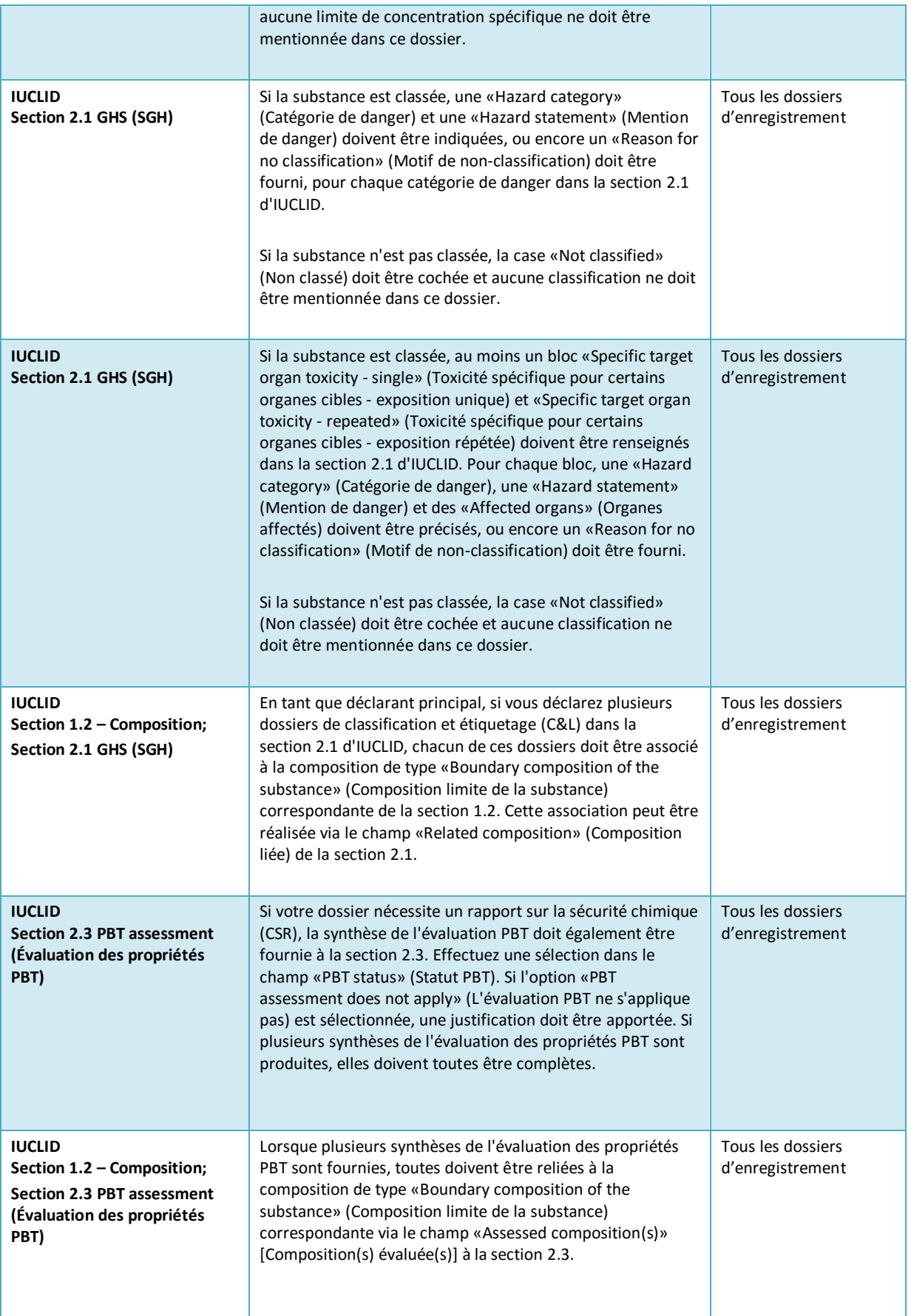

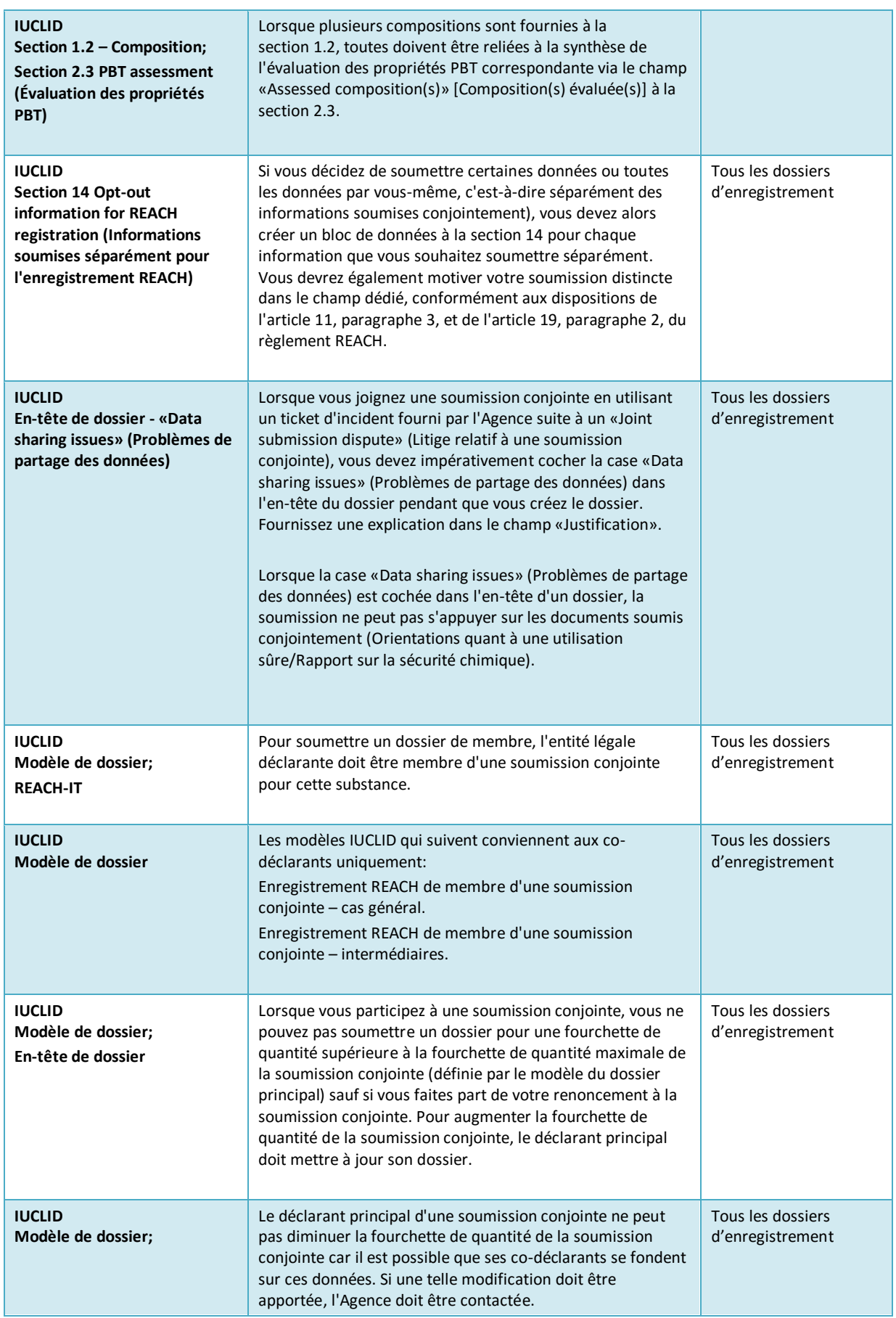

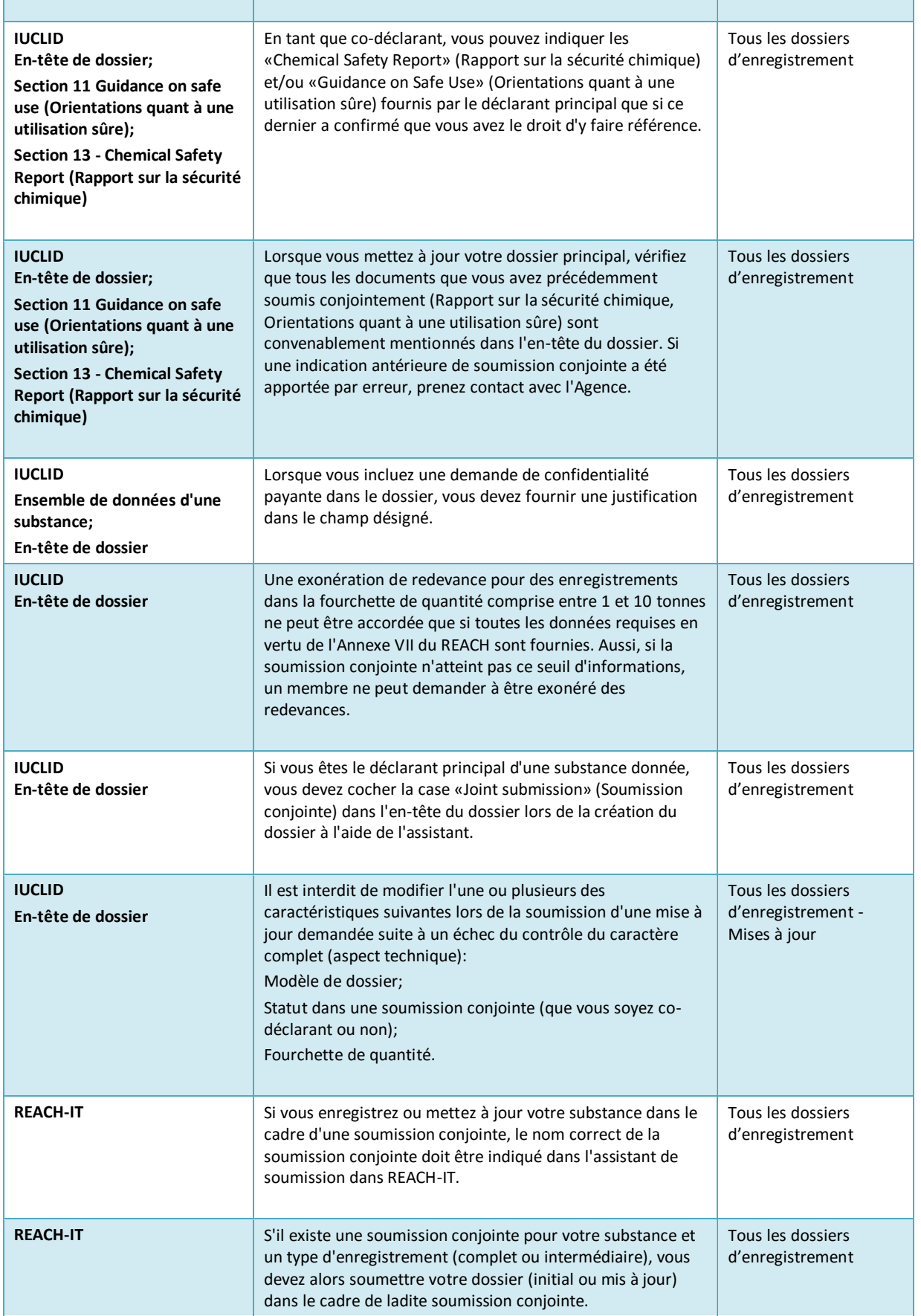

 $\mathbf{r}$ 

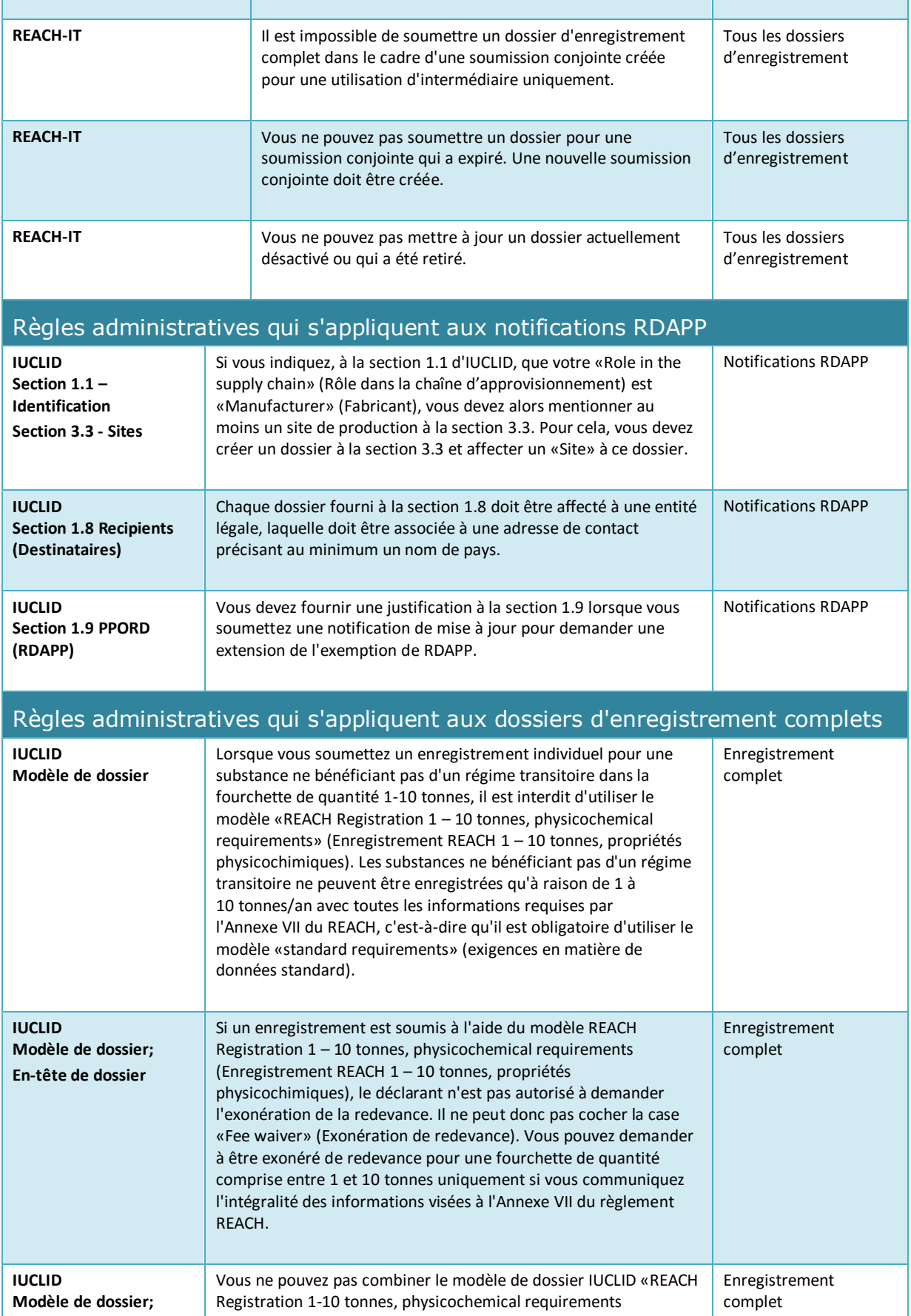

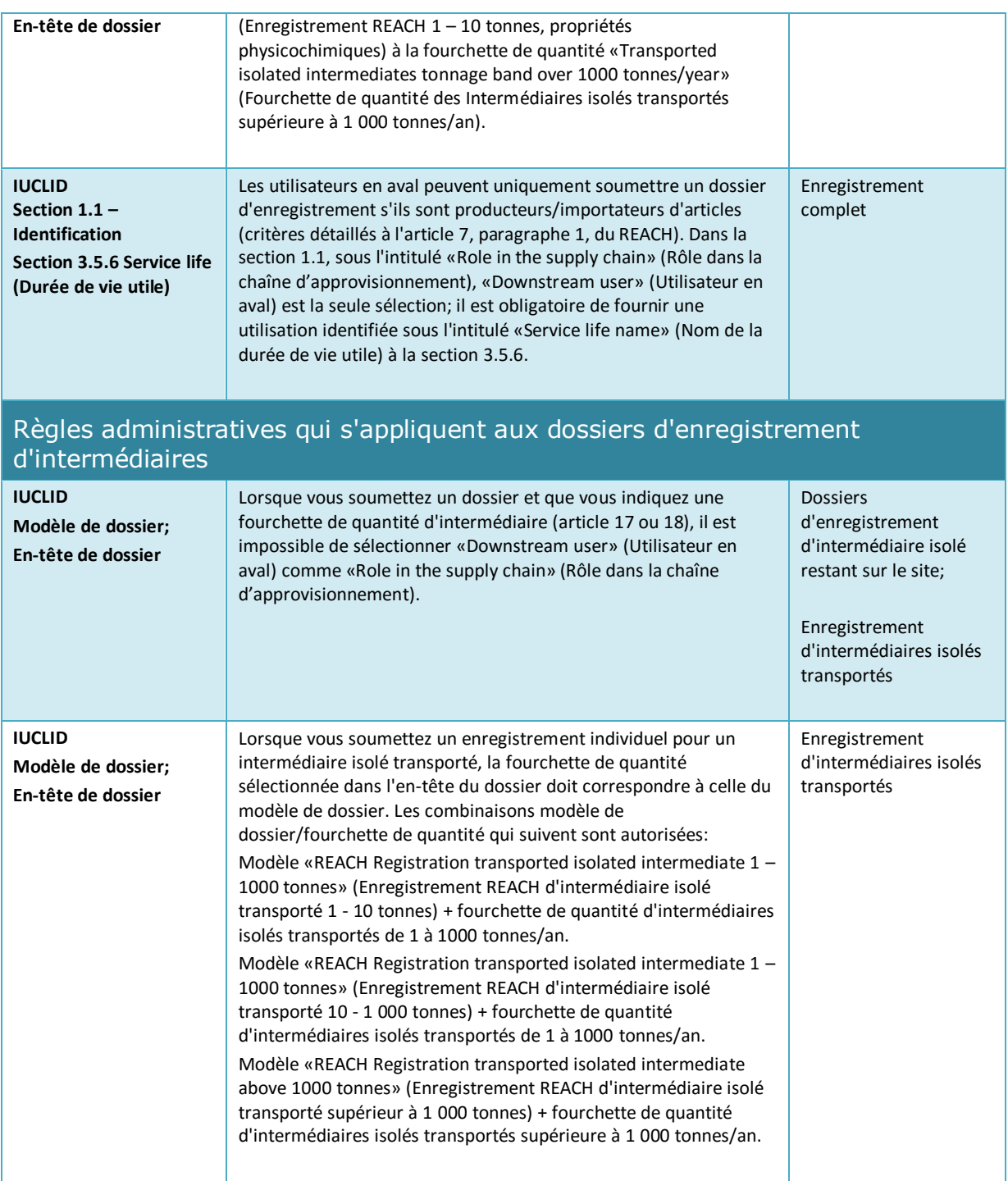

# **Annex 2. Vue d'ensemble du contrôle du caractère complet réalisé par l'ECHA sur les dossiers soumis.**

La présente Annexe compile les éléments minimum à déclarer dans un dossier d'enregistrement ou RDAPP. Les contrôles décrits ci-dessous n'apportent pas d'indication de la qualité ou de la conformité du dossier. Veuillez vérifier l'assistant Qualité inclus dans le plugin Assistant de validation IUCLID ainsi que les informations disponibles sur le site web de l'ECHA pour améliorer la qualité et la cohérence de votre dossier<sup>19</sup>.

Notez également que le contrôle du caractère complet réalisé par l'ECHA peut inclure des contrôles supplémentaires à ceux répertoriés ci-dessous, dans le but d'établir que tous les éléments requis ont bien été fournis. Ces contrôles supplémentaires incluent une vérification manuelle de certains éléments dans le dossier qui ne peuvent être déterminés automatiquement. Ils peuvent potentiellement donner lieu à des conclusions différentes de celles indiquées par la présente Annexe. Pour plus d'informations sur la vérification manuelle, reportez-vous au site:<http://echa.europa.eu/manuals>

Les contrôles ci-dessous sont inclus dans le plugin de l'assistant de validation IUCLID. Le plugin de l'assistant de validation inclut une certaine logique plus détaillée lors du contrôle de certaines règles. Cela n'est pas reflété dans la liste ci-dessous sous peine d'accroître sa complexité. Il est fortement recommandé d'utiliser l'assistant de validation lors de la préparation d'un ensemble de données d'une substance ou encore un dossier final, avant de le soumettre à l'ECHA.

Les conventions qui suivent s'appliquent et ne sont pas mentionnées séparément pour chacun des contrôles ci-dessous:

- Chaque fois que la valeur *other:* (autre:) est sélectionnée dans une liste de sélection, le champ de texte adjacent indiquant le mot «Other» (Autre) doit être renseigné;
- Lorsqu'un contrôle porte sur une structure de champ reproductible (un bloc ou un tableau reproductible par exemple): lorsque plusieurs blocs reproductibles sont créés, ou lorsque plusieurs lignes d'un tableau sont créées, tous ou toutes doivent être intégralement complété(e)s.
- Lorsqu'un champ de texte est associé à une unité, celui-ci doit être complété.

Nous vous conseillons de consulter la partie principale de ce manuel pour obtenir de plus amples informations sur la manière de fournir des informations en vertu du REACH dans chacune des sections énoncées ci-après.

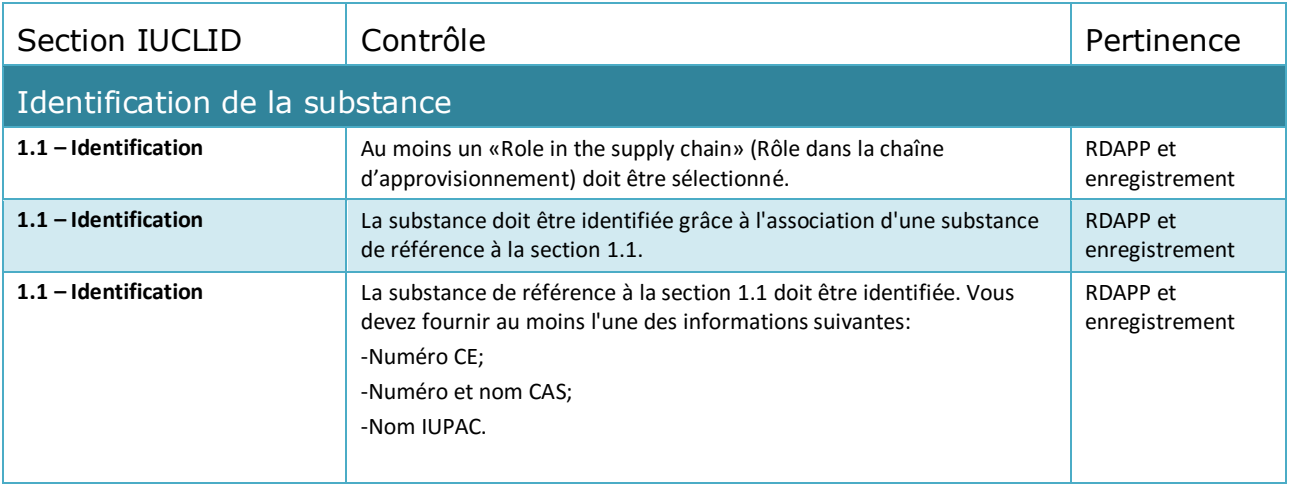

<sup>19</sup> http://echa.europa.eu/fr/support/how-to-improve-your-dossier

1

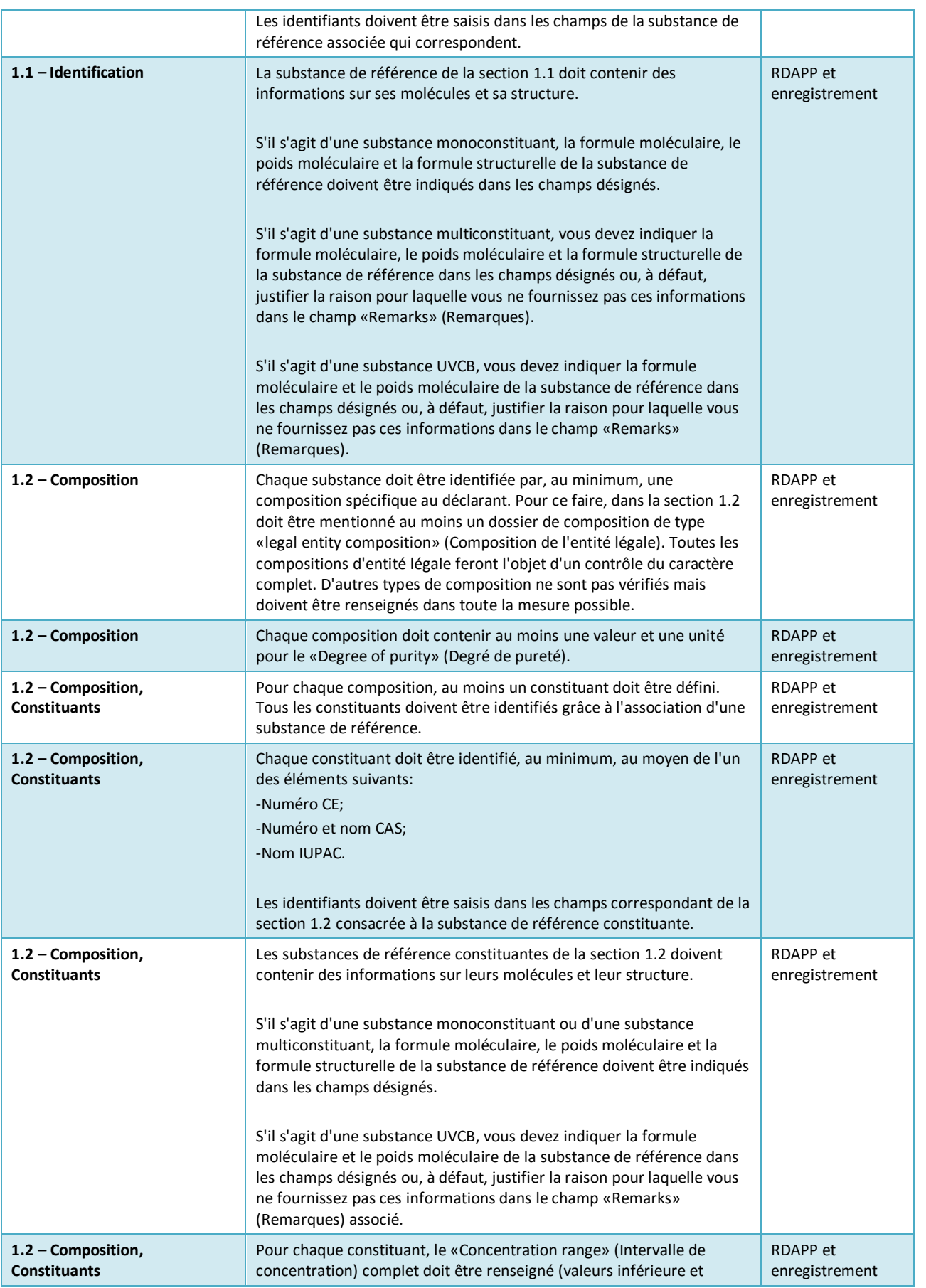

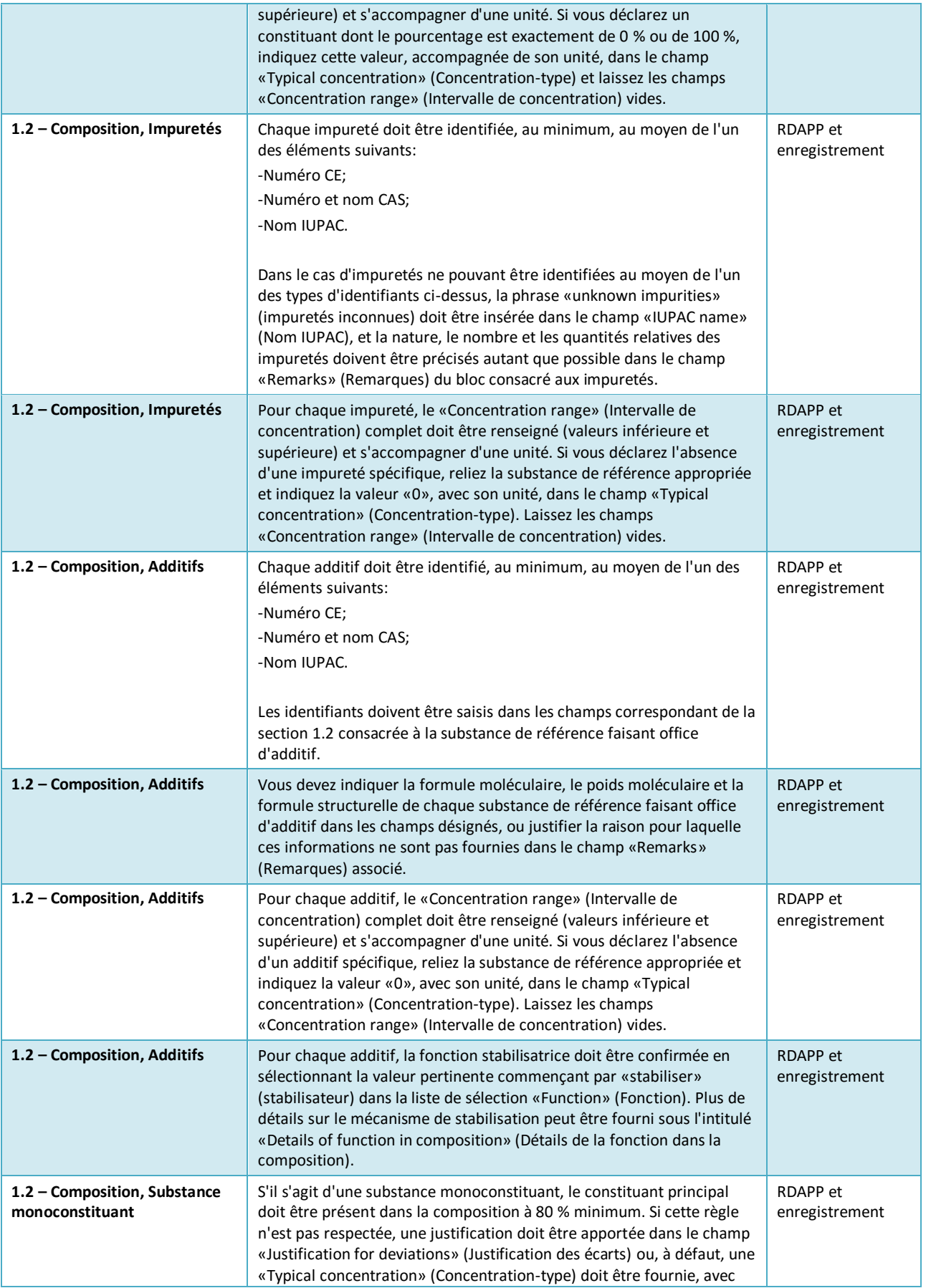

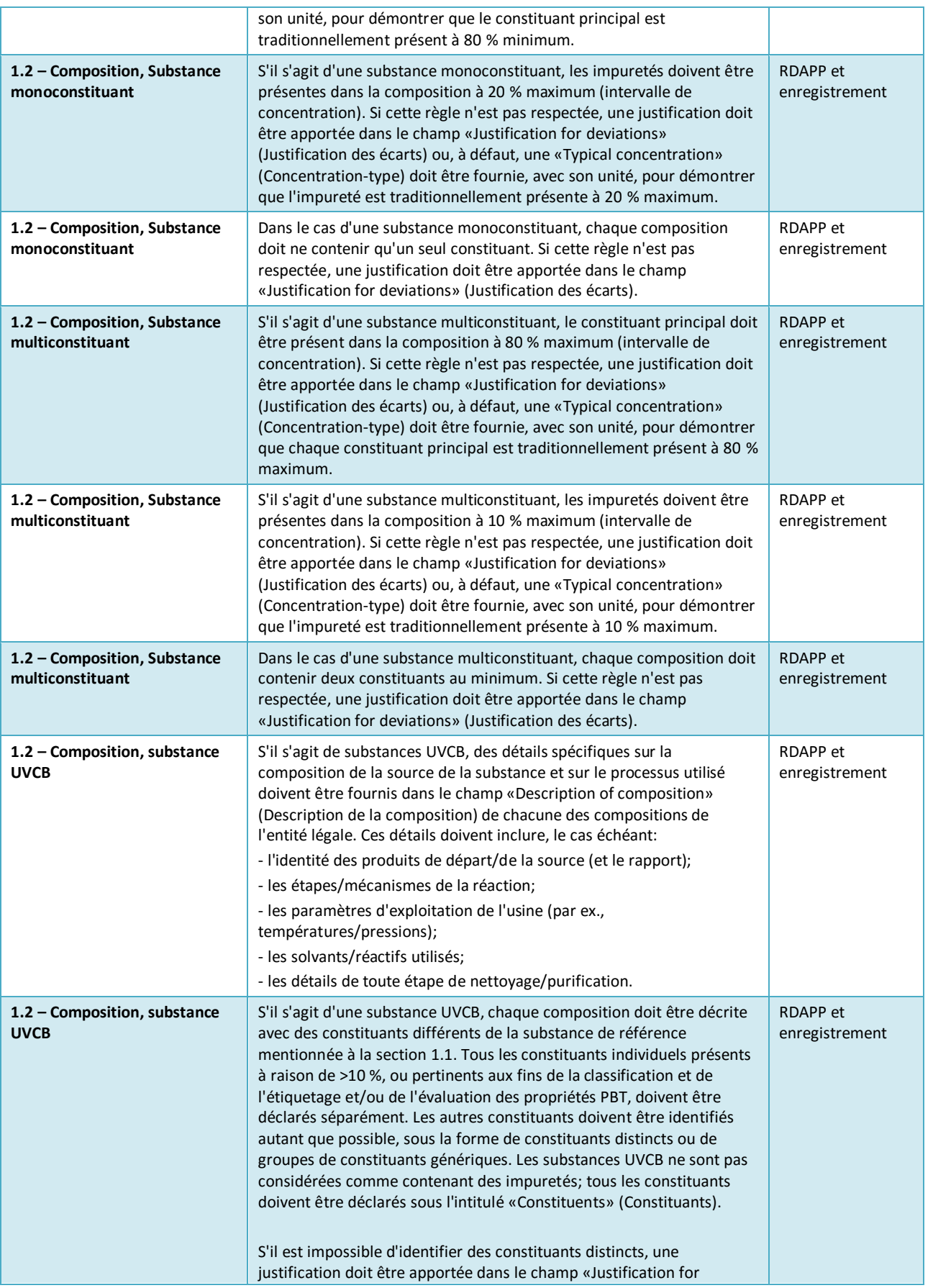

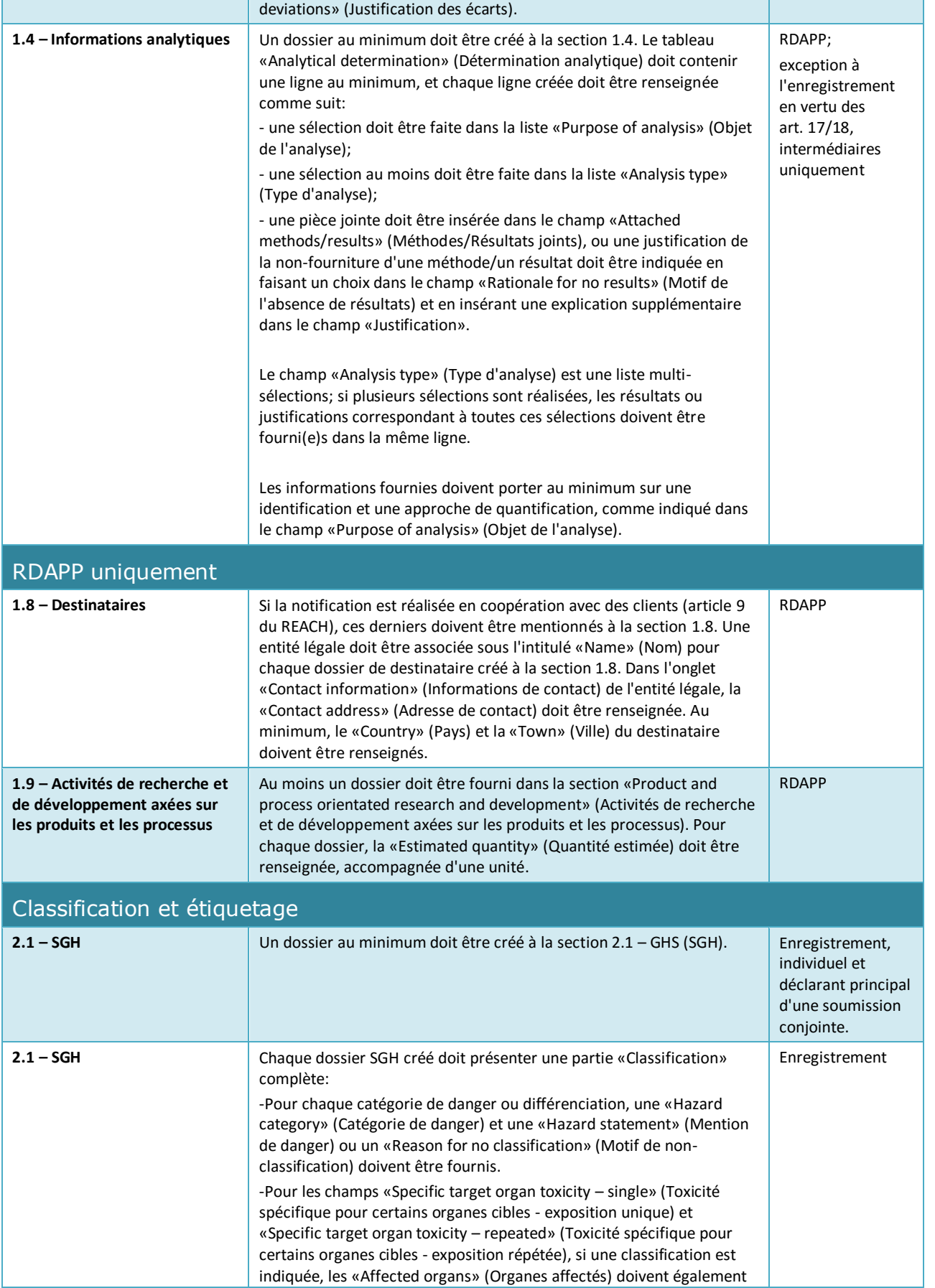

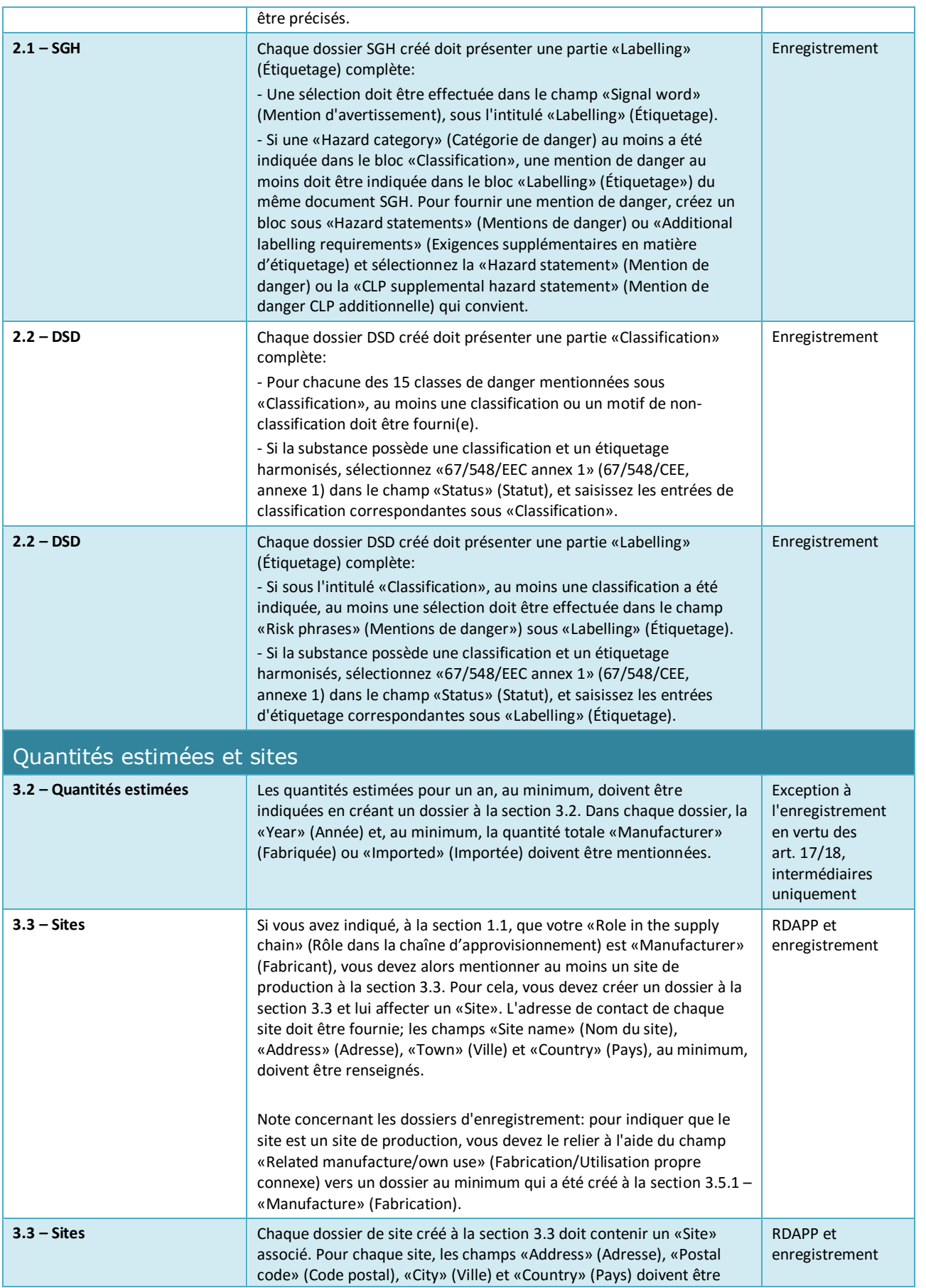

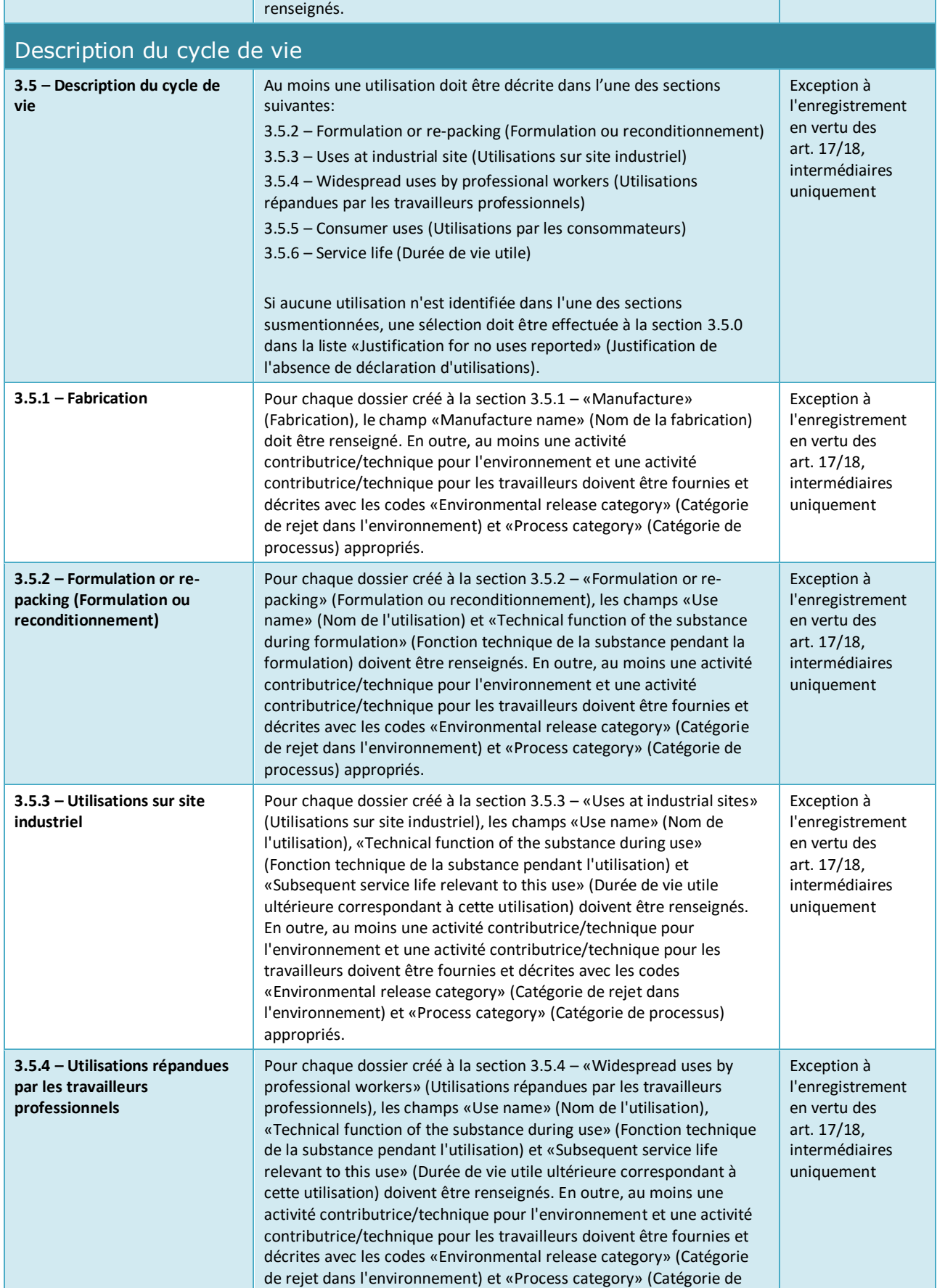

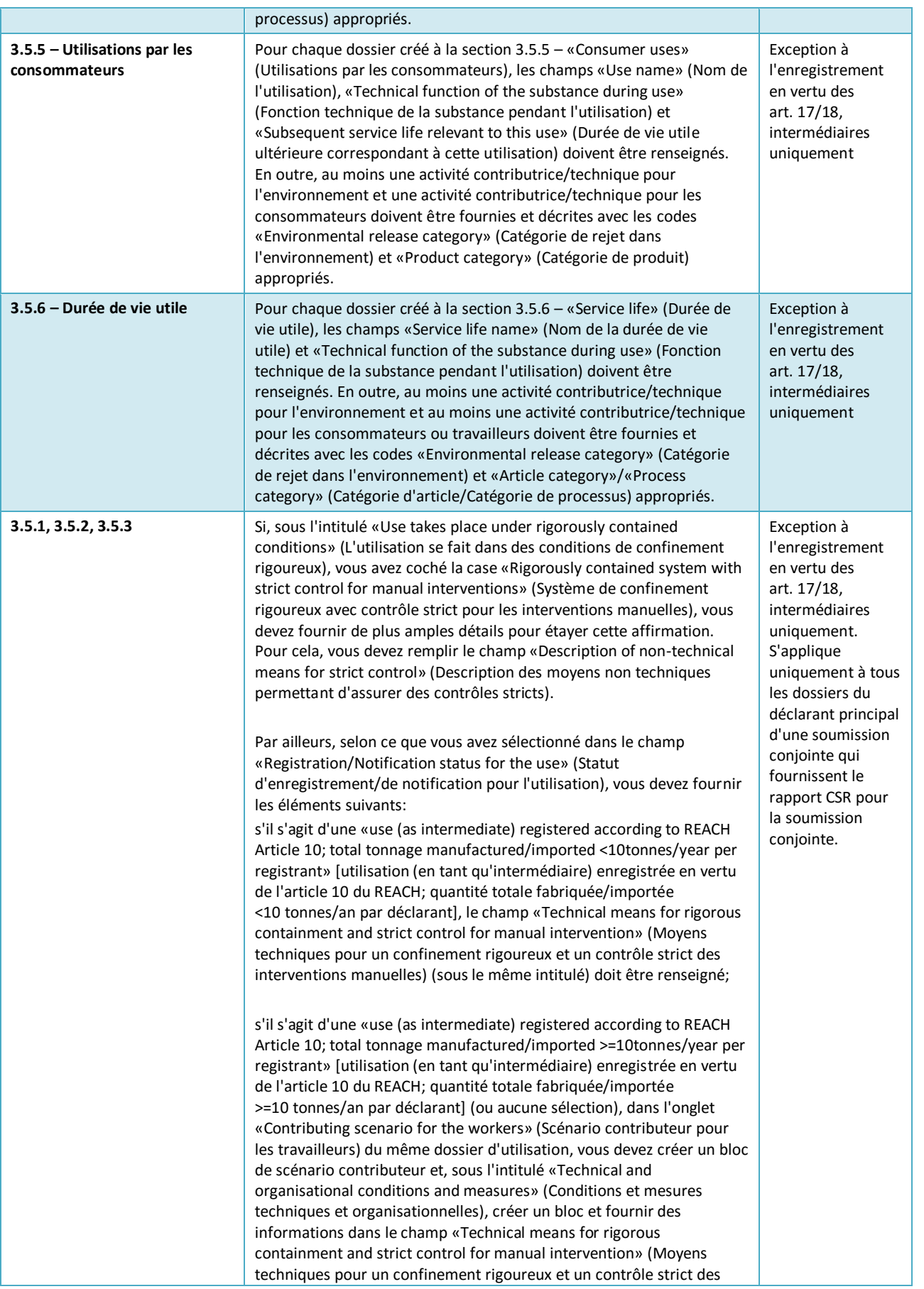

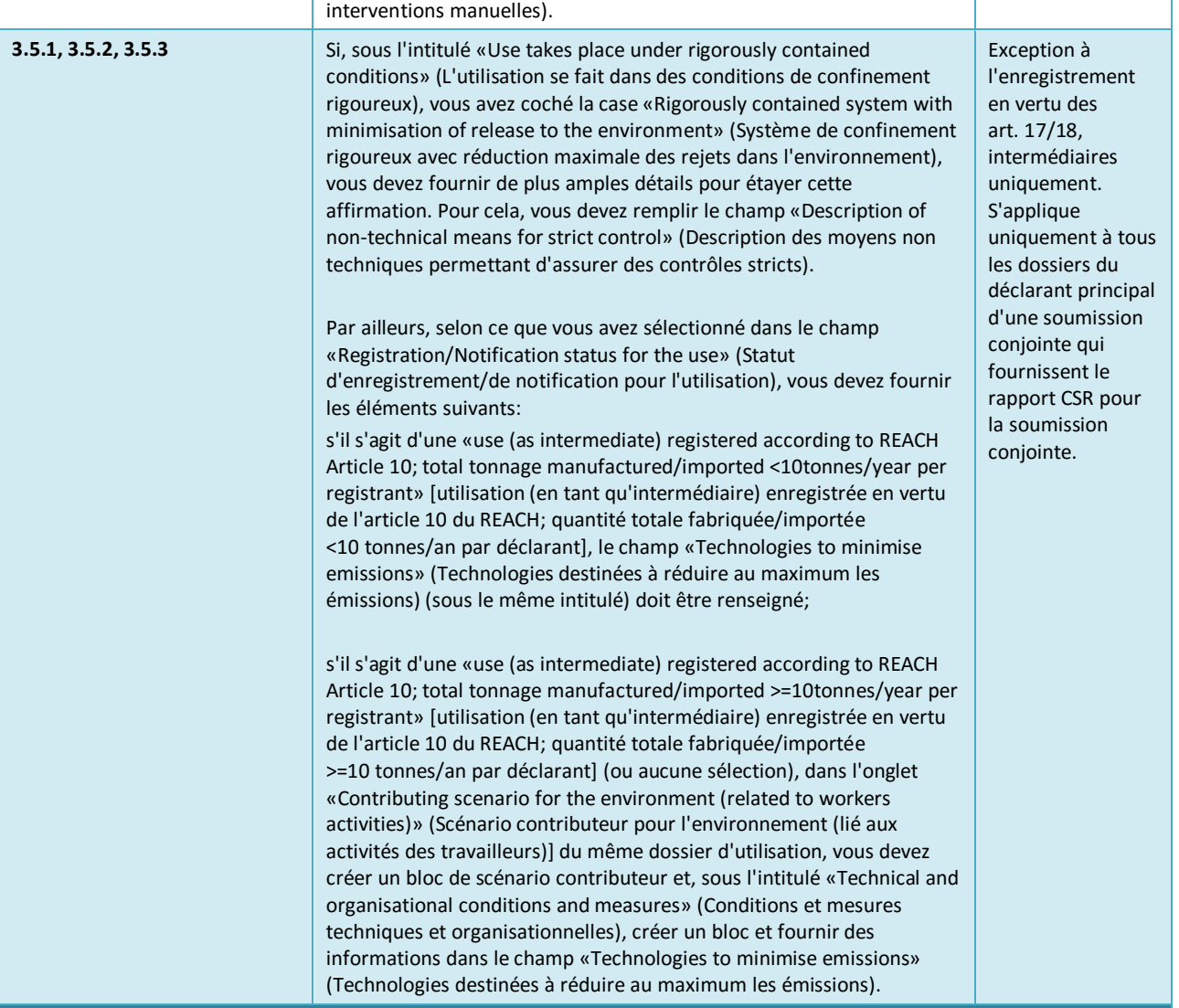

## Dossier d'étude des effets - généralités

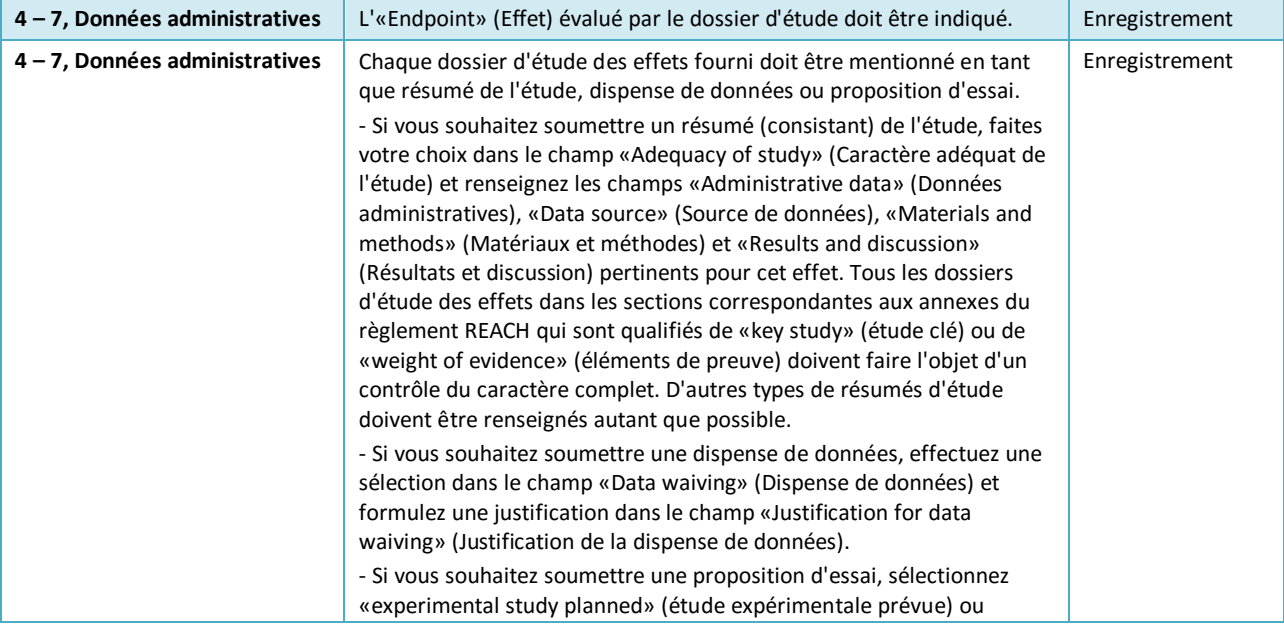

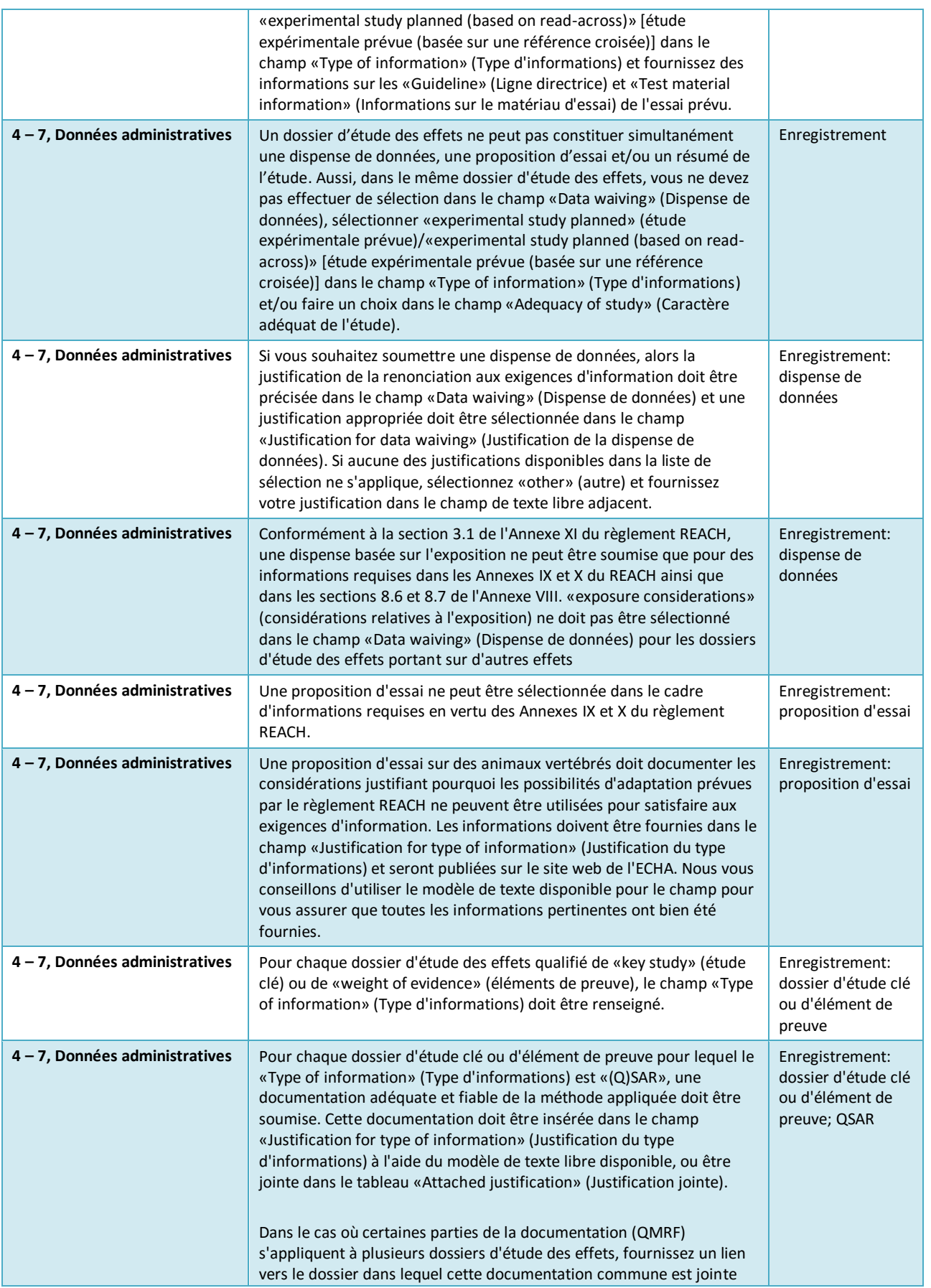

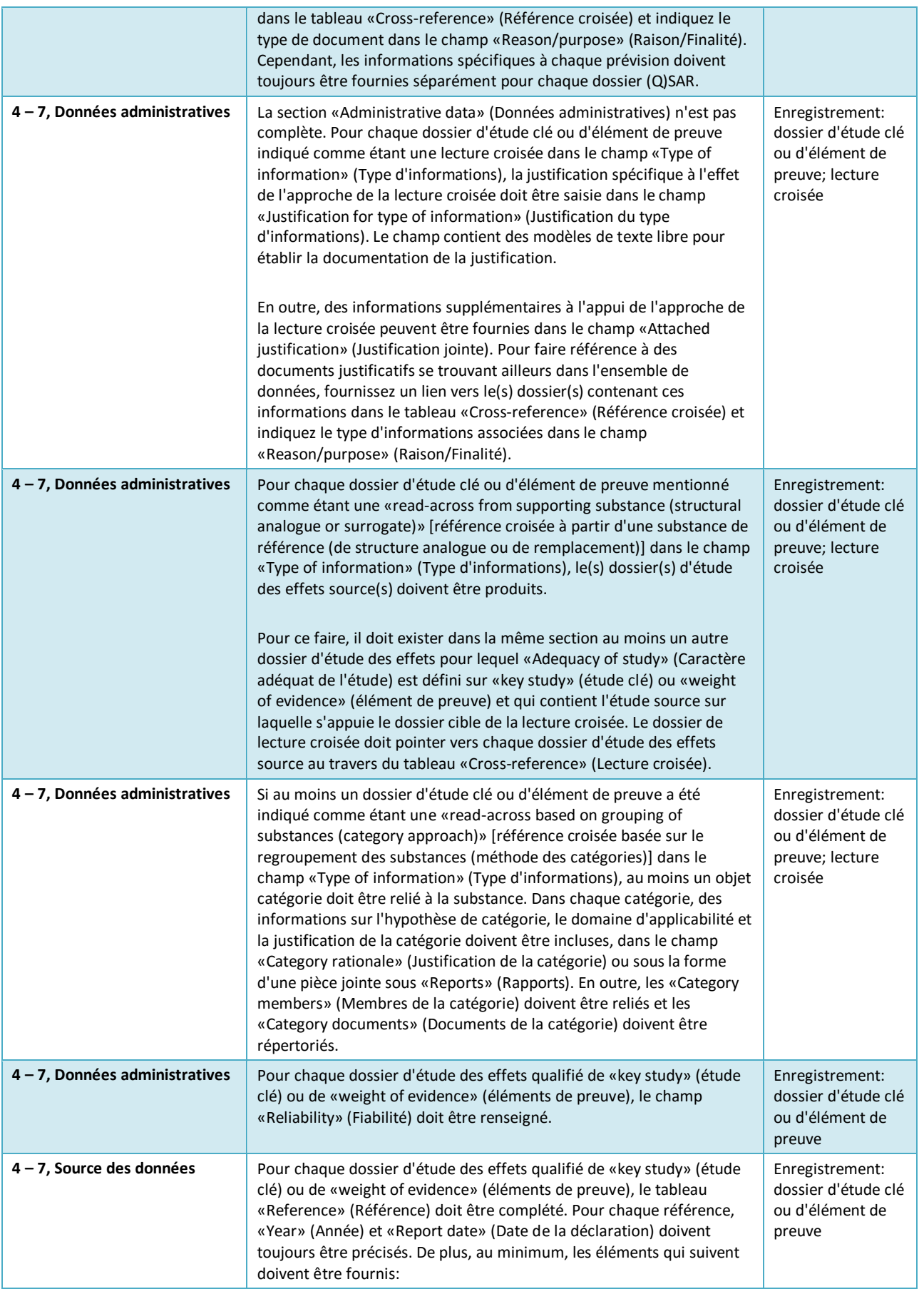

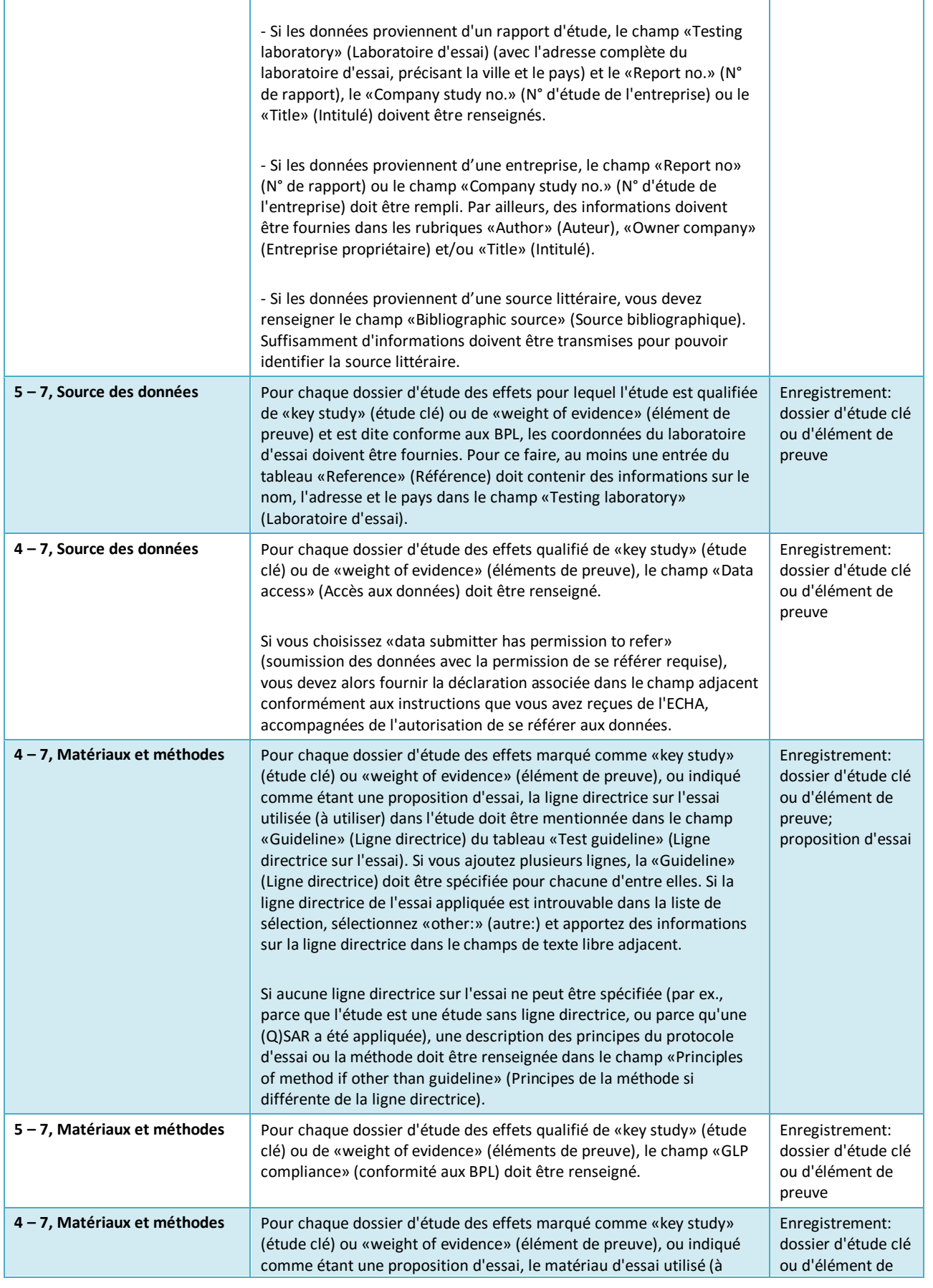

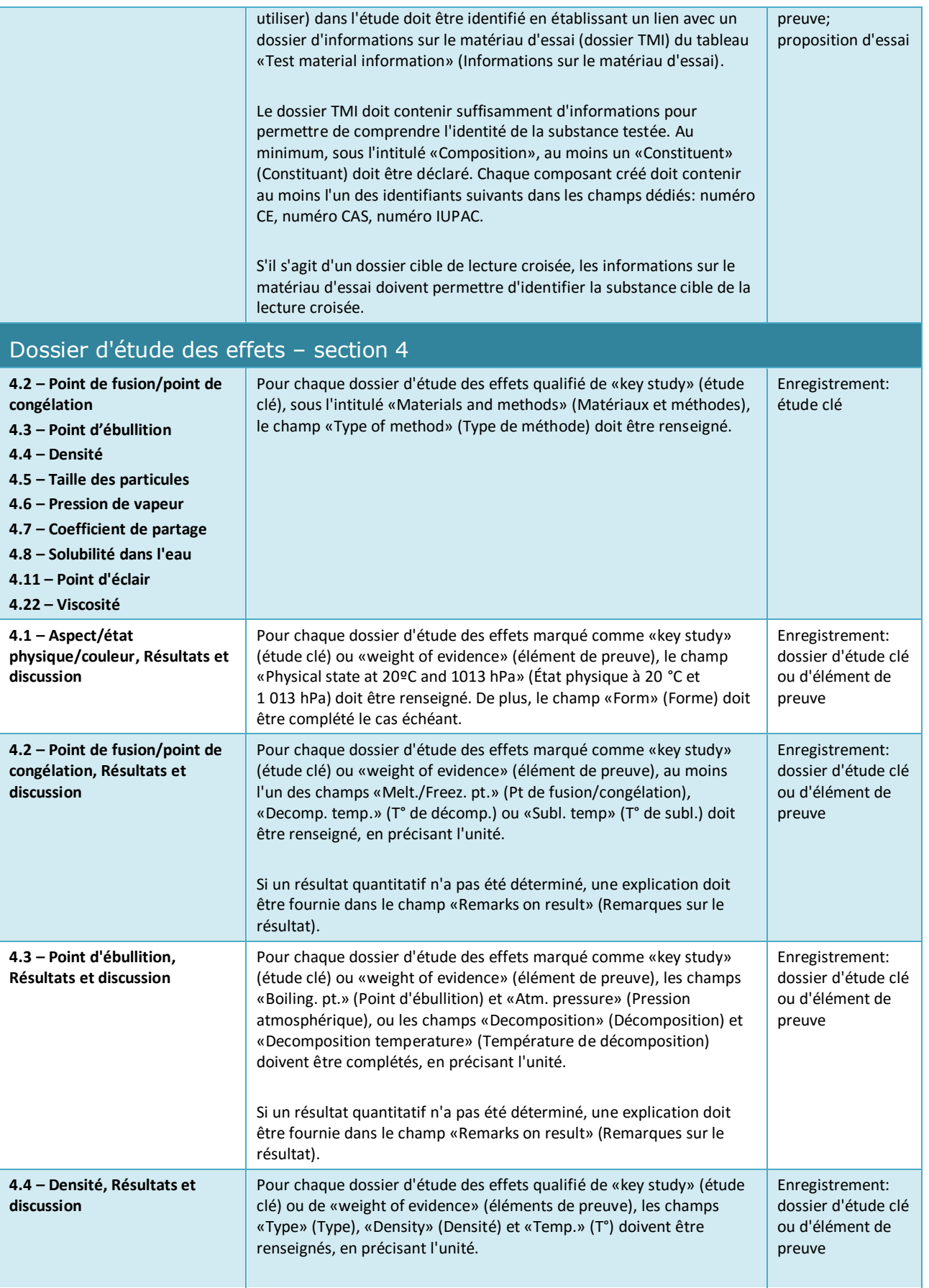

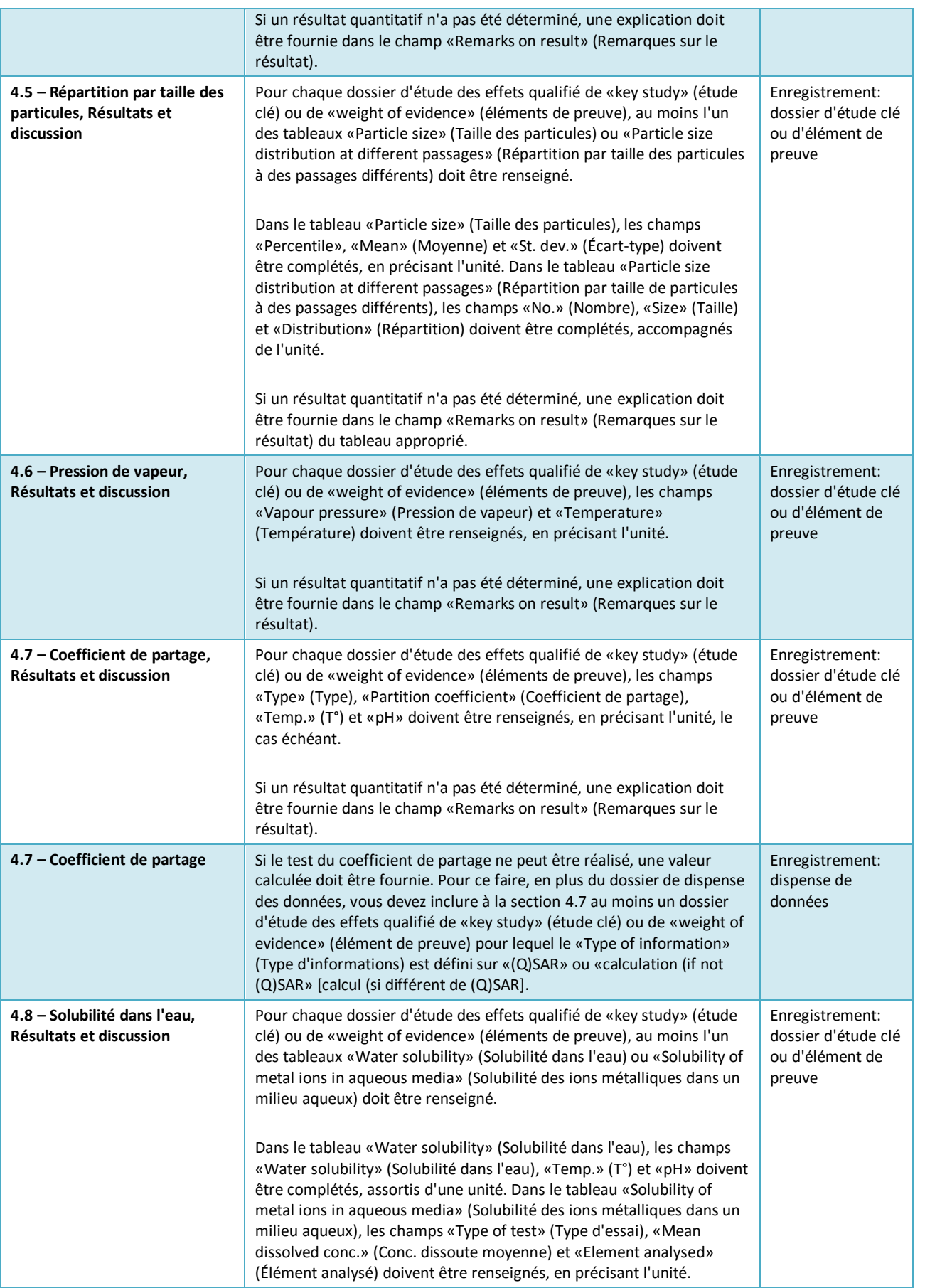

 $\mathsf{r}$ 

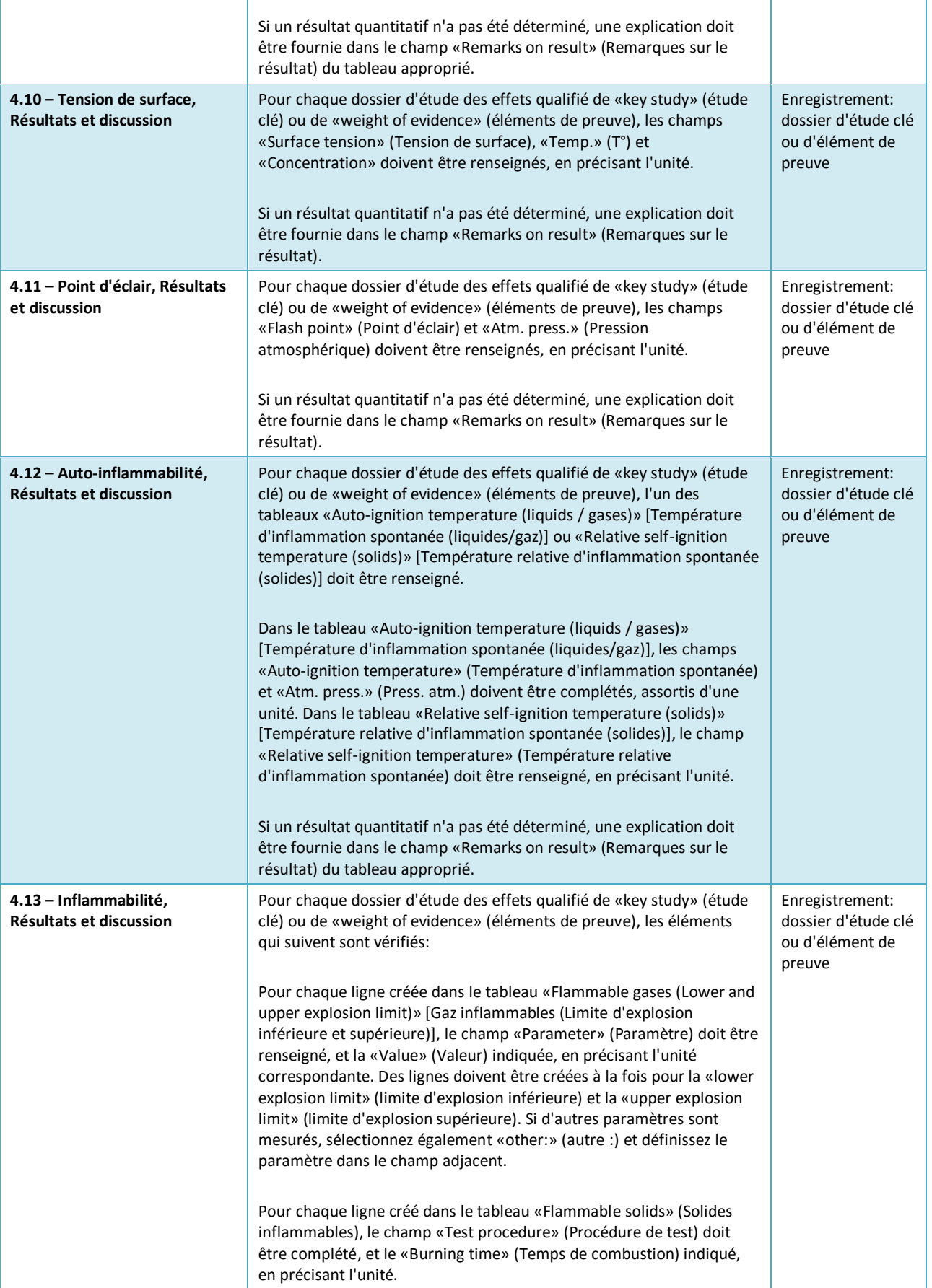

Ì

Î.

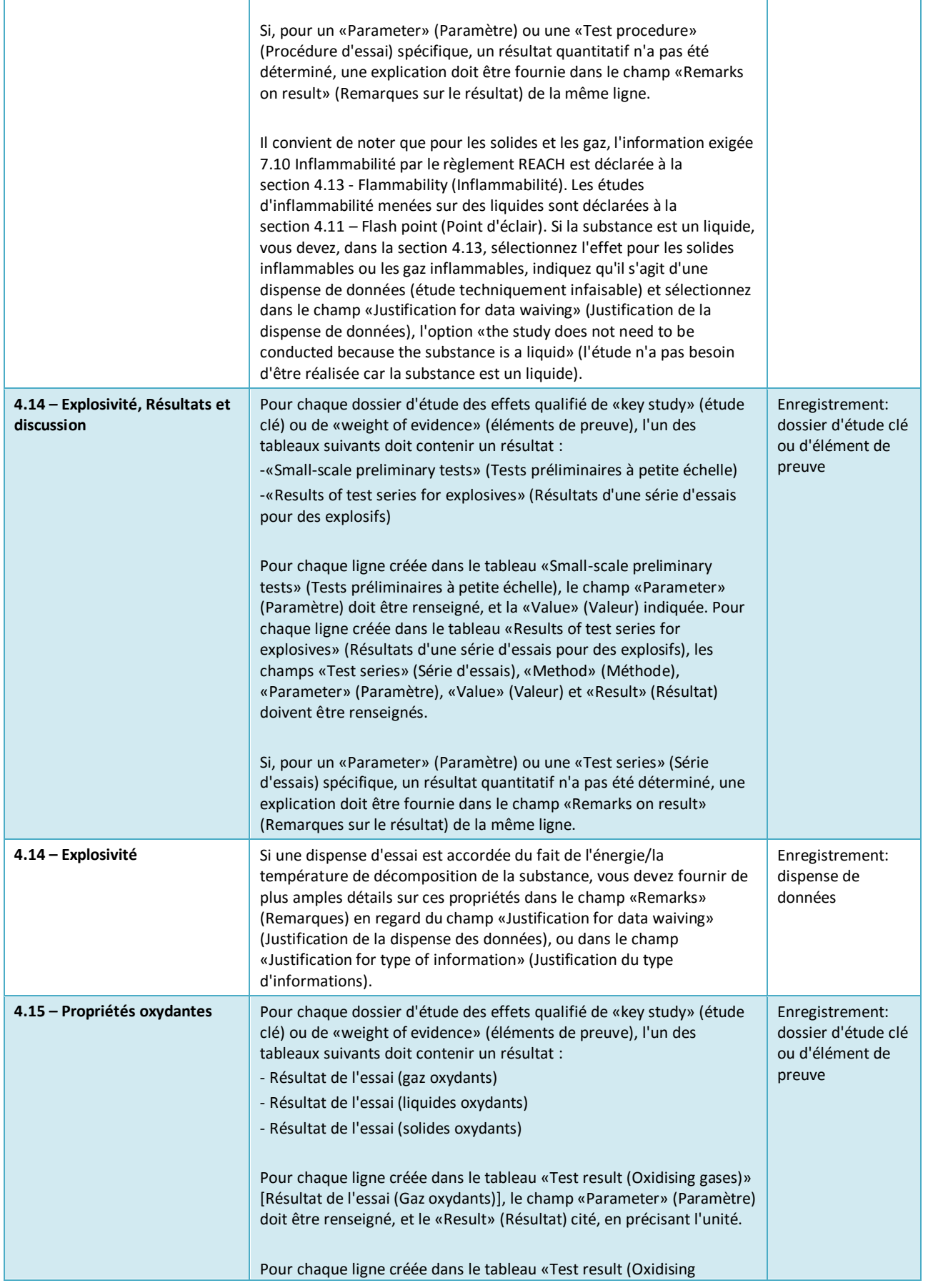

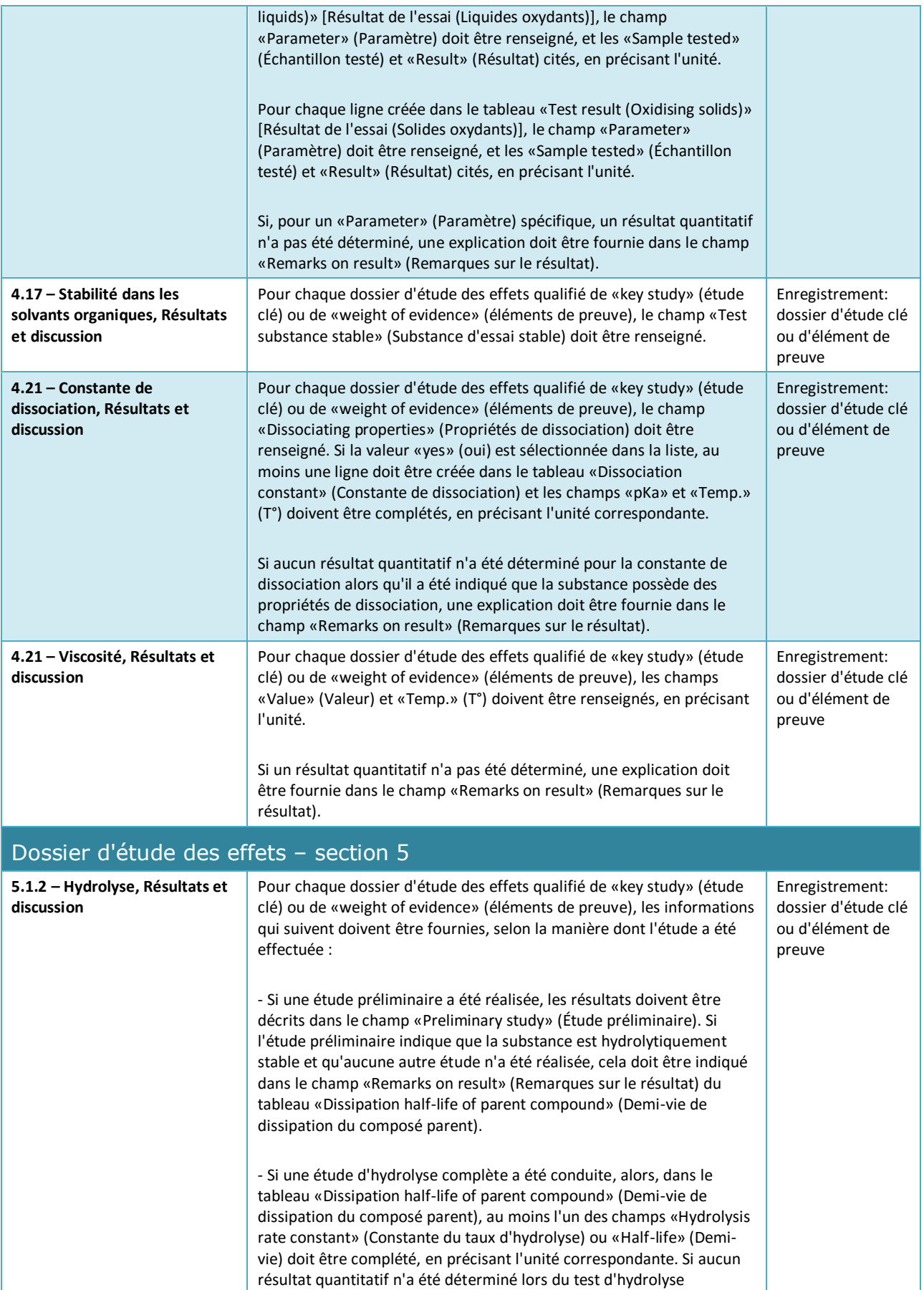

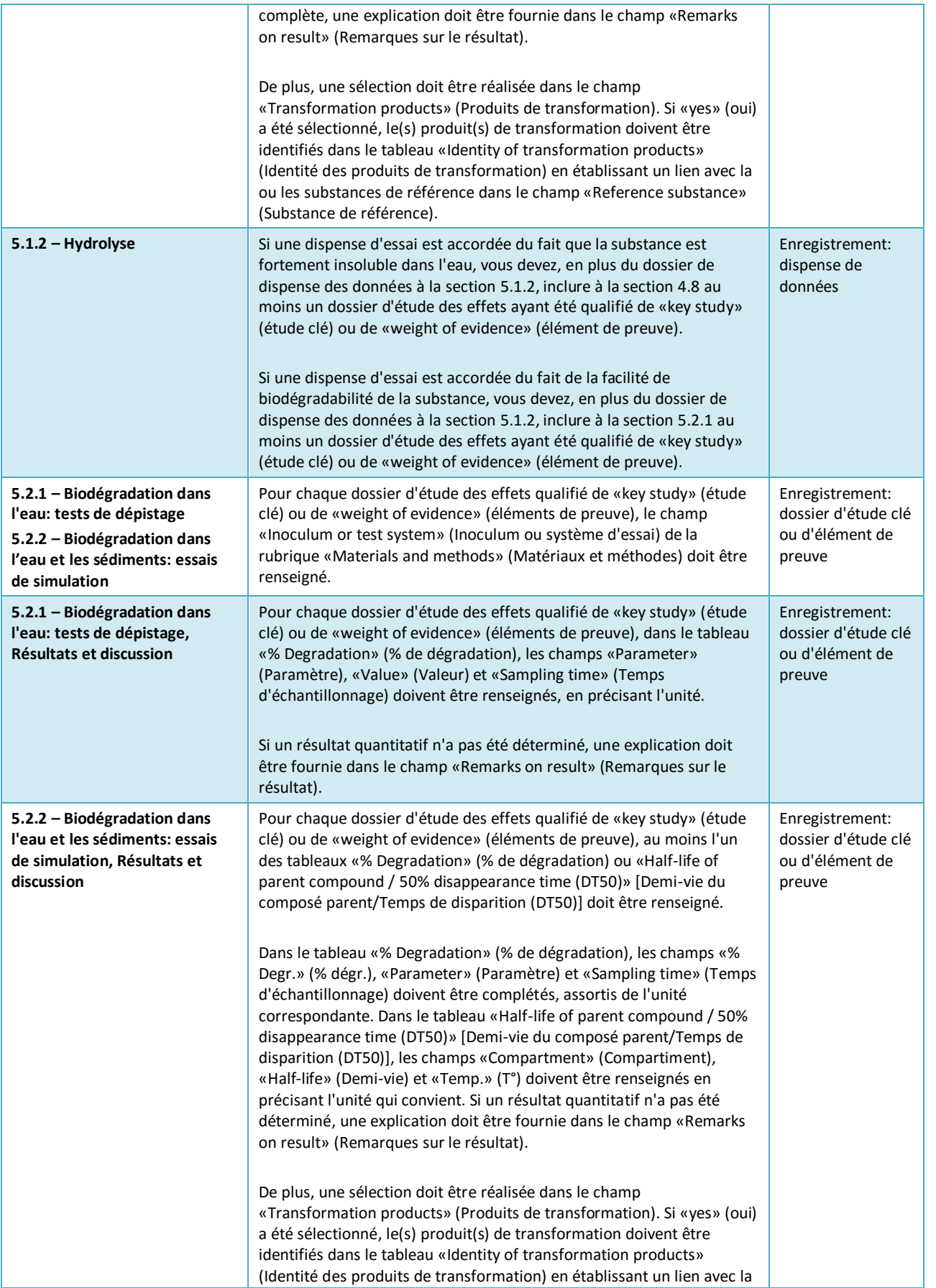

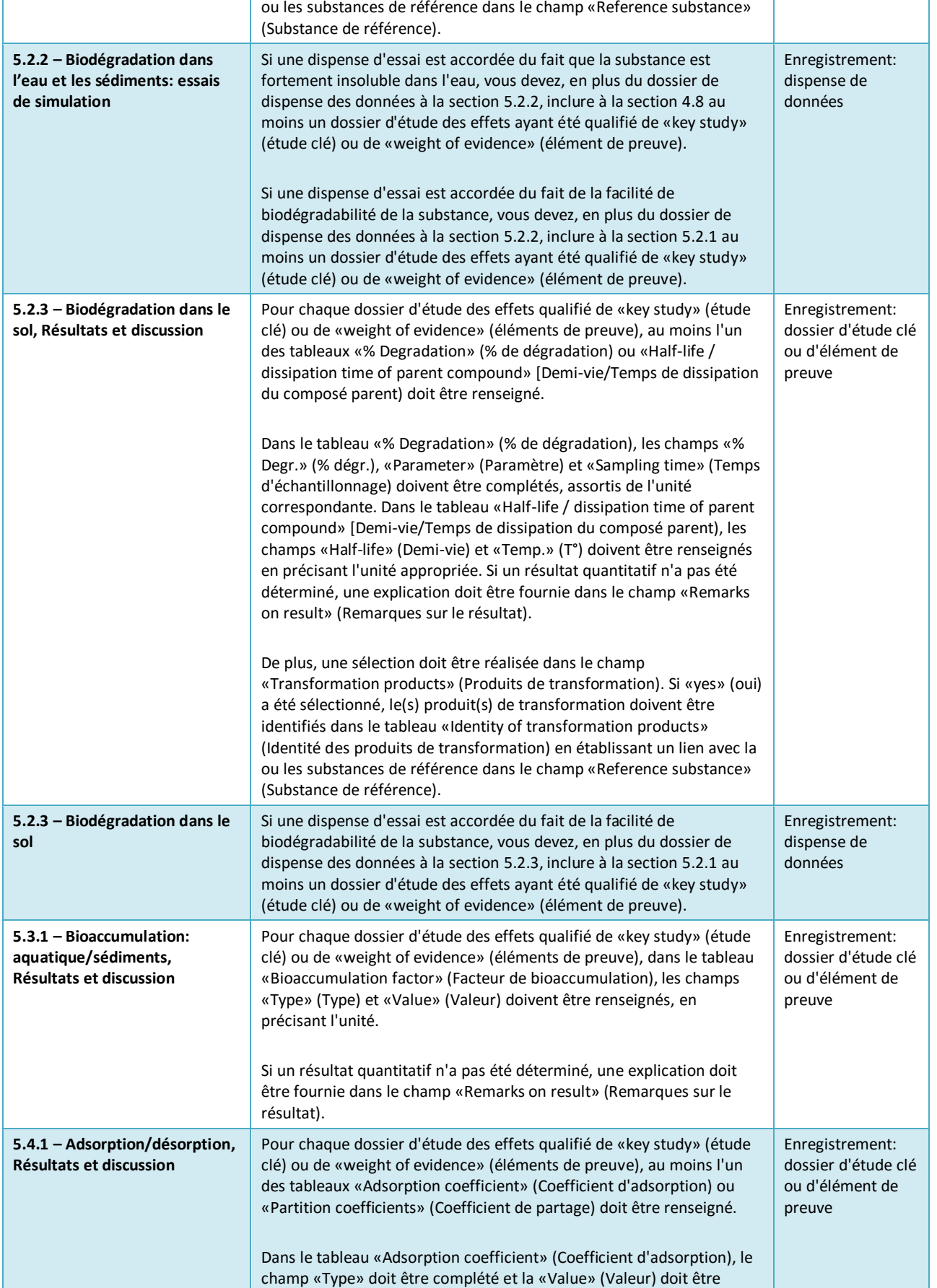

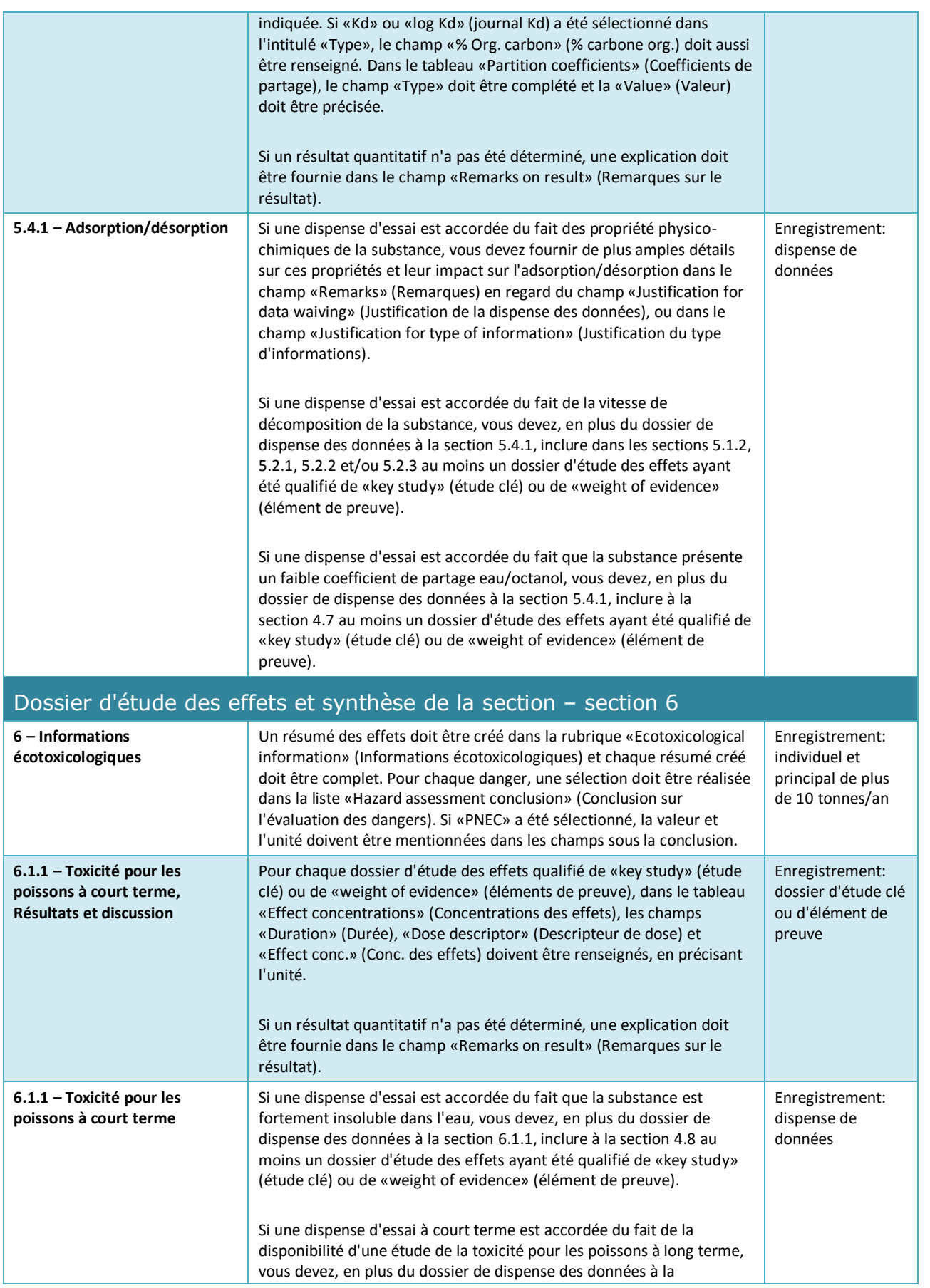
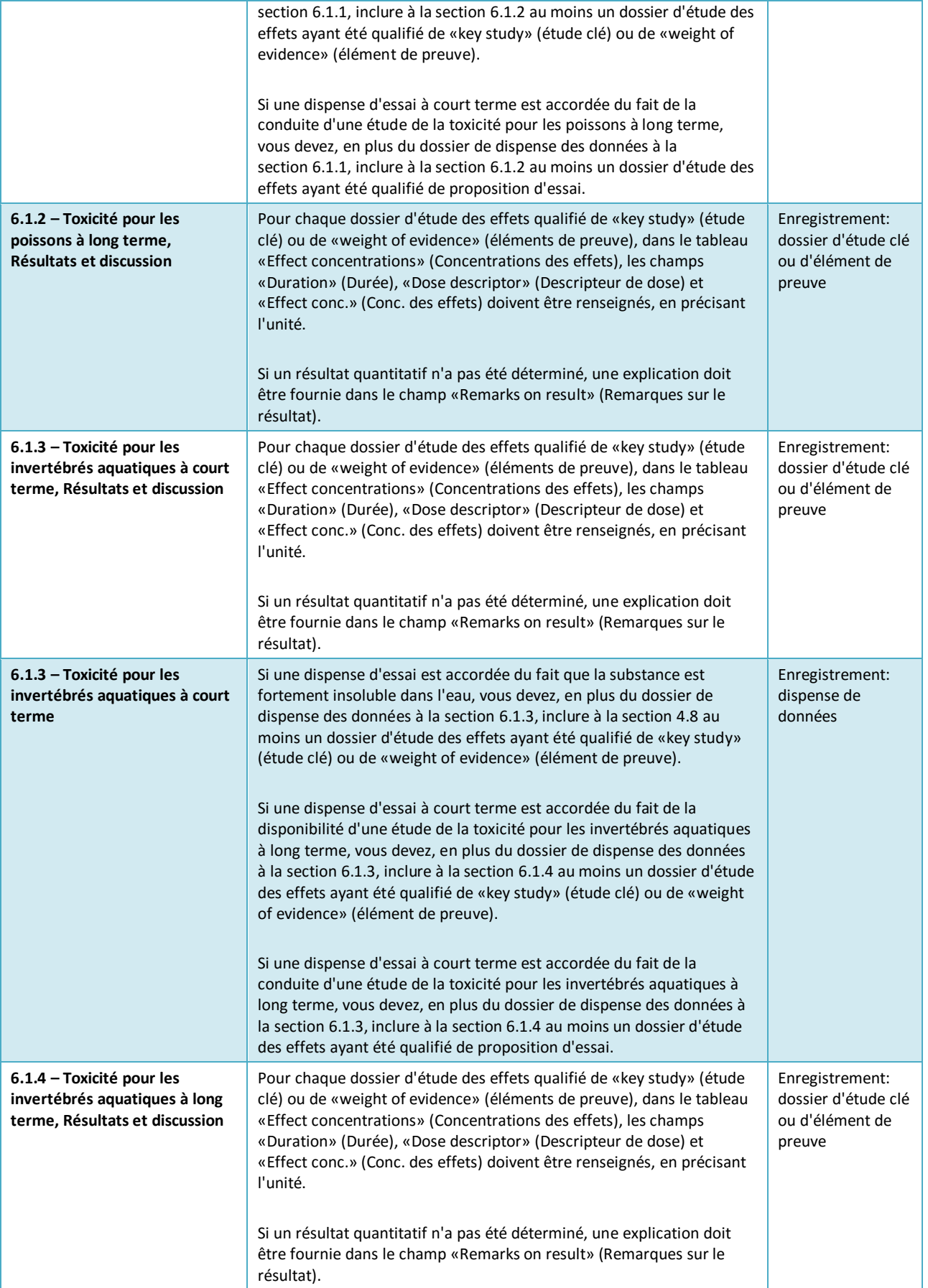

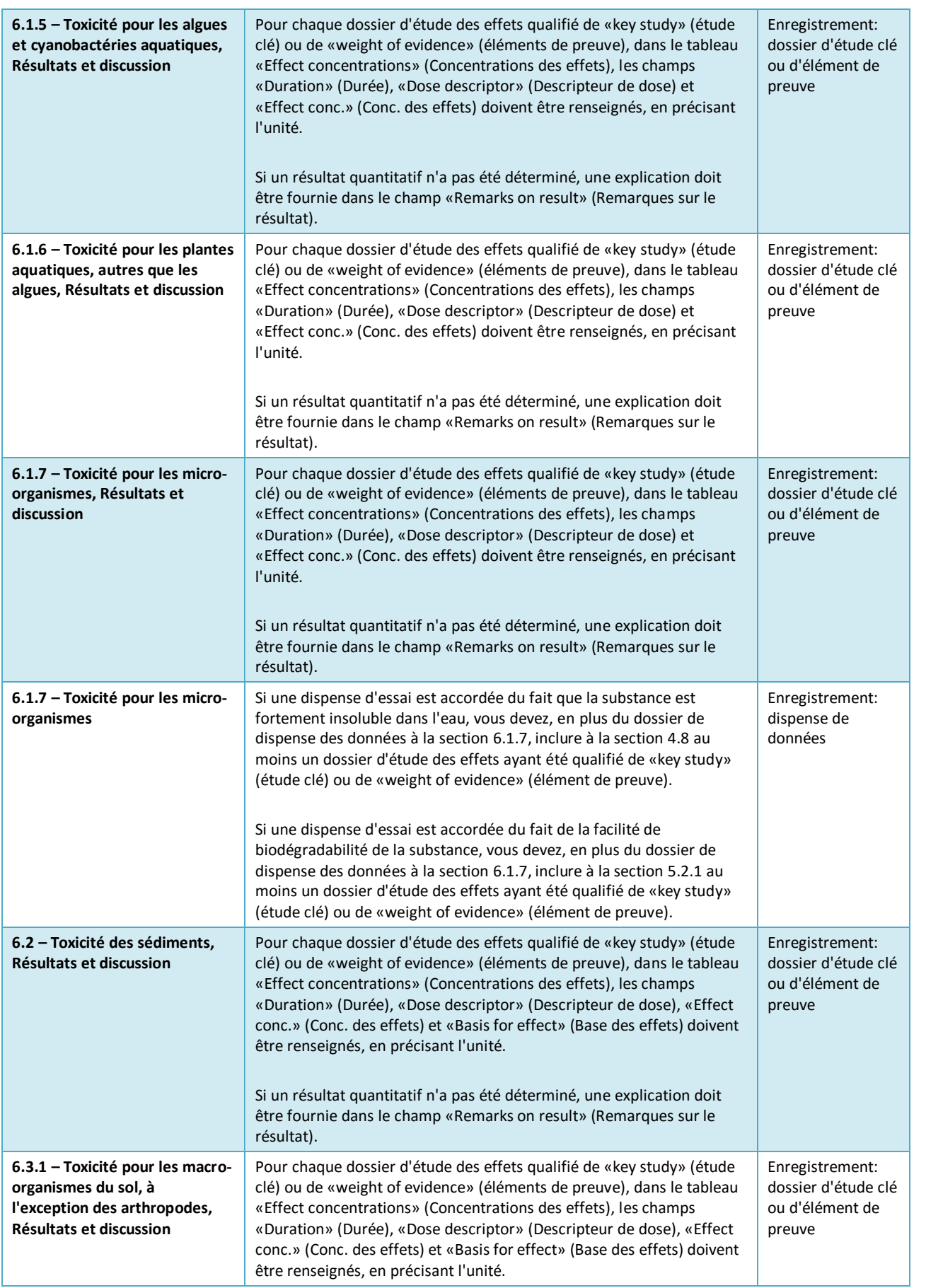

 $\overline{1}$ 

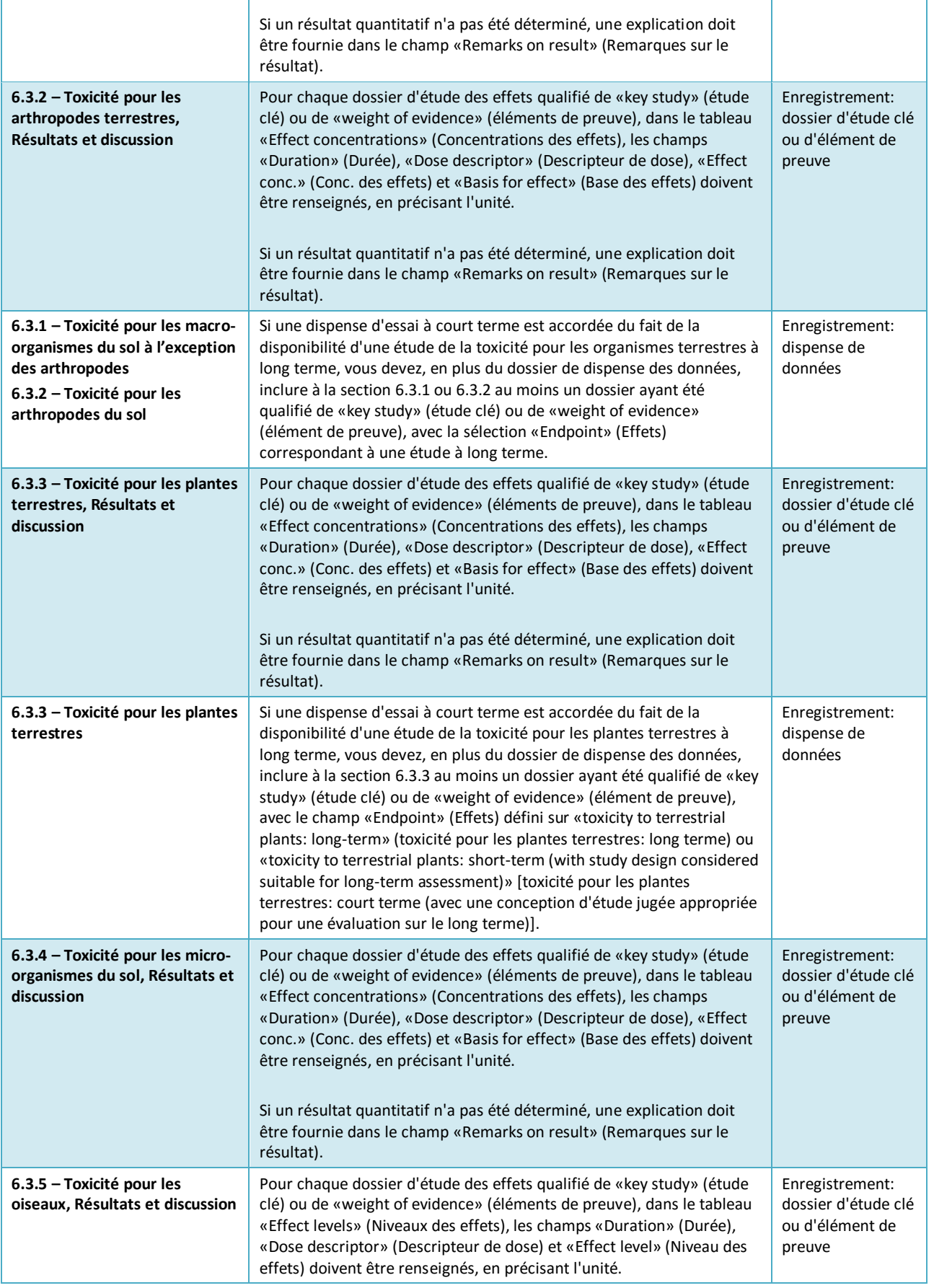

٦

т

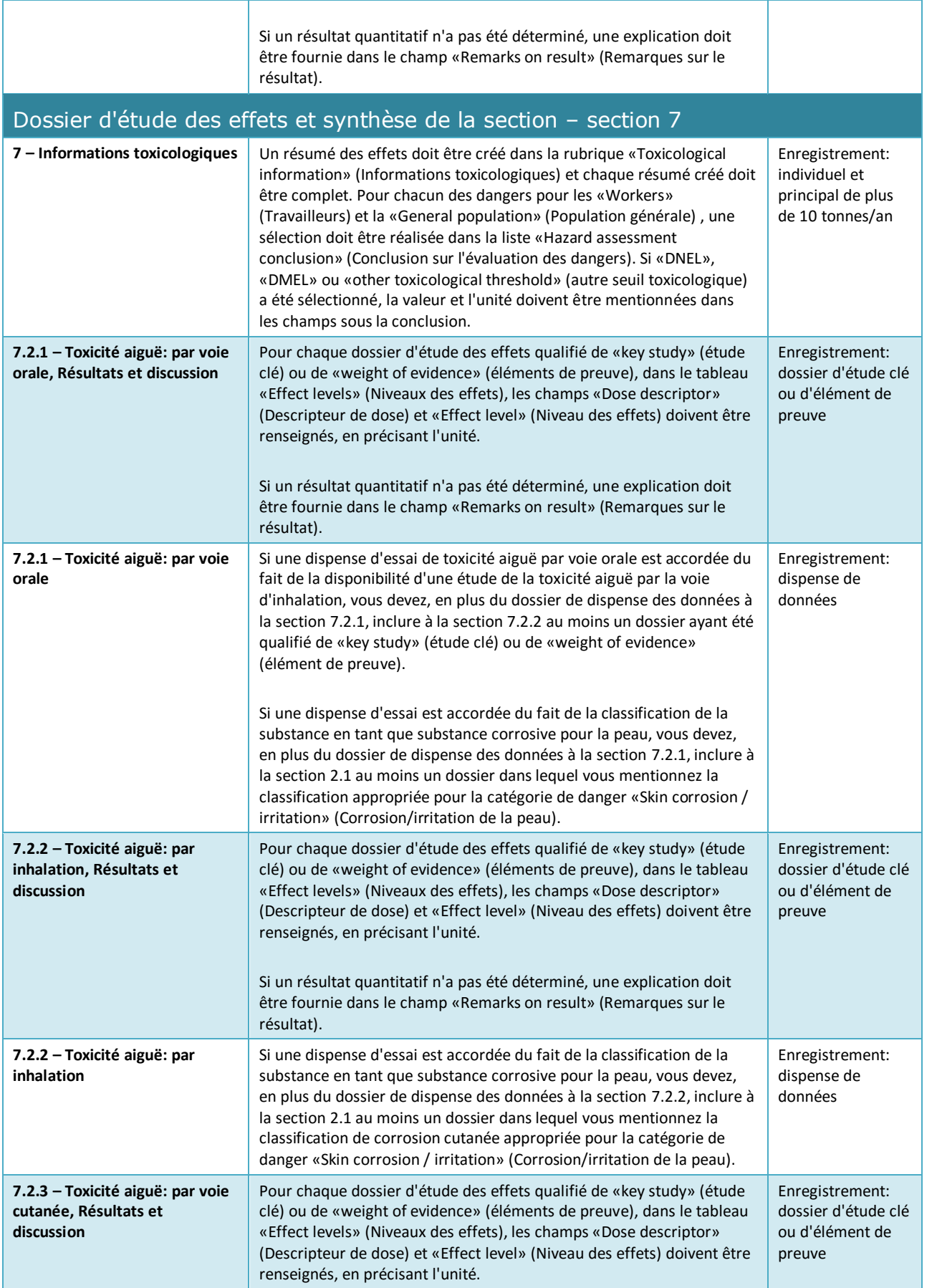

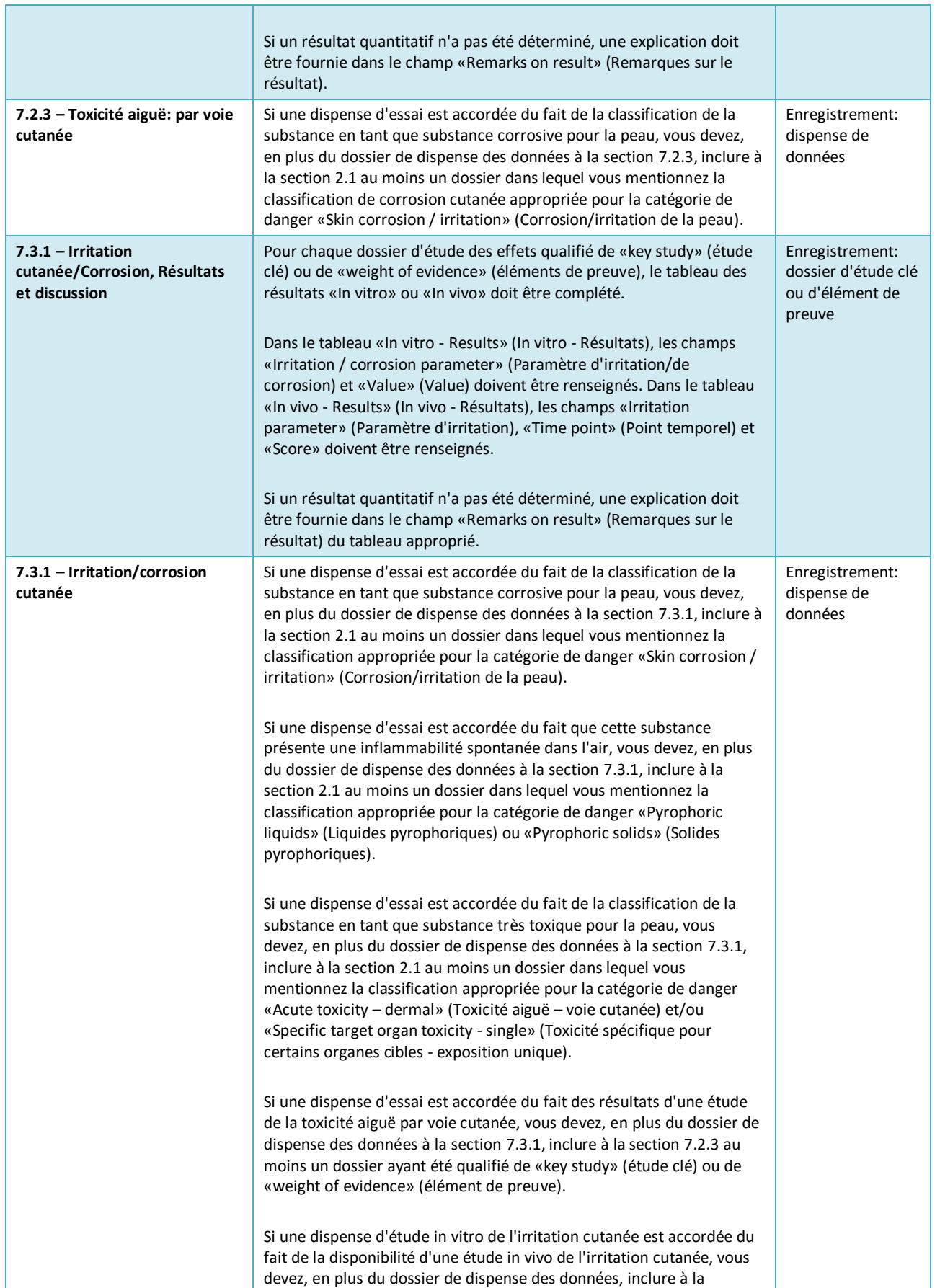

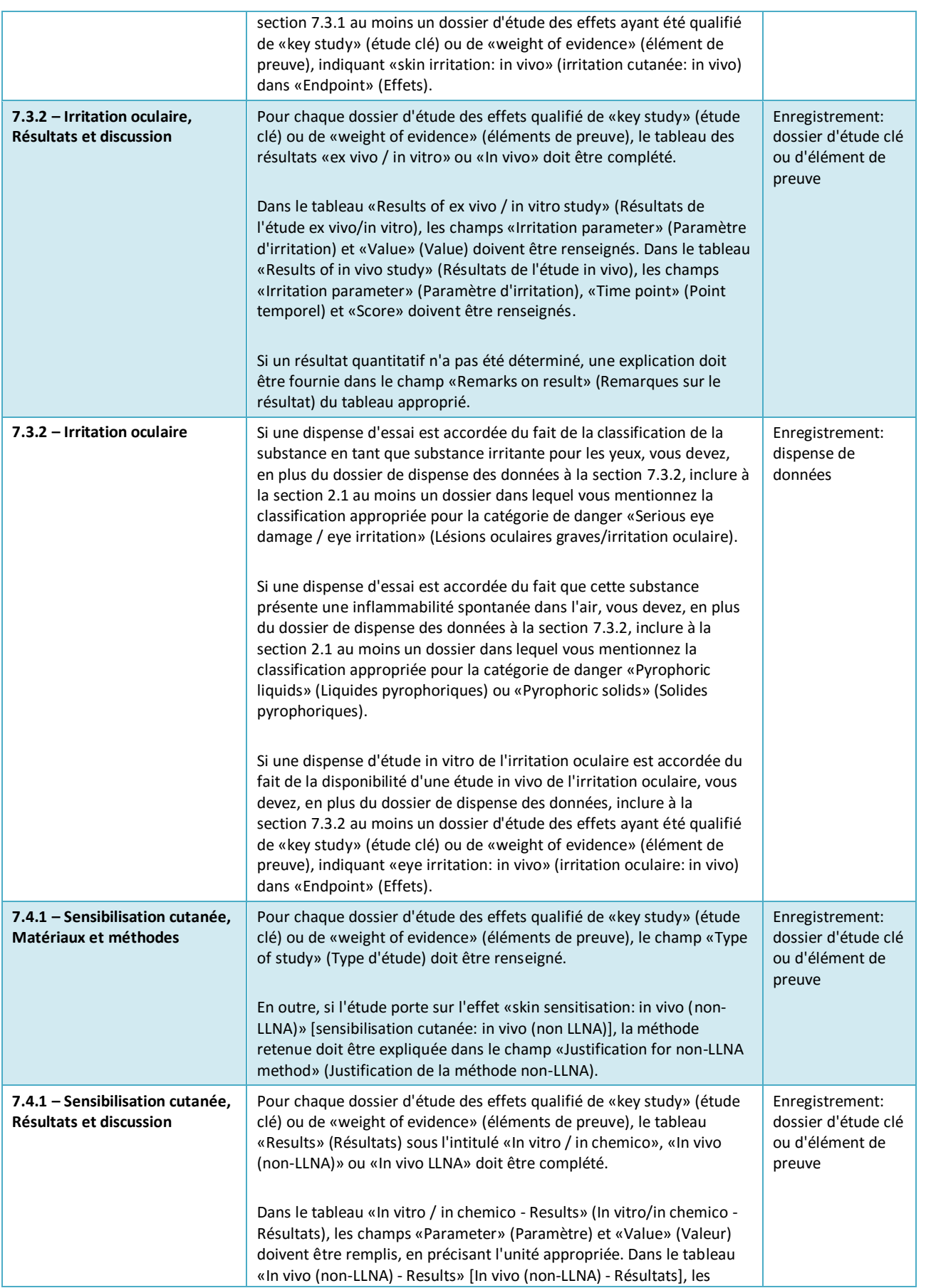

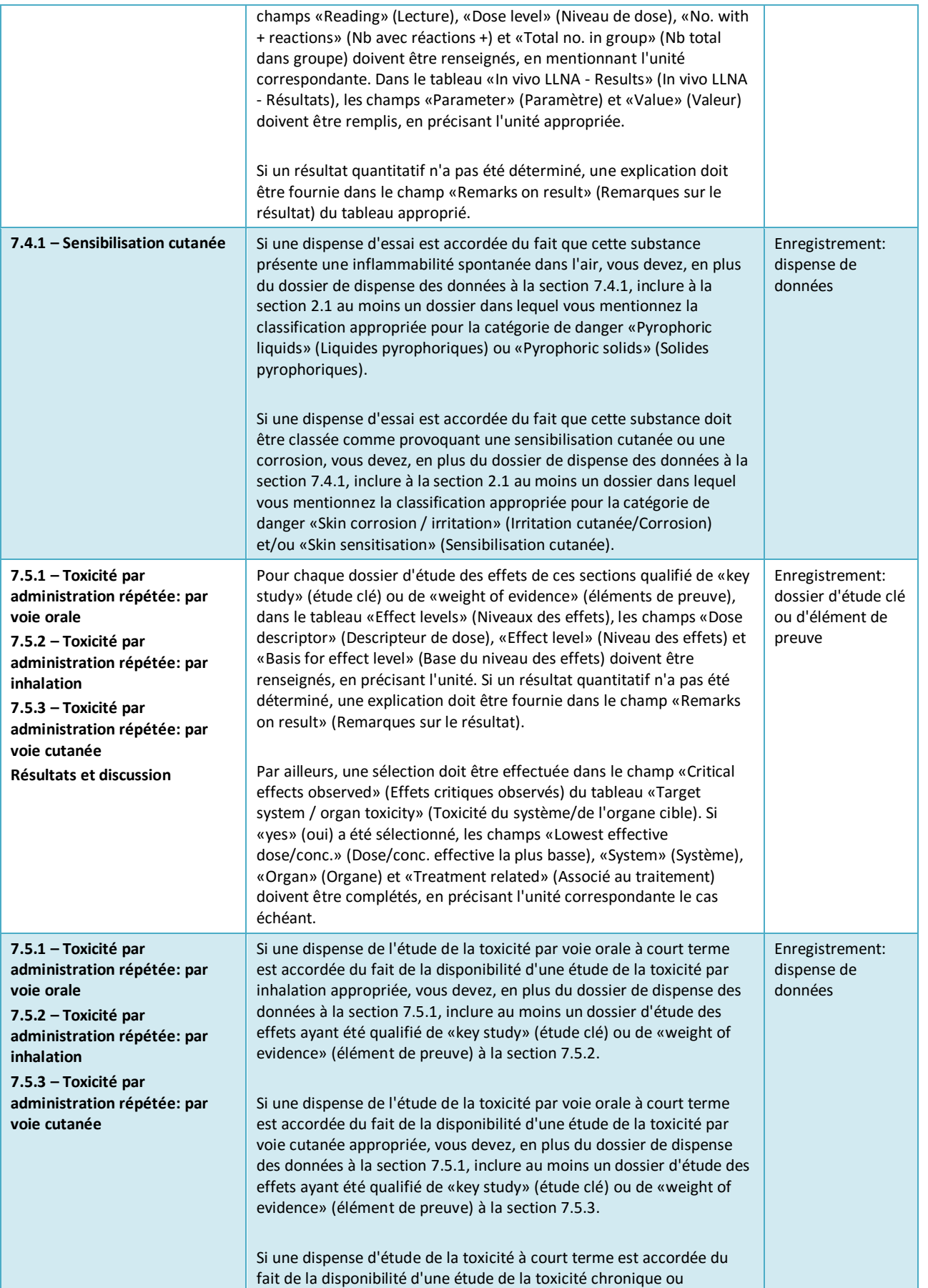

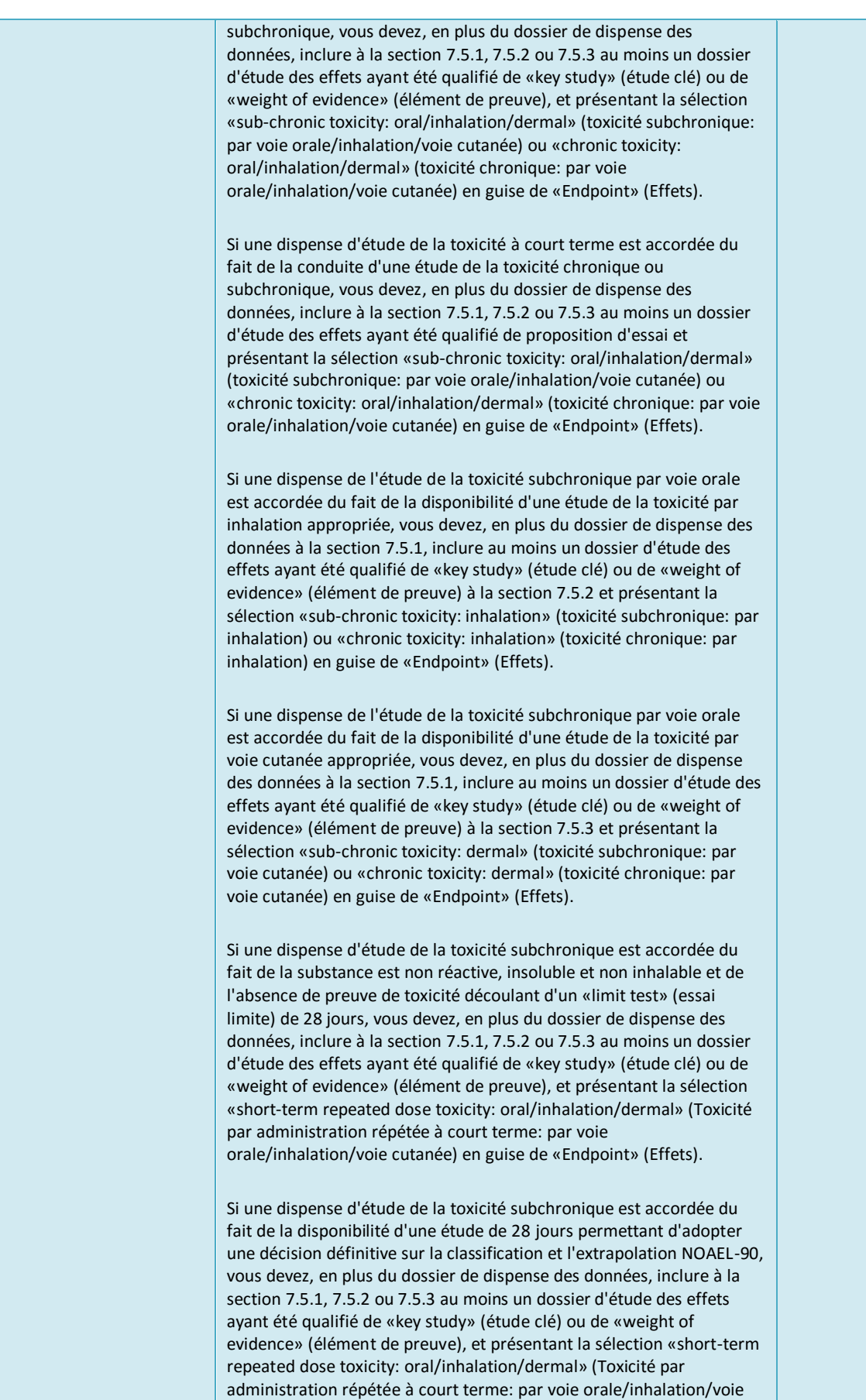

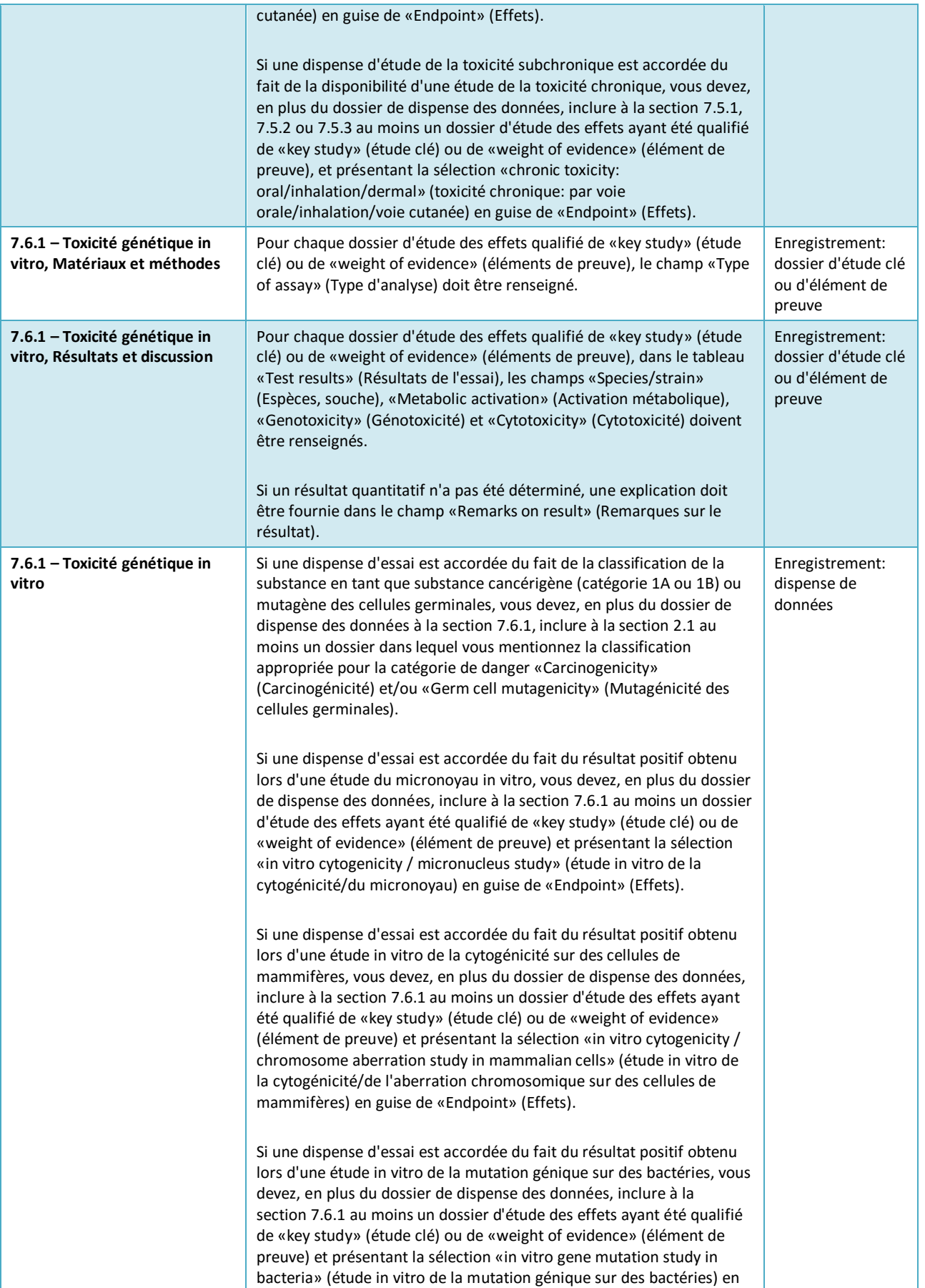

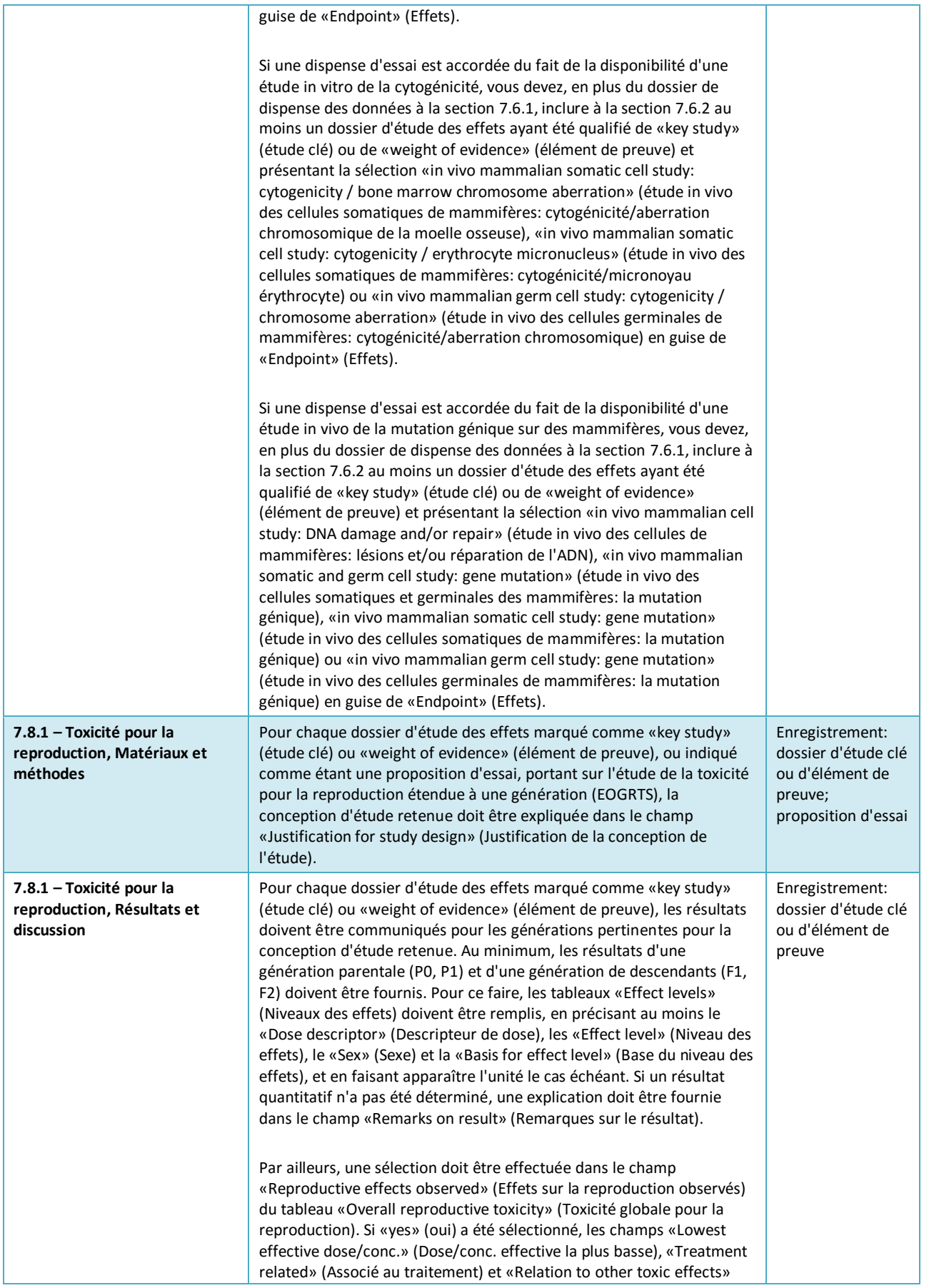

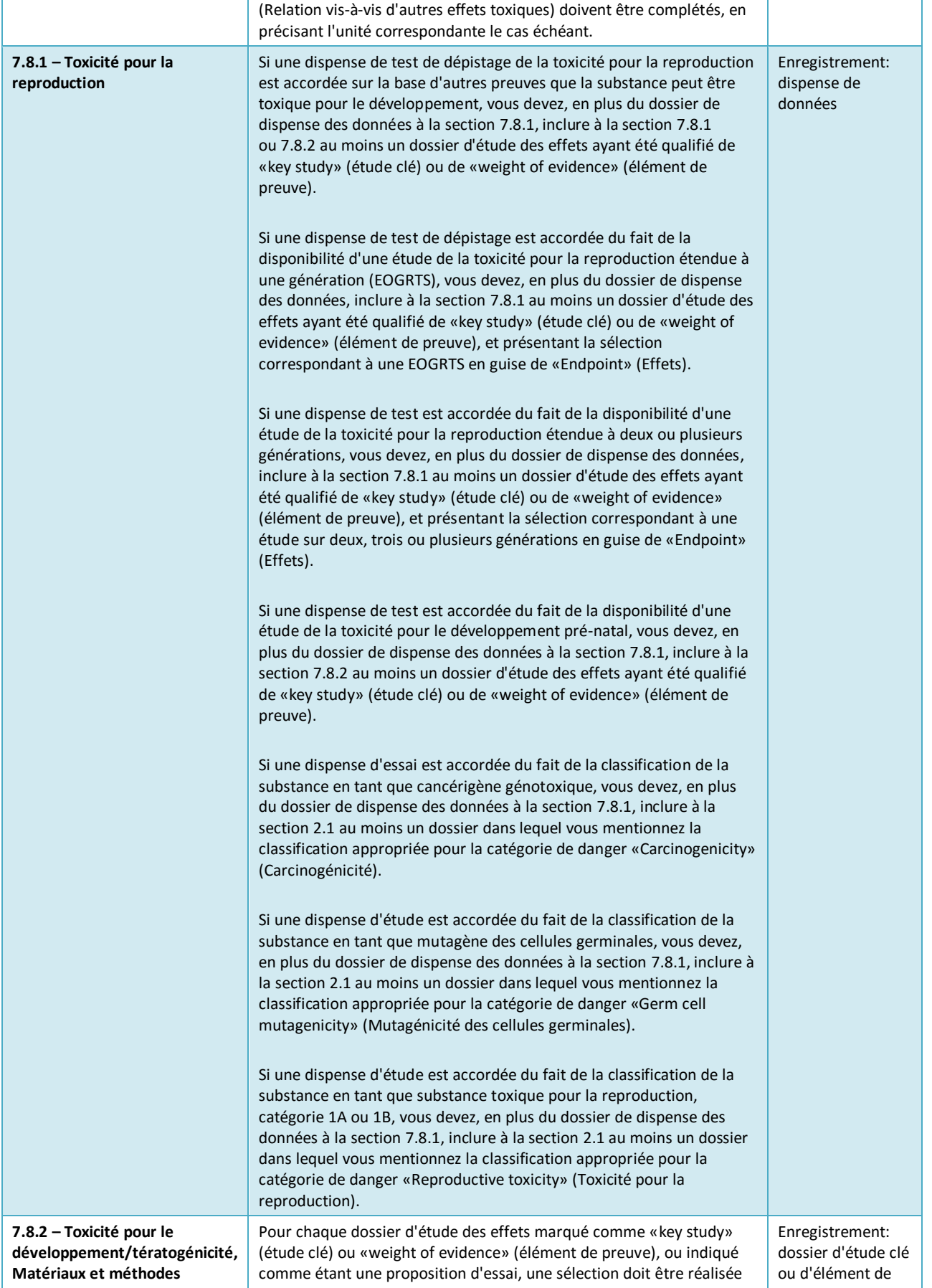

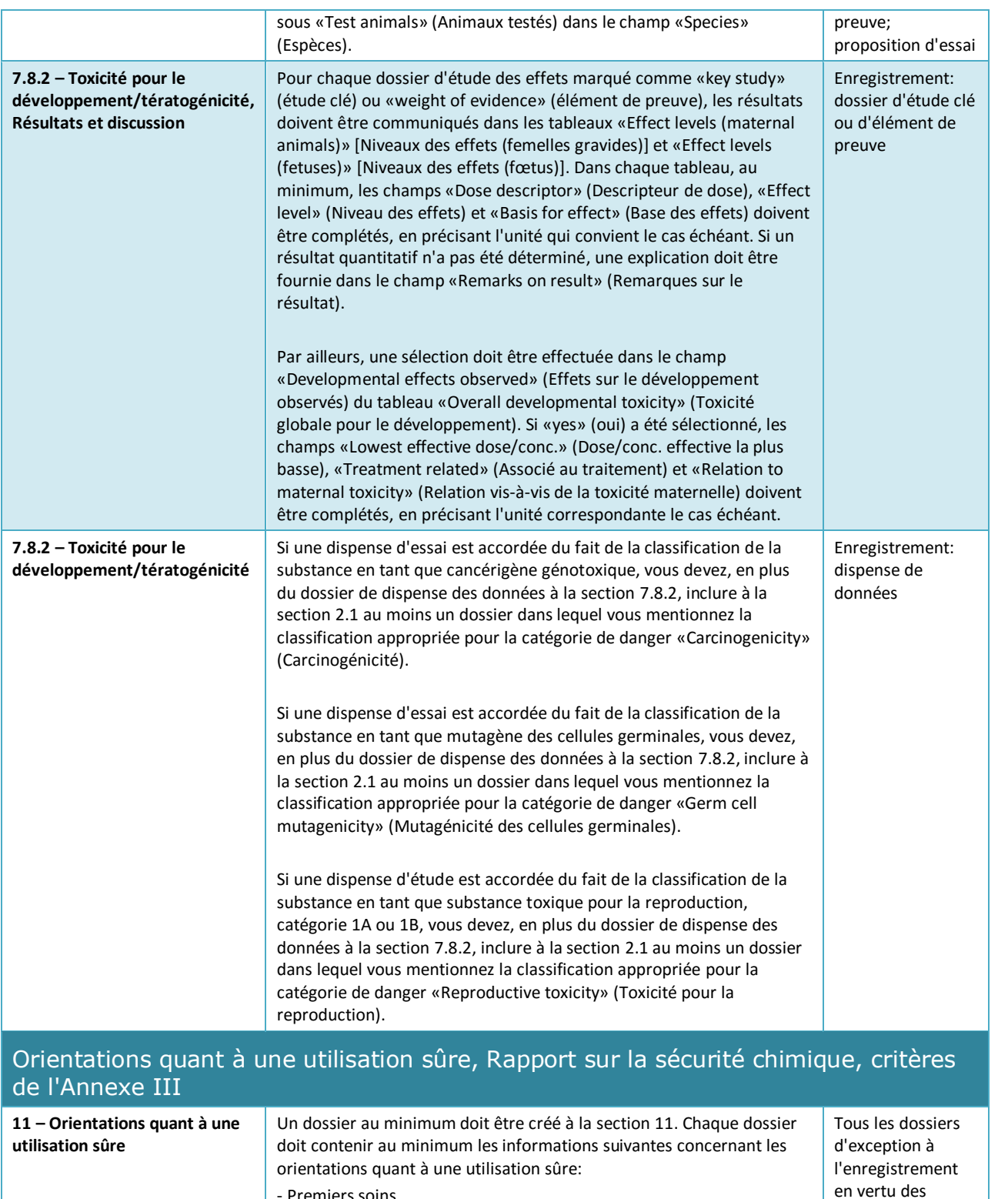

- Premiers soins - Mesures de lutte contre l'incendie - Mesures à prendre en cas de dispersion accidentelle
	- Manipulation et stockage
	- De plus, dans l'Annexe VII, lorsqu'aucun rapport sur la sécurité chimique n'est exigé, les informations supplémentaires qui suivent doivent être transmises:

art. 17/18, intermédiaires uniquement

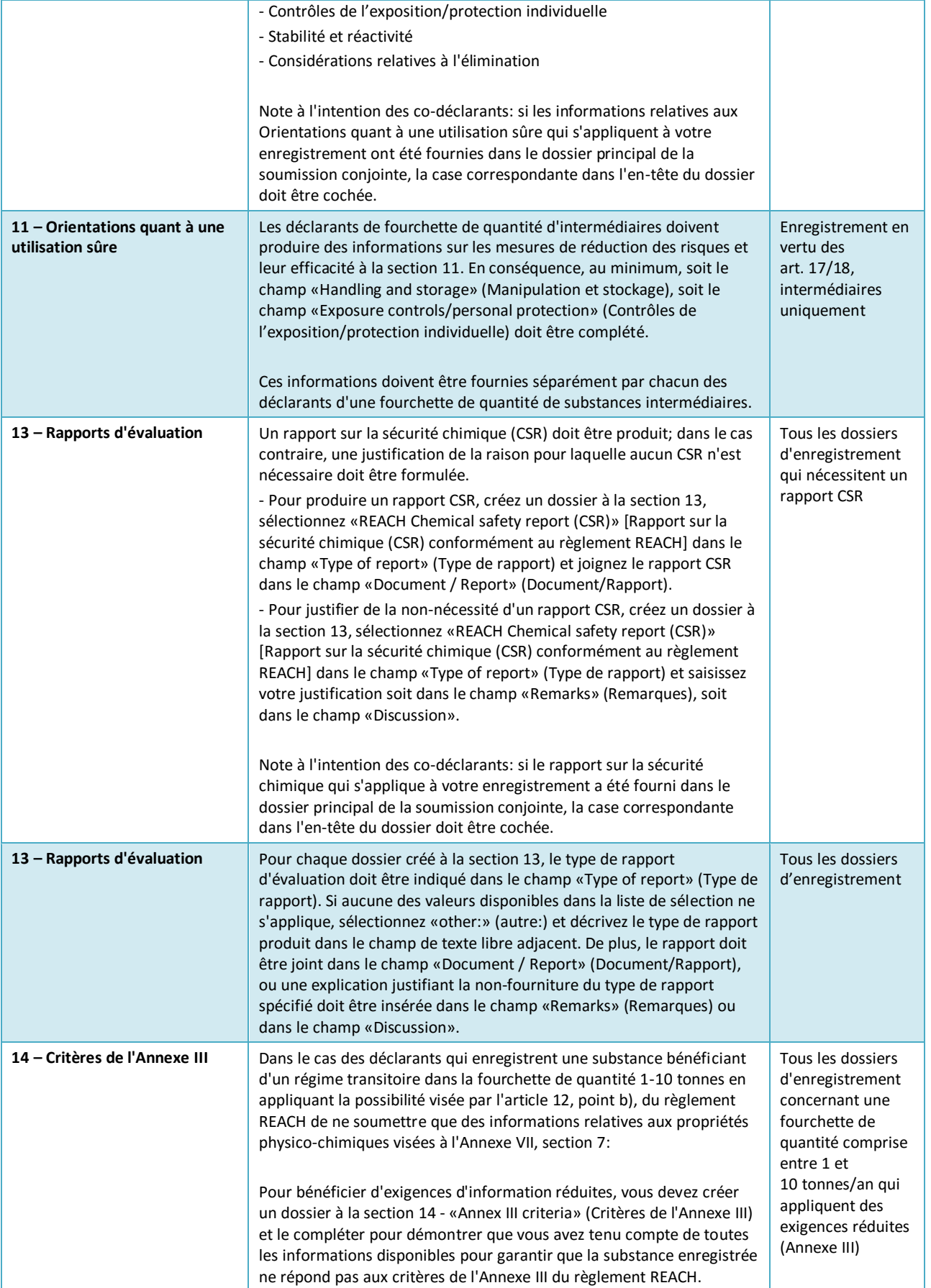

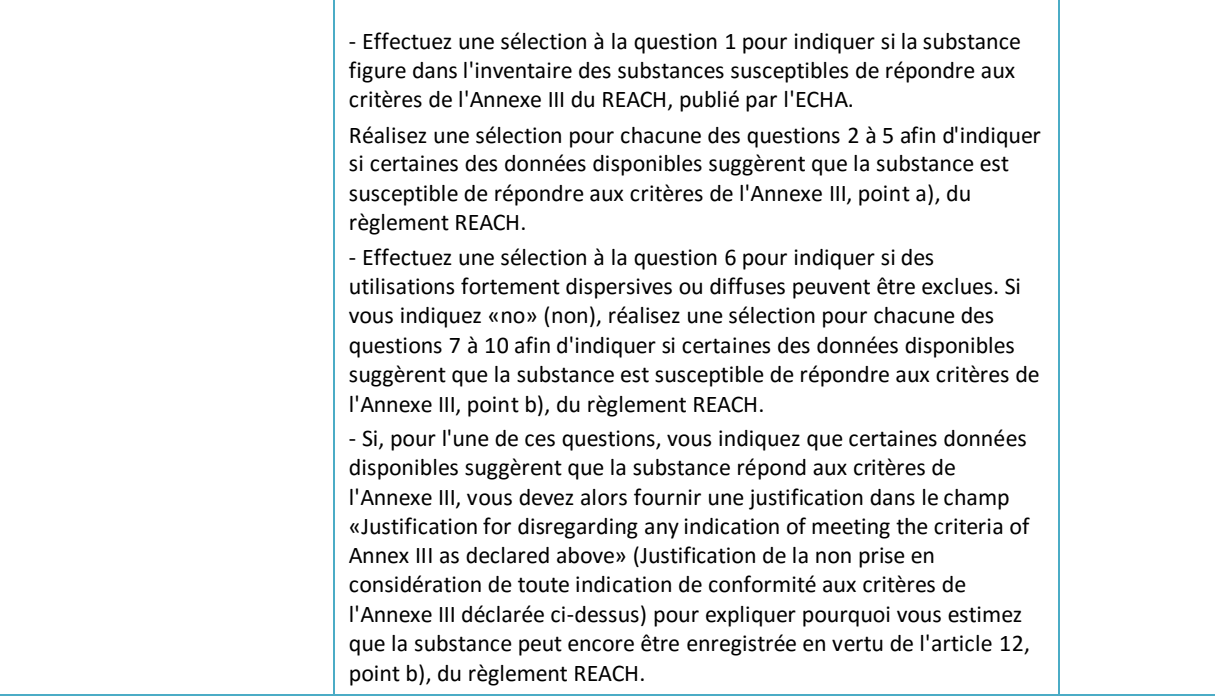

## **Annex 3. Vue d'ensemble des effets et des exigences d'information**

Ce tableau répertorie les exigences d'information qui dépendent de l'Annexe REACH pour laquelle l'enregistrement est réalisé. Les abréviations suivantes sont employées: r = effet requis; f = effet facultatif. Certaines exigences d'information en vertu du règlement REACH ne se rapportent pas directement à une section du logiciel IUCLID; dans ces cas, des instructions complémentaires sont fournies dans la colonne «Exigences d'information en vertu du REACH ne correspondant pas exactement à une section du logiciel IUCLID». Par ailleurs, il y a lieu de noter qu'en vertu du règlement REACH, toutes les informations physico-chimiques, écotoxicologiques et toxicologiques pertinentes qui sont disponibles doivent toujours être communiquées, indépendamment de leur caractère obligatoire ou non pour la fourchette de quantité enregistrée.

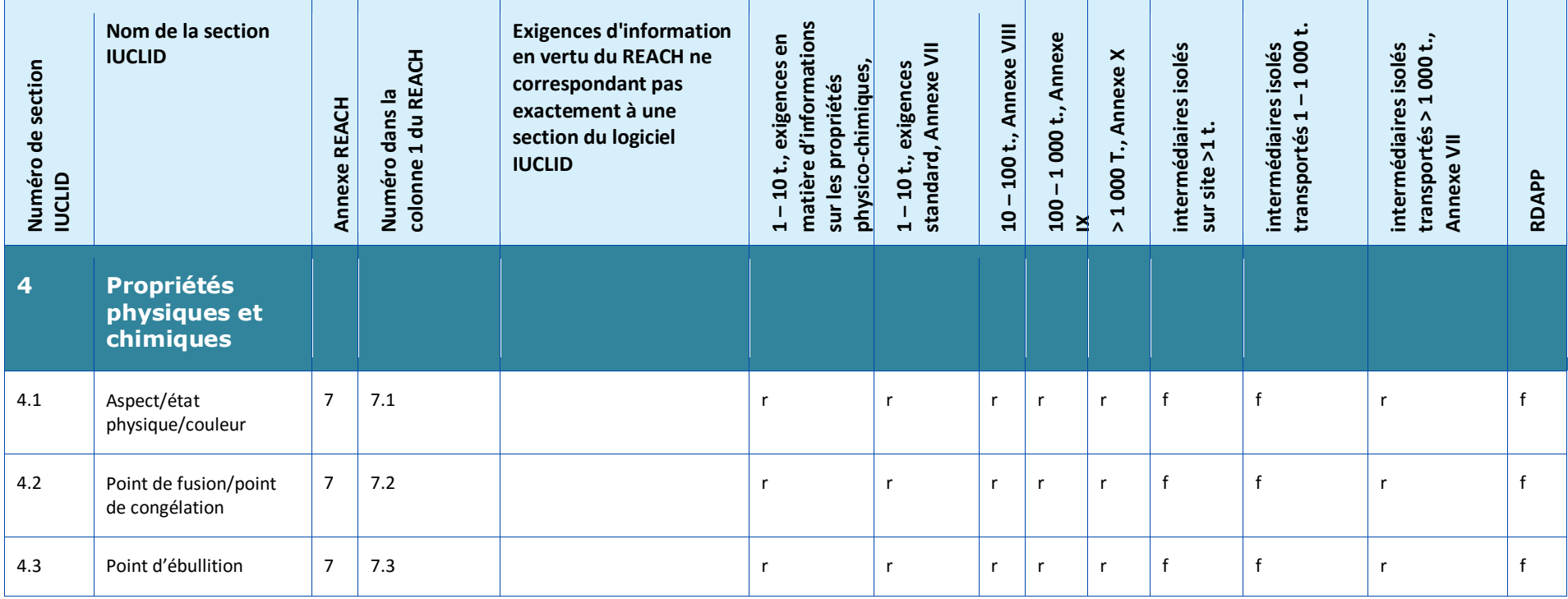

### 160 d'enregistrement et RDAPP Version 2.0 Comment préparer des dossiers

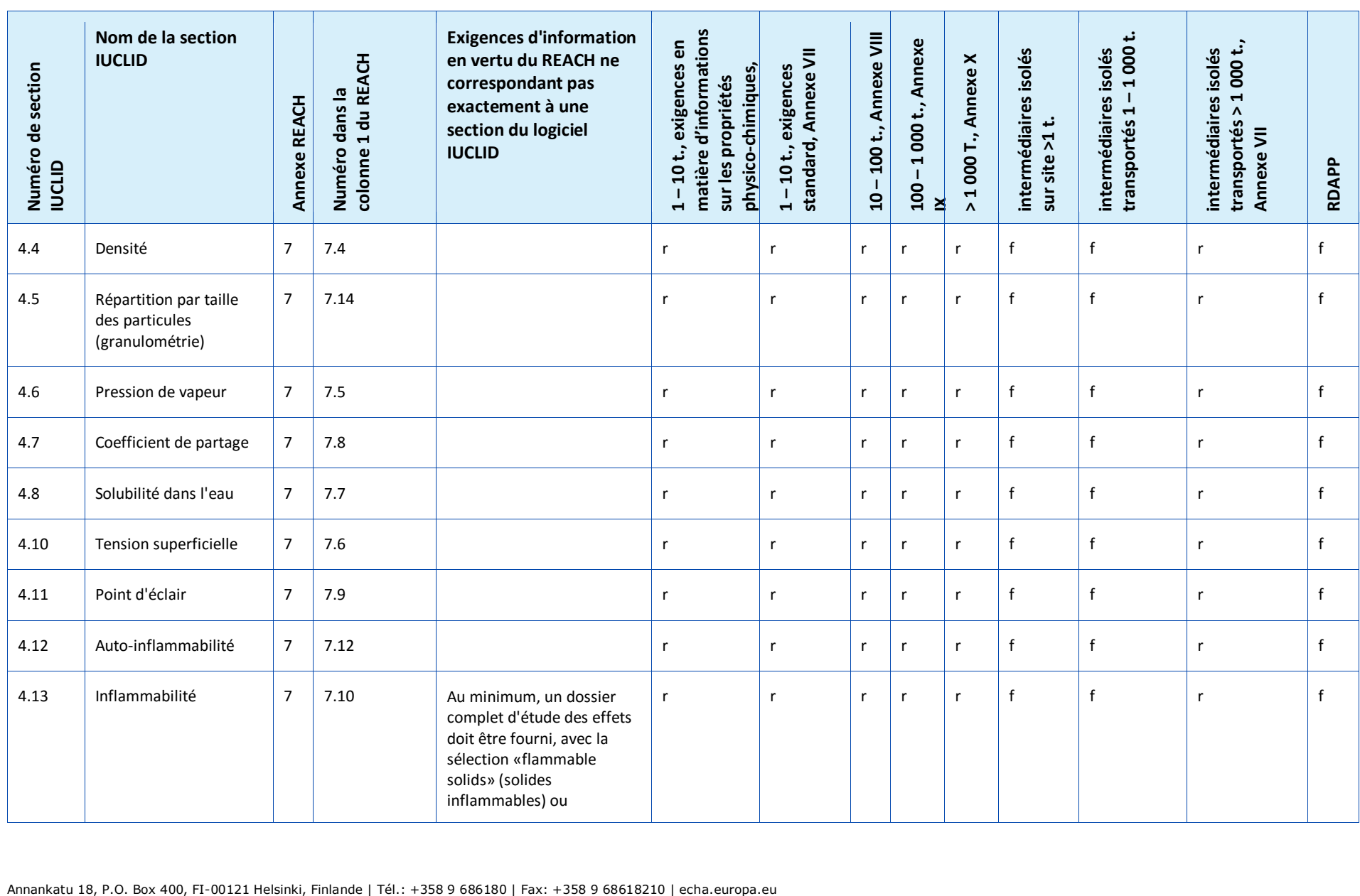

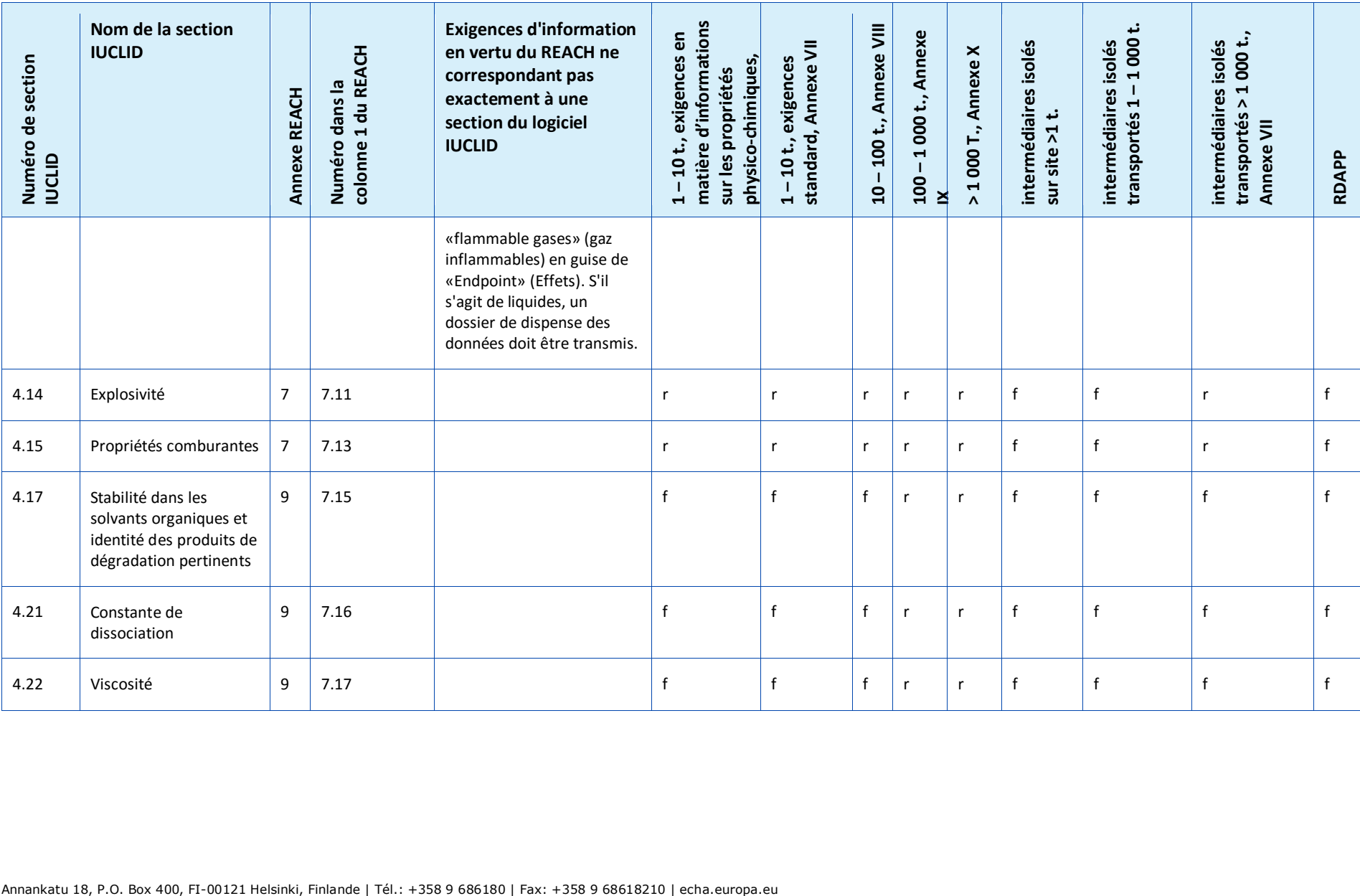

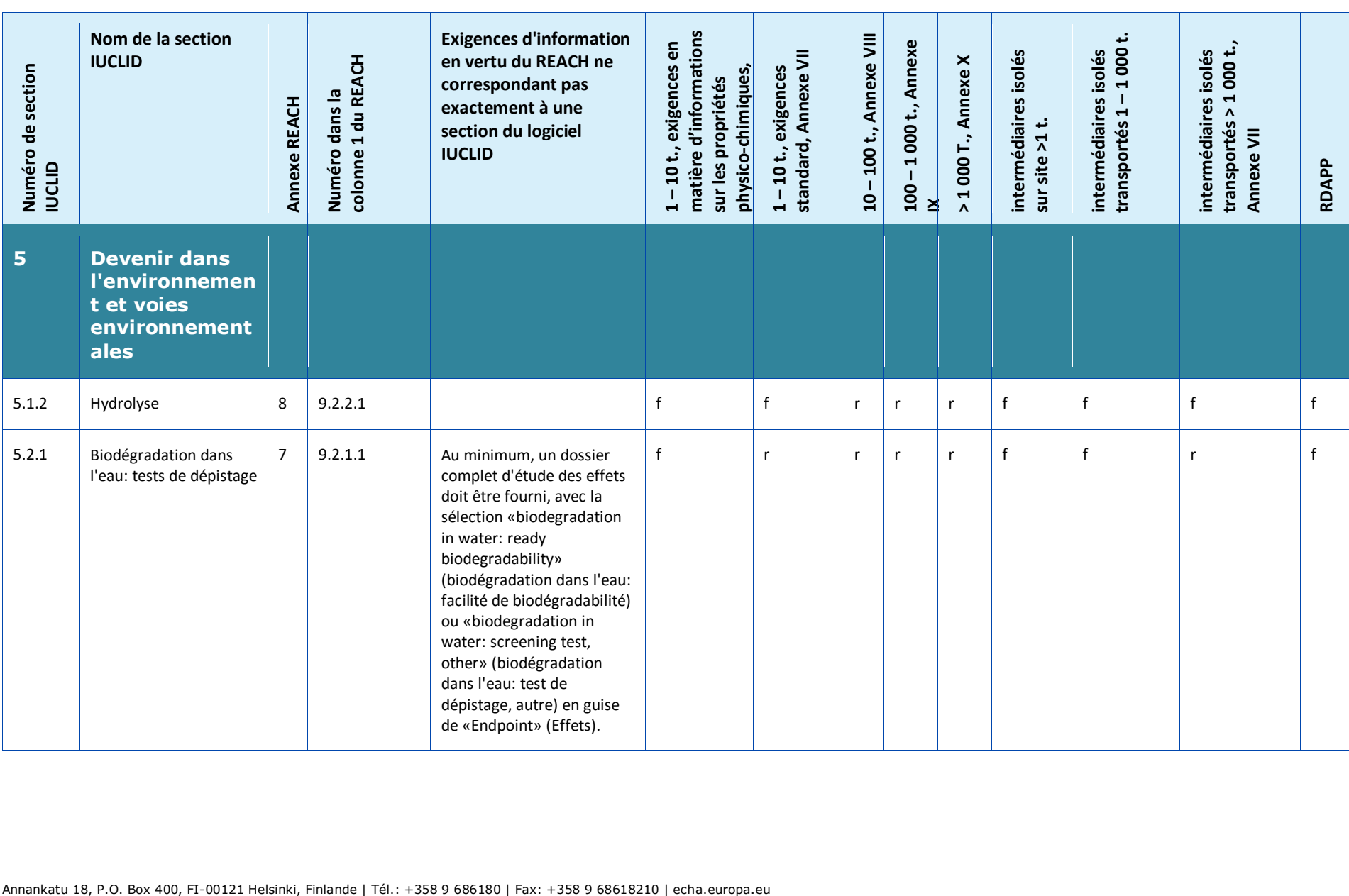

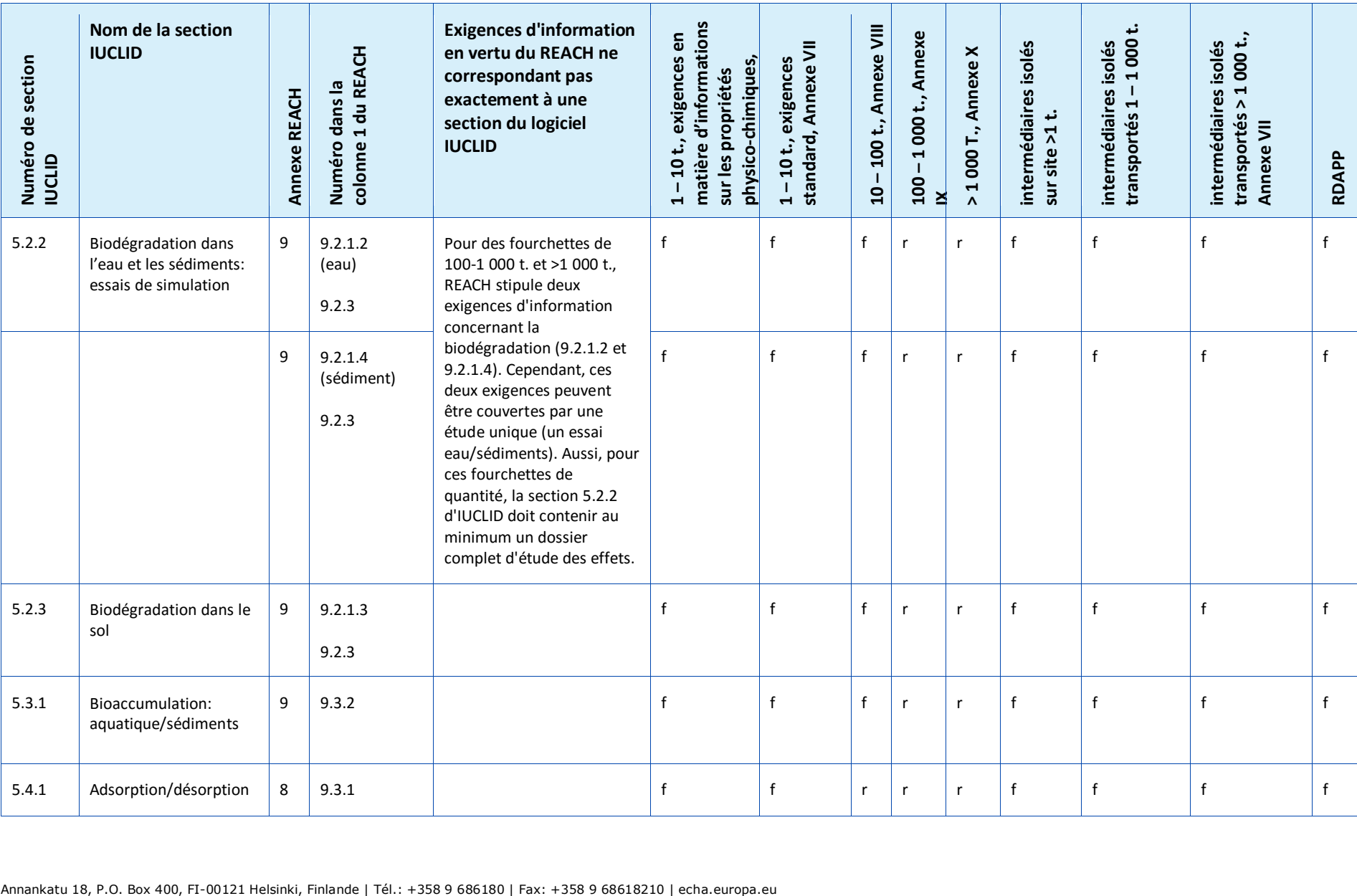

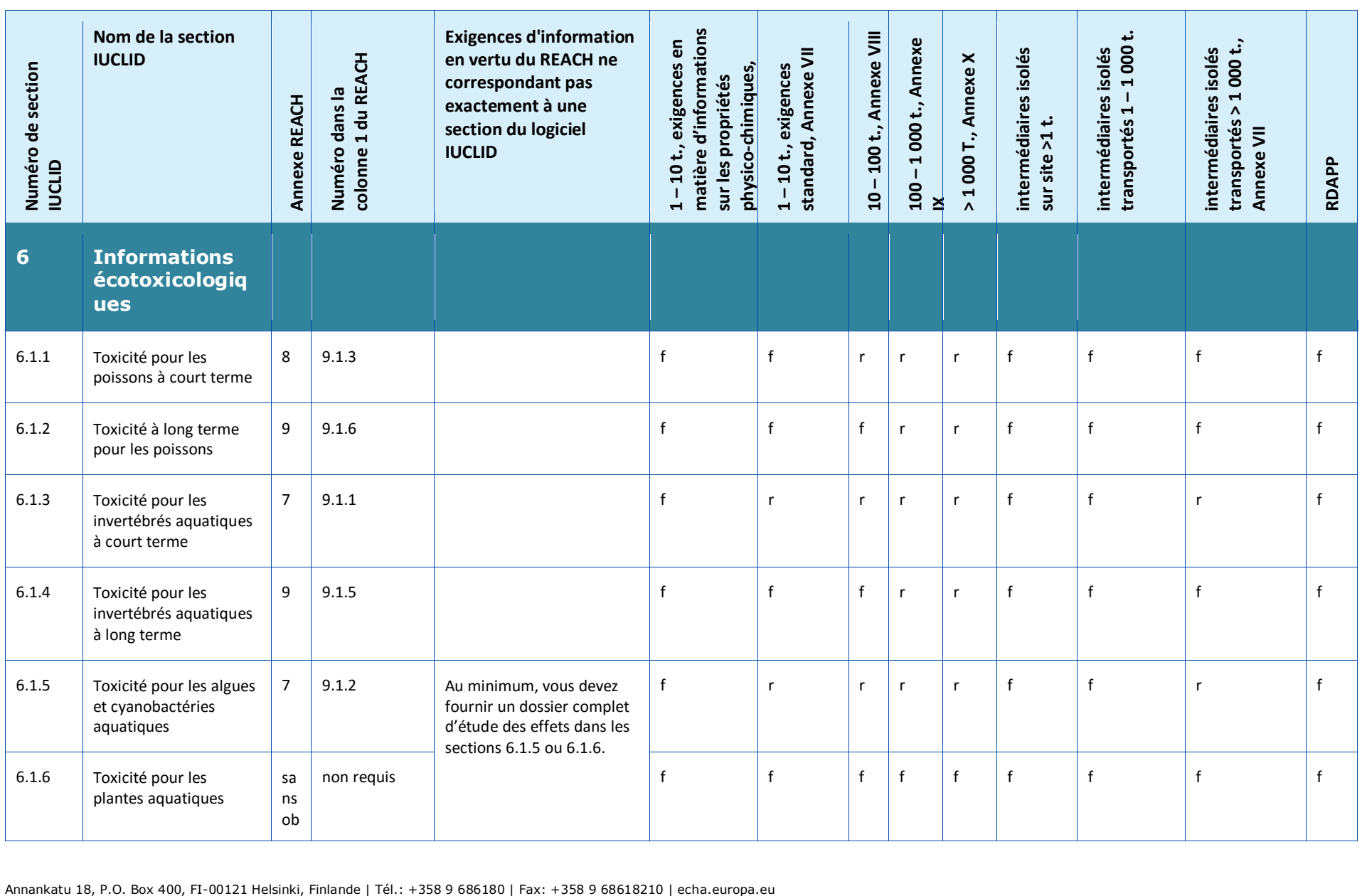

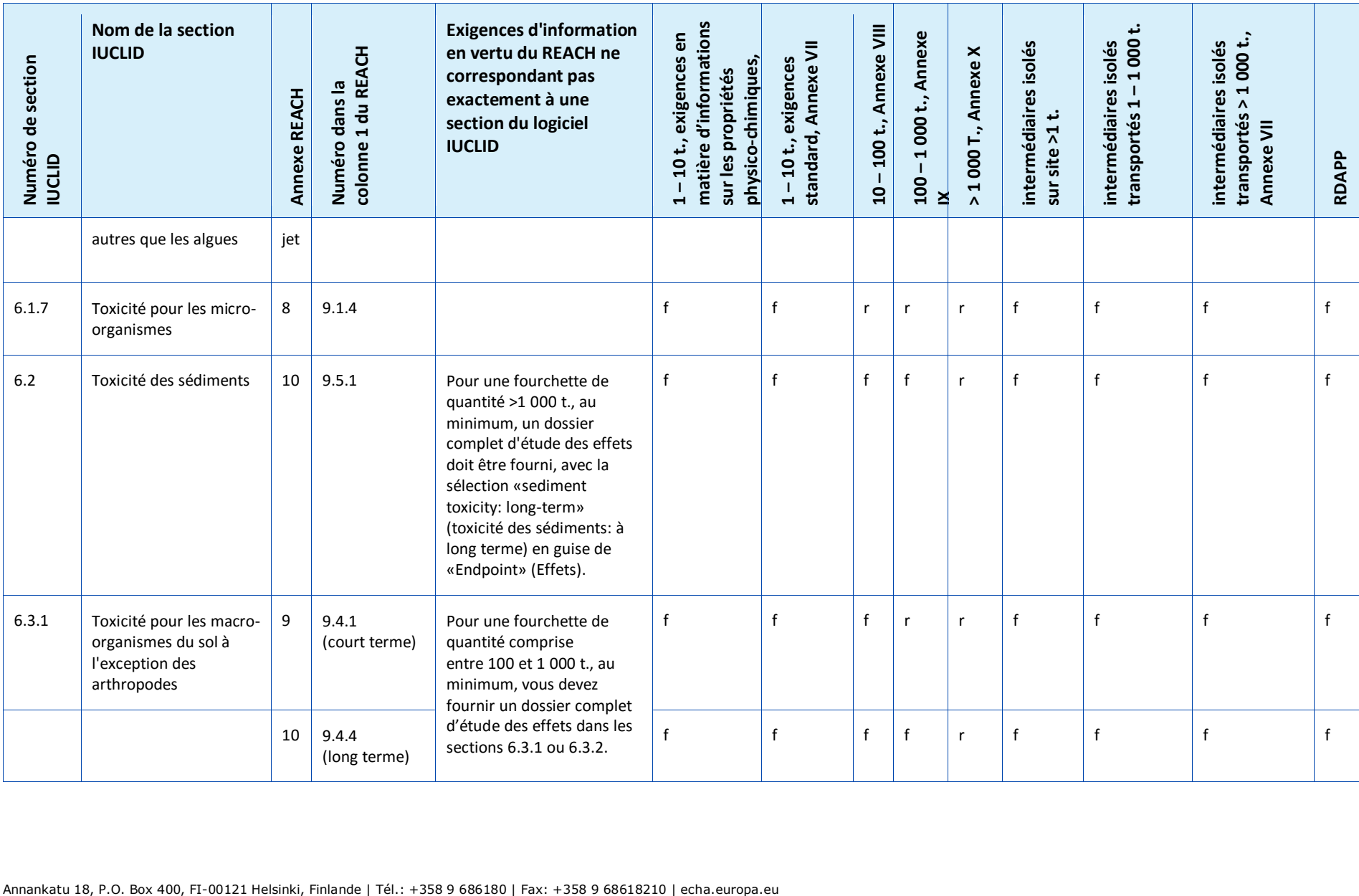

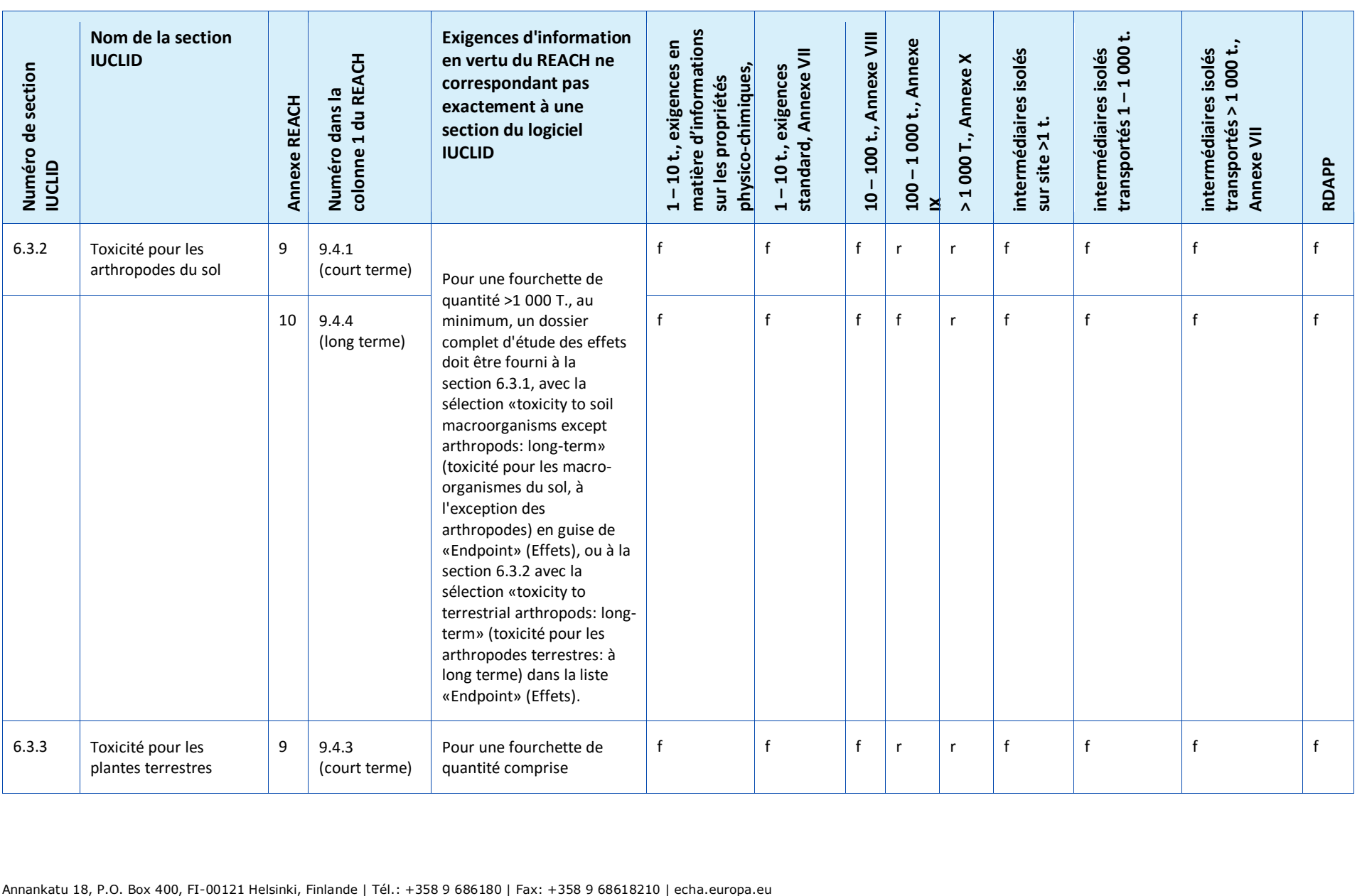

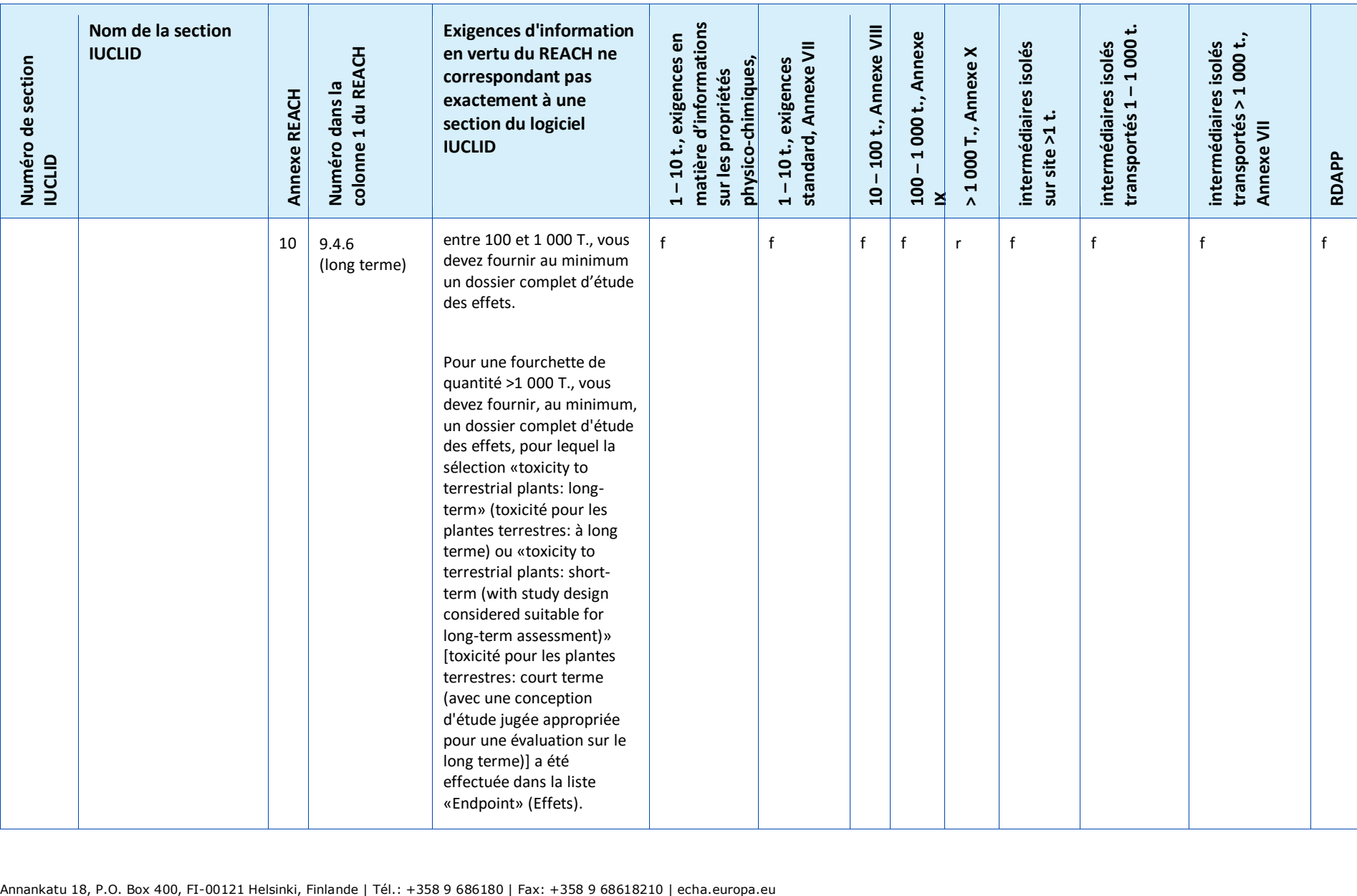

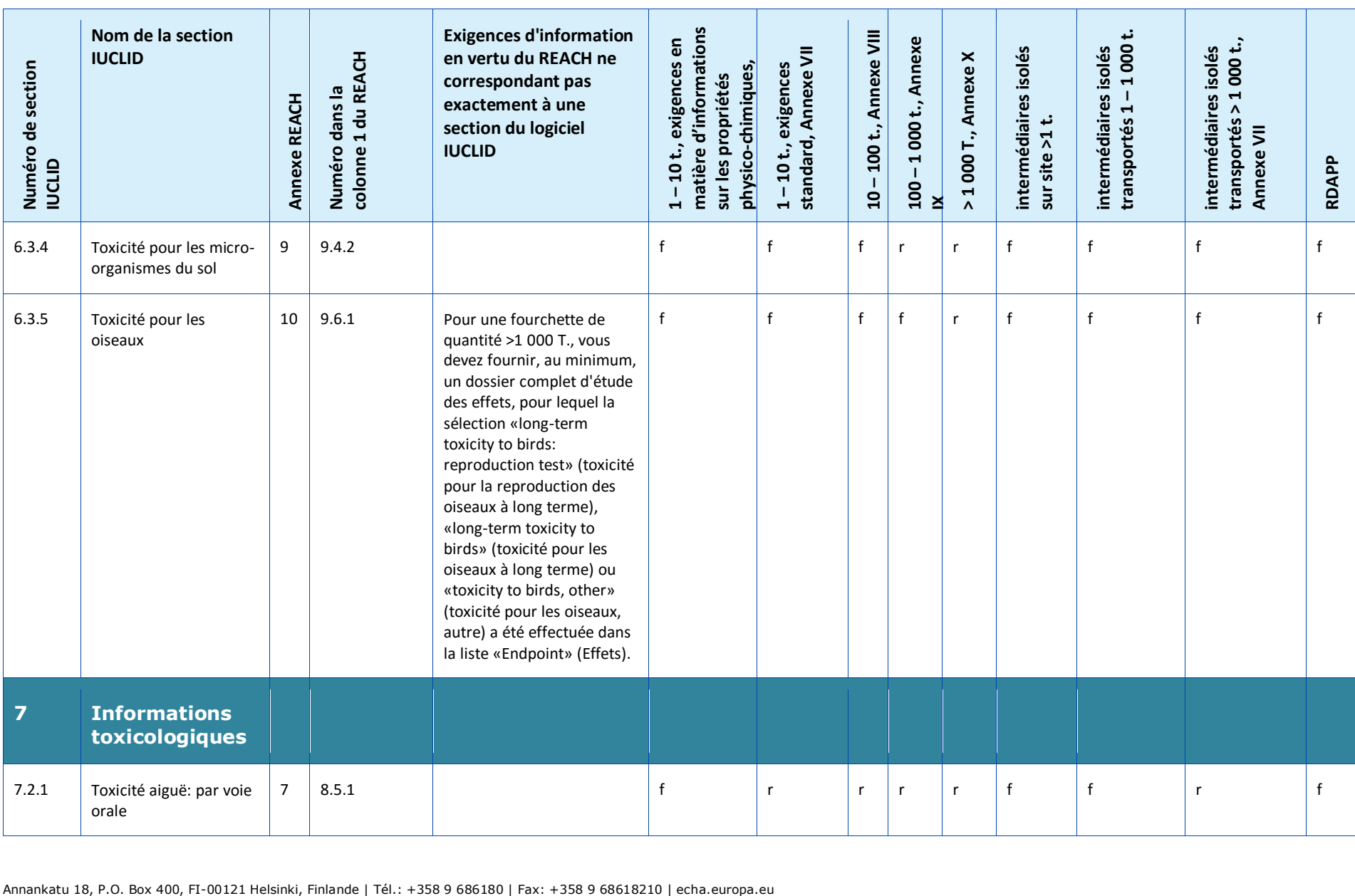

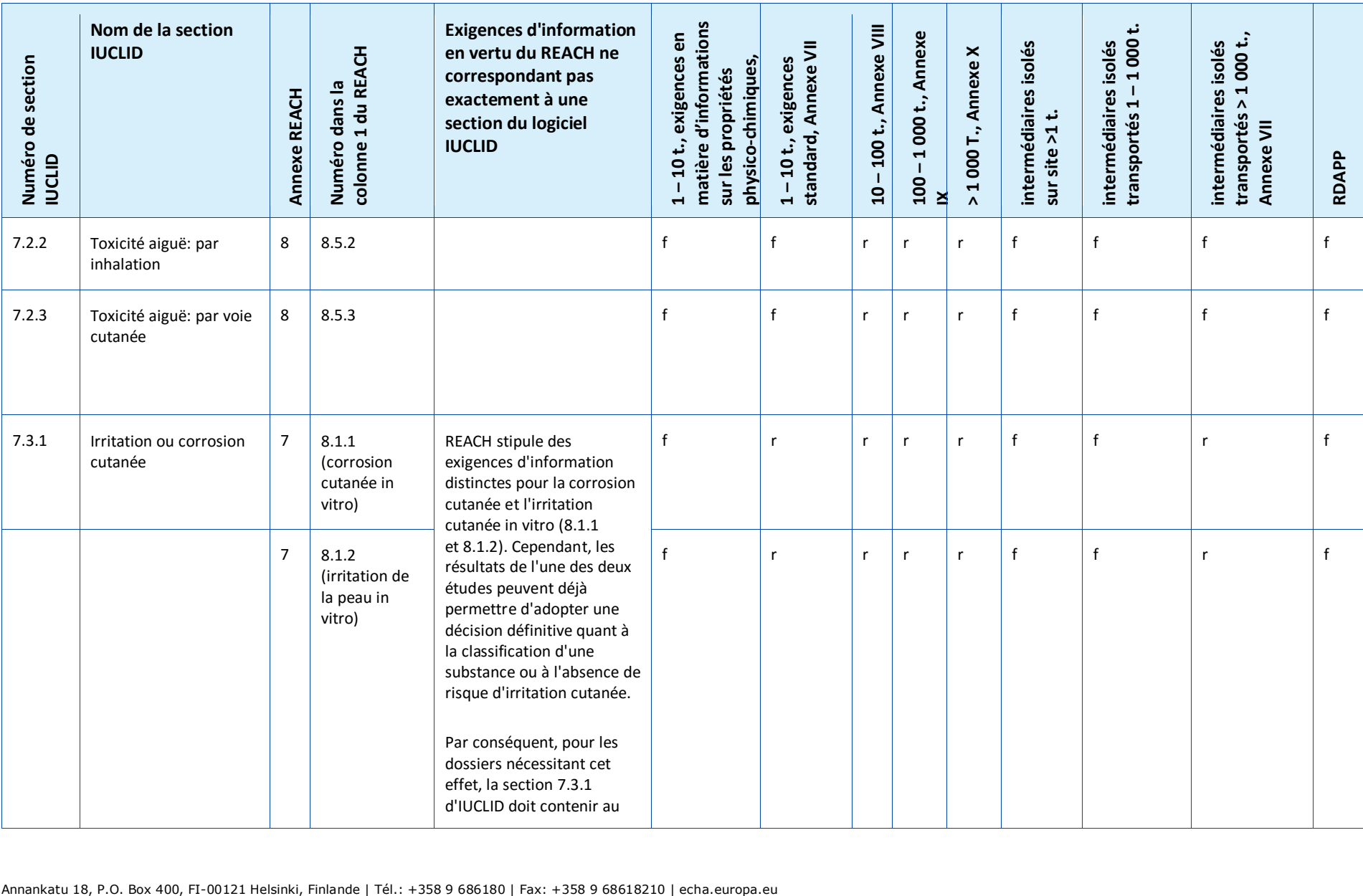

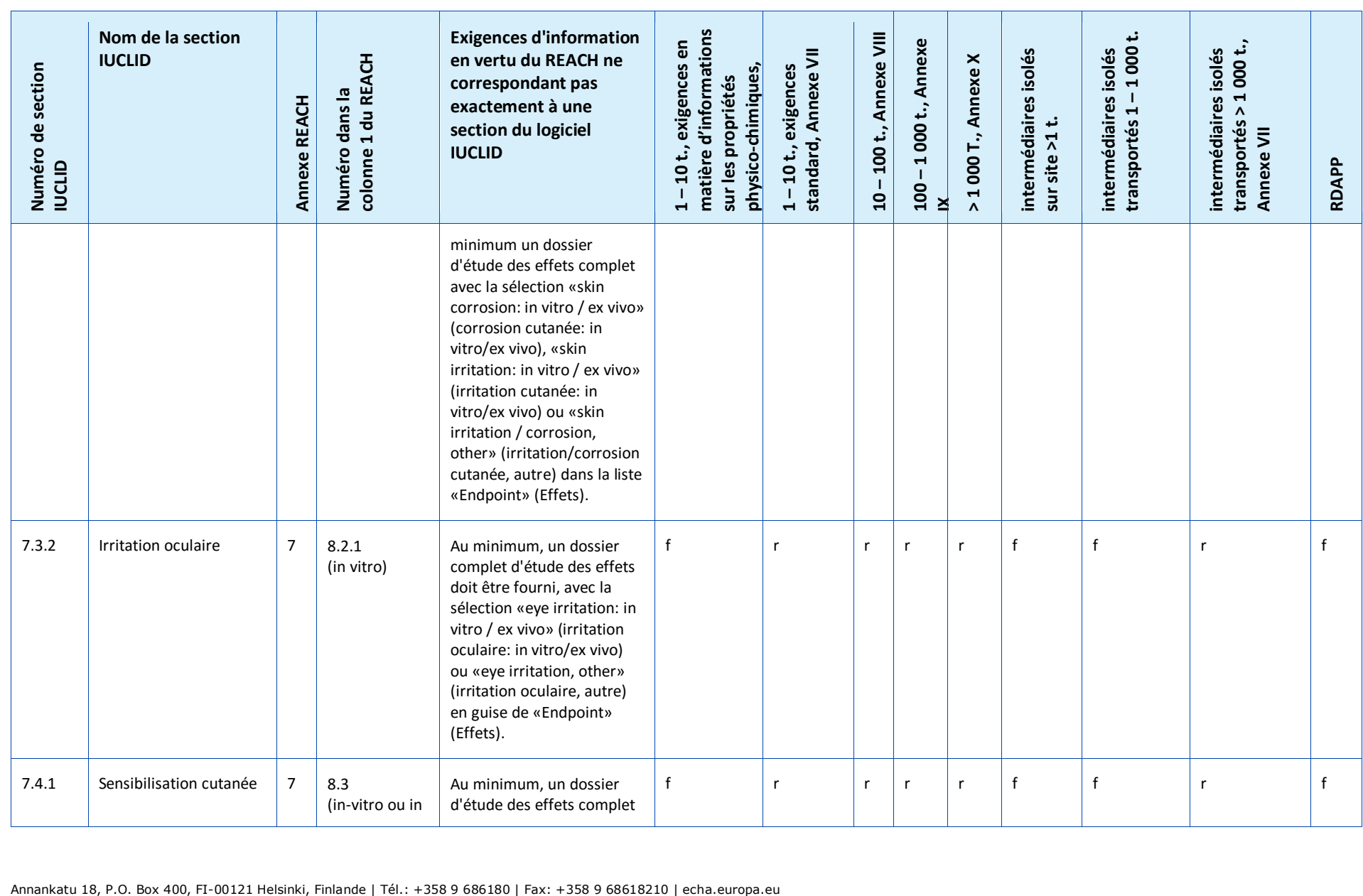

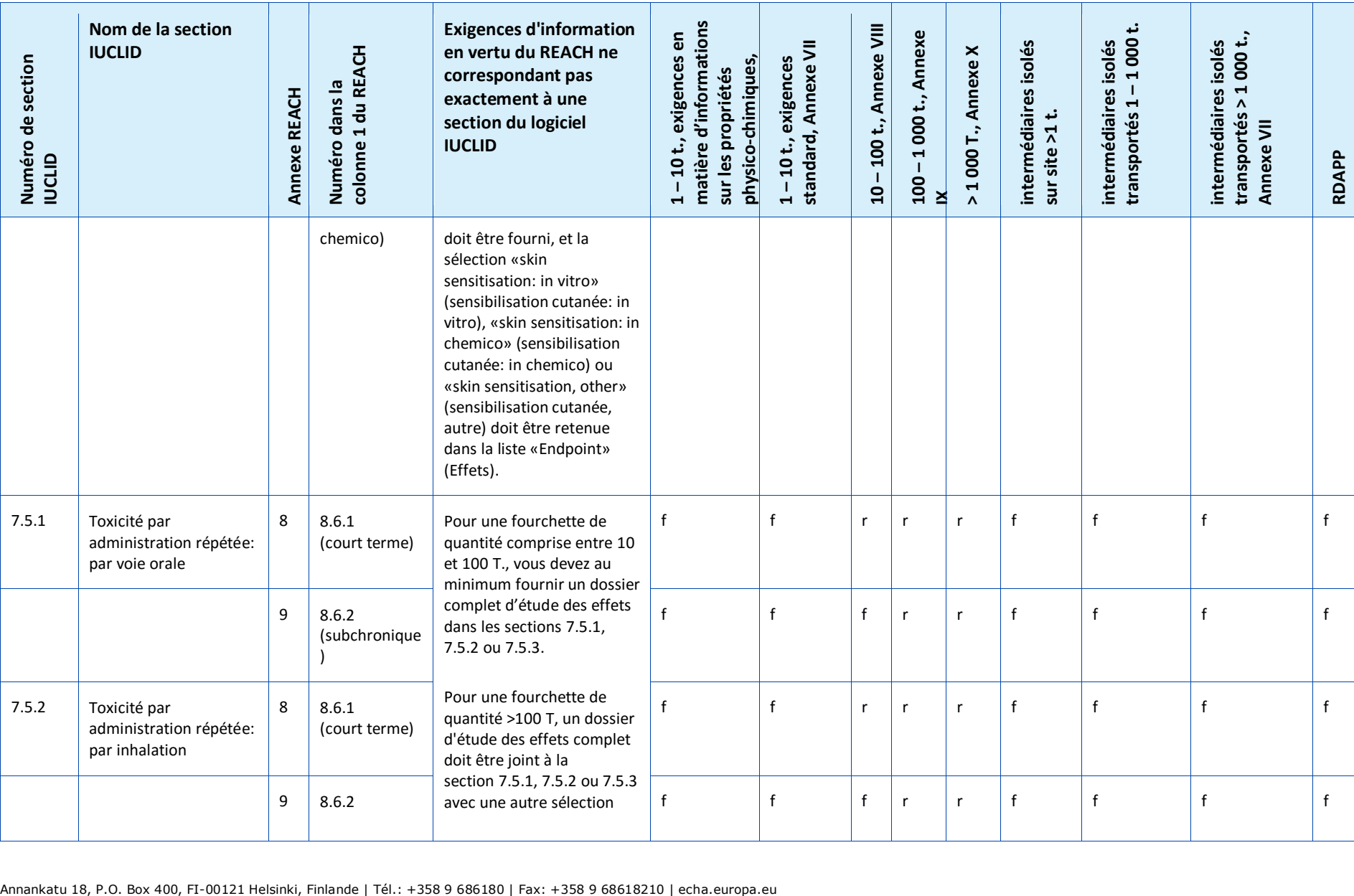

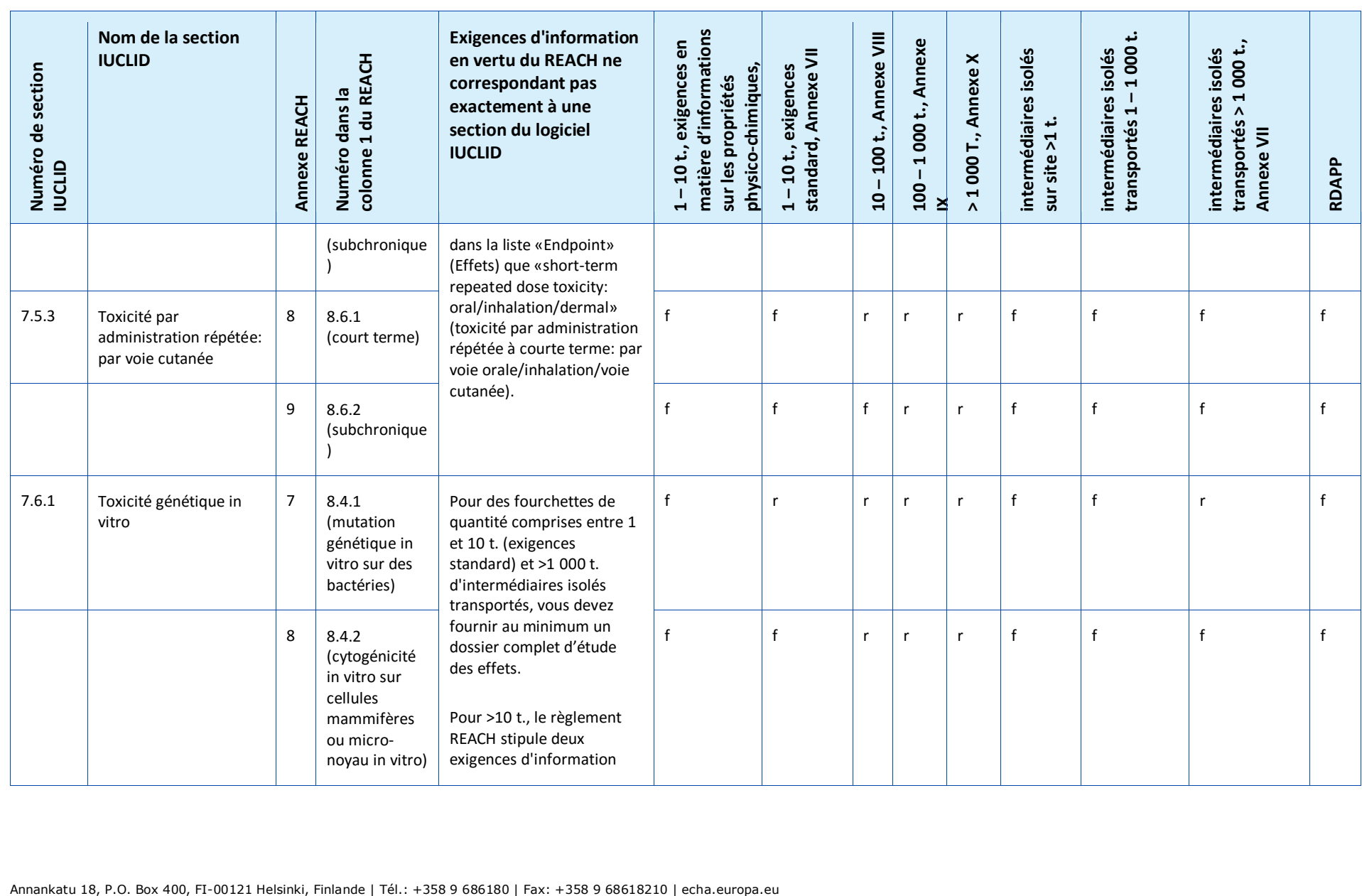

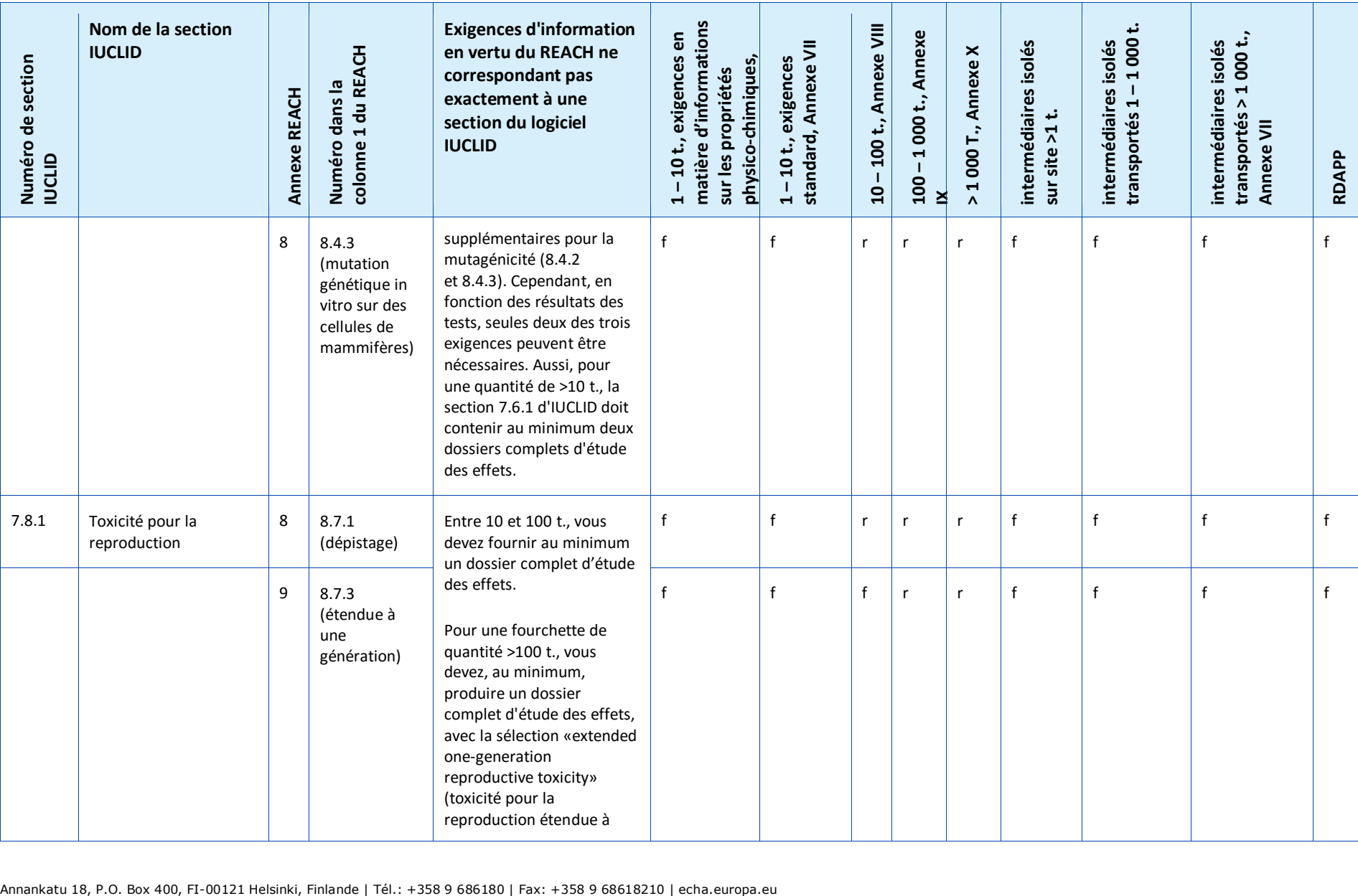

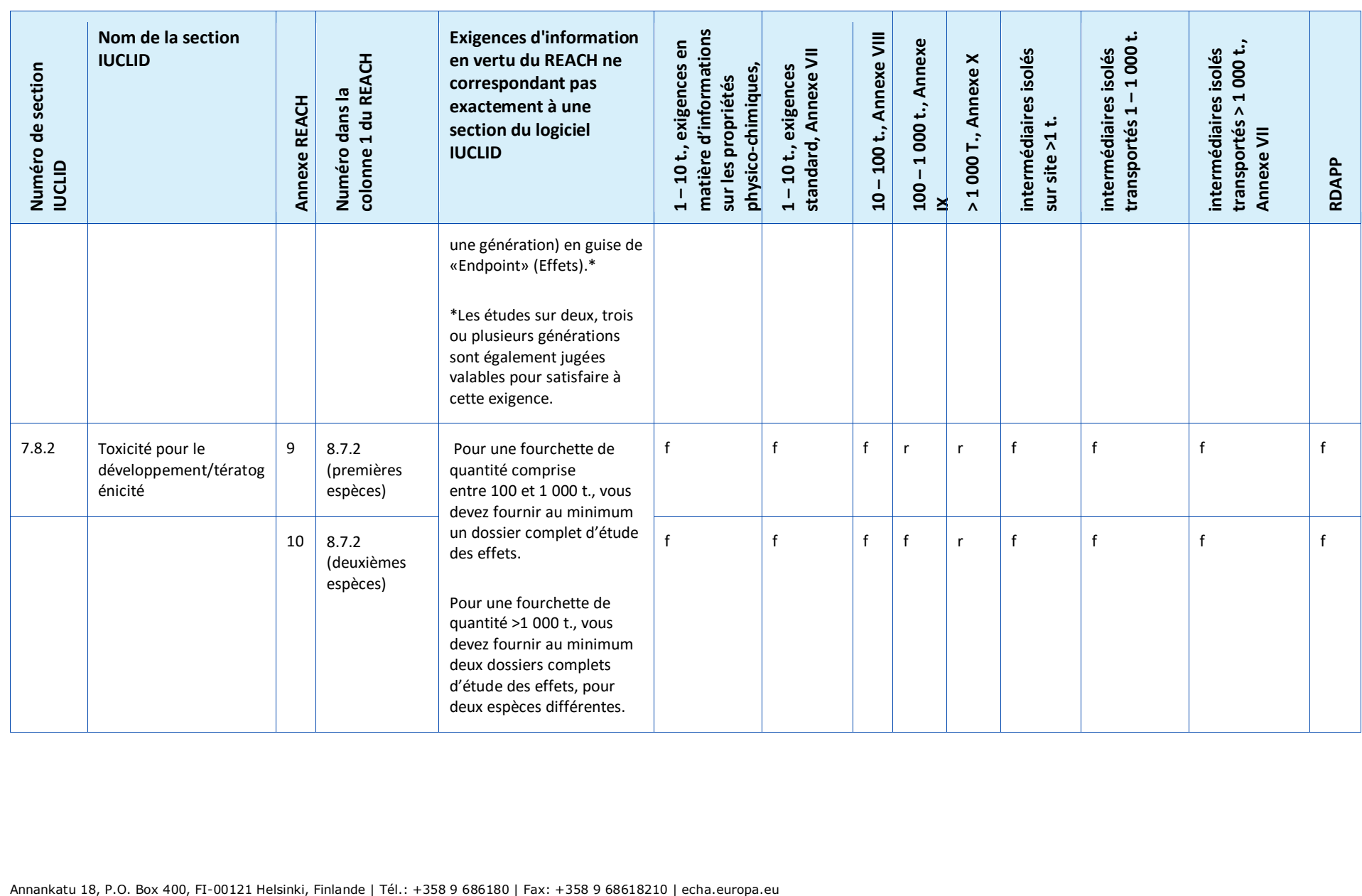

## **Annex 4. Informations minimum requises pour la mise à jour d'un enregistrement réalisé conformément à la directive 67/548/CEE précédente**

Lors de la mise à jour d'un enregistrement qui était auparavant une notification au titre de la directive 67/548/CEE (NONS), vous devez prendre en considération les trois scénarios suivants:

- Mise à jour de la fourchette de quantité;
- Mise à jour pour passer déclarant principal ou co-déclarant d'une soumission conjointe;
- Autres mises à jour.

Veuillez vous référer à la description détaillée et aux exigences admises pour ces types de mise à jour ci-dessous.

### **Mise à jour de la fourchette de quantité**

Conformément à l'article 24, paragraphe 2, du règlement REACH, le dossier d'enregistrement pour la substance précédemment notifiée doit être mis à jour dès que la quantité fabriquée/importée atteint le seuil de tonnage supérieur (10, 100 ou 1 000 tonnes). En outre, une mise à jour est demandée pour les substances notifiées produites dans des quantités inférieures à 1 tonne, lorsque le seuil de 1 tonne est atteint.

La mise à jour ne doit pas contenir uniquement les informations requises en vertu du REACH et qui correspondent à ce seuil de tonnage supérieur, mais également celles qui correspondent à tous les seuils de quantité inférieurs. Dans ce cas, le dossier doit être pleinement conforme aux exigences du REACH et au format IUCLID spécifié par l'ECHA. Plus particulièrement, toutes les exigences relatives au contrôle du caractère complet visées dans ce document doivent être satisfaites, sans qu'il ne soit possible de faire de dérogations au motif que la substance a été précédemment notifiée en vertu de la directive 67/548/CEE.

Notez que dans le cas où votre mise à jour implique un enregistrement pour un seuil de 10 tonnes ou plus, vous devez inclure un rapport sur la sécurité chimique (CSR) dans la section 13 de votre dossier IUCLID, sauf si ce dernier n'est pas demandé du fait des raisons invoquées dans l'article 14, paragraphe 2, du règlement REACH (auquel cas vous devez alors fournir une justification dans la section 13).

Par ailleurs, toutes les exigences en matière d'informations indiquées dans la colonne 1 des annexes VII-XI du REACH doivent correspondre, en fonction du tonnage, à au moins un dossier d'étude des effets complet dans IUCLID. Par conséquent, si vous mettez à jour un dossier SNIF migré vers IUCLID, il y a lieu de noter que l'ECHA peut considérer l'exigence d'un effet comme étant respectée si au moins un dossier d'étude des effets est complet, c'est-àdire, qu'il contient une dispense des données, des éléments de preuve ou une étude clé. Les propositions d'essai ne sont acceptées que pour les effets qui font référence à une exigence d'information des Annexes IX et X du REACH.

L'annexe *Vue d'ensemble du contrôle du caractère complet réalisé par l'ECHA sur les dossiers soumis* offre de plus amples informations sur le contrôle du caractère complet réalisé par l'ECHA sur les dossiers soumis.

### **Mise à jour pour passer déclarant principal ou co-déclarant d'une soumission conjointe**

Lorsqu'une même substance doit être enregistrée par un autre déclarant, les données doivent être partagées lorsque cela est nécessaire, et une soumission conjointe doit être établie conformément à l'article 11 ou 19 du règlement REACH, lequel s'applique également aux substances notifiées.

En pareils cas, le notifiant précédent devra prendre l'une des mesures suivantes:

- Le notifiant antérieur devient le déclarant principal de la soumission conjointe. D'après l'article 11, paragraphe 1, du règlement REACH, le déclarant principal doit soumettre toutes les informations devant être soumises conjointement qui sont stipulées à l'article 10, point a). En conséquence, le notifiant antérieur, en tant que déclarant principal, devra créer la soumission conjointe dans REACH-IT et soumettre les informations communes avec l'accord du nouveau déclarant, qui procédera ensuite à l'enregistrement en tant que codéclarant de la soumission conjointe. Dans cette situation, semblable à celle de la mise à jour de la fourchette de quantité décrite précédemment, le dossier doit être pleinement conforme aux exigences du REACH et au format IUCLID spécifié par l'ECHA. Plus particulièrement, toutes les exigences relatives au contrôle du caractère complet décrites dans ce manuel doivent être satisfaites, sans qu'il ne soit possible de faire de dérogations au motif que la substance a été précédemment notifiée en vertu de la directive 67/548/CEE.
- Le nouveau déclarant devient le déclarant principal de la soumission conjointe. Cela signifie que le notifiant antérieur devra peut-être intégrer la soumission conjointe en tant que codéclarant. Au plus tard, cela devra être fait au moment où son enregistrement devra être mis à jour. Comme pour tout autre déclarant, la possibilité de soumettre séparément certaines ou toutes les informations soumises par le déclarant principal s'applique.

### **Autres mises à jour**

1

L'article 22 du règlement REACH dresse la liste des cas où le déclarant doit mettre à jour le dossier d'enregistrement. Cela comprend également les mises à jour visant à inclure la classification et l'étiquetage conformément à l'article 40 du règlement (CE) n° 1272/2008 relatif à la classification, à l'étiquetage et à l'emballage des substances et des mélanges (règlement CLP).

Lors de la mise à jour du dossier d'enregistrement dans tous les autres cas (excepté la modification de la fourchette de quantité), certaines informations de votre dossier ne sont pas exigées. Cependant, pour qu'il soit jugé complet et pour que REACH-IT puisse le traiter, votre dossier doit au moins inclure les informations suivantes $20$ :

### **Nouvelles informations et informations mises à jour soumises**

Les nouvelles informations et les informations mises à jour soumises à la suite d'une mise à jour doivent répondre à toutes les exigences du contrôle du caractère complet détaillées dans ce manuel, sans aucune exception spécifique du fait du statut de substance préalablement notifiée. Par exemple, si vous mettez à jour votre dossier pour inclure la classification et l'étiquetage conformément au règlement CLP, la section 2.1 de IUCLID doit être complétée.

<sup>&</sup>lt;sup>20</sup> Pour plus d'informations sur la manière de renseigner les sections spécifiques, reportez-vous aux différents chapitres du présent manuel.

Pour toute nouvelle étude et pour les études demandées par une autorité compétente dans le cadre de la directive 67/548/CEE et considérée aujourd'hui comme étant du ressort de l'Agence conformément à l'article 135 du règlement REACH, vous devez fournir des résumés d'étude consistants.

Certains types de mises à jour en vertu de l'article 22 nécessitent que les sections pertinentes de votre dossier IUCLID soient mises à jour. Par exemple, pour actualiser les utilisations par les consommateurs, la section 3.5.5 d'IUCLID doit être mise à jour.

### **Section 1 - General information (Informations générales)**

**Section 1.1 Identification et 1.2 Composition**. Ces sections doivent être complétées pour respecter toutes les exigences du contrôle du caractère complet décrites dans ce manuel. Cependant, les formules structurelles sont seulement facultatives car elles ont déjà été soumises sur papier dans le cadre de la directive 67/548/CEE.

**Section 1.3 - Identifiers (Identifiants)**. Vous devez inclure ici au moins un numéro de notification conformément à la directive 67/548/CEE (numéro NCD), ainsi que votre numéro d'enregistrement en vertu du règlement REACH (celui que vous avez reçu lorsque vous avez demandé votre numéro d'enregistrement via REACH-IT).

**Section 1.7 Suppliers (Fournisseurs)**. Si vous agissez en tant que *Only Representative* (Représentant exclusif), il vous est conseillé de joindre ici la documentation relative à votre engagement en tant que *Only Representative* (Représentant exclusif).

### **Section 2 Classification & Labelling and PBT assessment (C&L et évaluation des propriétés PBT)**

**Section 2.1 GHS (SGH).** Les **Classification and labelling** (Classification et étiquetage) en vertu du règlement CLP (SGH) doivent obligatoirement être renseignés à la section 2.1 de votre dossier IUCLID. Si vous avez déjà soumis un dossier sans section 2.1, vous devez fournir cette information dans une mise à jour d'enregistrement et sans délai.

**Section 2.3 PBT assessment (Évaluation des propriétés PBT)**. Elle consiste en un résumé des effets et en des dossiers d'étude des effets. Si la notification mise à jour dépasse les 10 tonnes par an, vous devez créer un résumé des effets dans la section 2.3 PBT assessment [Évaluation des propriétés PBT] (en effectuant un clic droit sur le numéro de section) et vous assurer qu'un choix est entré dans la liste déroulante «PBT status» (Statut PBT). Si *PBT assessment does not apply* (L'évaluation PBT ne s'applique pas) est sélectionné, une *Justification* doit être fournie dans le champ de texte libre.

### **Section 3 Manufacture, use and exposure (Fabrication, utilisation et exposition)**

Si vous avez indiqué dans la section 1.1 de IUCLID que votre *Role in the supply chain* (Rôle dans la chaîne d'approvisionnement) est (également) *Manufacturer*, la sous-section suivante doit être complétée:

**Section 3.3 Sites**. Si vous avez indiqué, à la section 1.1, que votre *Role in the supply chain* (Rôle dans la chaîne d'approvisionnement) est *Manufacturer* (Fabricant), vous devez alors mentionner au moins un site de production dans cette section. Pour ce faire, vous devez créer un dossier à la section 3.3, le relier à un *Site*, puis le relier en utilisant le champ *Related manufacture/own use* (Fabrication/Utilisation propre connexe) à un dossier de fabrication au moins à la section 3.5.1. S'agissant des sites de fabrication, le pays du site doit normalement être identique à celui de l'entité légale à l'origine de la soumission.

**Section 3.5.1 Manufacture (Fabrication)**. Si la case *Manufacturer* (Fabricant) est sélectionnée dans la section 1.1 Identification, au moins un dossier contenant une utilisation de la fabrication doit être spécifié dans la section 3.5.1.

### **Section 13 - Chemical Safety Report (Rapport sur la sécurité chimique)**

Lorsque la mise à jour n'entraîne pas de modification de la fourchette de tonnage, l'auteur de la notification n'a normalement pas besoin de soumettre un rapport sur la sécurité chimique (CSR). Toutefois, si la notification mise à jour concerne une quantité supérieure à 10 tonnes par an et couvre de nouvelles utilisations identifiées, que de nouvelles connaissances sont apparues concernant les risques de la substance pour la santé humaine et/ou l'environnement qui pourraient amener des modifications dans la fiche de données de sécurité, ou s'il y a une modification dans la classification et l'étiquetage de la substance, un CSR doit être fourni.

Si vous n'avez pas besoin de soumettre un rapport CSR, vous devez sélectionner *REACH Chemical safety report (CSR)* [Rapport sur la sécurité chimique (CSR) conformément au règlement REACH] dans la liste déroulante *Type of report* (Type de rapport) de la section 13 d'IUCLID et justifiez pourquoi vous ne fournissez pas de rapport CSR soit dans le champ *Further information on the attached file* (Autres informations sur le fichier joint), soit dans le champ *Discussion*. Veuillez utiliser la justification pertinente à partir des exemples suivants:

- i. «A CSR is not submitted because it is a previously notified substance which did not reach the next tonnage threshold and which does not fall within the scope of Articles  $22(1)(d)$ ,  $22(1)(e)$  and  $22(1)(f)$  of the REACH Regulation» (Un rapport CSR n'est pas soumis car il s'agit d'une substance préalablement notifiée qui n'a pas atteint le seuil de tonnage supérieur et qui ne relève pas des articles 22, paragraphe 1, points d), e) et f), du règlement REACH).
- ii. «A CSR is not submitted because the substance fulfils the requirements of Article 14(2) of the REACH Regulation» (Aucun CSR n'est soumis car la substance répond aux exigences de l'article 14, paragraphe 2, du règlement REACH).

### **En-tête de dossier - Déclaration de dérogation**

La déclaration de dérogation suivante dans votre en-tête de dossier doit être présentée dans la zone de texte «*Dossier submission remark*» (Remarque sur la soumission du dossier):

«This dossier is a registration update of a previously notified substance which did not reach the next tonnage threshold under the REACH regulation. It contains new and updated information» (Ce dossier est une mise à jour d'un enregistrement d'une substance préalablement notifiée qui n'a pas atteint le seuil de tonnage supérieur en vertu du règlement REACH. Il contient des informations nouvelles et des informations mises à jour).

## **Annex 5. L'entité d'évaluation dans IUCLID 6**

#### **Définition de l'«Assessment entity» (Entité d'évaluation)**

Si vous arrivez à la conclusion que plusieurs ensembles de propriétés d'une substance sont nécessaires pour vous permettre de réaliser votre évaluation (reportez-vous également aux considérations du Guide Évaluation de la sécurité chimique, partie D, chapitre D.2), vous devez créer des entités d'évaluation dans IUCLID pour pouvoir déclarer ces ensembles de propriétés en toute transparence.

Une entité d'évaluation est un contenant («wrapper») pour une série de données relatives aux propriétés d'une substance (physico-chimiques/devenir/dangers) qui est utilisé à des fins d'évaluation. Elle permet à l'évaluateur de définir des ensembles de données de propriétés qui sont pertinents pour des compositions/formes spécifiques (mises sur le marché ou générées lors de l'utilisation). Ces ensembles de données sont ensuite utilisés pour évaluer la substance au cours de son cycle de vie, refléter son comportement (par exemple, en matière de fugacité, d'hydrosolubilité, d'absorption, de dégradation ou de transformation) dans les différentes utilisations prévues et les changements potentiels de son profil de risque.

On distingue plusieurs types d'entité d'évaluation, définis selon leur relation à l'ensemble de données de la substance enregistrée. Ces types sont:

- 1. **Registered substance as such** (Substance enregistrée en tant que telle): peut servir à créer une entité d'évaluation pour la substance enregistrée en tant que telle lorsque la substance en tant que telle et certains constituants ou produits de transformation jouent un rôle dans l'évaluation. Par exemple, si votre substance se transforme, vous pouvez avoir besoin des propriétés de votre substance avant sa transformation et de celles du produit de transformation pour pouvoir conduire votre évaluation. En outre, dans le cas de substances multiconstituants, il est possible que certaines propriétés dépendent des constituants et des impuretés mais que d'autres s'appuient sur la substance en tant que telle. Il est courant de réaliser une évaluation des dangers pour la santé humaine pour la substance totale (si la pression de vapeur est similaire pour les différents constituants) mais de distinguer l'évaluation des dangers pour l'environnement en fonction de groupes de constituants (possédant des propriétés physico-chimiques différentes). Dans le cas où l'enregistrement concerne plusieurs compositions présentant un profil de risque différent, l'entité d'évaluation d'une «specific composition/form» (composition/forme spécifique) doit être définie (voir ci-dessous).
- 2. **Specific composition/form of the registered substance** (Composition/Forme spécifique de la substance enregistrée): dans le cas où l'enregistrement couvre des compositions présentant des propriétés physico-chimiques/un devenir/un profil de risque différent(es), différentes entités d'évaluation devront être créées pour regrouper les propriétés pertinentes en fonction de ces compositions.
- 3. **(group of) constituent in the registered substance** [(groupe de) constituants dans la substance enregistrée]: lorsque les propriétés du devenir de plusieurs composants/impuretés entraînent une potentielle exposition de l'être humain et/ou de l'environnement à une composition différente de celle utilisée, un ou plusieurs ensembles de propriétés pour les (le groupe de) constituants peuvent se révéler utiles pour la conduite de l'évaluation (par exemple, si une activité se déroule à une température élevée et que la substance se compose de divers constituants présentant une volatilité variée, l'exposition peut concerner les constituants les plus volatils). Cela peut également être valable si le risque, d'une impureté par exemple, commande l'évaluation. La sélection et le regroupement éventuel des constituants/impuretés doivent être bien documentés.
- 4. **Transformation product of the registered substance** (Produit de transformation de la substance enregistrée): la substance enregistrée peut se transformer lorsqu'elle est utilisée dans l'environnement. Cette transformation peut s'expliquer par:
	- i. une dissociation;
	- ii. une dégradation biotique ou abiotique, une hydrolyse, une photolyse (la dégradation ultime part généralement du principe que les produits de transformation n'ont pas besoin d'être pris en considération);
	- iii. une réaction pendant l'utilisation (du fait de la fonction technique de la substance). Lorsque la substance réagit pendant la fabrication d'une autre substance qui sera ultérieurement enregistrée individuellement (sauf exemption), les produits de réaction n'ont pas besoin d'être évalués. Lorsque cela n'est pas le cas, les produits de transformation doivent être évalués dans le cadre de l'enregistrement de la substance d'origine (y compris leur durée de vie utile lorsqu'il ne reste plus que des produits de transformation dans les articles).

### **Structure des données de l'entité d'évaluation**

Pour définir votre entité d'évaluation, vous devez utiliser:

- Un *name* (nom): Notez que ce nom n'apparaîtra pas dans le volet de navigation situé sur la gauche de l'écran. Vous pouvez renommer l'*Assessment entity* (Entité d'évaluation) directement dans le volet de navigation en faisant un clic-droit sur l'entité d'évaluation.
- Une *assessment entity composition* (composition de l'entité d'évaluation, similaire à la manière dont les compositions sont définies dans la section 1.2 d'IUCLID). En fonction du type d'entité d'évaluation (c.-à-d., de sa relation avec la substance enregistrée), IUCLID accompagne l'utilisation dans sa définition. La composition de l'entité d'évaluation a pour but de faciliter la compréhension de ce qui la constitue.

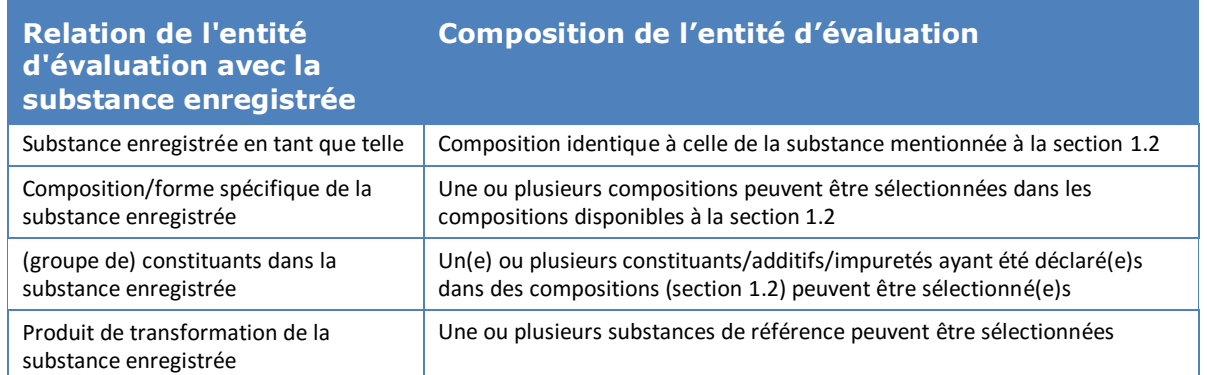

### **Tableau 15: Informations sur l'entité d'évaluation et sa composition**

- Une lien vers la ou les compositions déclarées à la section 1.2 [dans le champ *Related composition* (Composition liée)]. Ce type de lien est utile en présence de plusieurs compositions, utilisées dans le cadre d'utilisations diverses, pour retracer l'entité d'évaluation associée à chaque composition.
- Certaines *additional information* (informations supplémentaires), qui peuvent requises pour fournir plus d'explications sur l'entité d'évaluation (par exemple si l'entité d'évaluation est
définie pour un groupe de constituants), l'évaluateur peut expliquer la manière dont le regroupement a été établi.

L'entité d'évaluation étant un contenant («wrapper») pour des ensembles de propriétés d'une substance, déclarés dans des dossiers d'étude des effets et des résumés des effets dans IUCLID, vous devez établir des liens vers ces éléments (voir les sections ci-dessous).

#### **Relation entre l'entité d'évaluation, les dossiers d'étude des effets et les résumés des effets**

Pour garantir la transparence et trier les informations dans l'ensemble de données IUCLID, et pour refléter ces éléments dans le rapport CSR généré par le générateur de rapports, il est essentiel d'indiquer, pour chaque entité d'évaluation, les dossiers d'étude des effets (ESR) et les conclusions afférentes (résumé des effets) qui sont disponibles.

Les liens suivants sont actifs dans IUCLID 6:

- Chaque dossier d'étude des effets renvoie à une série d'informations sur le matériau d'essai (TMI);
- Tous les dossiers d'étude pris en considération lors de l'évaluation d'un effet spécifique peuvent être reliés au résumé des effets (EPS) associé;
- Les résumés des effets peuvent être reliés à une ou plusieurs entités d'évaluation. Un champ est prévu pour expliquer le lien entre le(s) résumé(s) des effets et l'entité d'évaluation. Il est ainsi possible de retrouver les dossiers d'étude qui sont utiles pour chaque entité d'évaluation.

### **Figure 31: Relation entre l'entité d'évaluation, le résumé des effets et les dossiers d'étude des effets**

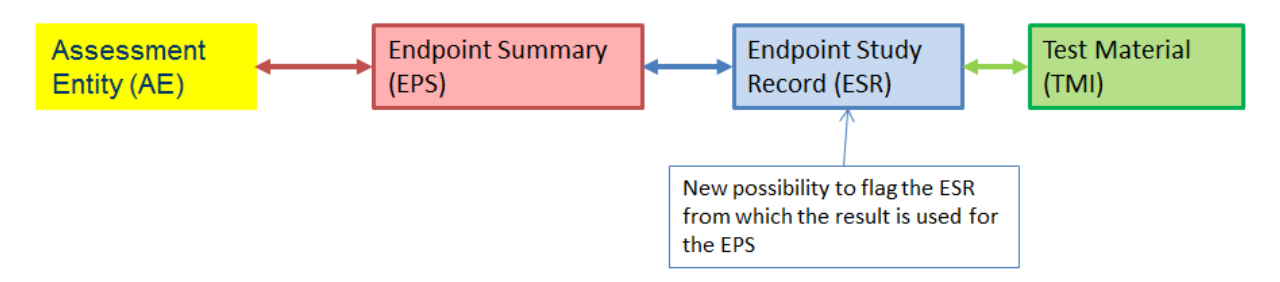

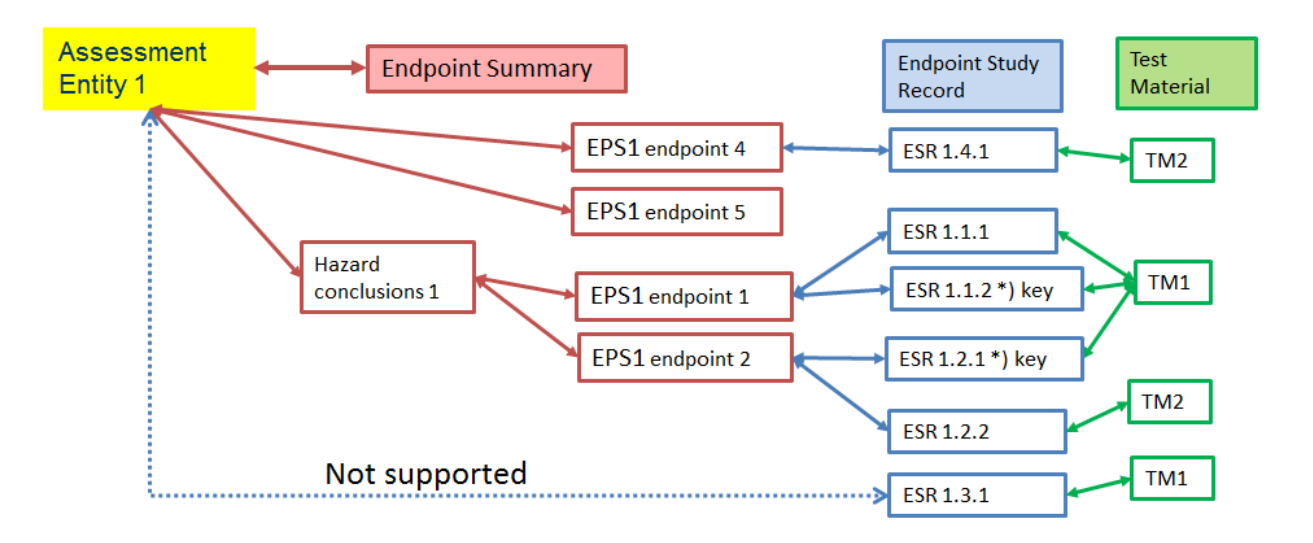

#### **Figure 32: Illustration plus détaillée**

Il est possible que le dossier contienne des dossiers d'étude qui ne sont pas reliés à un résumé des effets. Cela est le cas pour: i) des études déclarées en vertu de l'obligation de fournir toutes les informations disponibles pertinentes sur les propriétés de la substance, mais pas (directement) utilisées dans l'évaluation (par ex., une vieille étude d'une composition aujourd'hui différente), et ii) des dossiers d'étude des effets utilisés pour déclarer une dispense d'informations.

#### **Lien entre les résumés des effets et les entités d'évaluation**

Vous pouvez relier des résumés des effets à partir d'une entité d'évaluation déclarée à la section 4.0 d'IUCLID. Vous pouvez sélectionner plusieurs résumés d'effets à la fois et les relier à l'entité d'évaluation. Dans ce cas, une explication valable pour tous les résumés peut être ajoutée dans le champ de note.

Une entité d'évaluation doit être reliée à un résumé par effet spécifique uniquement (par exemple, une entité d'évaluation doit être reliée à un résumé du point d'ébullition uniquement).

La liste des résumés reliés à l'entité d'évaluation est alors affichée dans l'entité d'évaluation elle-même.

Vous pouvez également relier des résumés à des entités d'évaluation depuis lesdits résumés eux-mêmes. Une résumé peut être relié à plusieurs entités d'évaluation. Cela peut être le cas lorsque, par exemple, des entités d'évaluation sont définies pour des compositions différentes présentant des différences pour certains effets mais pas pour d'autres. Pour ce faire, vous devez sélectionner le volet *Assessment entity* (Entité d'évaluation) affiché sous chaque résumé des effets de l'ensemble de données d'une substance lorsqu'une entité d'évaluation au minimum a été définie. Cliquez sur *Link* (Relier) en dessous du tableau: la liste de toutes les entités d'évaluation auxquelles le résumé des effets n'a pas encore été relié est désormais disponible pour la sélection. Une *note* peut être saisie si des informations supplémentaires doivent être déclarées pour renforcer la justification.

La liste des entités d'évaluation (et les *notes* correspondantes) auxquelles le résumé des effets est relié s'affiche ensuite dans le tableau.

#### **Figure 33: Lien entre les résumés des effets et les entités d'évaluation**

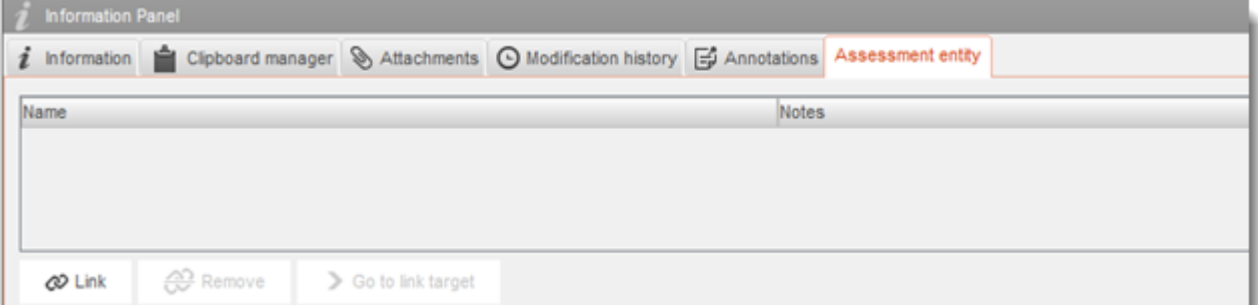

#### **Lien entre les dossiers d'étude des effets et les résumés des effets**

Dans chaque résumé des effets, il est possible de relier toutes les études pertinentes (dossiers d'étude des effets) qui contribuent au résumé lui-même. Cela est particulièrement utile lorsqu'il existe des entités d'évaluation et que plusieurs résumés des effets sont créés, pour garantir la transparence de la base des informations pour le résumé.

## **Annex 6. Vue d'ensemble des champs de tonnage dans IUCLID**

Cette annexe offre une vue d'ensemble des différents champs dans IUCLID qui traitent d'informations sur le tonnage. Elle décrit le champ, le tonnage devant y être déclaré (tonnage du déclarant individuel ou tonnage européen) et l'utilisation qui doit être faite de ces informations.

Pour plus d'informations sur les champs, consultez le système d'aide intégré d'IUCLID.

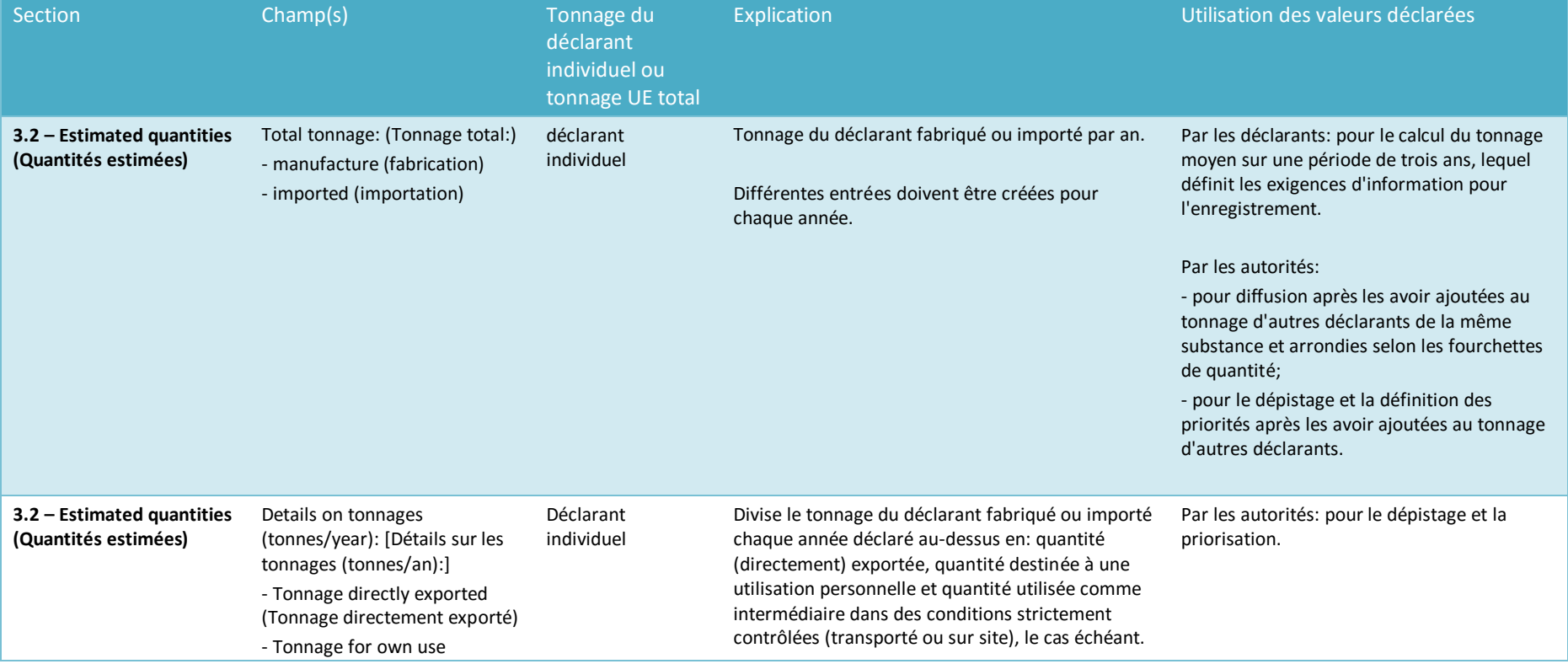

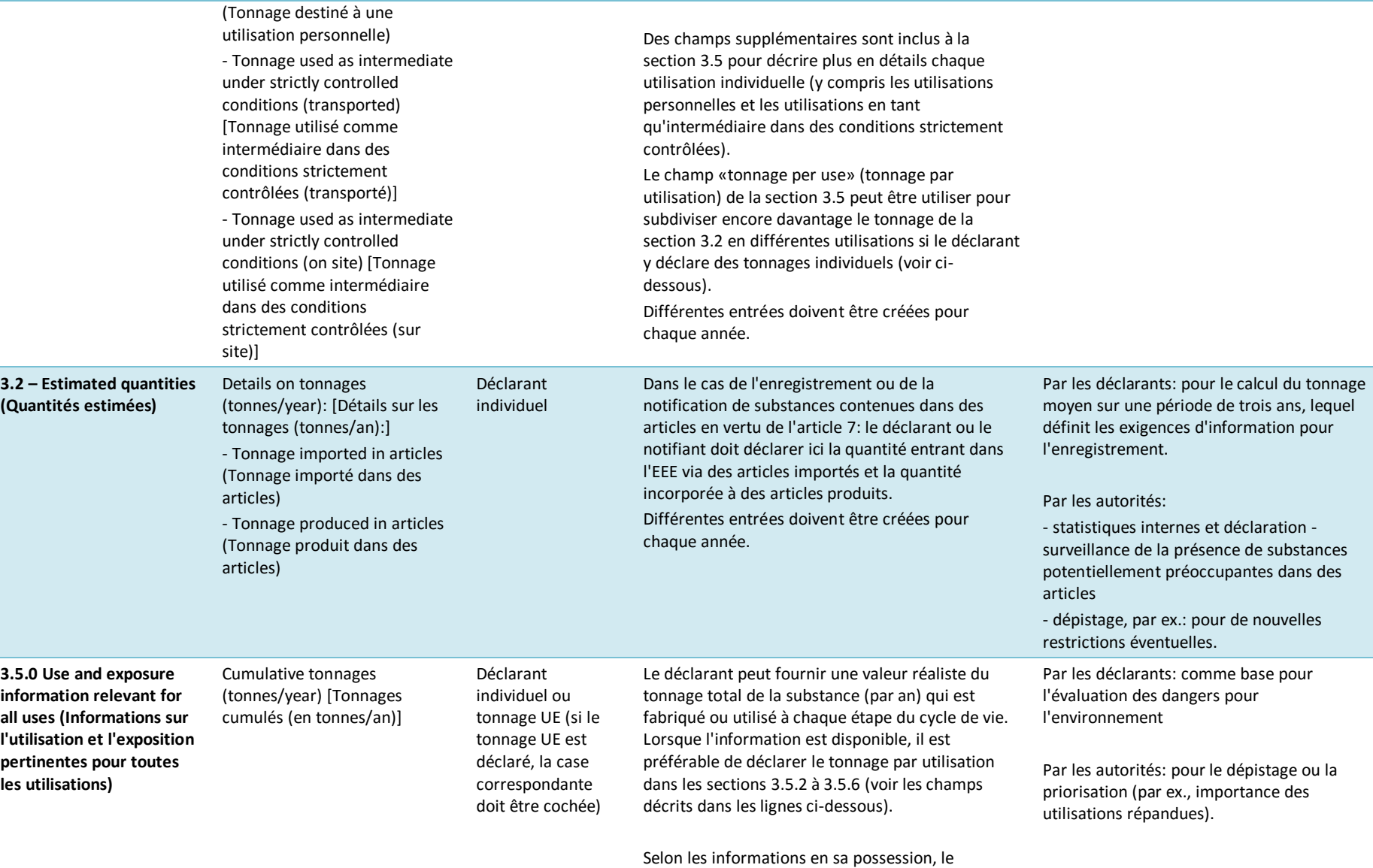

186 Comment préparer des dossiers d'enregistrement et RDAPP Version 2.0

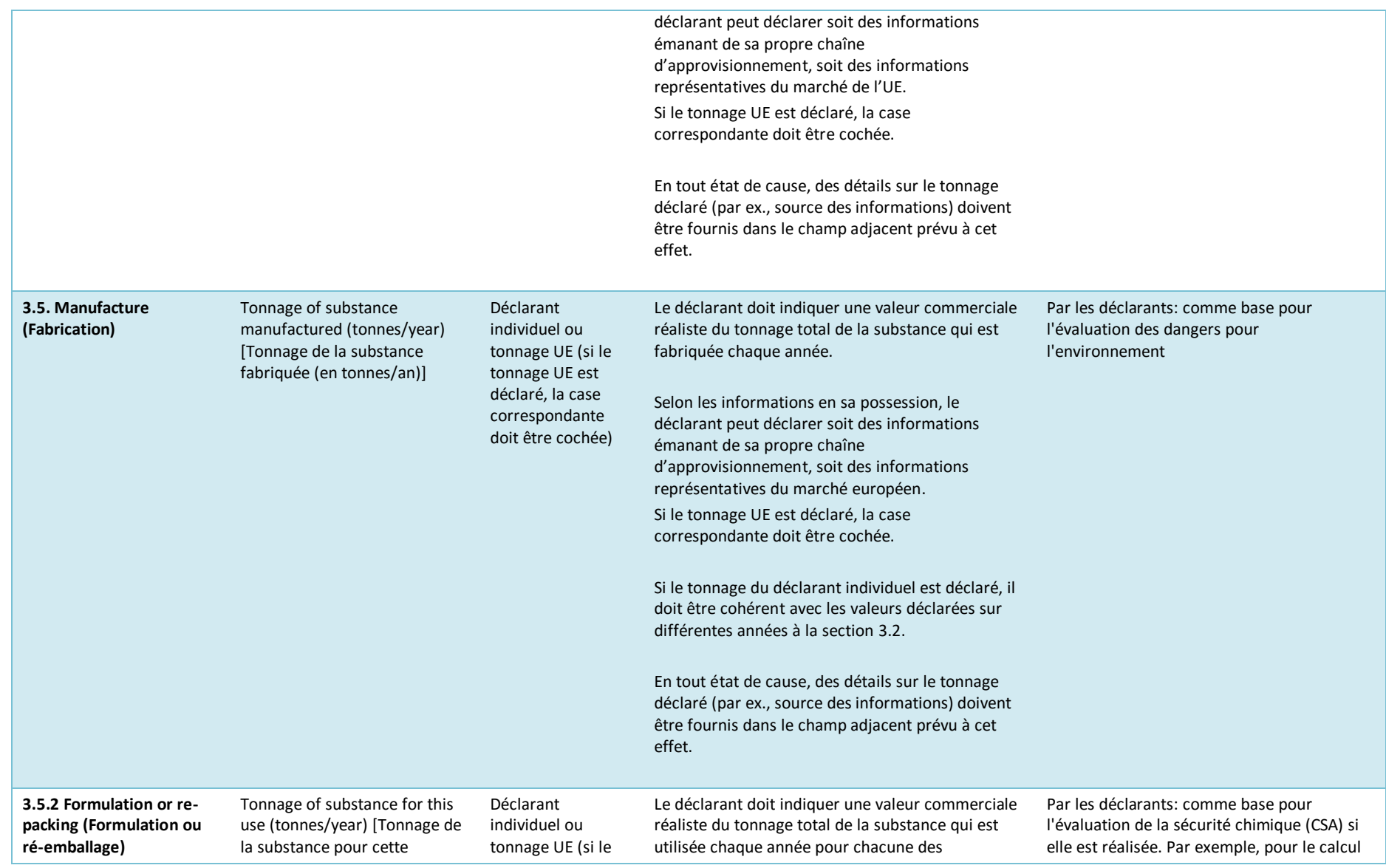

# Comment préparer des dossiers<br>d'enregistrement et RDAPP

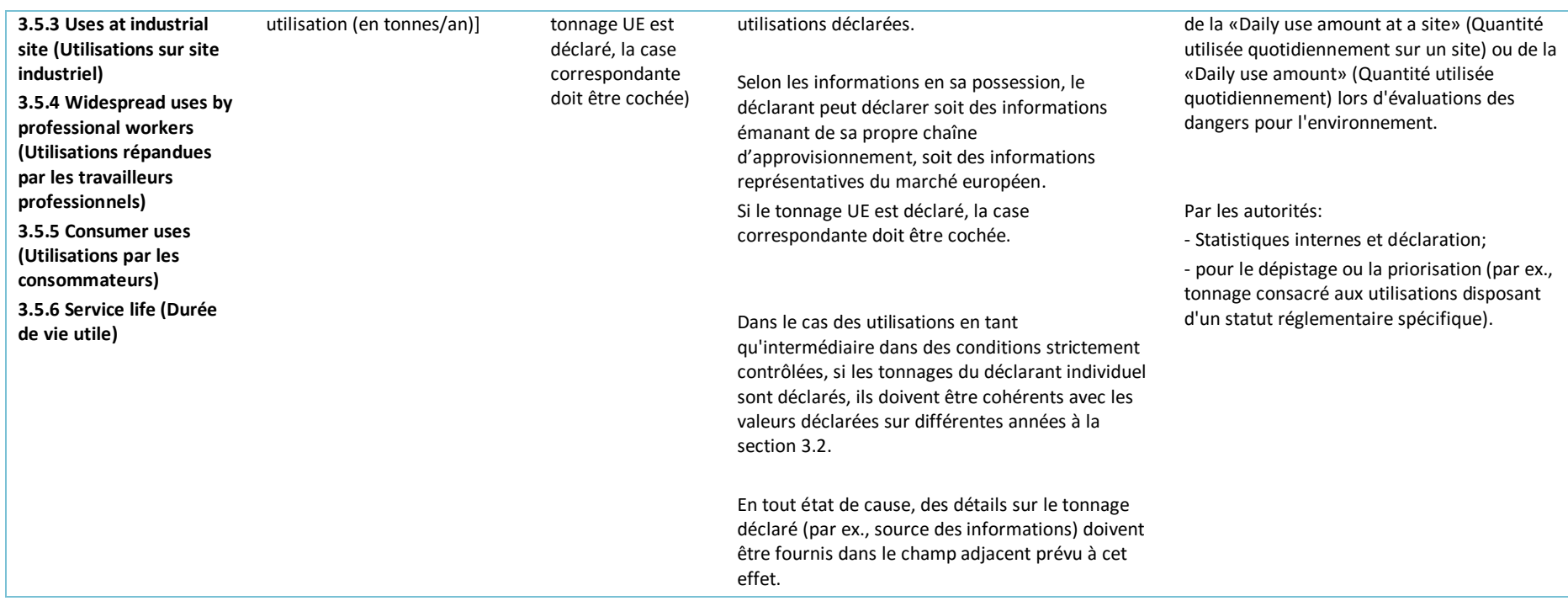

**AGENCE EUROPÉENNE DES PRODUITS CHIMIQUES ANNANKATU 18, P.O. BOX 400, FI-00121 HELSINKI, FINLANDE ECHA.EUROPA.EU**